# **AddPac VoiceFinder VoIP Gateway**

# **Руководство пользователя**

**AddPac Technology, Co. Ltd.** 

**http://www.addpac.su**

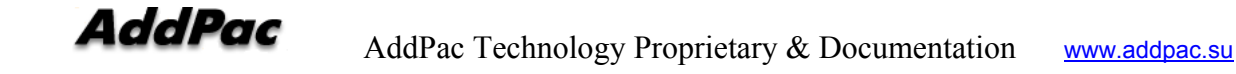

## **[ Содержание ]**

#### **Инструкция по настройке VoiceFinder**

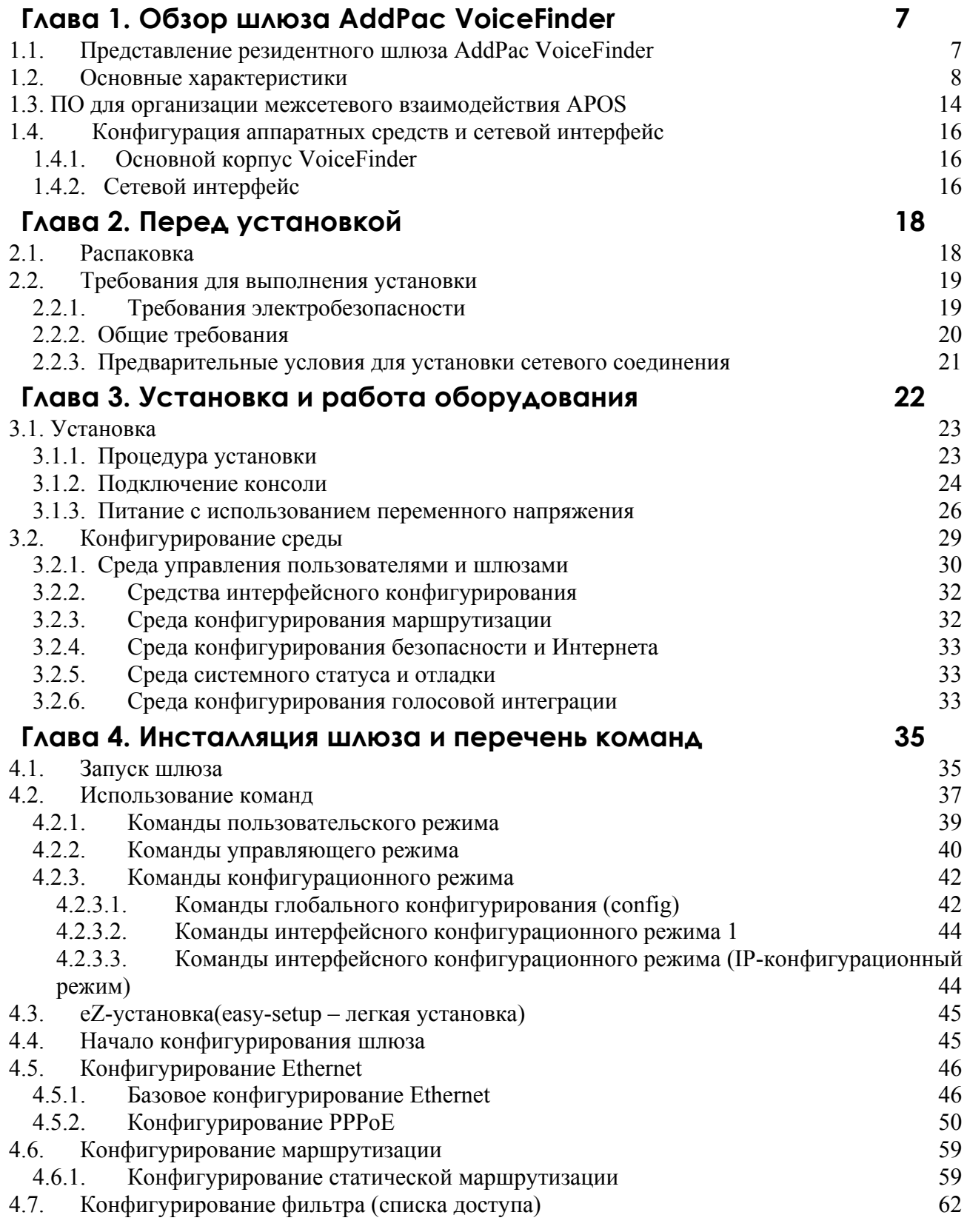

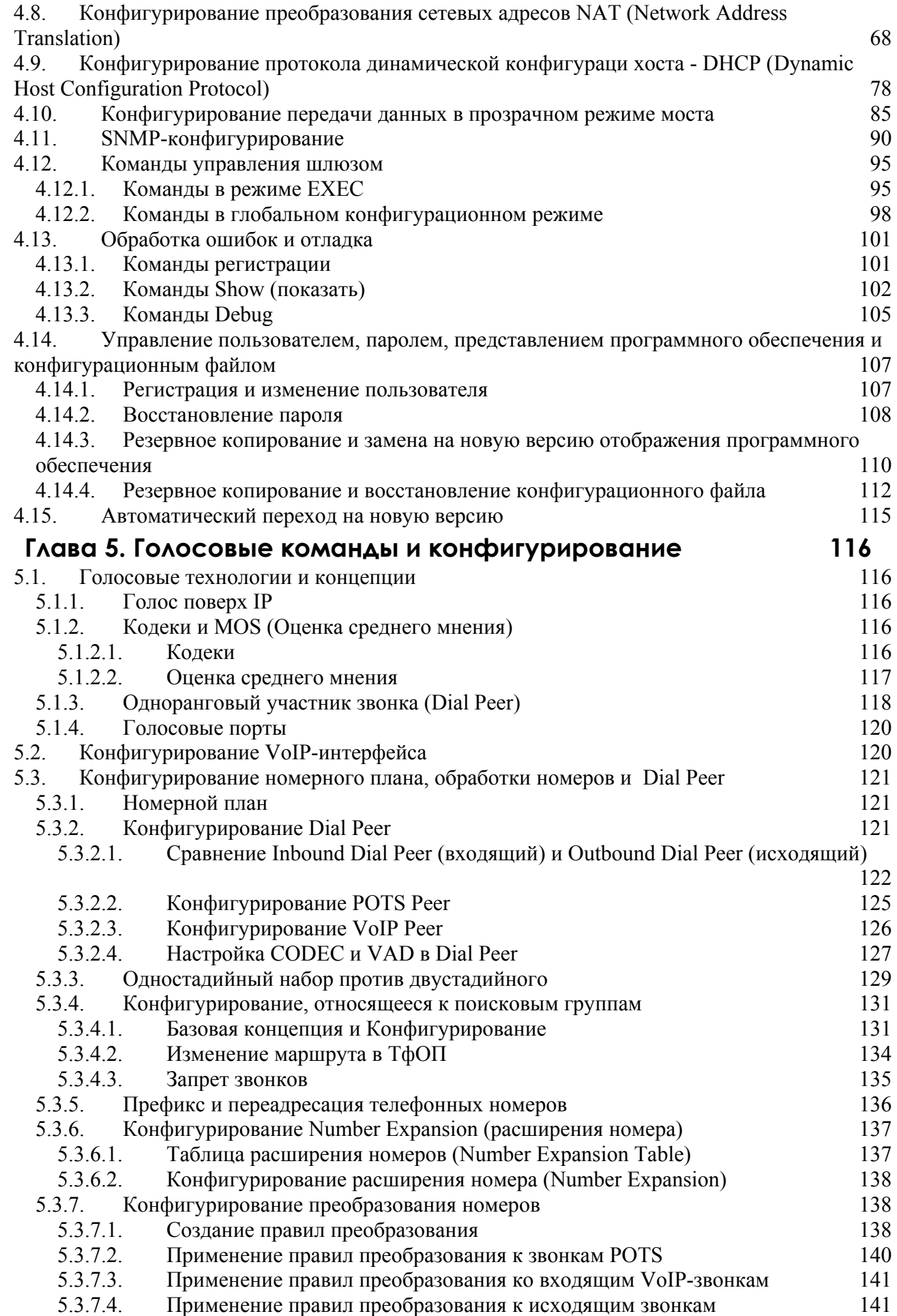

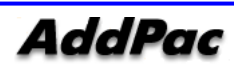

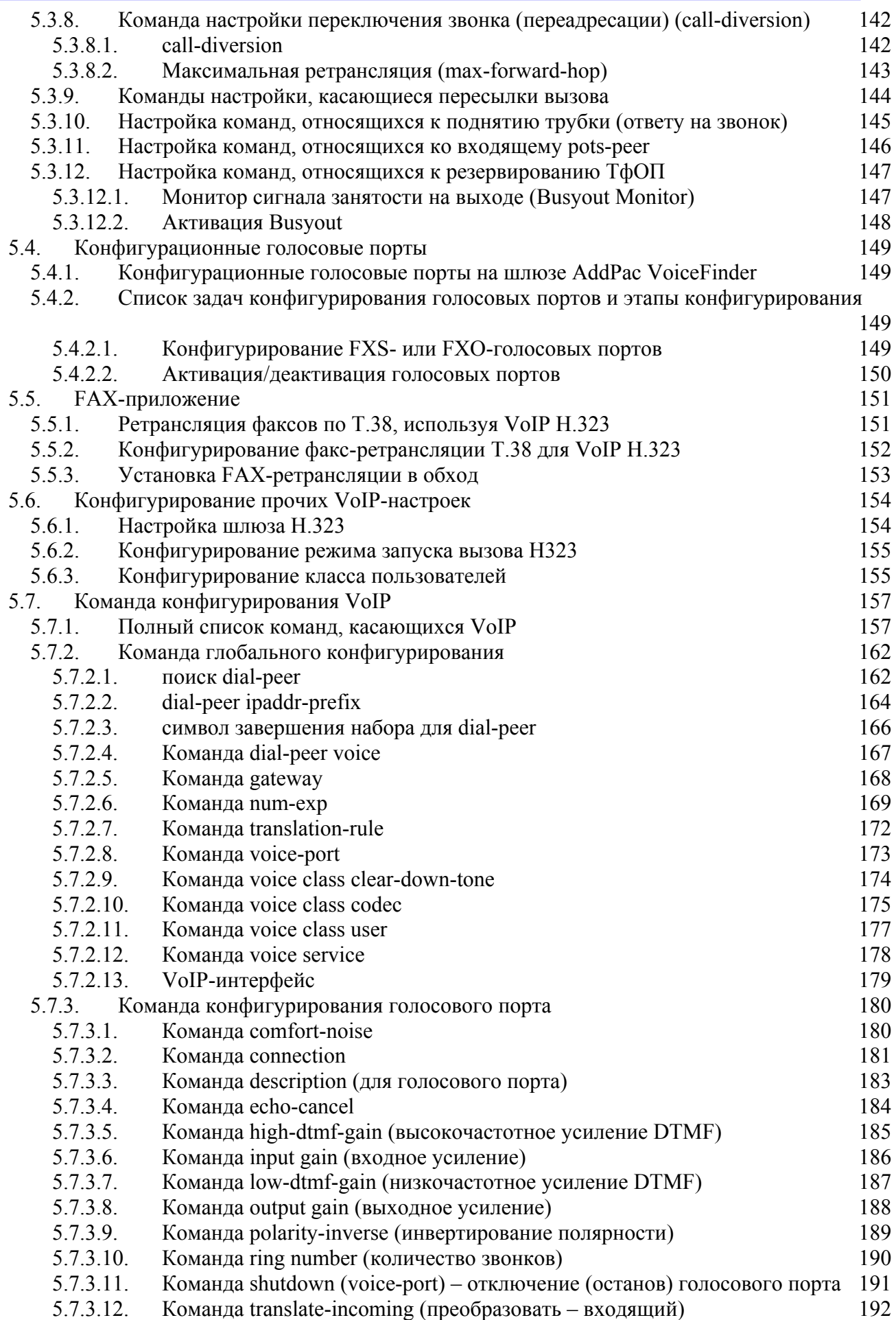

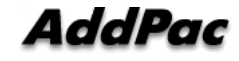

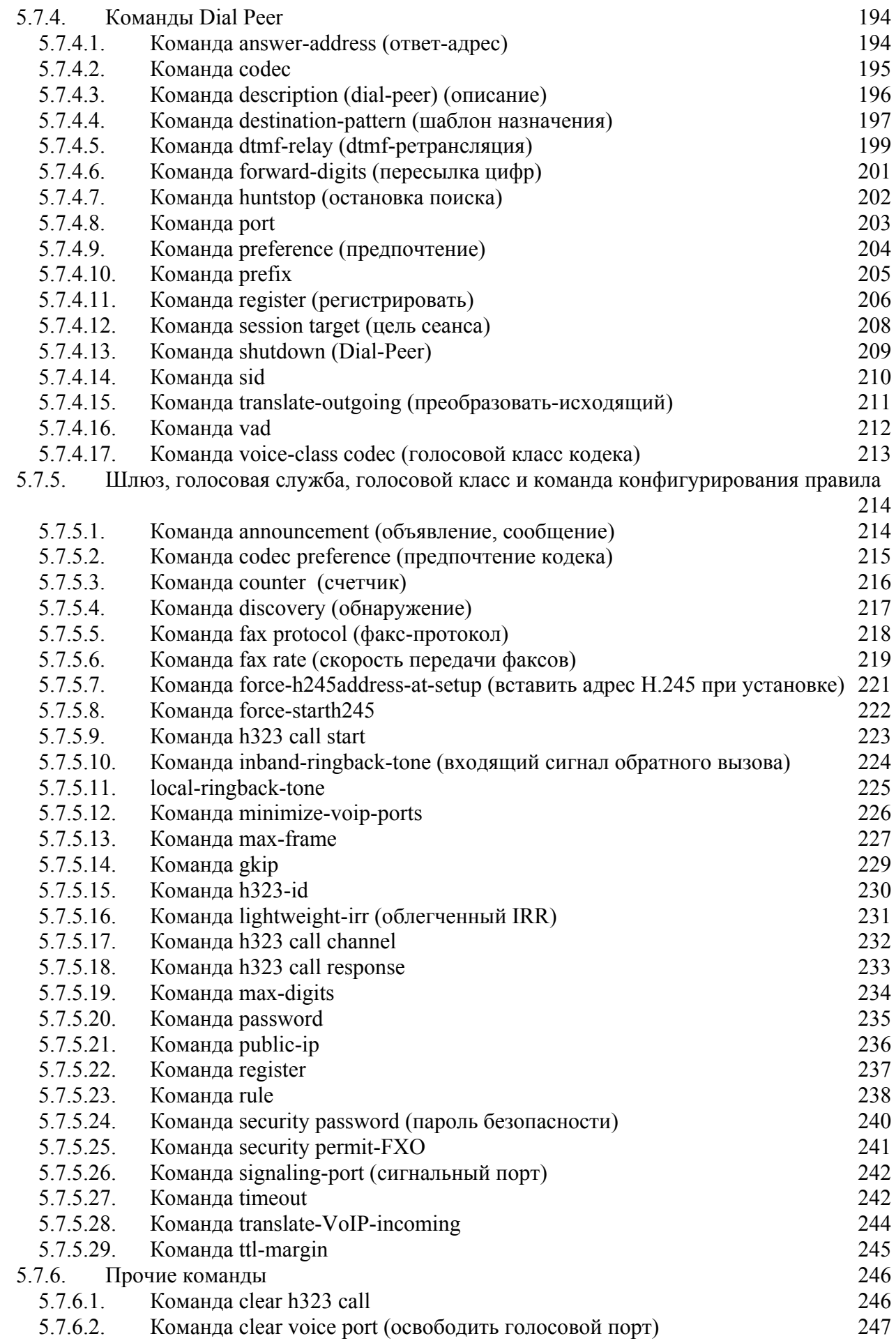

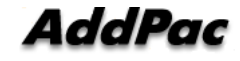

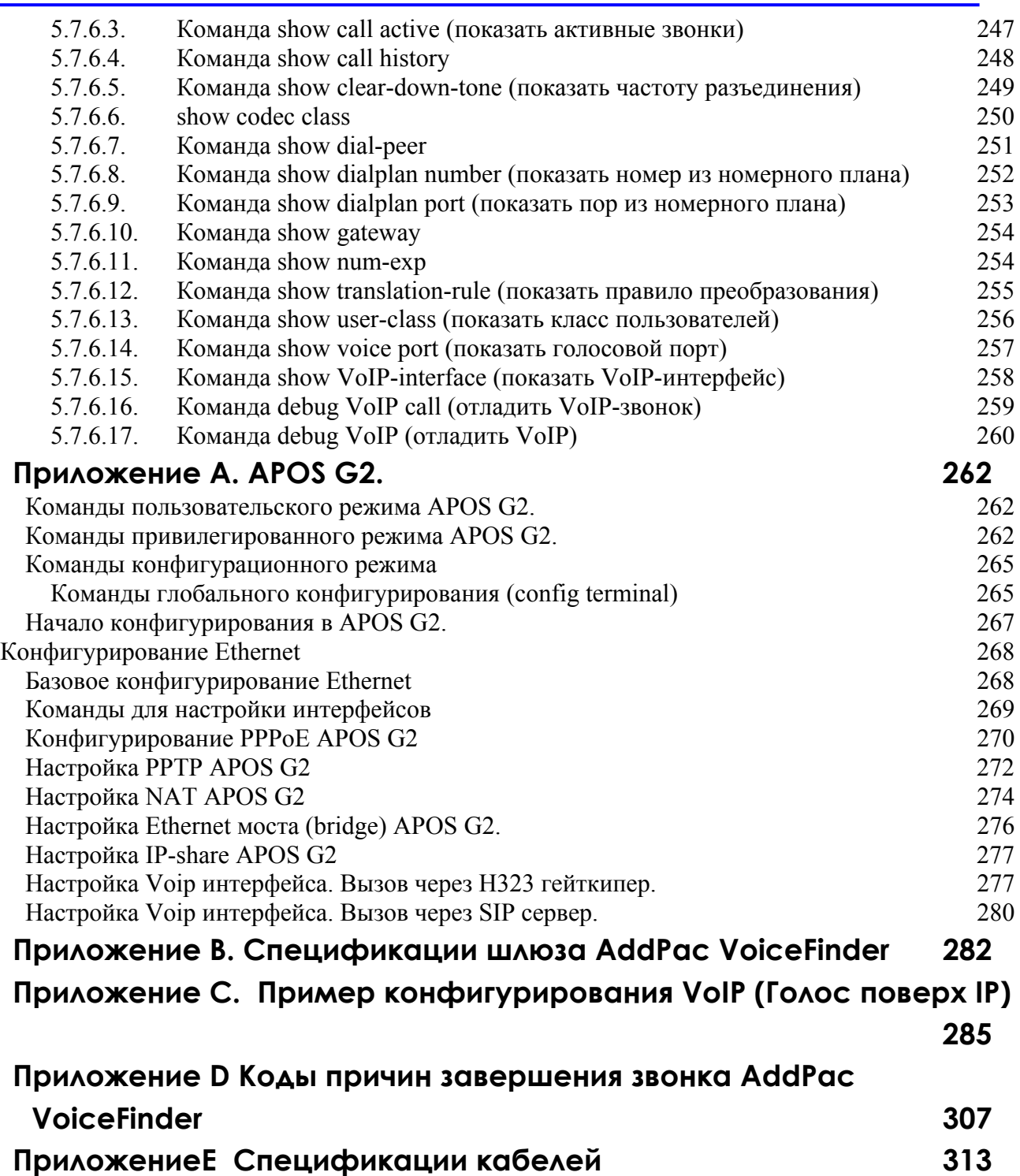

## **Глава 1. Обзор шлюза AddPac VoiceFinder**

## **1.1. Представление резидентного шлюза AddPac VoiceFinder**

Резидентный шлюз AddPac VoiceFinder VoIP может использоваться в составе **Информация**

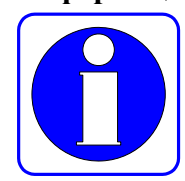

различных сетевых сред, таких как арендованная линия, ADSL и кабельное модемное сетевое подключение со статическим и динамическим IP-адресом.

На рисунке 1-1 представлена диаграмма межсетевого взаимодействия с помощью VoIP в то время, как резидентный шлюз AddPac используется для сервиса VoIP.

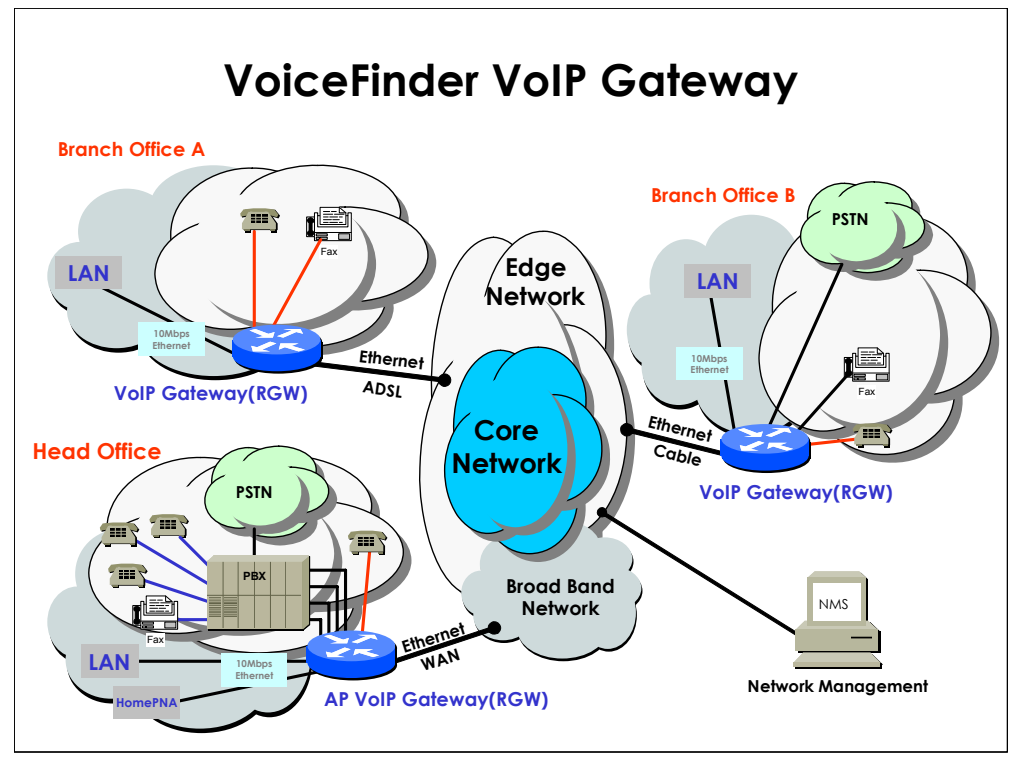

**[ Рис. 1-1 Диаграмма межсетевого взаимодействия с использованием шлюза AddPac VoiceFinder ]** 

Это оборудование поддерживает статический протокол маршрутизации по умолчанию и функцию передачи данных в режиме моста IEEE Spanning Tree (связующее дерево). Следовательно, шлюзы AddPac могут работать как маршрутизатор или мост между системой маршрутизатора WAN и локальной сетью.

Шлюзы AddPac полностью поддерживает межсетевую работоспособность с магистральными шлюзами высокочастотного класса, включая небольшие по размерам шлюзы VoIP такие, как CISCO, Clarent, 3COM, Lucent, и т.д. Кроме того, это оборудование обеспечивает последовательную работу маршрутизатора APOS и функции управления. Эти функции помогают легко установить любой шлюз AddPac.

В качестве дополнительных сервисных функций шлюзы AddPac, это оборудование поддерживает фильтрацию пакетов и функцию брандмауэра, используя метод списка доступа. Функция брандмауэра ограничивает доступ к локальной сети из внешней сети с использованием данных списка доступа об IP-адресах источника и получателя на сетевом уровне (IP-уровень) и транспортном уровне (уровень TCP/UDP).

Кроме того, используя DHCP(протокол динамической конфигурации хоста), это оборудование может назначить IP-адрес сетевому клиенту автоматически (режим DHCP-сервера) и может получить собственный динамический IP-адрес от DHCP-сервера (режим DHCP-клиента). AddPac VoIP RGW решает проблему нехватки IP-адресов благодаря резкому увеличению количества интернетпользователей, использующих протокол NAT( преобразование сетевых адресов). IP-адрес локальной сети может быть скрыт от внешнего мира при использовании NAT-протокола в шлюзах AddPac. Это означает, что шлюз AddPac может использоваться одновременно и в качестве терминала обеспечения безопасности.

## **1.2. Основные характеристики**

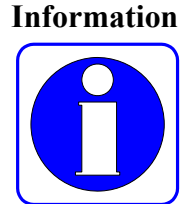

Резидентный шлюз AddPac VoiceFinder предоставляет высокопроизводительную передачу голоса через IP (VoIP), включая IP-услугу маршрутизации для малых предприятий, правительства и прочих общественных учреждений, наряду с залами интернет-кафе и др..

Более того, шлюз AddPac VoiceFinder поддерживает наилучшее качество передачи голоса для трафика при низкой полосе пропускания, используя самый современный алгоритм голосовой компрессии и усовершенствованные средства управления QoS технологий AddPac.

Кроме того, шлюз AddPac VoiceFinder поддерживает различные сетевые протоколы такие, как IP-маршрутизация, передача данных в режиме моста, PPP, NAT/PAT, и средства управления сетями такие, как SNMP MIB v2, управление на базе Web, CLI (прикладной программный интерфейс уровня вызовов) Cisco-стиля и т.д.

Данный шлюз VoIP базовой конфигурации был разработан, используя высокопроизводительный микропроцессор RISC-архитектуры.

#### **Описание аппаратных средств**

Резидентный шлюз AddPac VoiceFinder поддерживает различные модули сетевого и голосового интерфейса, основанные на новейшей технологии встроенных аппаратных средств (Embedded H/W) и системной памяти. Основные аппаратные характеристики (Конфигурация зависит от модели шлюза):

- Высокопроизводительный резидентный шлюз VoIP
- $\bullet$  Высокопроизводительное решение IP-маршрутизатора WAN-to-LAN
- Высокопроизводительная RISC-архитектура
- Фиксированные Ethernet порты (количество и скорость портов определяется моделью шлюза)
- Голосовой FXS-интерфейс (количество портов определяется моделью шлюза)
- Голосовой FXO-интерфейс (количество портов определяется моделью шлюза)
- Интерфейс резервного копирования ТфОП с 1 портом  $(1 \times RJ11)$
- Фиксированный асинхронный последовательный интерфейс с 1 портом для консольного порта (RJ45)
- Компактный лизайн
- Разнообразный системный светодиодный индикатор

#### **Сервис «Голос поверх IP (VoIP)»**

- Поддерживает услуги интеграции голоса и данных
- Протокол ITU-T H.323 v.3 VoIP с функциями защиты ITU-T H.235
- Поддерживает алгоритмы компрессии G.723.1, G.729.A, G.711, используя высокопроизводительный DSP (сигнальный процессор)
- Поддерживает следующие функции обработки голоса:
	- 9 VAD (обнаружение голосовой активности)
	- $\checkmark$  Ретрансляция факсов Т.38 G3 (внутриполостная, внеполосная)
	- 9 DTMF (двухтональный многочастотный набор)
	- $\checkmark$  CNG (генерация комфортного шума)
- Эхополавление G.168
- Поддерживает усовершенствованные QoS-функции управления для голосовых трафиков
- Обеспечивает масштабируемость, надежность, стабильность для VoIPуслуг, основанных на стандартах протокола H.323
- Поддерживает режим быстрого соединения
- Обеспечивает установление звонка Н.323 через режим нормального соединения, если одноранговая сторона не поддерживает режима быстрого соединения
- Поддерживает функцию автоматического согласования Voice Codec (голосовых кодеков) и установку режима Voice Codec оператором
- Поддерживает настройку количества фреймов на пакет
- $\bullet$  Поддерживает обнаружение, установление и поддержание связи с  $GK$ (гейткипер) (GRQ/GCF/GRJ)
- Поддерживает проведение и ликвидацию регистрации конечной точки Н.323 гейткипера (GateKeeper) (RRQ/RCF/RRJ, URQ/UCF/URJ).
- Поддерживает облегченную функцию RRQ
- $\bullet$  Поддерживает функцию назначения, модификации и передачи ID (идентификатора) H.323 шлюза VoIP
- Поддерживает распознавание заглавных и строчных букв для H.323 ID.
- Поддержка функции назначения, изменения и передачи телефонных номеров H.323 E.164.
- Поддержка функции маршрутизации вызовов через GateKeeper.
- Поддержка функции маршрутизации входящих вызовов, используя номер телефона.
- Поддержка удаления и добавления номера входящего/исходящего вызова
- Поддержка включения номера исходящего со стороны УАТС звонка в адрес вызывающей стороны.
- z Поддержка голосовой подсказки (напоминания) на 1 и 2 стадиях набора номера
- Поддержка опознавания последней цифры
- Ограничение вызова по определенному номеру телефона или линии
- $\bullet$  Тон (приветствие (Dial tone), ожидание соединения (Ring back tone), завершение сеанса связи (Busy tone), перегруженность каналов связи (Congestion tone)
- $\bullet$  Функция блокировки линии LLO (Line Lock Out)
- Поддержка функции объявления для неправильного набора, при завершении сеанса связи, сетевом повреждении, не существующем телефонном номере**.**
- Конфигурационный и системный менеджмент
- z Функция автоматического резервного копирования и восстановления оперативных данных
- z Функция диагностики и тестирования портов
- z Поддержка вторичного Gatekeeper в случае отказа первичного Gatekeeper

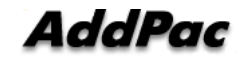

- z Функция выявления вызывающего абонента H.225, RAS, H.245
- Функция передачи и распознания сигнала двухтонального многочастотного набора (DTMF) (вне полосы)
- Автоматическое распознавание FAX-тона
- Поддержка факсов в режиме реального времени с одновременной передачей факсов по всем каналам (T.38)
- Поддержка избыточности в факсах Т.38
- Поддержка PLAR(Private Line Auto Ring Down)
- Эмуляция магистрали (Trunk) для транслирующего оборудования
- Настройка кольцевой модуляции для транслирующего оборудования
- Функция BusyOut для отказов LAN или Gatekeeper (повторный выбор маршрута на УАТС)
- Ответ на звонки и переадресация вызова между FXS-портами
- Изменение полярности FXS порта
- Ретрансляция обнаружения Flash для дополнительного обслуживания

#### **Протоколы IP-маршрутизации**

Резидентный шлюз AddPac VoiceFinder поддерживает различные протоколы IP-маршрутизации. Основные характеристики IP-маршрутизации перечислены ниже:

- Высокая производительность IP-маршрутизации с обеспечением надежности
- Статические протоколы IP-маршрутизации, установленные по умолчанию
- Протоколы RIP, OSPF.(Зависит от модели).
- Прозрачный мост (протокол IEEE Spanning Tree (связующее дерево)) и протоколы VLAN-маршрутизации

#### **Internet-услуги**

Резидентный шлюз AddPac VoiceFinder поддерживает следующие протоколы и функции Интернет-доступа:

- Точка-точка по протоколу Ethernet для сетей ADSL (PPPoE)
- z Поддержка клиентской функции DHCP
- Поддержка IP-функций совместного использования

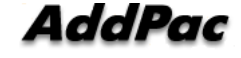

#### **Сетевое управление**

Резидентный шлюз AddPac VoiceFinder поддерживает различные протоколы и функции сетевого управления:

- Стандартная поддержка агента SNMP (MIB v2)
- $\bullet$  Удаленное управление, используя Console, Rlogin, Telnet.
- Формирование очередей трафика
- z Управление на базе Web с использованием HTTP-сервера.

#### **Функции безопасности**

Резидентный шлюз AddPac VoiceFinder поддерживает различные функции безопасности:

- z Функция стандартного и расширенного списка IP-доступа для обеспечения сетевой безопасности
- Защита доступа по данным и управлению
- Разрешение/запрещение определенных протоколов
- Управление многоуровневыми пользовательскими учетными записями (счетами)
- Автоматический разрыв соединения для сессий Telnet/Console

#### **Работа и управления**

Резидентный шлюз AddPac VoiceFinder поддерживает следующие особенности работы и поддержки:

- Анализ производительности системы для интерфейса обработки, ЦП, соединения
- Резервное копирование и восстановление конфигурации для управления APOS
- Поддержка отладки, системного аудита и диагностики
- Системное управление с ведением журнала данных
- Начальная загрузка и перезагрузка системы со сторожевой функцией обеспечения безопасности (Watchdog)
- Ведение статистики IP-трафика с проведением учета (Accounting)

#### **Прочие функции масштабируемости**

Резидентный шлюз AddPac VoiceFinder поддерживает различные дополнительные сервисные функции:

- z Функции DHCP-сервера и ретрансляции
- Функция перевода сетевых адресов (NAT)
- z Функция перевода адресов портов (PAT)
- z Функция прозрачного моста (стандарт IEEE)
	- Поддержка протокола моста связующего дерева (Spanning Tree)
	- Удаленная поддержка моста
	- Поддержка параллельной маршрутизации и передачи данных в режиме моста
- Интерфейс командной строки (CLI) в стиле CISCO
- Поддержка баланса загрузки
- Поддержка протокола NTP (синхронизирующий сетевой протокол)
- Удаленное обновление ПО для управления APOS с использованием FTP/TFTP
- $\bullet$  Автоматическое обновление ПО для управления APOS, используя HTTP

## **1.3. ПО для организации межсетевого взаимодействия APOS**

**Information** 

Этот раздел посвящен архитектуре ПО APOS (AddPac VoiceFinder Operating System).

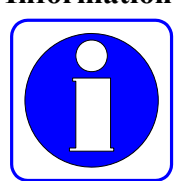

## **ПО для организации межсетевого взаимодействия APOS для маршрутизатора AP PassFinder** и шлюза **VoiceFinder**

Операционная система APOS – это лучшее ПО VoIP-шлюзов и маршрутизаторов для обеспечения масштабируемости, надежности, стабильности и QoS для основанных на IP (протоколах Интернет) решений для организации межсетевого взаимодействия. Данная операционная система APOS разработана, используя легкую, компактную и надежную встроенную операционную систему реального времени. Кроме того, APOS предоставляет функциональность оптимизированной производительности с поддержкой простоты использования, простоты

#### **Поддержка промышленного стандарта сетевого протокола**

установки и поддержки.

ПО операционной системы APOS поддерживает промышленный стандарт сетевого протокола. Например, протоколы поддержки сети передачи данных WAN/LAN (HDLC,PPP, и т.д.), протоколы, относящиеся к ATM, такие как PPPoA (протокол точка-точка поверх ATM), IPoA (IP поверх ATM), протоколы сетевого управления (SNMP v2,v3, управление на базе Web), VPN\*, основанное на IPsec, и другие разнообразные дополнительные и широко используемые протоколы поддерживаются APOS.

#### **Интегрированное решение организации межсетевого взаимодействия**

Операционная система APOS поддерживает решение VoIP (протокол «голос через Интернет»), которое включает в себя решение организации сетевой передачи данных. Являясь протоколами VoIP, протоколы H.323 v2, SIP\* и MGCP/MEGACO\* поддерживаются операционной системой APOS. Используя эти протоколы организации межсетевой передачи данных, APOS можно использовать для различных приложений интегрированных устройств доступа IAD(Integrated Access Device) таких как VoIPмаршрутизатор мультиуслуг ATM, VoIP-маршрутизатор арендованных линий, VoIP-приложение ретрансляции фреймов и т.д.

#### **Оптимизированная производительность и функциональность**

Операционная система APOS обеспечивает отличную производительность при обработке пакетов, поддерживает разнообразные схемы QoS и возможность контроля перегрузки. Возможность обработки пакетов операционной системой APOS внедрена с помощью таких средств, как легкое встроенное ядро реального времени (Light Embedded Real-Time Kernel), оптимизированный драйвер устройств (Optimized Device Driver (устройства LAN, DSP и т.д.)), технология управления кэш-памятью (Cache Control Technique(I-CACHE, D-CACHE)), эвристический опрос (Heuristic Polling) и схемы управления доступа для устройств на базе прерываний, оптимизированное управление приоритетами TASK (Optimized TASK Priority Control) и т.д.

Схемы VoiceFinder QoS операционной системы APOS могут использоваться для улучшения качества голоса. Техника, используемая для функции QoS, может быть условно разбита на две части с точки зрения терминала VoIPшлюза. Во-первых, на передающей стороне применяются организация очередей приоритетов, схема профилей ОoS, алгоритм передачи виртуальной сети, управление интервалами передачи пакетов RTP, схема избыточности RTP, поле заголовка IP (TOS, DiffServ и т.д.). Техники управления применяются в шлюзе VoiceFinder VoIP для QoS-управления передающей стороны. На получающей стороне операционная система APOS VoiceFinder использует техники динамической буферизации джиттера (Dynamic Jitter Buffering), маскирование ошибок и технику восстановления ошибок факсовых данных T.38 для повышения качества голоса на получающей стороне.

Функция контроля перегрузки, поддерживаемая APOS, обеспечивает надежную работу системы при наличии трафика перегрузки в шлюзе VoIP или системе маршрутизации.

#### **Легкость использования, установки и поддержки**

Для упрощения установки и обеспечения простоты использования операционная система APOS имеет простую поддержку и возможность взаимодействия, используя интерфейс командной строки в стиле Cisco. Более того, можно еще более упростить поддержку, применив схемы управления на базе web и удалив функции управления.

## **1.4. Конфигурация аппаратных средств и сетевой интерфейс**

**Information** 

В данной главе рассматриваются модуль сетевого интерфейса резидентного VoIP-шлюза AddPac VoiceFinder.

## **1.4.1. Основной корпус VoiceFinder**

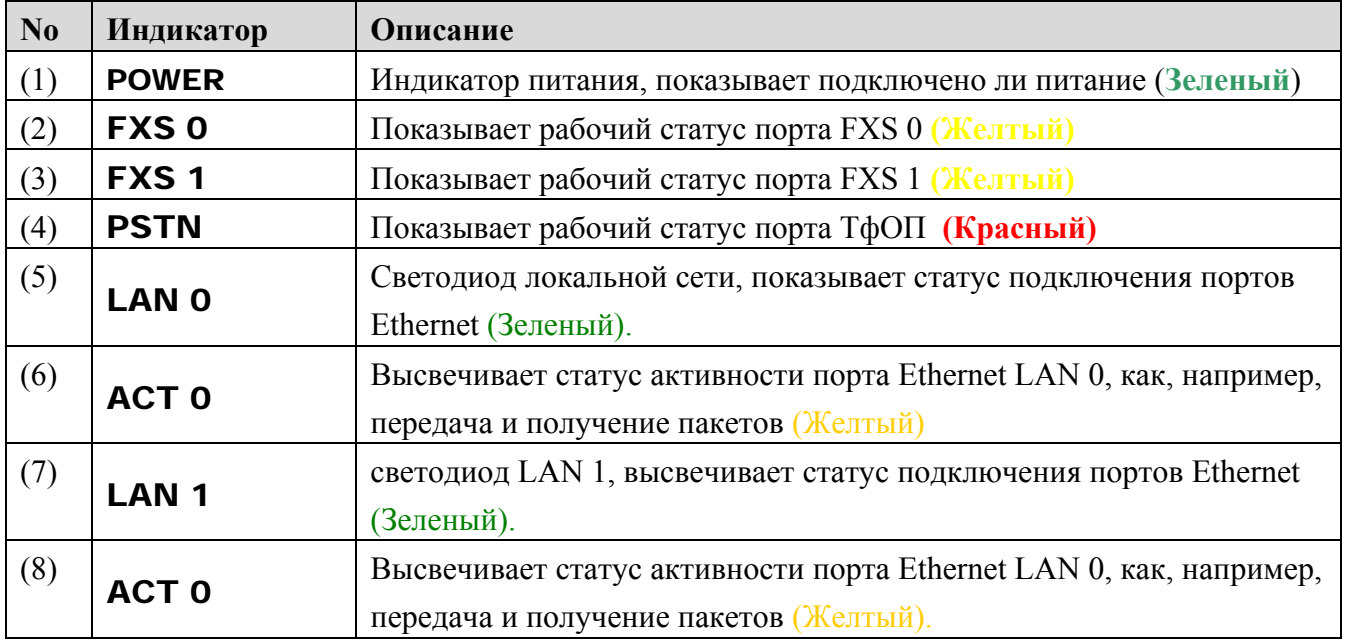

[ Табл. 1-1 Объяснение функциональности светодиодов передней панели резидентного VoIP-шлюза]

## **1.4.2. Сетевой интерфейс**

Сетевые интерфейсы могут использоваться в разном WAN/LAN сетевом оборудовании для интеграции VoIP-сетей. Арендованные линии, xDSL и кабельные сети являются некоторыми примерами сетей, которые поддерживает резидентный VoIP-шлюз.

Ниже рассматриваются сетевые интерфейсы для резидентного VoIP-шлюза

#### **Ethernet-интерфейс (RJ45)**

Используя эти LAN-интерфейсы, можно реализовать разнообразные прикладные сетевые услуги. В зависимости от модели VoIP шлюза используются разное количество Ethernet интерфейсов, а также работа на различных скоростях 10/100/1000 BASE-T.

Этот интерфейс внедрен с использованием стандартного интерфейса коннектора RJ-45.

## **Асинхронный последовательный интерфейс с 1** портом **для консольного порта (RJ45)**

Резидентный VoIP-шлюз поддерживает возможность сетевого управления, используя асинхронный последовательный интерфейсный порт.

Этот интерфейс внедрен с использованием стандартного интерфейса коннектора RJ-45.

## **Голосовые интерфейсы**

#### **Голосовой интерфейс FXS, FXO (RJ11)**

Резидентный VoIP-шлюз AddPac поддерживает модуль голосового интерфейса с портами FXS(Foreign Exchange Station), FXO. Используя модуль голосового интерфейса FXS, шлюз предоставляет решение интерфейса аналоговой линии, которое позволяет подключаться к обычному телефону, факсимильному аппарату, а FXO – к АТС.

## **Модуль голосового интерфейса для резервного соединения с ТфОП с 1 портом**

Резидентный шлюз AddPac поддерживает один порт интерфейса для резервного копирования ТфОП типа коннектора Port RJ11, который может быть подключен к аналоговому модуля абонента коммутатора ТфОП напрямую. Этот интерфейс резервного копирования может использоваться для голосовой связи через ТфОП, когда VoIP-служба не доступна из-за неработоспособности сети, проблем Gatekeeper и т.д.

## **Глава 2. Перед установкой**

## **2.1. Распаковка**

Перед распаковкой убедитесь в отсутствии внешних повреждений упаковочной коробки.

*Если внешние повреждения не выявлены, убедитесь, что вложены следующие компоненты.*

| $N_2$          | Компонент                                                                | Содержимое | Кол-во |
|----------------|--------------------------------------------------------------------------|------------|--------|
| 1              | Основной корпус шлюза<br>VoiceFinder                                     |            | 1      |
| $\overline{2}$ | Кабель локальной сети<br>(для подключения RJ45 к<br>RJ45)                |            | 1      |
| 3              | Кабель порта консоли<br>(для подключения RJ45 к<br>DB9)                  |            | 1      |
| $\overline{4}$ | Внешний источник питания<br>или силовой кабель<br>(шнур питания на 220V) |            | 1      |
| 5              | Руководство пользователя<br>по AddPac VoiceFinder (Эл.<br>форма)         |            | 1      |

[Таблица 2-1. Комплект поставки VoiceFinder]

## **2.2. Требования для выполнения установки**

## **Предупреждение**

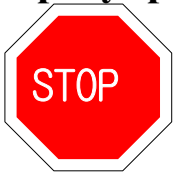

Ниже приведена рекомендация по обеспечению безопасной работы оборудования.

- Обеспечить нахождение шлюза AddPac в среде, где отсутствует пыль, до и после установки.
- Нужно, чтобы кожух шлюза AddPac располагался на плоской и безопасной поверхности.
- Для предотвращения поломок избегайте зацепления галстуков, шарфов, рукавов и прочих болтающихся элементов одежды с корпусом.
- Избегайте любых действий, которые могут повлиять на оборудование или оператора.

## **2.2.1. Требования электробезопасности**

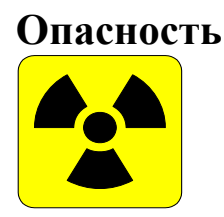

Имеются два основных источника электрических проблем : питание и статическое электричество.

В данном разделе описаны рекомендации по безопасности для каждого случая.

#### **•** Электробезопасность

- 9 В случае электрической неисправности работайте в положении, при котором возможно немедленное отключение электропитания.
- $\checkmark$  Отключите питание при установке или снятии кожуха оборудования.
- $\checkmark$  Избегайте того, чтобы работа на потенциально опасном оборудовании происходила в одиночку.
- $\checkmark$  Не предполагайте, что питание отключено, а всегда будьте уверенны в том, каков статус питания.
- 9 Будьте особенно внимательны при работе в среде с повышенной влажностью или с открытым кабелем питания-удлинителем.

#### z **Меры безопасности при наличии статического электричества**

- $\checkmark$  Микросхемы основного набора шлюза очень хрупкие и их неправильное использование может привести к поломке электростатического характера.
- 9 Если имеется специальный пояс для предотвращения накопления статического электричества, наденьте его на талию и заземлите шнур пред началом работы с оборудованием.
- 9 Если такого пояса нет, заземление, держась за металлическую часть корпуса, поможет предотвратить образование статического электричества.

## **2.2.2. Общие требования**

## **Предупреждение**

STOP

Шлюз AddPac VoiceFinder VoIP готов для применения там, где используются электронные продукты. Однако, для обеспечения максимальной производительности рекомендуется выбрать место со следующими условиями.

- z **Рекомендуется плоское и хорошо проветриваемое помещение.**
- z **Обеспечивайте безопасность оборудования там, где Вы собираетесь производить его установку.**
- z **Не размещайте предметы на оборудовании.**
- Устанавливайте оборудование в прохладном месте, избегая прямых солнечных лучей.
- Выдерживайте дистанцию до горючих материалов, химреагентов или намагниченных объектов

## **2.2.3. Предварительные условия для установки сетевого соединения**

Предупреждение ЕIA.

При установке данного шлюза придерживайтесь стандартов и ограничений

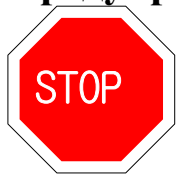

## **Глава 3. Установка и работа оборудования**

В данной главе приводится информация об основной процедуре установки шлюза AddPac VoiceFinder и соответствующие команды.

**[ Предварительные условия ]** Если не сделан отдельный заказ, инструментарий и определенные кабели предоставляются в комплекте поставки. Перед установкой подготовьте следующие компоненты оборудования и инструментальные средства.

- Стандартный набор отверток
- Кабель для подключения (последовательного) порта LAN и WAN
	- $\checkmark$  Кабель RJ-45 к RJ-45 для порта LAN
	- 9 Консольный кабель RS-232c с разъемом RJ-45 (включенный в коробку оборудования)
- Кабель для соединения с телефонным портом
	- $\checkmark$  Одинарный линейный телефонный кабель RJ-11 к RJ-11
- Персональный компьютер с приложением консольного терминала или коммуникационного эмулятора (подойдет программа гипер-терминала под Windows. Конфигурируйте как: 9,600 бод, без паритета (No Parity), 8Bit Data 1Stop Bit)

## **3.1. Установка**

## **3.1.1. Процедура установки**

- Подключите консольный кабель и сконфигурируйте консольный терминал. (Обратитесь к 3.1.2 за подробным описанием.)
- z Подключите сеть к желаемому порту. Используйте кабель RJ-45 с портом LAN 1 для подключения ADSL/Кабельного модема или маршрутизатора и кабель RJ-45 с портом LAN 0 для подключения HUB/Switch.
- z Выполните вход в систему (Log in) шлюза после появления сообщения запуска на консоли с корневой учетной записью. (Конфигурация возможна только тогда, когда происходит вход в систему с корневой учетной записью.)
- Переключитесь в конфигурационный режим.
- Назначьте IP-адрес желаемому для использования порту. (Обратитесь к конфигурации интерфейса.)
- Сконфигурируйте настройки для маршрутизации и относящиеся к VoIP. (Обратитесь к главам 4 и 5.)
- Подтвердите сконфигурированные настройки. (Обратитесь к командам администрирования шлюза.)

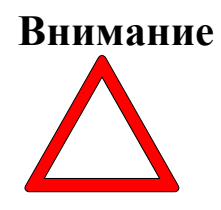

- z Сохраните настройки во Flash-памяти. **( Шлюзы VoiceFinder немедленно начинает работать с новыми настройками, но в некоторых сетевых средах требуется перезапуск.) (Обратитесь к нижеследующим инструкциям для данной части.)**
- Использование таких команд, как Ping, Telnet, rlogin и т.д. проверяет статус других шлюзов или персональных компьютеров, подключенных к данному шлюзу.
- Проверьте таблицу маршрутизации, чтобы удостовериться, получает ли шлюз сетевую информацию правильно.
- z Используйте команду Ping для проверки подключения других шлюзов или персональных компьютеров.
- Это завершение базовой конфигурационной процедуры. Для необязательных функций обратитесь к соответствующей главе.

#### **3.1.2. Подключение консоли**

- Подключите консольный порт с задней стороны шлюза с помощью последовательного порта подготовленного консольного терминала. **(Обратитесь к [Диаграмме 3.1 Подключение консольного кабеля])**
	- 9 Используйте консольный кабель, предоставленный в комплекте поставки.
	- $\checkmark$  Если в качестве консольного терминала используется персональный компьютер, подключитесь с помощью последовательного порта персонального компьютера.
- Для использования персонального компьютера в качестве консольного терминала необходимо использовать приложение коммуникационного эмулятора. При нормальных обстоятельствах подойдет программа гипер-терминала под Windows. Консольный терминал должен быть сконфигурирован следующим образом: 9,600 бод, No Parity, 8Bits Data, One(1) Stop Bit. Шлюзы VoiceFinder настроены для работы с вышеописанными конфигурациями. Следовательно, эти настройки требуются для связи между шлюзом и консольным терминалом. **(Обратитесь к [Диаграмме 3-2 Конфигурация гипер-терминала])** 
	- При конфигурировании гипер-терминала выберите меню Hyper Terminal в следующем порядке: File  $\rightarrow$  Configuration  $\rightarrow$  Connection Target  $\rightarrow$  Format and set each item (отформатируйте и настройте каждый компонент).

• Консольный порт служит для конфигурирования настроек шлюза VoiceFinder и проверки его работоспособности.

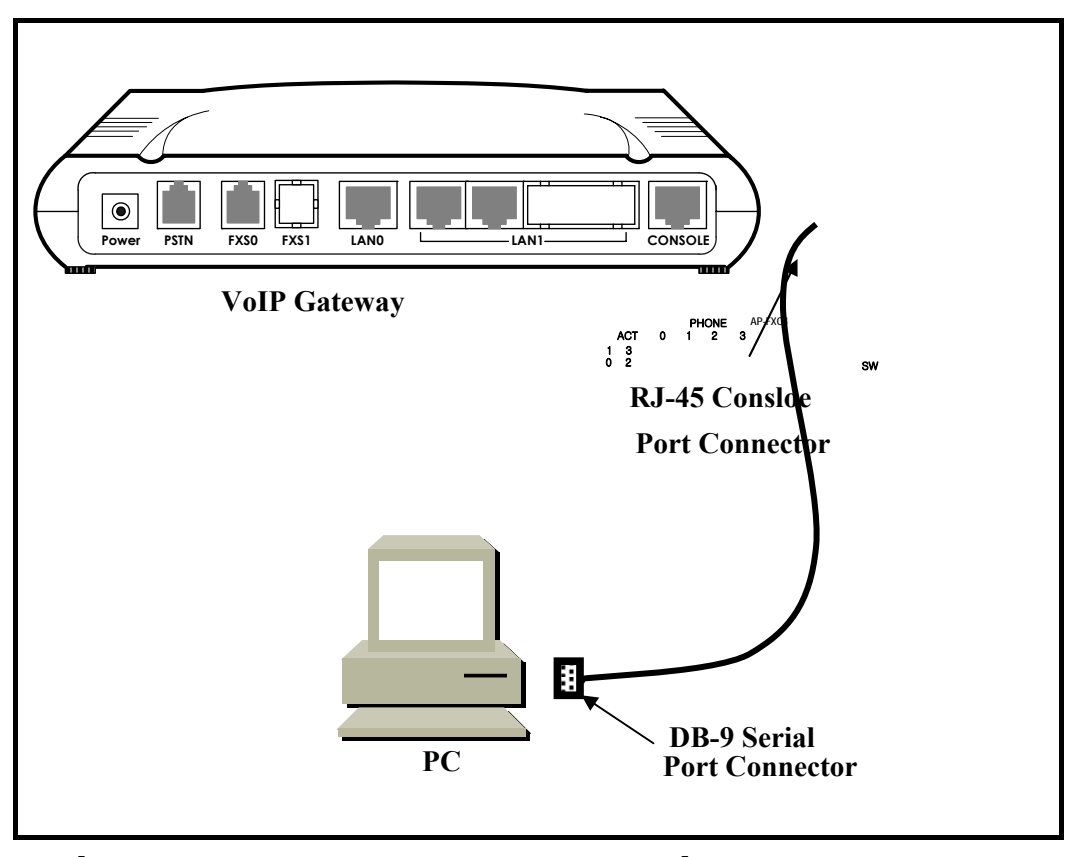

[Рис. 3.1 Подключение консольного кабеля]

| Конфигурация портов  | Настройки                                                |  |
|----------------------|----------------------------------------------------------|--|
| Подключаемый модем   | Непосредственное подключение<br>(Null Modem) к Сот-порту |  |
| Бит/сек              | 9,600                                                    |  |
| Битов данных         | 8                                                        |  |
| Паритет              | None                                                     |  |
| Бит Stop             |                                                          |  |
| Управление потоками/ | None                                                     |  |
| Обмен сигналами      |                                                          |  |

[Рис 3.2 Конфигурация гипер-терминала ]

#### **3.1.3. Питание с использованием переменного напряжения**

# **Предупреждение**

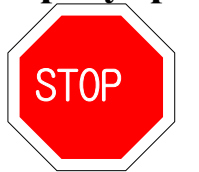

В комплекте поставки предоставляется силовой кабель на 220V. Если напряжение питания - 110V, используйте, пожалуйста, адаптер на 110V.

- Включение силового переключателя включит силовой светодиод на передней панели шлюза, который засветится зеленым цветом.
- Включение электроснабжения высветит сообщение о запуске на консольном терминале и заставит светодиод RUN LED светиться зеленым цветом.
- z При запуске шлюза высвечиваются сообщения: (Обратитесь к Рис. 3.3)
	- $\checkmark$  Высвечивается заглавное сообщение запуска. (Это сообщение содержит сведения о версии программы маршрутизации, результатах проверки статуса шлюза, объеме памяти и статусе)
	- $\checkmark$  При высвечивании сообщения входа в систему (log-in message) введите "root" в качестве имени пользователя и пароль "router".
	- $\checkmark$  По завершении входа в систему высветится подсказка "1router#" на консольном терминале шлюза.
	- $\checkmark$  Имеется два типа высвечиваемых подсказок для шлюзов VoiceFinder : "1router>" и "1router#". Подсказка " **>** " указывает на то, что пользователь не является администратором. При наличии такой подсказки пользователь не может использовать определенные команды: в частности конфигурационные команды. Подсказка " **#** " указывает на то, что пользователь является администратором (или root), и уполномочен использовать все функции и команды.

9 Вход в систему как "Admin" позволяет выполнить конфигурацию настроек шлюза. Следовательно, рекомендуется изменять пароль шлюза в целях безопасности. Обратитесь к разделу Администрирования для получения сведений по изменению пароля.

Приведенный ниже экран содержит сообщение для начального запуска шлюза VoiceFinder.

```
System Boot Loader, Version 1.3.6/1 
Copyright (c) by AddPac Technology Co., Ltd. Since 1999. 
VoiceFinder Gateway Series (ADDPAC VOICEFINDER) 
Serial Number: ADDPAC VOICEFINDER-010102 
32BIT RISC Processor With 33554432 Bytes System Memory 
524288 Bytes System Flash Memory 
4194304 Bytes 2nd System Flash Memory 
1 RS232 Serial Console Interface 
1 Ethernet/IEEE 802.3 Interface 
1 Ethernet/IEEE 802.3 or HomePNA Interface 
RGW System software Revision 5.44Tg 
Released at Sun Sep 3 10:32:11 2000 
Program is 3494964 bytes, checksum is 0x103c5579 
Local Time : Thu Jan 1 02:01:56 1970 
Copyright (c) by AddPac Technology Co., Ltd. Since 1999. 
The system is not configured yet or backup data is 
invalid. 
Please login to system as a "root" and make configuration.
Voice Module (0): FXO 
Voice Module (1): FXS 
DSP S/W download 
   Voice Module (0): .... OK 
   Voice Module (1): .... OK
```
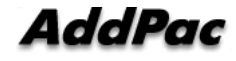

**The System is ready. Please login to system. login:**

[ Рис. 3.3 Инициализационный экран шлюза VoiceFinder ]

## **3.2. Конфигурирование среды**

**Информация** Шлюз требует различных конфигураций параметров в соответствии с

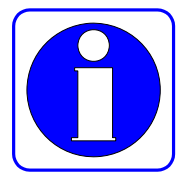

конкретным приложением. В данном разделе приводятся важные сведения по использованию шлюза и пользователю настоятельно рекомендуется следовать следующим процедурам перед конфигурированием шлюза.

- С помощью сетевой диаграммы уясните для себя вопрос с сетевым адресом на его соответствие IP.
- Определите, какой протокол маршрутизации нужно использовать. (например, статический, по умолчанию и т.д.) При этом необходимо согласовать этот выбор с администратором подключаемой сети.
- Определите протокол, который нужно использовать для каждого порта LAN 1(WAN). (например, PPPoE, Ethernet и т.д.)
- Когда вышеописанные условия определены, как следует разберитесь в соответствующих командах.

Конфигурирование среды необходимо проводить только один раз при первоначальной установке. Но когда сетевые компоненты изменились, настройки должны быть переконфигурированы заново. По завершении конфигурирования всегда сохраняйте настройки, чтобы избежать потерю данных при включении/выключении питания.

Чтобы войти в систему (log in) при с несконфигурированного шлюза, пользователь должен указать имя пользователя и пароль. Имеется 4 уровня разрешение доступа пользователя для шлюза VoiceFinder: администратор (admin), высокий (high), нормальный (normal), низкий(low). Все пользователи, отличные от Admin, получают подсказку "1router>" при входе в систему.

Пользователь должен входить в систему на уровне администратора для конфигурирования шлюза. **Заводские настройки для входа в систему на уровне администратора (admin) - "root" для имени пользователя и "router" в качестве пароля. У пользователя появляется подсказка "1Gateway#" при**

## **входе в систему на уровне Admin, и он может конфигурировать оборудование**.

Конфигурирование VoiceFinder состоит из двух частей: Глобального Конфигурирования, которое влияет на все шлюзы в сети, и интерфейсного Конфигурирования, которое влияет только на конфигурируемый шлюз. По функциональности конфигурирование разделяется на: "Администрирование пользователей и шлюзов", "Интерфейсное Конфигурирование", "Конфигурирование маршрутизации и мостов", "Конфигурирование Статуса и Отладки" и т.д.

В данном руководстве описывается конфигурирование по функционально.

#### **3.2.1. Среда управления пользователями и шлюзами**

Доступ к шлюзу можно получить с помощью консольной связи или telnet. Шлюз VoiceFinder допускает 1 соединение через консольную сессию и 512 соединений через прикладные сессии такие, как telnet, FTP, SNMP и т.д. Эти сессии могут повлиять на производительность шлюза, следовательно, пользователю рекомендуется не подключаться к более, чем 10 сессиям.

Данное конфигурирование позволяет произвести настройку пароля пользователя. Значение имени пользователя по умолчанию для шлюза VoiceFinder - "root" и его пароль - "router". (Эти настройки по умолчанию используются при доступе на уровне администратора.) Когда конфигурирование шлюза завершено, рекомендуется изменить пароль. Это нужно для того, чтобы не позволить неавторизованным пользователям переконфигурировать настройки. Шлюз VoiceFinder сохраняет пароль и конфигурацию в безопасной области.

Данный режим конфигурирования позволяет произвести обновление программного обеспечения шлюза и команд, относящихся к системному администрированию, таких как сохранение конфигурации и резервное копирование (backup).

Он также предоставляет команды для проверки системного статуса. Сюда входят команды для вывода на экран данных о наличии ресурсов CPU, команды отладки для демонстрации пакетов, полученных и отправленных шлюзом, и команд Show для демонстрации конфигурационного статуса.

## **3.2.2. Средства интерфейсного конфигурирования**

Для осуществления связи в среде Ethernet и WAN(LAN или HomePNA Port), для каждого порта должен быть сконфигурирован IP-адрес. Для команд, относящихся к подключению IP-адреса порта, обратитесь к командам, относящимся к интерфейсу. Для порта WAN(SERIAL) наряду с конфигурированием IP-адреса также требуется конфигурирование низкоуровневых протоколов.

Порты LAN 1(для WAN) для VoiceFinder поддерживают Legacy LAN, PPP(PPPoE) для связи ADSL. Чтобы подключиться к сети, протокол WAN должен соответствовать тому протоколу, который используется на другом оборудовании, включая конфигурирование переменных. Рекомендуется согласовать свои действия с администратором прочего оборудования.

Режим интерфейсного конфигурирования позволяет осуществлять управление трафиком определенных пакетов на интерфейс. Сведения по относящемуся к безопасности списку доступа Access-List, информация по DHCP содержатся в разделе "Конфигурации для безопасности и Интернет".

Данные по управлению пакетами – см. раздел "Конфигурации для маршрутизации".

## **3.2.3. Среда конфигурирования маршрутизации**

Шлюз VoiceFinder поддерживает протоколы маршрутизации Static (статический) , Default (по умолчанию) и старшие модели поддерживают динамическую маршрутизацию RIP, OSPF. Протокол маршрутизации отвечает за назначение маршрута пакета, и VoiceFinder поддерживает несколько протоколов одновременно. Следовательно, необходимо провести конфигурирование протоколов, которые будут использоваться. Обратитесь к разделам "Среда конфигурирования маршрутизации" и "Среда интерфейсного конфигурирования".

## **3.2.4. Среда конфигурирования безопасности и Интернета**

Шлюз AddPac VoiceFinder поддерживает дополнительные функции для среды безопасности и Интернет.

Предоставляемые функции включают фильтрацию пакетов (Packet Filtering), список доступа (Access-List), перевод сетевых адресов NAT(Network Address Translation), перевод адресов портов PAT(Port Address Translation) и многоуровневую учетную запись (Multi-Level account) для сервера безопасности и DHCP, клиента и переключения на связь с Интернет. Подробные сведения содержатся в главе 4.

## **3.2.5. Среда системного статуса и отладки**

Шлюз AddPac VoiceFinder поддерживает команду "Show" для проверки статуса работоспособности системы и команду "Debug" для определения местонахождения системных ошибок. Команды "Show" не только предоставляют данные о статусе интерфейса, но также о статусе конфигурации NAT, списке доступа (Access-list), DHCP, зарегистрированном пользователе, буферах и всех прочих вспомогательных операциях на шлюзе.

Команда "debug" предоставляет сведения по надлежащей работе шлюза путем высвечивания на экране терминала работающего TCP/IP или Layer2.

Подробности – в главе 4.

## **3.2.6. Среда конфигурирования голосовой интеграции**

Шлюз AddPac VoiceFinder позволяет осуществить интеграцию голосовых приложений и данных. Шлюз AddPac VoiceFinder предоставляет проверку статуса голосовой и факсовой поддержки /соединение, конфигурация голосового шлюза, качество голосового контроля, конфигурация АТС-связи и прочие конфигурации / отчет об относящемся голосовом статусе.

Подробные сведения содержатся в главе 5 "Команды голосового конфигурирования и связанные с ними команды".

## **Глава 4. Инсталляция шлюза и перечень команд**

В данной главе описано, как сконфигурировать шлюз AddPac VoiceFinder и приведены команды шлюза AddPac VoiceFinder.

## **4.1. Запуск шлюза**

Оператор может использовать все команды ADDPAC VOICEFINDER через консольное или Telnet-соединение.

При включении питания шлюз запускается следующим образом:

- zШлюз выполняет само-тестирование и проверяет базовые операции процессора (CPU), памяти и интерфейсов.
- •Выполняется программа начальной загрузки, и она ищет файлы отображения программного обеспечения надлежащего шлюза. В конфигурации по умолчанию программа первоначальной загрузки загружает программное обеспечение шлюза во flashпамять.
- Если программа первоначальной загрузки не найдет никакого файла отображения программного обеспечения подходящего шлюза во flash-памяти, она переходит в режим ожидания в режиме загрузки до тех пор, пока она не получит программное обеспечение надлежащего шлюза из системы. (В это время программа первоначальной загрузки может загрузить (download) программное обеспечение шлюза через протокол TFTP или FTP.)
- Когда программное обеспечение шлюза загрузится, шлюз начинает работать в соответствии с конфигурационной информацией, сохраненной на шлюзе. Однако, если конфигурационные данные отсутствуют, шлюз работает в соответствии со значениями по умолчанию и в таком случае оператор должен установить соответствующие параметры для нормальной работы сети.

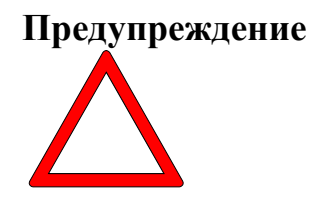

**При запуске системы настройте среду шлюза и сохраните конфигурационные данные, используя команду "copy running-config".** 

Если система запустилась нормально, появится следующее сообщение.

```
System Boot Loader, Version 1.3.6/1 
Copyright (c) by AddPac Technology Co., Ltd. Since 1999. 
VoiceFinder Router Series (ADDPAC VOICEFINDER) 
Serial Number: ADDPAC VOICEFINDER-010102 
32BIT RISC Processor With 33554432 Bytes System Memory 
524288 Bytes System Flash Memory 
4194304 Bytes 2nd System Flash Memory 
1 RS232 Serial Console Interface 
1 Ethernet/IEEE 802.3 Interface 
1 Ethernet/IEEE 802.3 or HomePNA Interface 
RGW System software Revision 5.44Tg 
Released at Sun Sep 3 10:32:11 2000 
Program is 3494964 bytes, checksum is 0x103c5579 
Local Time : Thu Jan 1 03:13:57 1970 
Copyright (c) by AddPac Technology Co., Ltd. Since 1999. 
The system is not configured yet or backup data is invalid. 
Please login to system as a "root" and make configuration. 
Voice Module (0): FXO 
Voice Module (1): FXS
```
**DSP S/W download Voice Module (0): .... OK Voice Module (1): .... OK The System is ready. Please login to system. login: Interface ethernet0.0, changed state to UP login: root password:\*\*\*\*\*\* RGW - Login : root at Console on Thu Jan 1 03:14:59 1970 router#**

## **4.2. Использование команд**

Оператор может использовать все команды шлюза AddPac VoiceFinder через консоль или Telnet-терминал (VT100-терминал.)

- Имеется три типа команд команды пользовательского режима, команды управляющего режима и команды конфигурационного режима. Команды пользовательского режима позволяют оператору проверить ограниченную системную информацию и предоставляют функцию связи для передачи данных.
- Команды управляющего режима позволяют оператору проверить статус шлюза и выполнить отладку. И, наконец, команды конфигурационного режима позволяют оператору изменить конфигурационную среду и установить новую среду.
- Шлюз AddPac VoiceFinder имеет следующие характеристики, касающиеся оператора, вводящего команды.
- $\bullet$ Хотя оператор вводит только часть команды, шлюз AddPac VoiceFinder автоматически распознает полную команду. Например, если оператор вводит только "sh" или "sho" вместо "show", шлюз AddPac VoiceFinder автоматически распознает "sh" или "sho" как "show"

 $\bullet$ Шлюз AddPac VoiceFinder предоставляет функцию помощи в режиме реального времени так, чтобы пользователь мог проверить соответствующие компоненты команды и ее синтаксис.

zШлюз AddPac VoiceFinder предоставляет функцию "More", которая разделяет длинное сообщение на несколько сообщений так, что оператор может видеть полное сообщение, с помощью прокрутки экрана.

- zШлюз AddPac VoiceFinder предоставляет функции Help и "?" для высвечивания на экране имеющихся в наличии команд для соответствующего режима и описаний команд.
- zШлюз AddPac VoiceFinder предоставляет функцию "History". С помощью этой функции оператору не нужно заново вводить команду, которую он использовал ранее. Вместо этого оператору нужно только пользоваться числами в подсказке шлюза.
- zИмеется три режима команд шлюза, и в каждом режиме используется разный набор команд. Ниже следует описание того, какие команды можно использовать в каждом режиме.

## **Предупреждение**

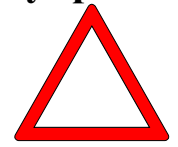

**Команды, помеченные символом "\*" вместе с необязательными командами в данный момент не поддерживаются. Они будут поддерживаться в последующих версиях шлюза.** 

**Ex)** router# clear ?

- **CODECOUNDER CODECOUST СТАНИ** на одном или всех интерфейсах
- **\*interface** Сбрасывает логику аппаратных средств на каком-то интерфейсе
- $\bullet$ logging Сбрасывает буфер журнала
- $\bullet$ utilization Сбрасывает данные об использовании системы

## **Предупреждение**

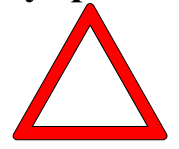

**Для отмены команд используйте команду "no". Если оператор использует команду "no" для команд, которые имеют значения по умолчанию, необязательные значения, которые были установлены ранее, переустановятся в значения по умолчанию.** 

**Ex)** router(config)# no ?

access-list : Добавить ввод в список доступа (access list)

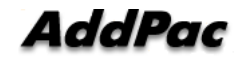

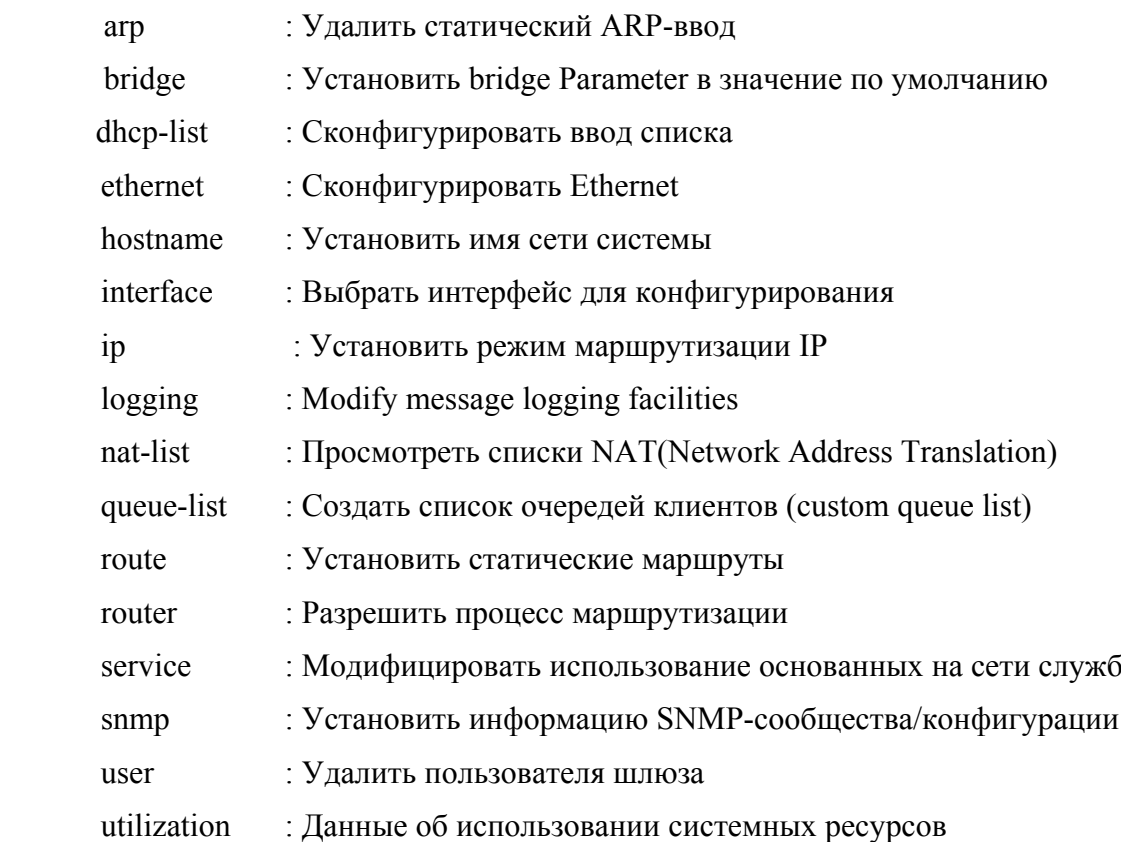

## **4.2.1. Команды пользовательского режима**

Каждый, кто выполнил вход в систему со шлюза, может применять команды пользовательского режима.

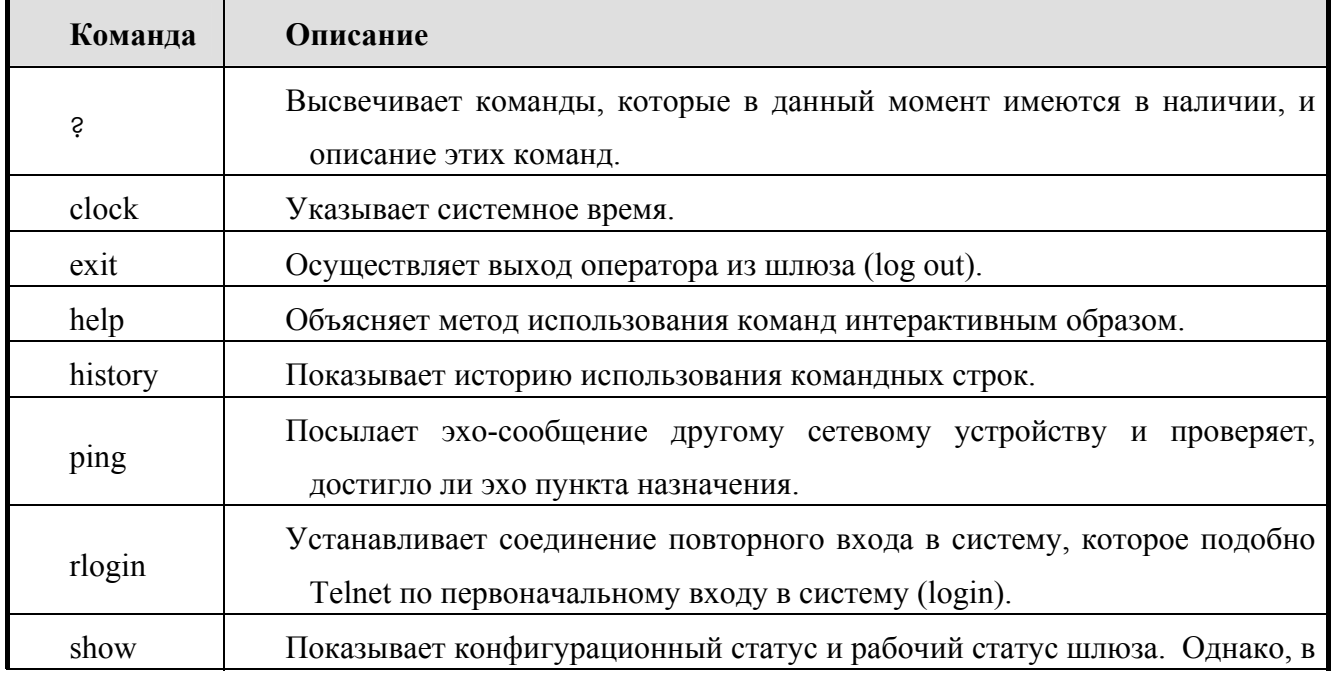

Подсказки отмечены как "1router >" в пользовательском режиме.

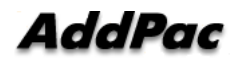

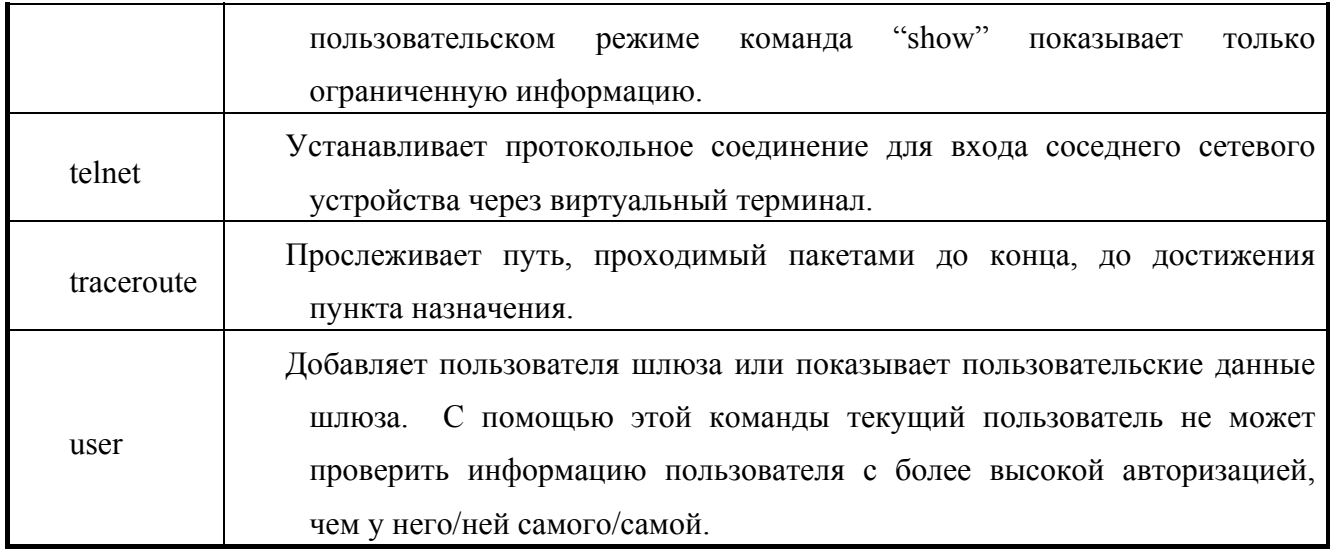

### **4.2.2. Команды управляющего режима**

Менеджер устройства, осуществивший вход в шлюз, может использовать команды управляющего режима. Чтобы воспользоваться командами управляющего режима, пользователь должен сделать log in на шлюзе с помощью корневой учетной записи (root) или идентификатора менеджера. Только менеджер может вернуться к режиму конфигурирования шлюза.

В режиме управления команды обычно предоставляют больше сведений, чем в пользовательском режиме в соответствии с указанными опциями. Например, команда "show" предоставляет больше данных в управляющем режиме, чем в пользовательском.

В управляющем режиме менеджер не может использовать команды, которые используются в пользовательском режиме.

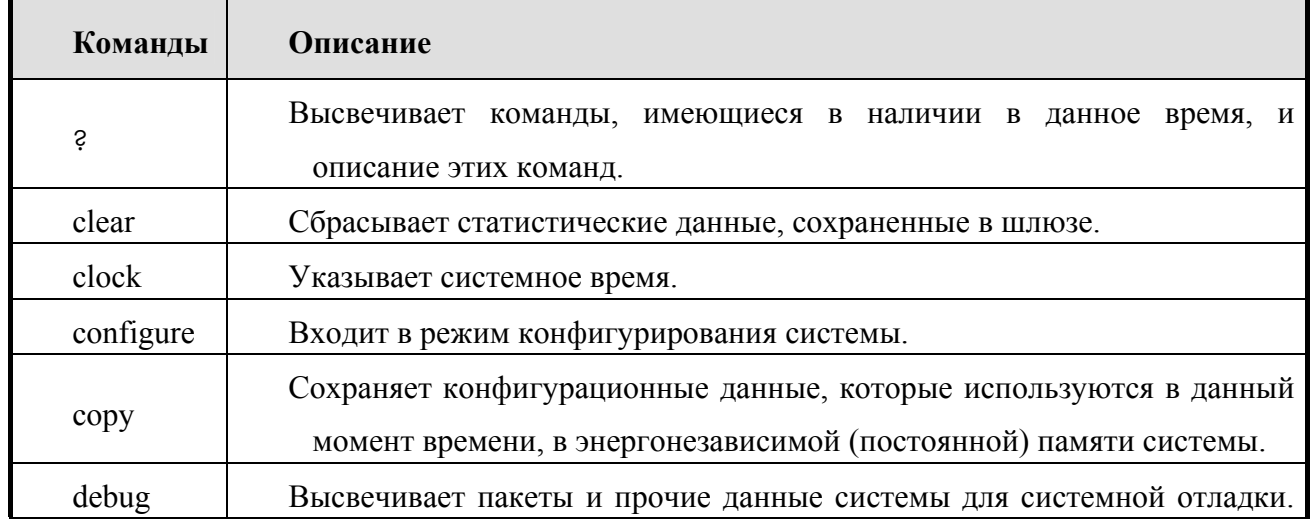

В управляющем режиме подсказка выглядит как "1router#".

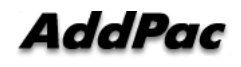

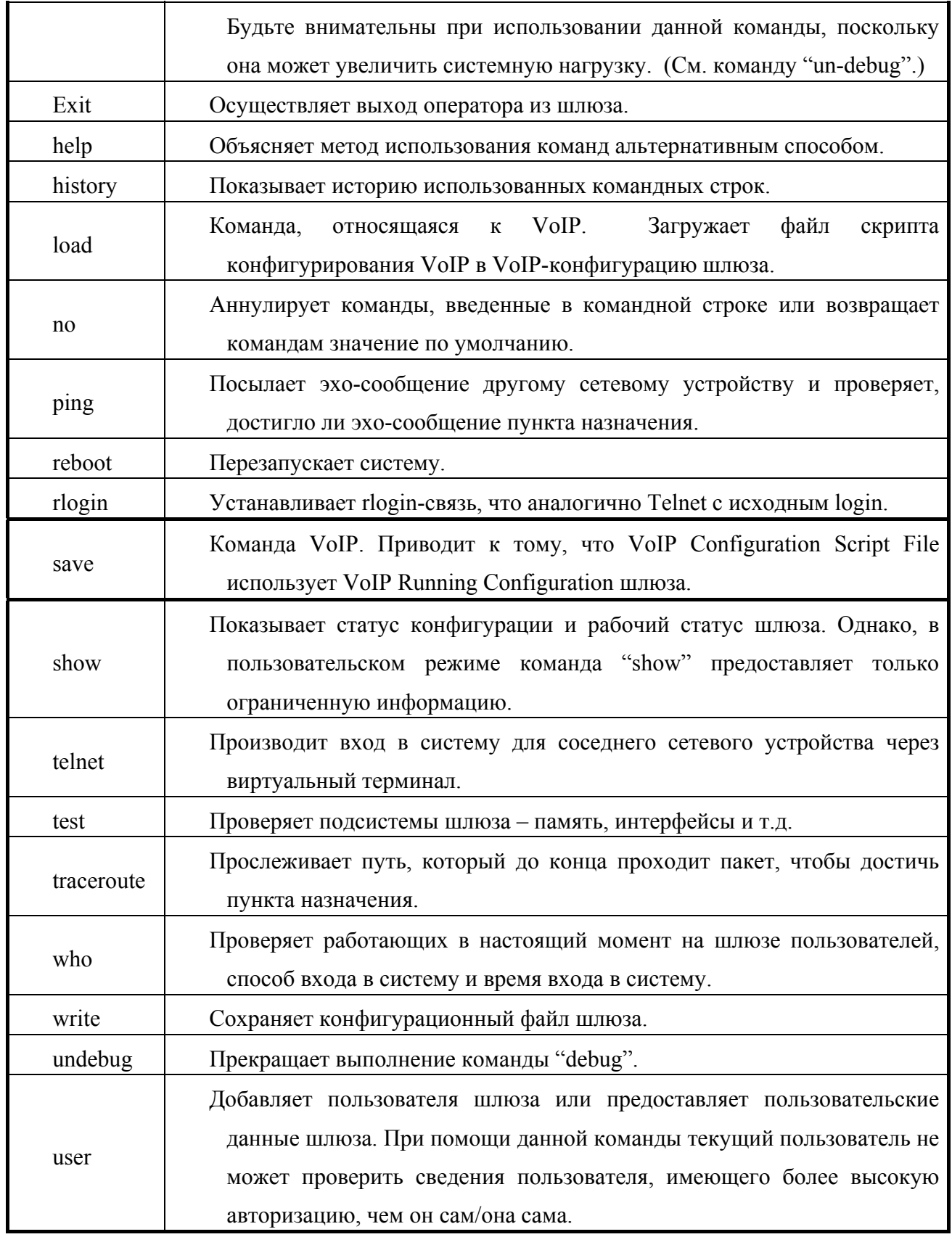

### **4.2.3. Команды конфигурационного режима**

Только тот пользователь, который имеет учетную запись root или эквивалентную авторизацию (права доступа), может иметь доступ к конфигурационному режиму. В управляющем режиме пользователь не может изменять существующую конфигурацию шлюза и не может создавать его новую конфигурацию.

Конфигурационный режим можно разделить на несколько видов – конфигурационный режим интерфейса, глобальный конфигурационный режим и конфигурационный режим VoIP.

Подсказка указывается в виде "router(config)#" в глобальном конфигурационном режиме. В глобальном конфигурационном режиме пользователь может выполнить любое конфигурирование, касающуюся шлюза, кроме интерфейсного конфигурирования. А в режиме интерфейсного конфигурирования пользователь может осуществить любое конфигурирование, относящееся к интерфейсу – конфигурирование IP-адреса, конфигурирование WAN-протокола и т.д.

Подсказка в режиме интерфейсного конфигурирования выглядит как "router(config-serial0)".

| Команда             | Описание                                                                                                    |
|---------------------|----------------------------------------------------------------------------------------------------|
| Access-list         | Создает список доступа. От #0 до #29 используется стандартный список<br>доступа, а от #30 до #59 – расширенный список доступа.           |
| Accounting-<br>list | Конфигурационная команда для использования IP-учетной записи.                                                                            |
| Arp                 | Добавляет или уничтожает определенные адреса Ethernet в таблице ARP.                                                                     |
| <b>Bridge</b>       | Устанавливает относящиеся к моту компоненты.                                                                                             |
| Clock               | Устанавливает системное время шлюза.                                                                                                    |
| debug-port          | Выдает отладочное сообщение на экран удаленного telnet-терминала.                                                                        |
| dhcp-list           | Позволяет шлюзу функционировать как DHCP-сервер или послать<br>DHCP-пакеты в широковещательном режиме (broadcasting) на другие<br>ШЛЮЗЫ. |
| dial-peer           | Устанавливает вызываемый одноранговый узел<br>сети<br>$\mathbf{c}$<br>помошью                                                            |

**4.2.3.1. Команды глобального конфигурирования (config)** 

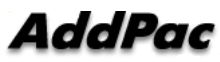

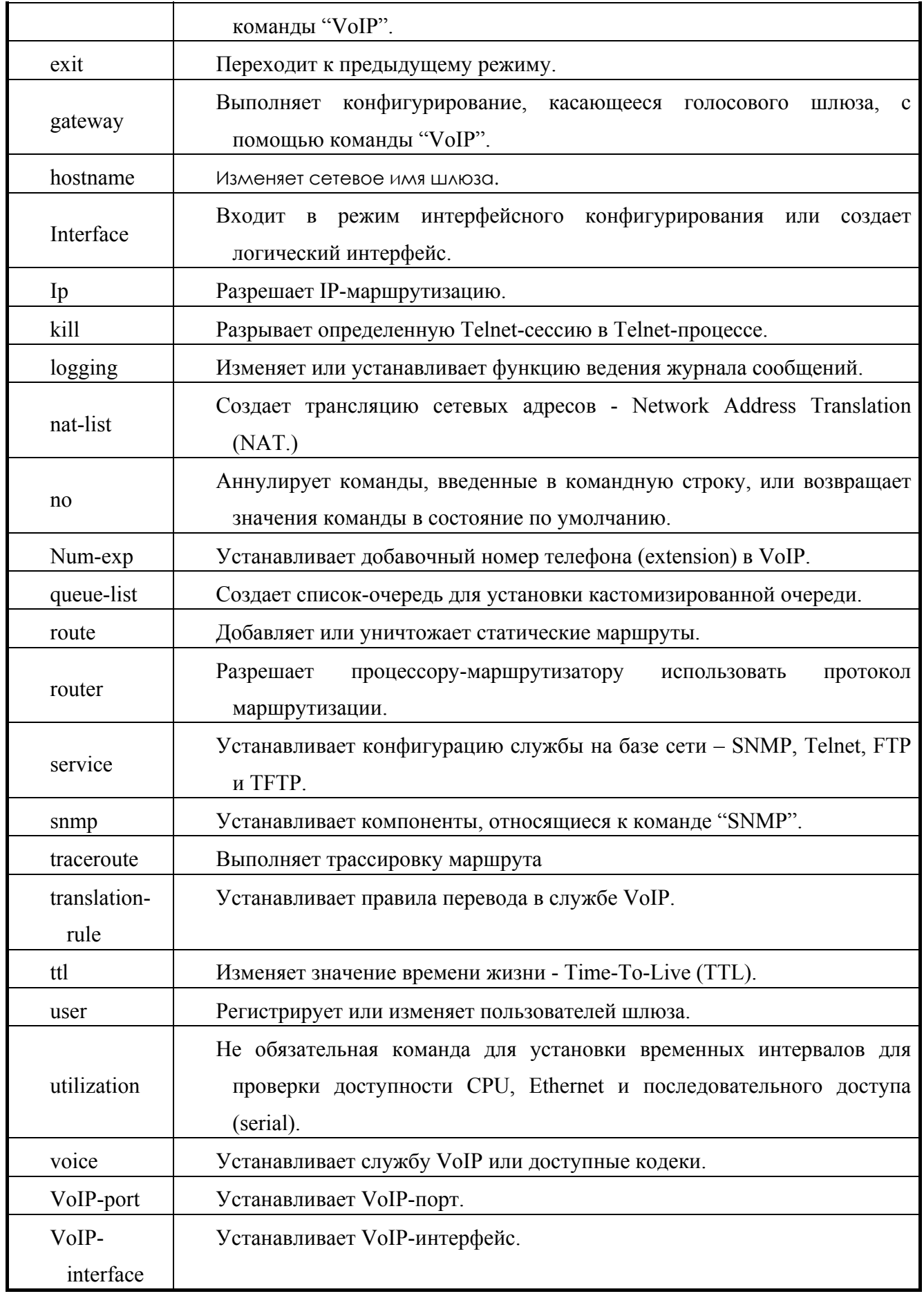

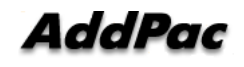

## 4.2.3.2. Команды интерфейсного конфигурационного режима 1

 $\bf{B}$ интерфейсном конфигурационном режиме пользователю нужно определить определенный интерфейс до начала конфигурирования.

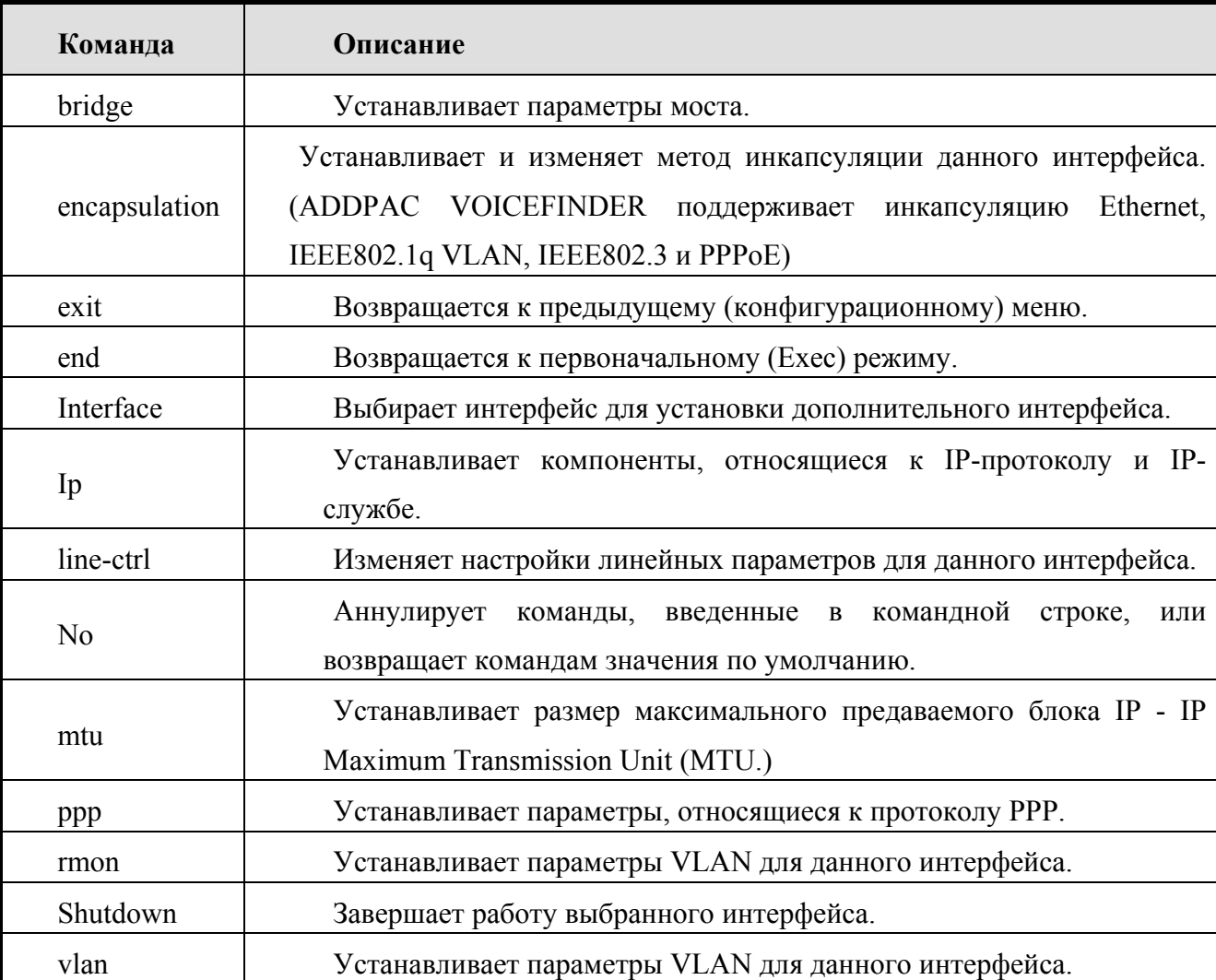

\* См. Главу 5 для получения сведений по относящимся к голосу интерфейсным командам.

# 4.2.3.3. Команды интерфейсного конфигурационного режима (IP-конфигурационный режим)

Пользователь может применять относящиеся к IP команды в выбранном интерфейсе.

Подсказка указывается как router(config-ether0.0)#.

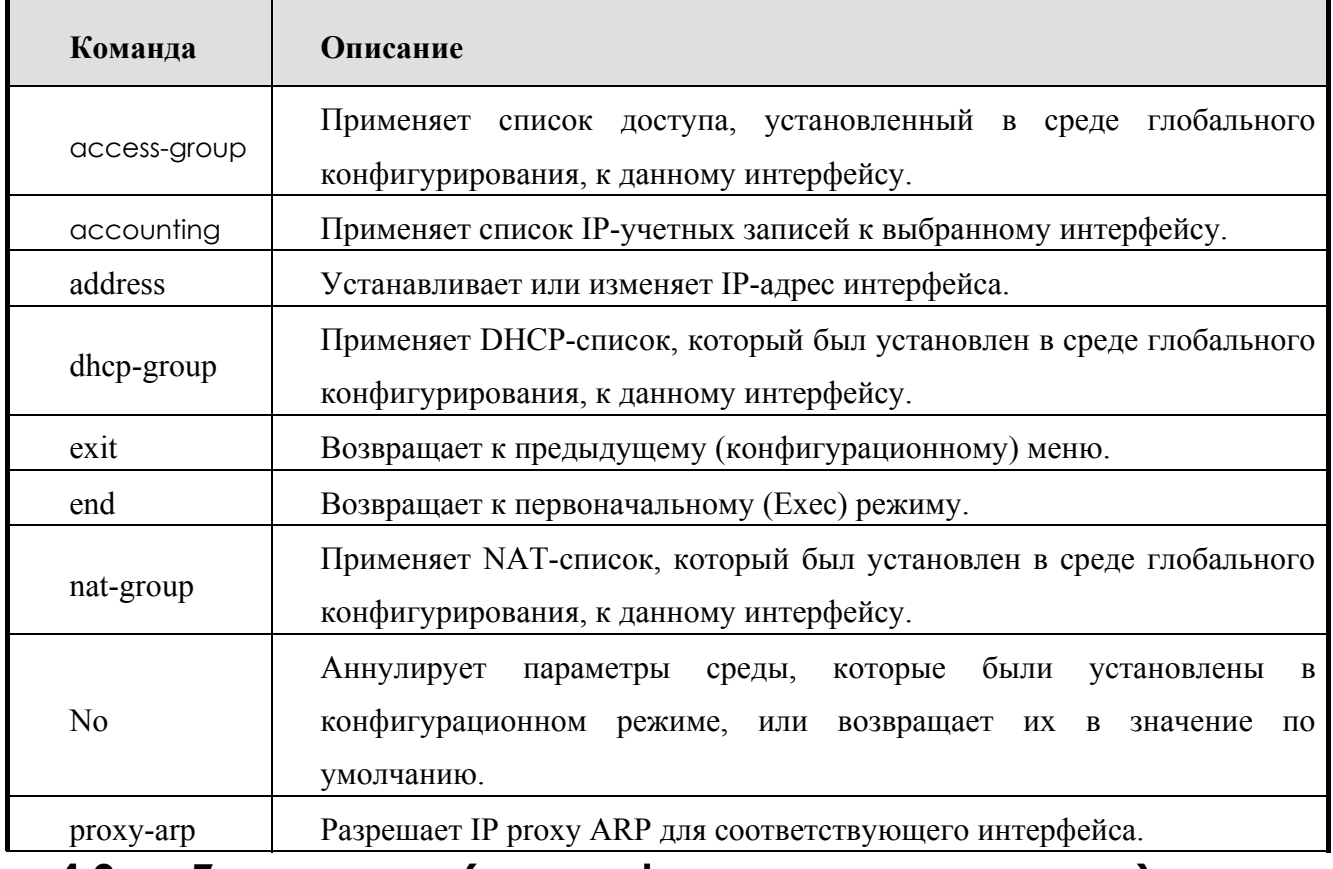

#### 4.3. eZ-установка(easy-setup – легкая установка)

**ADDPAC VOICEFINDER** VoIP Шлюз поддерживает команду ez-setup ДЛЯ предоставления возможности удобного, легкого конфигурирования и быстрой настройки оборудования для основных клиентов, которые не понимают в достаточной степени концепций VoIP-системы. Это свойство поддерживает версии команд на английском и корейском языках. Кроме того, конфигурирование ez-setup может быть выполнено через Web-браузеры помимо конфигурационной настройки через Console, Telnet-протокол.

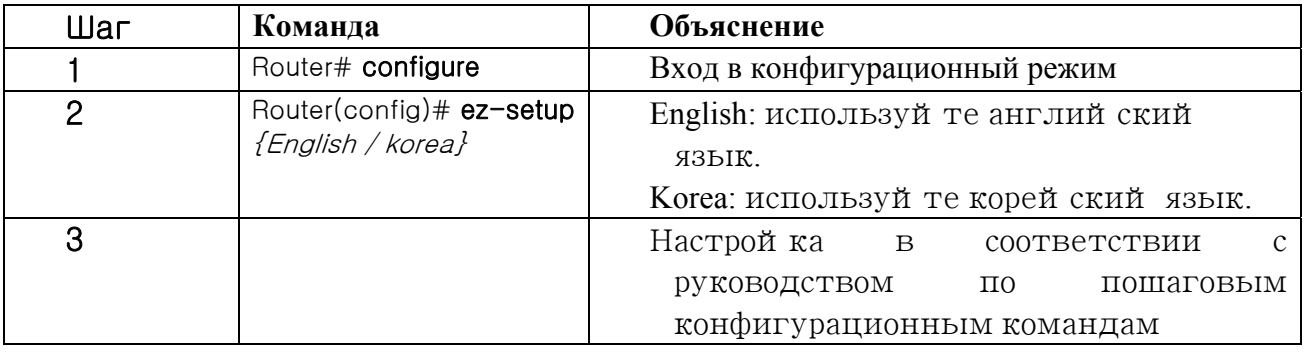

#### $4.4.$ Начало конфигурирования шлюза

Для настройки шлюза войдите в конфигурационный режим. Для входа в конфигурационный режим пользователь должен знать пароль менеджера. Если

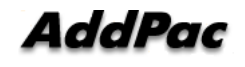

пользователю He известна соответствующая команда, пользователь лолжен воспользоваться функцией "Help" или "?".

## **[Процедура]**

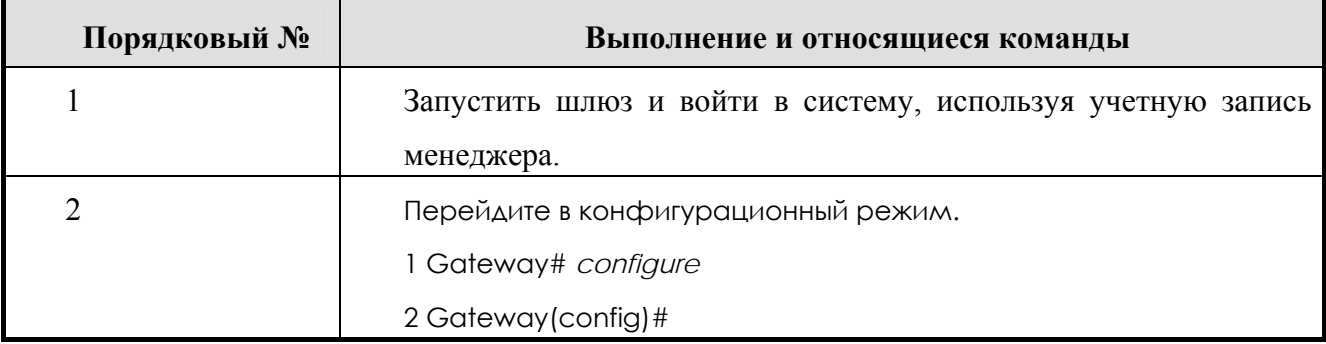

#### [Пример] Начало работы в режиме конфигурирования шлюза

```
The System is ready. Please login to system.
login: root W Введите учетную запись менеджера. (Идентификатор
 менеджера установлен в "root" на заводе.)
password: ****** • Введите пароль. (Пароль установлен в "router"
 на заводе.)
ADDPAC VOICEFINDER Login: root at Console on Thu Jan 11 11:28:34 2001
1 router# configure · Введите команду перехода в конфигурационный
 режим.
1 router (config) # В Конфигурирование возможно в этом режиме.
```
#### Конфигурирование Ethernet  $4.5.$

#### $4.5.1.$ Базовое конфигурирование Ethernet

Ethernet-порт шлюза в базовой конфигурации поддерживает RJ-45. Однако, если связное устройство на другой стороне поддерживает только порт AUI, блок доступа к среде передачи данных (MAU) 10 Base-T следует использовать на другой стороне. Ethernet шлюза VoiceFinder использует стандартный метод инкапсуляции standard ARPA по умолчанию. Однако, если необходимо, сетевой менеджер может использовать метод инкапсуляции SNAP или IEEE 802.3

Логический порт может выделить Ethernet на шлюзе AddPac VoiceFinder. Если пользователь хочет использовать только один Ethernet-порт, он должен назначить логический порт.

Чтобы использовать Ethernet, сделайте следующее.

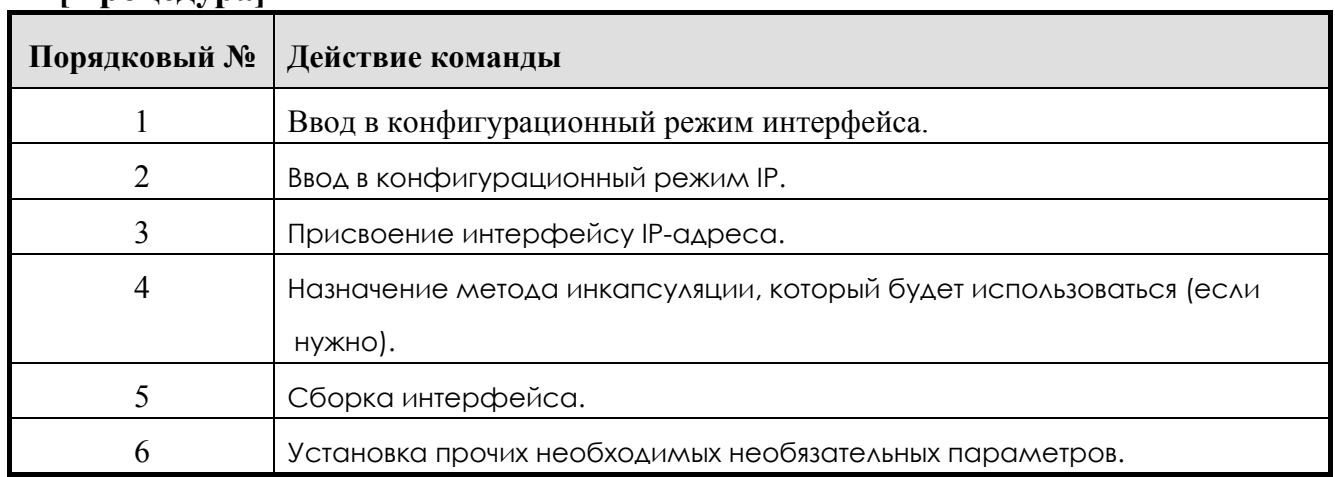

### **[Процедура]**

### **[относящиеся команды и синтаксис]**

### z **полнодуплексный Ethernet**

- 1. Устанавливает рабочий режим интерфейса Ethernet.
- 2. По умолчанию полудуплекс.
- z интерфейс { **Ethernet** } { **0 / 1** }.[*logical I/F #*]
	- 1. Выбирает интерфейс, подлежащий установке, и вводит в режим конфигурирования интерфейса.
	- 2. {0/1} представляет основной интерфейс в то время, как [logical I/F #] представляет под-интерфейс.
	- 3. Ethernet должен быть установлен как под-интерфейс, и если менеджеру нужно использовать инкапсуляцию ретрансляции кадров, может быть установлен последовательный интерфейс в качестве под-интерфейса.

ip address <ip\_address> <net\_mask>

1. Устанавливает IP-адрес для выбранного интерфейса.

2. Одна из более низких команд "ip"-команды.

### [Пример] Конфигурирование Ethernet (Начало)

При работе "Primary IP: 192.20.1.1/24bits, Secondary IP: 210.10.2.1/24Bits"

1Router (config)# interface ethernet 0 0 2Router(config-ether0.0)# ip address 192.20.1.1 255.255.255.0 3Router(config-ether0.0)# interface ethernet 0 1 4Router (config-ether0.1)# ip address 210.10.2.1 255.255.255.0

#### •инкапсуляция {Ethernet/ieee/vlan/pppoe}

- 1. Необязательная команда для изменения метода инкапсуляции для текущего интерфейса Ethernet
- 2. Значение по умолчанию Ethernet.
- 3. VLAN поддерживает 802.1Q VLAN.
- 4. PPPoE поддерживает ADSL Service

#### $\bullet$ mtu  $\leq$ mtu-size>

- 1. Устанавливает размер MTU для текущего интерфейса.
- 2. Значение по умолчанию 1,500 байт.
- $\bullet$  arp request  $\leq$ ip-address>
- Принуждает шлюз послать ARP (МАС)-запрос для соответствующего адреса. (Обычно используется для тестирования.)

#### $\bullet$  arp static  $\langle ip\text{-}address \rangle$   $\langle hardware/MAC \rangle$ -address>

Принудительно регистрирует информацию о соответствующей паре данного IP-адреса и аппаратном адресе таблицы ARP.

#### $\bullet$  arp table-size  $\leq$ table-size>

- 1. Определяет размер таблицы ARP для соответствующего интерфейса.
- 2. Значение по умолчанию 50. размер таблицы ARP может быть изменен в пределах от 10 до 256. Настройте размер таблицы ARP в соответствии с количеством персональных компьютеров или терминалов, подключенных к данной сети.

#### ●shutdown / no shutdown

**AddPac** 

- 1. Необязательная команда для перевода текущего интерфейса в состояние рабочей готовности/останова.
- 2. Интерфейс Ethernet прекратить работу основного интерфейса. Для перевода определенного интерфейса Ethernet в состояние рабочей готовности/останова, перейдите на соответствующий под-интерфейс.

### $\bullet$  no interface  $\leq$ if-name>

Необязательная команда для удаления логического интерфейса. "If-name" - это имя логического интерфейса.

#### $\bullet$ show interface  $\leq$ if-name>

Показывает статус интерфейса имени логического интерфейса "if-name."

## [Пример] Конфигурирование Ethernet

```
Router (config)#interface ethernet 0.0
Router(config-ethernet0.0)#
Router (config-ethernet0.0)# ip address 131.12.1.1 255.255.0.0
Router (config-ethernet0.0)#no shutdown
Router (config-ethernet0.0)# mtu 2000
Router (config-ethernet0.0)# end
Router#show interface ethernet 0 0
     Информация интерфейсного конфигурирования для Ethernet
       (131.12.1.1)Сеть = 130.100.0.0 Сетевая маска
                                         = 255.255.0.0Подсеть = 130.100.0.0 Маска подсети = 255.255.0.0
     Статус администратора = UP Статус работоспособности = UP
     Скорость Ethernet CSMA-CD - 10 Mbps
   MTU = 1500 Аппаратный адрес = 00 00 00 00 00 42
   Вторичный адрес : NONE
Router#
```
#### $4.5.2.$ Конфигурирование РРРоЕ

Инфомация

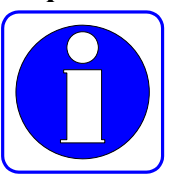

Протокол точка-точка - Point to Point Protocol (PPP) - это один из стандартных протоколов для передачи данных через линию связи WAN. RFC1661 описывает спецификации PPP. Не только в синхронной (последовательной) линии связи WAN, но также в асинхронной линии связи WAN (коммутируемая линия,) может быть использован протокол PPP. **PPP** Поскольку  $\overline{\phantom{0}}$ это стандартные правила, OH гарантирует

функциональную совместимость устройств различных производителей.

Сейчас протокол PPP расширил не только последовательную линию связи, но также линии Ethernet **u** ATM

PPPoE (PPP поверх Ethernet) означает протокол PPP в линии связи Ethernet.

Протокол PPP состоит из лвух видов протоколов, как показано ниже:

- Протокол управления линией связи (LCP): LCP выбирает формат инкапсуляции, пределы изменения пакета. выполняет аутентификацию в линии связи, устанавливает время нормальной работы, обнаруживает неисправности контура обратной связи и прочие неисправности и автоматически прекращает связь.
- Протокол управления сетью (NCP): NCP взаимодействует с различными протоколами более высокого уровня (сетевого уровня).

Если опция инкапсуляции PPP присвоена шлюзу AddPac VoiceFinder, возможна работа РРР. Текущее программное обеспечение, установленное в шлюзе, поддерживает протокол аутентификации квитирования запроса на связь (СНАР,) опция аутентификации, которая использует протокол аутентификации по паролю (РАР,) и опцию конфигурирования магического числа. Программное обеспечение всегда посылает опцию конфигурирования магического числа. Однако, программное обеспечение посылает опцию аутентификации только тогда, когда опция аутентификации установлена.

## [Процедура]

Порядковый № Работа команды

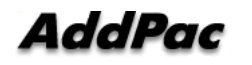

AddPac VoiceFinder VoIP Gateway. Руководство пользователя (Версия 2.0).

|                | Вводит в режим интерфейсного конфигурирования.                                                    |
|----------------|---------------------------------------------------------------------------------------------------|
| $\overline{2}$ | Присваивает интерфейсу протокол инкапсуляции PPP.                                                 |
| 3              | Переходит в режим конфигурации IP.                                                                |
| 4              | Присваивает интерфейсу IP-адрес.                                                                  |
| 5              | Разрешает аутентификацию СНАР или РАР. (Не обязательно)                                           |
| 6              | Устанавливает параметры СНАР или РАР. (Не обязательно)                                            |
| 7              | Устанавливает протоколу PPP одноранговый IP по умолчанию. (Не<br>обязательно)                     |
| 8              | (Если необходимо) используйте команду<br>"debug" для проверки,<br>нормально ли работает шлюз.     |
| 9              | Переводит интерфейс в состояние рабочей готовности.                                               |
| 10             | помощью команды "show interface" проверьте, нормально<br>$\mathbf C$<br>ЛИ<br>работает интерфейс. |
| 11             | (Для нештатной работы) найдите неисправности и устраните<br>ИХ,<br>используя команду "debug".     |

### [Относящиеся команды и синтаксис]

### $\bullet$  interface { Ethernet / serial } {  $0/1$  }

Выбирает интерфейс для установки и входит в режим интерфейсного конфигурирования.

### $\bullet$  encapsulation { hdlc / ppp / frame-relay }

Устанавливает режим последовательной инкапсуляции для данного интерфейса.

### $\bullet$  Ip address  $\leq$ ip address>  $\leq$ net mask>

Выбирает соответствующий интерфейс и входит в соответствующий режим конфигурирования IP.

### ● user add <username> <password> {admin/high/normal/low}

- 1. Устанавливает имя и пароль входа в систему для аутентификации шлюза, который пытается получить доступ к другому шлюзу, функционирующему как PPP PAP/CHAP-сервер.
- 2. Эта команда функционирует так же, как команда, которую использует менеджер шлюза для регистрации вошедшего в систему пользователя. Это происходит потому, что шлюз совместно

использует базу данных зарегистрированного пользователя PPP и базу данных пользователя шлюза. Оператор регистрирует пользователей как использующих ту же самую команду.

3. Отличие от регистрации пользователей шлюза состоит в том, что команда "user add" на использует уровень зарегистрированного пользователя для PPP-соединения при регистрации пользователя.

#### z**ppp authentication** {**CHAP/pap**} [callin/{pap/CHAP}]

- 1. Устанавливает метод аутентификации PPP как CAHP или PAP в режиме интерфейсного конфигурирования.
- 2. Опция "callin" предназначена для соединения только входных звонков путем аутентификации CHAP.
- 3. Опция {pap/CHAP} предназначена для ответа на звонки, которые требуют как CHAP-, так и PAP-аутентификации.

#### z **ppp chap hostname** *name*

- 1. Эта команда для клиентских устройств PPP. Эта команда регистрирует имя пользователя, чтобы запросить связь с серверным устройством PPP при использовании аутентификации PPP CHAP. (Необязательная команда для аутентификации CHAP)
- 2. Если эта команда не используется, имя шлюза (выведенное на экран в подсказке шлюза) будет считаться именем пользователя.

#### z **ppp chap password** *password*

This command is for PPP client devices. This command registers a password to request connection to the PPP server device when using PPP CHAP authentication. (An optional command for CHAP authentication)

#### z **ppp pap sent-username** *username* **password** *password*

- Устанавливает аутентификацию PAP в клиентском устройстве PPP. Когда клиентское устройство устанавливает PPP-звонок, клиентское устройство посылает имя пользователя и пароль на сервер для аутентификации. В это время имя пользователя и пароль должны совпадать с теми, которые установлены на сервере. (не обязательная команда для аутентификации PAP)
- z **ppp peer default-ip-address** <*ip-address>*
- 1. Устанавливает шлюз как сервер РРР и IP-адрес, чтобы определить местоположение последовательного интерфейса другой стороны. (Не обязательная команда)
- 2. Когда шлюз получает IP-адрес, шлюз определяет маску подсети того IP-адреса, который он получил, основываясь на подсети IP, которая была установлена в его локальном интерфейсе.

#### $\bullet$  ppp timeout  $\le$ second>

- PPP<sub>-</sub> 1. Устанавливает **PPP** таймаут взаимодействия ЛЛЯ взаимодействия между двумя шлюзами. (Необязательная команда).
- 2. Значение по умолчанию 5 секунд.

#### ●shutdown / no shutdown

Необязательная команда для перевода текущего интерфейса в состояние рабочей готовности/останова

#### $\bullet$  show interface  $\leq$  if-name>

Показывает статус интерфейса по имени "if-name."

### $\bullet$  debug ppp { chap/error/negotiation/packet }

- 1. декодирует пакеты низкого уровня РРР.
- 2. опшия "СНАР" декодирует информацию, относящуюся  $\mathbf{K}^{\dagger}$ аутентификации сложной задачи.
- 3. опция "Error" декодирует ошибки уровня протокола PPP и статистику ошибок.
- 4. опция "Negotiation" декодирует протокол LCP и NCP для установки линии связи РРР.
- 5. опция "Packet" декодирует пакеты низкого уровня PPP.

## [Пример] Нормальное конфигурирование и использование PPP

Router# configuration • Вводит в конфигурационный режим Router (config) #interface ethernet 0.0 > BBOUMT B MHTeppeйCHEM конфигурационный режим. Router (config-ether0.0) # • Конфигурирование возможно в этом режиме. Router (config-ether0.0) # encapsulation pppoe F VCTAHABJIMBAET PEXMM

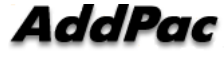

```
PPPOE
Router (config-ether0.0)# ip address 131.12.1.1 255.255.0.0 \textcircled{3}Устанавливает IP-адрес "131.12.1.1/16-битовая маска
Router (config-ether0.0) # no shutdown F \Box DepebonMT MHTeppenc B
 состояние рабочей готовности.
Router (config-ether0.0) # end W Существует из конфигурационного
 меню.
Router # show interface ethernet 0 T IIpoBepAeT CTATYC
 последовательного интерфейса 0
router# sh int e 0 0
 Интерфейс : ether0.0
         IP-адрес: 211.238.72.221 Физический интерфейс:
 Ethernet0
         Сеть : 211.238.72.0
                                     Маска подсети : 255.255.255.0
         Статус администратора : UP Рабочий статус : UP
          Tun ceru: Ethernet
                                   MTU : 1500
         Аппаратный адрес : 00 02 а4 01 01 02
         Ethernet0 - UP, Линейный протокол - UP
         Полоса пропускания: 10000 Kbit
          Режим работы: HALF-DUPLEX (полудуплекс)
          Скорость работы: 10 Mbps
         Скорость передачи данных за последнюю минуту: tx 0 bps,
  rx 728 bps
          Вход: 95305 пакетов, 8979269 байт, 0 буферы отсутствуют
          Ошибка: 0 (0 длина, 0 выравнивание, 0 усечений,
                      0 сгс - контроль при помощи циклического
 избыточного кода, 0 переполнение, 0 коллизия)
          Выход: 3 пакета, 288 байт, 0 сбросов
       error : 0 (0 работа с недогрузкой 0 отсрочек 0 коллизий)
```
**PAP** [Пример] Дополнительные команды при конфигурировании  $(CepBep)$ 

> Если шлюз функционирует как сервер, это означает, что шлюз ADDPAC VOICEFINDER функционирует как сервер аутентификации PPP.

Router (config)# user AddPac password Router1 normal W PerMCTPMPyer имя пользователя (AddPac) и пароль (Router1) с нормальным приоритетом на сервере. Router (config)#interface Ethernet 0.0 • Вводит в интерфейсный конфигурационный режим. Router (config-ether0.0)# encapsulation pppoe W YCTAHABJIMBACT PEXMM PPP. Router (config- ether0.0)# ppp authentication pap W VCTAHABJIMBAET режим PPP-аутентификации PAP для интерфейса ethernet0.0 interface. Router (config- ether0.0)# ip address 132.12.1.1 255.255.255.0 Устанавливает IP-адрес = "130.1.1.1" и маску подсети "24Bit." Router (config-ether0.0)# ppp peer default-ip address 132.12.1.2 Когда другой Router получит последовательный интерфейсный IP от этого Router, данная команда позволит Router-у предоставить адрес по умолчанию  $(130.1.1.2)$  другому Router-у.  $(*$  Если IPадрес был уже установлен на другом Router-е, оператору не нужно использовать эту команду.) Router (config- ether0.0)# ppp timeout 100 W Устанавливает значение таймаута PPP-согласования связи как 100 сек. Router (config-ether0.0) # end T Существует из конфигурационного меню. Router # debug ppp packet Ethernet0 LCP: TIMEOUT Ethernet0 LCP: O CONFREO id=1 Ethernet0 BCP: TIMEOUT Ethernet0 BCP: O CONFREO id=1 Ethernet0 LCP: TIMEOUT Ethernet0 LCP: O CONFREQ id=1 Ethernet0 BCP: TIMEOUT Ethernet0 BCP: O CONFREQ id=1 Router # ubdebug ppp packet To останавливает отладку PPP-пакетов.

[Пример] Дополнительные команды при конфигурировании PAP (Клиент)

Они применяются, когда шлюз ADDPAC VOICEFINDER используется как PPP CallIn со стороны клиента.

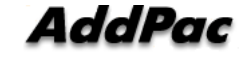

```
Router (config)#interface ethernet0.0 ☞ вводит в интерфейсный
 конфигурационный режим. 
Router(config-ethernet0.0)# encapsulation ppp ☞ Устанавливает режим
 PPP. 
Router(config-ethernet0.0)# ppp authentication pap ☞ Устанавливает
 режим PPP-аутентификации в PAP для интерфейса ethernet0.0. 
Router(config-ethernet0.0)# ppp pap sent-username AddPac password 
 Router1 ☞ Посылает пользователю имя и пароль, которые были
 сохранены на сервере при PPP-соединении. 
Router(config-ethernet0.0)# ppp timeout 100 ☞ Устанавливает значение
 таймаута согласования PPP-соединения = 100 seconds. 
Router(config-ethernet0.0)# end ☞ Существует из конфигурационного
 меню. 
Router # debug ppp packet
    Ethernet0 LCP: TIMEOUT 
    Ethernet0 LCP: O CONFREQ id=1
    Ethernet0 BCP: TIMEOUT 
    Ethernet0 BCP: O CONFREQ id=1 
    Ethernet0 LCP: TIMEOUT 
    Ethernet0 LCP: O CONFREO id=1
    Ethernet0 BCP: TIMEOUT 
    Ethernet0 BCP: O CONFREO id=1
Router # debug ppp packet ☞ Прекращает отладку PPP-пакетов packet
```
debugging.

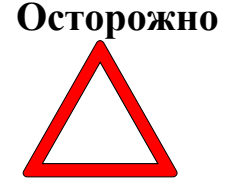

**Если определенный интерфейс шлюза не используется в качестве DHCP, в соответствующем интерфейсе должен быть установлен IP-адрес.** 

**[Пример] Дополнительный команды при конфигурировании CHAP (сервер)**

Они используются, когда шлюз ADDPAC VOICEFINDER работает как сервер аутентификации PPP на стороне сервера.

```
router (config)# user AddPac password router1 normal W Perистрирует
 имя пользователя (AddPac) и пароль (router1) с нормальным
 приоритетом на сервере.
router (config)#interface erhernet0.0 В ВВОДИТ в ИНТерфейсный
 конфигурационный режим.
router (config-ether0.0)# encapsulation pppoe <sup>№ Устанавливает PPP-</sup>
 режим.
router (config- ether0.0)# ppp authentication CHAP <sup>®</sup> Устанавливает
 режим PPP-аутентификации CHAP для интерфейса ethernet0.0.
router (config- ether0.0)# ip address 132.12.1.1 255.255.255.0
 Устанавливает IP-адрес "130.1.1.1" и маску подсети "24Bit."
router (config-s ether0.0)# ppp peer default-ip address 132.12.1.2Когда другой шлюз получает интерфейсный идентификатор ethernet
 от данного шлюза, эта команда устанавливает IP-адрес по
 умолчанию "130.1.1.2."
router (config- ether0.0)# ppp timeout 100 \blacksquare Устанавливает значение
 таймаута согласования PPP-соединения = 100 сек.
router (config- ether0.0)# end W Существует из конфигурационного
 меню.
router # debug ppp packet
   Ethernet0 LCP: TIMEOUT
   Ethernet0 LCP: O CONFREO id=1
   Ethernet0 BCP: TIMEOUT
   Ethernet0 BCP: O CONFREO id=1
   Ethernet0 LCP: TIMEOUT
   Ethernet0 LCP: O CONFREQ id=1
   Ethernet0 BCP: TIMEOUT
   Ethernet0 BCP: O CONFREQ id=1
Router # undebug ppp packet The прекращает отладку PPP-пакетов.
```
## [Пример] Дополнительные команды при конфигурировании СНАР (Клиент)

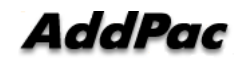

```
Они используются, когда шлюз ADDPAC VOICEFINDER функционирует как клиент PPP
 CallIn на стороне клиента. router (config)#interface ether0.0
 интерфейсный конфигурационный режим.
router (config- ether0.0)# encapsulation ppp VCTaHABJIMBAET DEXMM
 PPP.
router (config- ether0.0)# ppp authentication CHAP FF VCTAHABJIMBAET
 режим PPP-аутентификации CHAP для интерфейса ethernet0.0.
router (config- ether0.0)# ppp CHAP hostname AddPac DE ЕСЛИ ИМЯ
 пользователя, сохраненное на сервере во время PPP-соединения
 СНАР, отличается от имени пользователя клиентского шлюза, эта
 команда посылает имя пользователя серверной стороны.
router (config- ether0.0)# ppp CHAP password router1<sup>7</sup> VCTaHaBJIMBaeT
 имя пользователя серверной стороны для проверки пароля, который
 сервер посылает при РРР-соединении СНАР.
router (config- ether0.0)# ppp timeout 100 \blacksquare Устанавливает значение
 согласования PPP-соединения = 100 сек.
router (config- ether0.0)# end W Существует из конфигурационного
 MAH<sub>10</sub>
router # debug ppp packet T Декодирует PPP-пакеты.
router #
   Ethernet0.0 LCP: TIMEOUT
   Ethernet0.0 LCP: 0 CONFREO id=1
   Ethernet0.0 BCP: TIMEOUT
   Ethernet0.0 BCP: 0 CONFREO id=1
```

```
router # ubdebug ppp packet T Прекращает отладку PPP-пакетов.
```
## **4.6. Конфигурирование маршрутизации**

Информация

Шлюз AddPac VoiceFinder поддерживает статическую маршрутизацию.

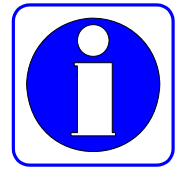

Для использования протокола маршрутизации в шлюзе AddPac VoiceFinder загрузите в шлюз из подчиненной системы (upload) процесс маршрутизации и назначьте сеть, которая собирается использовать

процесс маршрутизации.

## **4.6.1. Конфигурирование статической маршрутизации**

Статический маршрут назначается менеджером для отправки пакета от определенного источника к определенному пункту назначения. Статический маршрут используется в трех следующих случаях:

- Если программное обеспечение маршрутизации не может создать надлежащего маршрута для отправки пакетов в определенный пункт назначения
- Если сеть не велика или не сложна так, что легко можно сконфигурировать статический маршрут, или если пользователь не хочет иметь никакого пакета такого, как пакет обновления маршрута и т.д., что может создавать нагрузку в сети.
- Если пользователь хочет послать все пакеты, чьи пункты назначения не появляются в таблице маршрутизации для определенного одношагового адреса, поскольку используется маршрут по умолчанию (или шлюз последнего отчета)

Когда статический маршрут установлен в шлюзе, шлюз хранит статический маршрут до тех пор, пока менеджер принудительно не удалит этот статический маршрут. Для удаления статического маршрута используйте команду "no" и удалите статический маршрут из конфигурации маршрута.

Маршрут по умолчанию – это один из статических маршрутов и назначает одношаговый адрес пакета, чей пункт назначения не высвечивается в таблице маршрутизации. Маршрут по умолчанию имеет самый низкий приоритет на шлюзе AddPac VoiceFinder.

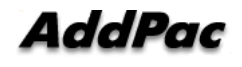

Следовательно, только когда шлюз не может найти никакого пути, он использует маршрут по умолчанию.

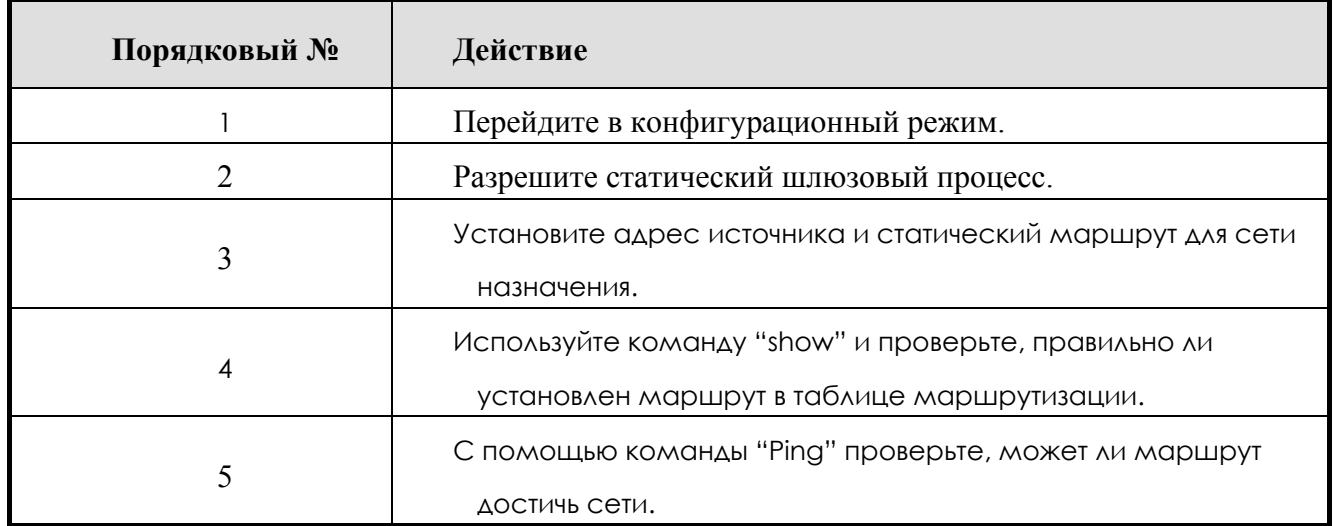

# **[Процедура]**

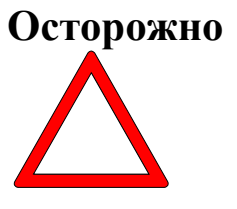

Следующий одношаговый адрес, настраиваемый при установке статического маршрута, должен быть непосредственно связан со шлюзом, который нужно настроить.

Маршрут по умолчанию - это один из статических маршрутов, и метод настройки маршрута по умолчанию - тот же самый, что и для статического маршрута. Однако, адрес пункта назначения должен быть нулевой подсетью (адрес 0.0.0.0 и маска 0.0.0.0) в нулевой сети. и

одношаговый адрес должен быть таким же, как и адрес статического маршрута.

### [Относящиеся команды и синтаксис]

### • router static

Разрешает или запрещает определенный процесс маршрутизации.

## • route  $\le$  destination-IP-network>  $\le$  address-mask>  $\le$   $\le$  next-hop-address> / **Ethernet** / null  $\{ (0/1)/\le$ null int #>  $\}$  [sub int #]

- $1<sup>1</sup>$ Назначает маршрут для отправки пакета на адрес назначения.
- $2<sup>1</sup>$ При использовании значение кандидата по умолчанию (маршрут по умолчанию) как для адреса пункта назначения, так и для поля маски должно быть ноль.
- 3. Шлюз будет способен распознать одношаговый адрес "next-hopaddress" (непосредственно связанный с порт или где шлюз может достичь через динамический протокол.)
- 4. Пользователь может назначить интерфейсный порт шлюза вместо одношагового адреса - "next-hop-address."
- 5. Чтобы удалить пакет, который направляется к определенному пункту назначения, используйте статический маршрут, который использует нулевой интерфейс.

#### show route

Проверьте маршруты в таблице маршрутизации.

#### $\bullet$  show static

Проверьте статический маршрут, который был установлен.

### **[Пример] Конфигурирование и использование статический ого маршрута**

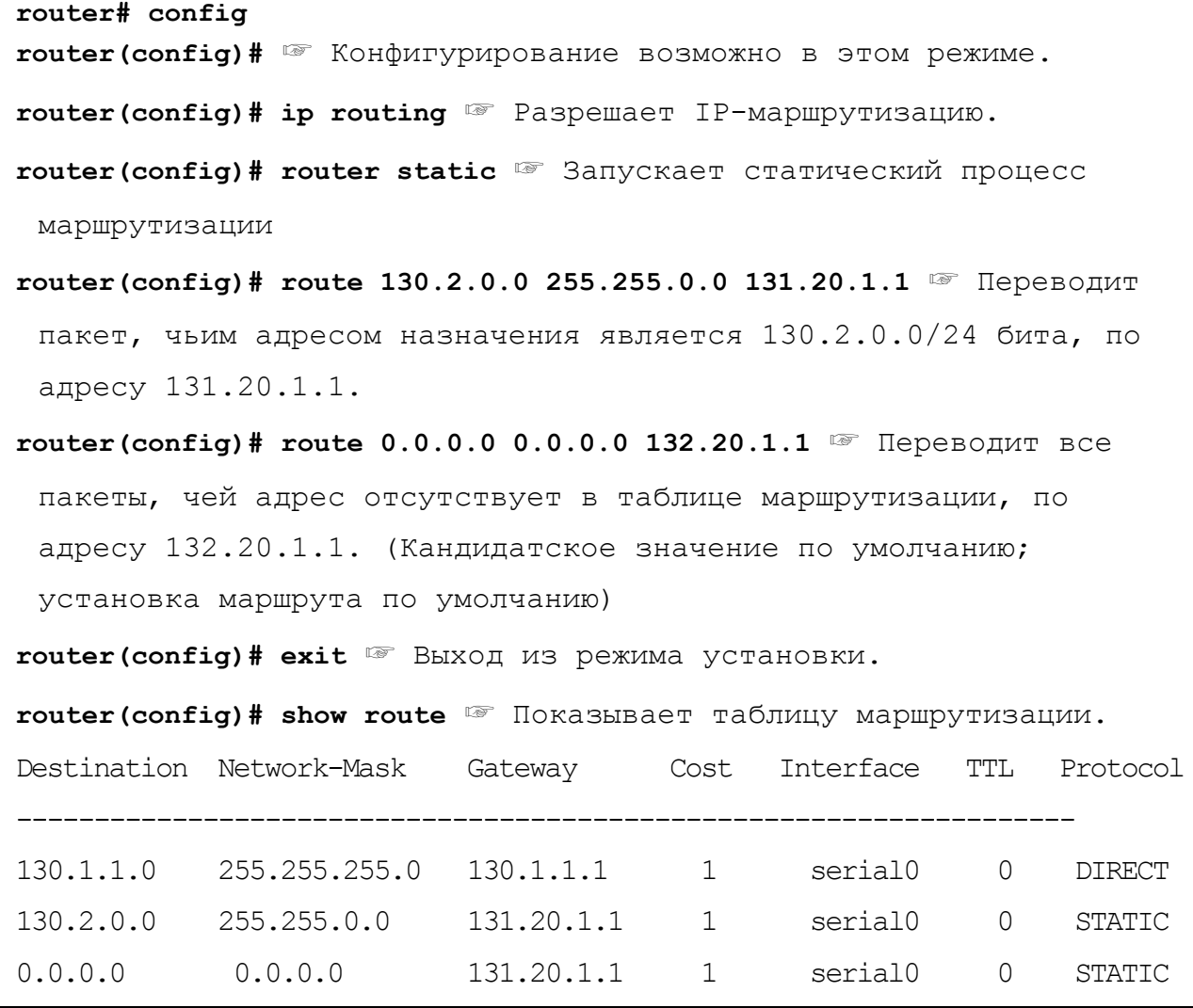

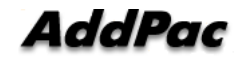

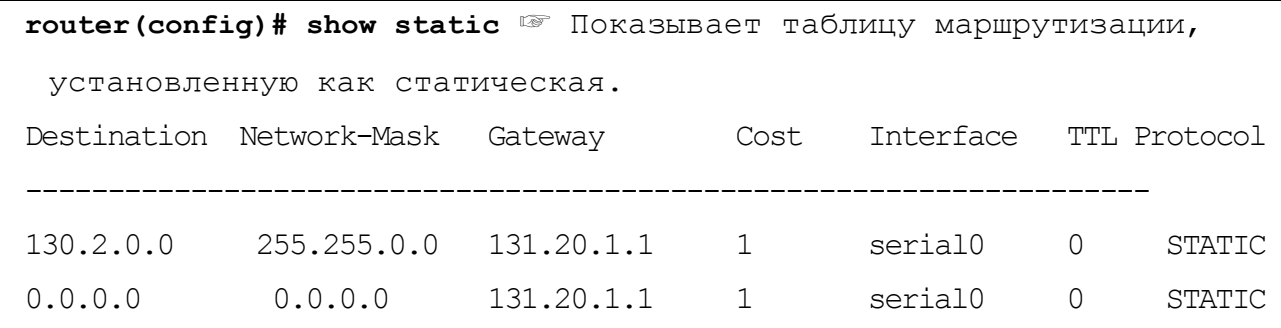

# **4.7. Конфигурирование фильтра (списка доступа)**

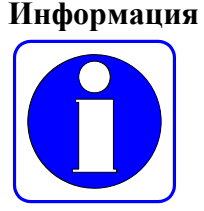

Фильтрация пакетов позволяет менеджеру управлять движением пакетов по сети. С помощью функции фильтрации пакетов менеджер может предотвратить доступ пользователя без полномочий во внутреннюю сеть снаружи и разглашение информации.

Шлюз AddPac VoiceFinder использует список доступа для управления трафиком от определенного пользователя (или оборудования или сети) к определенной сети (или оборудованию.) таким образом, шлюз может разрешить или отвергнуть пакеты, проходящие через определенные интерфейсы.

Имеется две разновидности списка доступа – стандартный список доступа и расширенный список доступа. Стандартный список доступа использует IP-адреса источника и пункта назначения в управляющем трафике. А расширенный список доступа использует номера портов приложений и идентификаторы протоколов наряду с IP-адресами источника и пункта назначения в управляющем трафике. Список доступа – это непрерывный набор условий разрешение/отказ, которые применяются к IP-адресу. Программное обеспечение шлюза AddPac VoiceFinder сравнивает эти условия в каждом поле адреса данного пакета.

При обнаружении первого условия, которое совпадает с полем адреса, шлюз решает, принять или отвергнуть пакет. После первого совпадения программное обеспечение прекращает тестирование адреса. Следовательно, порядок следования условия очень важен для нормальной работы списка доступа. Если нет совпадающего условия, программное обеспечение отвергает соответствующий пакет. (По умолчанию)

Шлюз AddPac VoiceFinder поддерживает 30 стандартных списков доступа (Списки  $\#0\sim29$ ) и 30 расширенных списков доступа (Списки # 30  $\sim$  59.)

# [Процедура]

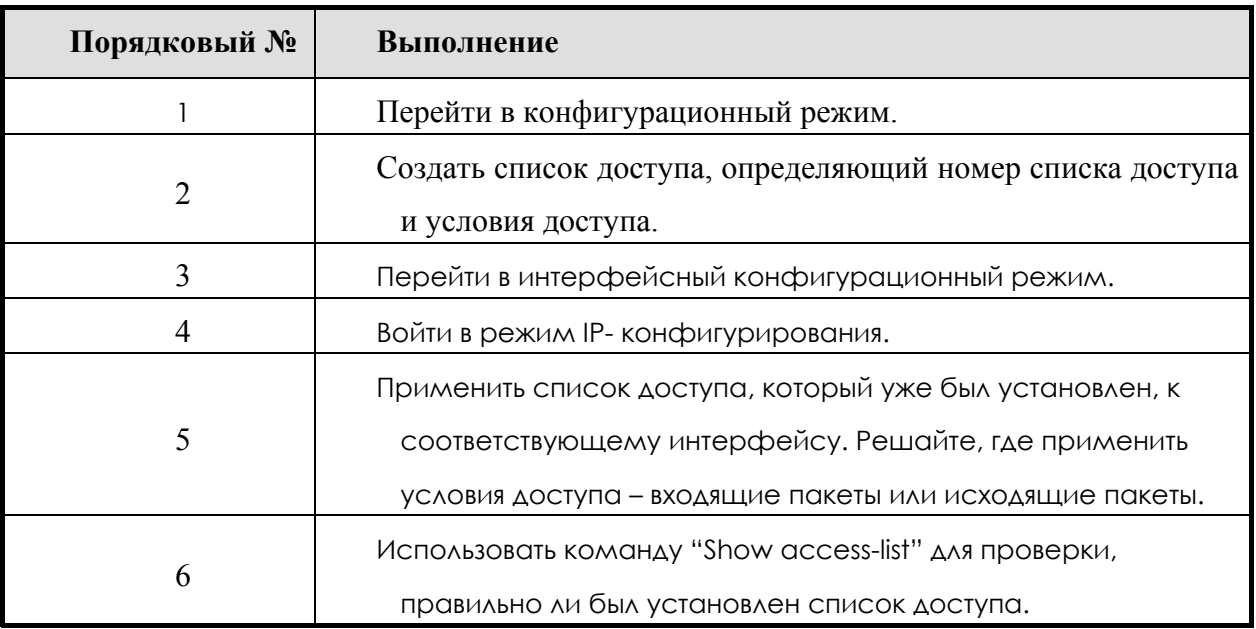

### [Относящиеся команды и синтаксис]

Стандартный список IP-доступа: стандартные списки IP-адреса используют только исходный IP-адрес при проверке условий доступа.

- $\bullet$  access-list <access-list-number> {deny/permit} <source-address > <source wildcard>
	- 1. Создает список доступа.
	- 2. Номер списка доступа: любое число в пределах от 0 до 29, источник: сетевой адрес источника, групповой символ источника: инверсная маска адреса источника
- Вместо пары "источник" и "групповой символ источника"  $\overline{3}$ пользователь может использовать пару "any (любой адрес)" и "host (определенный адрес.)"
- 4. Групповой символ это инверсная маска. Например, если пользователь напишет сеть 132.1.20.1 255.255.255.0 в форме группового символа, сетью будет 132.1.20.1 0.0.0.255.
- 5. Поскольку значением по умолчанию является значение отвергнуть, рекомендуется использовать "Разрешать любую опцию"  $\overline{R}$ последней строке, чтобы пропустить все пакеты, которые не удовлетворяют условиям, когда нельзя принять во внимание каждое условие.

### $access-group \leq access-list-number > [in/out]$

- Являясь интерфейсной командой, применяет список доступа ко входящему пакету или исходящему пакету соответствующего интерфейса.
- Расширенный список IP-доступа: для проверки условий доступа, расширенный список IP-доступа использует исходный IP-адрес, IPидентификатор адрес пункта назначения, протокола, номер прикладного порта и статус установления.
- access-list <access-list-number> {deny/permit}<protocol> <source> <source  $wildcard$  $\le$ destination $>$  $\le$ destination-wildcard> [operator] [portnumber][established]
	- $1 \quad$ Создает список доступа.
	- 2. Объяснение опции:
		- 1) Номер списка доступа (access-list-number): Расширенный список доступа (номер в пределах 30~59)
		- 2) Протокол (protocol): номер идентификатора протокола имя протокола (пример: TCP, ICMP, UDP IP и т.д.)
		- $3)$ Источник (source): сетевой адрес источника,
		- 4) групповой символ источника (source wildcard): адрес источника инверсная маска
		- $5)$ пункт назначения (destination): сетевой адрес пункта назначения
		- 6) групповой символ пункта назначения (destination wildcard): адрес пункта назначения инверсная маска
- 7) оператор (operator): оператор для Порт #
	- $\checkmark$  eq : равно
	- $\checkmark$  gt : больше чем
	- $\checkmark$  lt : меньше чем
	- $\checkmark$  neq : не равно
- 8) номер порта (port-number): В качестве номера прикладного порта широкоизвестными номерами портов являются следующие:
	- $\checkmark$  chargen : символьный генератор (19)
	- $\checkmark$  daytime : время суток (13)
	- $\checkmark$  discard : сброс (9)
	- $\checkmark$  domain : служба доменных имен (53)
	- $\checkmark$  echo :  $\checkmark$   $\checkmark$   $\checkmark$
	- $\checkmark$  finger : указатель (79)
	- $\checkmark$  ftp : протокол передачи файлов (21)
	- $\checkmark$  ftp-data: связь данных по FTP (используемая не часто, 20)
	- $\checkmark$  hostname: сервер имен хостов NIC (101)
	- $\checkmark$  nntp: транспортный протокол сетевых новостей (119)
	- $\checkmark$  pop2: почтовый протокол Post Office Protocol v2 (109)
	- $\checkmark$  рор3: почтовый протокол Post Office Protocol v3 (110)
	- $\checkmark$  smtp: простой протокол электронной почты Simple Mail Transport Protocol (25)
	- $\checkmark$  sunrpc: удаленный вызов процедуры Sun Sun Remote Procedure Call (111)
	- $\checkmark$  talk: разговор(517)
	- $\checkmark$  time: время (37)
	- $\checkmark$  telnet: Telnet (23)
	- $\checkmark$  uucp: программа копирования Unix-to-Unix (540)
	- $\checkmark$  whois: прозвище (43)
	- $\checkmark$  www: World Wide Web (HTTP, 80)
- 9) establshed: установленная сессия
- 3. источник/пункт назначения, вместо source-wildcard/destinationwildcard pair можно использовать any(all Addresses), host(specified Host).
- z **access-group** <*access-list-number*> **{in/out}**

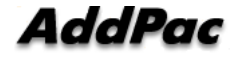

применяет список доступа, который был установлен интерфейсной командой для входящего пакета или исходящего пакета соответствующего интерфейса.

## **[Пример] Конфигурирование и использование стандартного списка доступа**

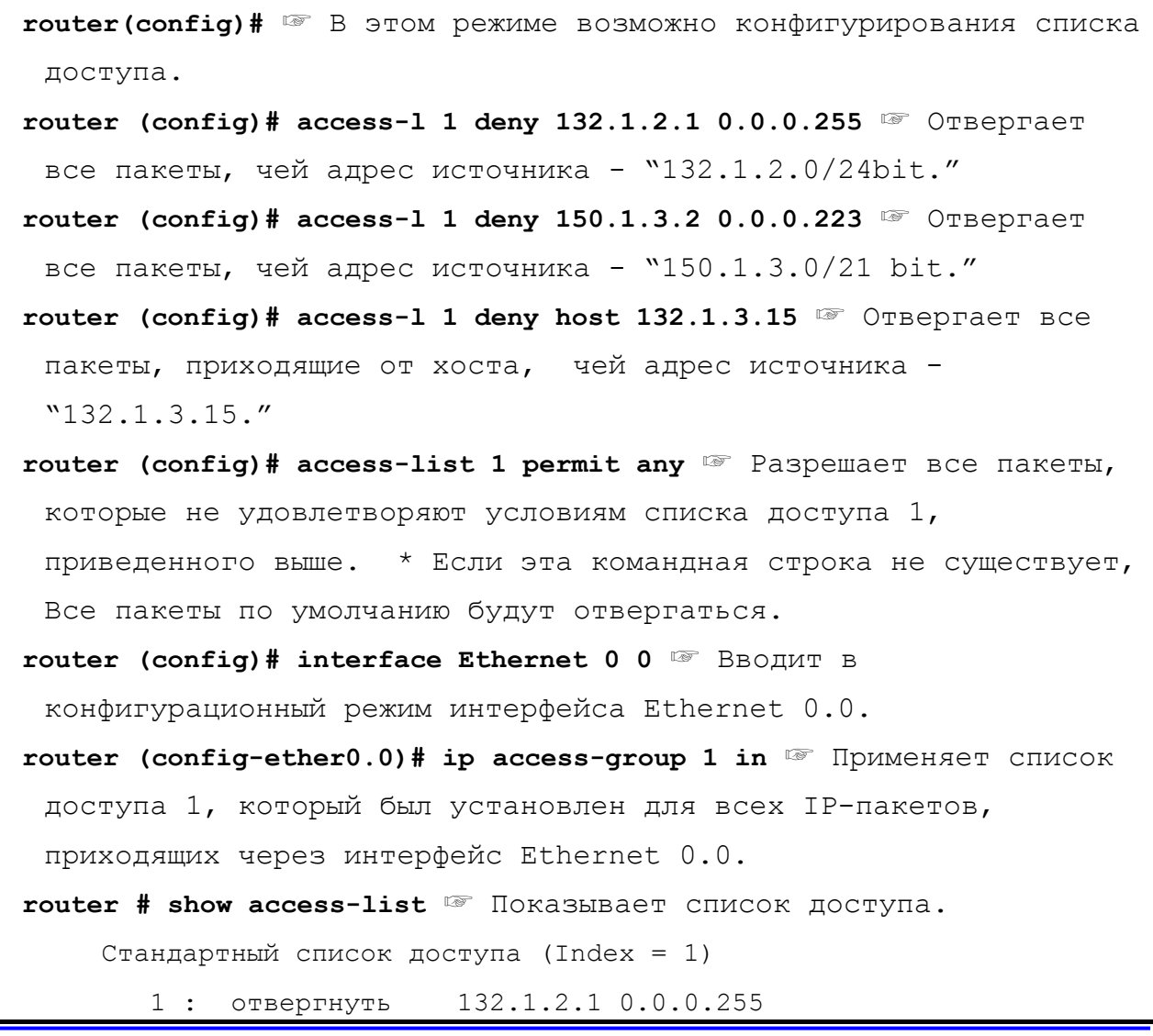

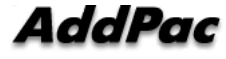

```
 2 : отвергнуть 150.1.3.2 0.0.0.224 
 3 : отвергнуть хост 132.1.3.15 
 4 : разрешить любой
```
## **[Пример] Конфигурирование и использование расширенного списка доступа**

```
router (config)# ☞ В этом режиме возможно конфигурирование
 списка доступа. 
router (config)# access-list 31 deny tcp 140.1.1.0 0.0.0.255 
 145.1.1.0 0.0.0.255 eq ftp ☞ отвергает все TCP-пакеты, 
 осуществляющие доступ к хосту, чей адрес назначения - 
 "145.1.1.0/24Bit" от "140.1.1.0/24bit" исходного адреса через
 ftp-порт. 
router (config)# access-list 31 deny tcp 140.1.1.0 0.0.0.255 
 145.1.1.0 0.0.0.255 eq ftp-data ☞ Отвергает все TCP-пакеты, 
 осуществляющие доступ у хосту, чей пункт назначения - 
 "145.1.1.0/24Bit" от "140.1.1.0/24bit" исходного адреса через
 ftp-порт передачи данных. 
router (config)# access-list 31 permit tcp 140.1.1.0 0.0.0.255 
 145.1.1.0 0.0.0.255 eq ftp establish ☞ Разрешает только пакеты, 
 чьи сеанс уже установлены среди TCP-пакетов, осуществляющих
 доступ к хосту, чей пункт назначения - "145.1.1.0/24Bit" от
 "140.1.1.0/24bit" исходного адреса через ftp-порт. 
router (config)# access-list 31 permit ip any any ☞ Разрешает все
 IP-пакеты, кроме тех, которые соответствуют условиям, 
 указанным выше.
```

```
router (config)# interface Ethernet 0 0 ☞ вводит в
 конфигурационный режим интерфейса Ethernet 0.0 
router (config-ether0.0)# ip access-group 31 in ☞ Применяет список
 доступа 31, который был установлен для всех IP-пакетов, 
 поступающих через интерфейс Ethernet 0.0. 
router (config-ether0.0)# end 
router # show access-list 31 ☞ Показывает список доступа 31, 
 который уже установлен. 
Extended Access List (Index = 31) 
1 : отвергнуть tcp 140.1.1.0 0.0.0.255 145.1.1.0 0.0.0.255 
2 : отвергнуть tcp 140.1.1.0 0.0.0.255 145.1.1.0 0.0.0.255 eq 
 ftp-data 
3 : отвергнуть tcp 140.1.1.0 0.0.0.255 145.1.1.0 0.0.0.255 eq ftp 
 established 
     4 : разрешить ip any any
```
# **4.8. Конфигурирование преобразования сетевых адресов NAT (Network Address Translation)**

Информация Одна из проблем Internet состоит в том, что имеющееся пространство IPадресов сокращается. Преобразование сетевых адресов (Network Address Translation (NAT)) изменяет неразрешенный адрес, используемый во внутренней сети, в другой IP-адрес (обычно, зарегистрированный адрес), когда адрес выходит за границу адресов. Кроме того, когда зарегистрированный IP-адрес приходит во внутреннюю сеть извне, NAT изменяет его во внутренний IP-адрес.

NAT может использоваться в следующих случаях:

 $\bullet$  Когда пользователь хочет использовать Internet, но не может иметь уникальный сертифицированный адрес. В этом случае NAT соединяет частную IP-сеть, которая использует незарегистрированный IP-адрес, с глобальной сетью Internet.

NAT должен быть установлен в шлюзе, который расположен на границе между сетью общего пользования (обычно называемой внешней сетью), такой как Internet, и ответвляющимся доменом (обычно называемым внутренней сетью.) перед отправкой пакетов во внешние сети, NAT преобразует внутренний частный IP-адрес в уникальные IP-адреса.

- Когда менеджеру нужно изменить адрес внутренней сети по причинам безопасности или по другим причинам. В этом случае без изменения IPадреса, что требует выполнения большого объема работы, менеджер может преобразовать адреса, используя NAT.
- $\bullet$  Когда менеджеру требуется распределить TCP-трафик для разделения нагрузки. В этом случае менеджер может отобразить несколько локальных IP-адресов в один глобальный IP-адрес, используя функцию распределения TCP-нагрузки. Когда пользователи осуществляют доступ к данной сети извне, им нужно использовать глобальный IP-адрес для получения доступа к данной сети и прохождения через шлюз. С помощью сессии TCP возможно распределение нагрузки.

## **[Глоссарии NAT]**

- Внутренний локальный адрес: Адрес, установленный на хосте внутренней сети
- Внутренний глобальный адрес: IP, присвоенный сетевым информационным центром - Network Information Center (NIC) или провайдером услуг. Имеется более одного IP-адреса, представляющего внутренние локальные IP-адреса во внешней сети.
- Внешний локальный адрес: IP-адрес хоста во внешней сети. Внешний локальный адрес. Появляется во внутренней сети.
- Внешний глобальный адрес: Адрес, который владелец хоста присваивает хосту во внешней сети. Внешний глобальный адрес назначен глобально маршрутизируемым адресам или сетям.

NAT поддерживает статическое или динамическое преобразование адресов.

- Статическое преобразование адресов: Когда имеется любой запрос доступа из внешней сети, NAT регулярно отображает незарегистрированный IP-адрес внутреннего хоста в сертифицированный IP-адрес и преобразует зарегистрированные IPадреса в незарегистрированный IP-адрес. Кроме того, если внутренний хост осуществляет доступ к внешней сети, NAT выполняет противоположное и преобразует адреса.
- $\bullet$  Динамическое преобразование адресов: NAT хранит зарегистрированные IP-адреса, и когда поступает запрос из внутренней сети на доступ у внешней сети, NAT назначает один из IР-адресов, который сохраняется. Однако, если все зарегистрированные IP-адреса, которые хранит NAT, используются, NAT не может назначить никакой зарегистрированный IP-адрес во внутренней сети.

Шлюз AddPac VoiceFinder обычно поддерживает как NAT-функцию, так и функцию преобразования адресов портов - Port Address Translation (PAT) function.

Функция NATпреобразует несколько внутренних, незарегистрированных IP-адресов в несколько внешних, зарегистрированных IP-адресов. А функция PAT преобразует несколько внешних, незарегистрированных IP-адресов в номер порта протокола на внешнем, зарегистрированном IP-адресе.

- 1. Шлюз AddPac VoiceFinder в настоящее время поддерживает только динамическое преобразование адресов.
- 2. Шлюз AddPac VoiceFinder поддерживает 256 NAT-адресов.
- 3. Шлюз AddPac VoiceFinder поддерживает только статическую маршрутизацию для NAT.

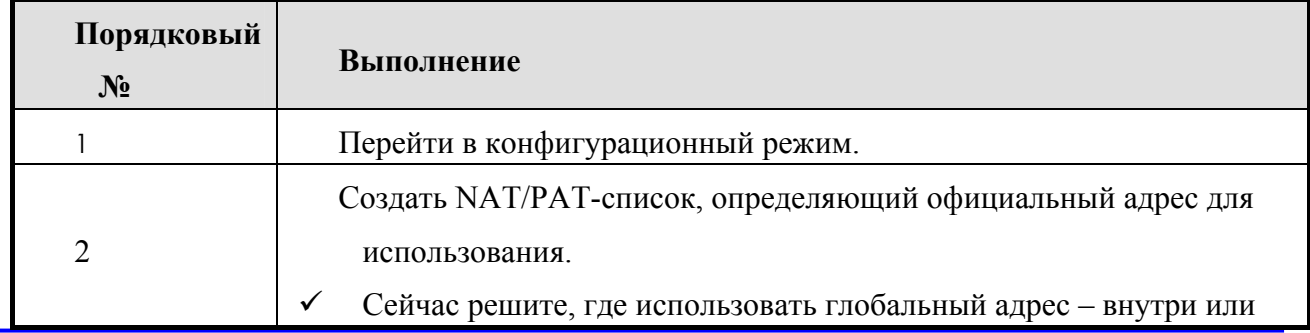

## **[Процедура]**

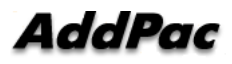

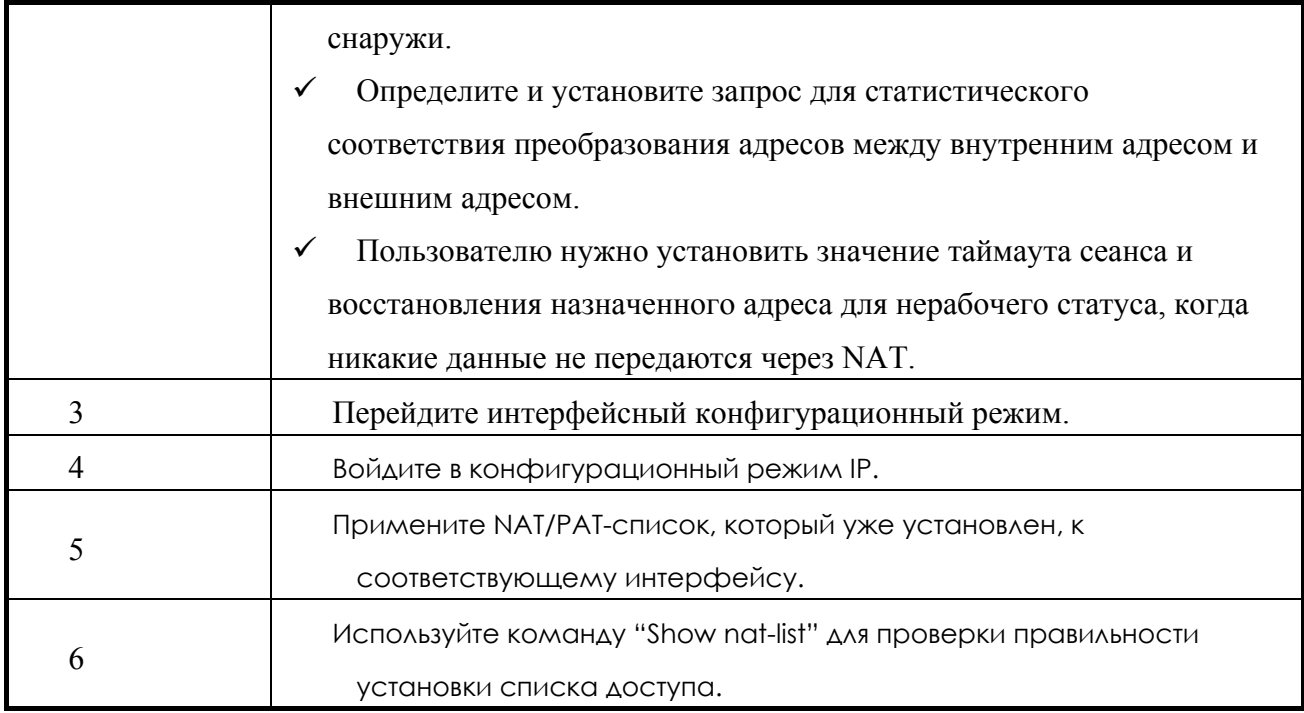

### [Относящиеся команды и синтаксис]

- nat <nat-list-number> nat outside-global <start-address> <end-address>  $\langle \text{mask} \rangle$ 
	- 1. Создает NAT-пул ЛЛЯ внешнего глобального адреса  $\overline{B}$ местоположении глобальной конфигурации (в среде глобальных адресов).
	- $2^{\circ}$ Номер NAT-списка: определите любой номер между 0 и 7.
	- $3<sub>1</sub>$ Начальный адрес/Конечный адрес/Маска: Определите начальный адрес и конечный адрес NAT и маски подсети для этих адресов.
- nat <nat-list-number> nat inside-global <start-address> <end-address>  $<$ local-ip address  $>$ 
	- 1. Создает **Nap-пул** внешнего глобального ДЛЯ адреса  $\overline{B}$ местоположении глобальной конфигурации (в среде глобальных адресов).
	- 2. Номер NAT-списка: Определите любой номер между 0 и 7.
	- $3.$ Начальный адрес/Конечный адрес: Определите начальный адрес и конечный адрес для использования в NAT.
	- 4. Локальный IP-адрес: Когда имеется подсеть, использующая зарегистрированный IP в локальной сети, пользователь может

зарегистрировать эту подсеть во внешнем интерфейсе, чтобы маршрутизировать и оповестить подсеть для внешней сети.

- nat <nat-list-number> natstatic-entry<inside-local-address> <outside-global $address$ 
	- 1. Когда нужно осуществить доступ к серверам в локальной сети извне, пользователь может определить статический запрос для преобразования адресов с помощью этой команды.
	- 2. Номер NAT-списка: определите любой номер между 0 и 7.
	- 3. Начальный адрес/Конечный адрес: Определите начальный адрес и конечный адрес, используемый NAT.

#### $\bullet$  nat  $\leq$ nat-list-number> nat time-out  $\leq$ timer-value>

- 1. Определяет значение времени для списка NAT, используемого для восстановления адреса в свободный статус, когда СВЯЗЬ бездействует.
- 2. Значение по умолчанию 300 сек.

### $\bullet$  nat-group  $\leq$ nat-list-number $\geq \{nat/pat\}$

Являясь интерфейсной командой, применяет NAT-список, который был установлен в глобальном режиме, к соответствующему интерфейсу.

### $\bullet$  nat <nat-list-number> pat < pat-address >

- $1<sup>1</sup>$ Устанавливает РАТ-список для использования РАТ в конфигурации глобальной адресации и РАТ-адресе.
- 2. Номер NAT-списка: Определите любой номер между 0 и 7.
- nat  $\leq$ nat-list-number> pat static-entry { tcp/udp }  $\leq$ udp-port-number>  $\leq$ IPaddress for PAT> <IP-address for PAT>.........<IP-address for PAT>
	- 1. для таких приложений, как Dial Pad, эта команда статически устанавливает РАТ-преобразование между определенным номером порта и IP-адресом.
	- 2. Номер NAT-списка: Определите любой номер между 0 и 7.
	- 3. Статический запрос для ТСР должен быть осуществлен ближе к окончанию первого полугодия 2000 года.
- 4. IP-адрес для PAT: Адрес терминала, чей порт должен быть установлен статически. IP-адрес для PAT – один из локальных внутренних сетевых адресов. При использовании этой команды пользователь может установить несколько IP-адресов одновременно.
- nat <*nat-list-number*> pat { fin-timeout / icmp-timeout / syn-timeout / tcp**timeout / udp-timeout** } <*timeout-value*>
	- 1. Выбирает опции для значения таймаута, когда сеанс находится в статусе бездействия во время PAT-преобразования.
	- 2. Вот подробное описание каждой опции:
		- 1) Fin-timeout: Устанавливает таймаут после TCP Fin. Значение по умолчанию - 10 сек.
		- 2) icmp-timeout: Устанавливает таймаут после бездействия ICMPсеанса. Значение по умолчанию – 60 сек.
		- 3) sys-timeout: Устанавливает таймаут после бездействия TCP sync. Значенеи по умолчанию - 60 сек.
		- 4) tcp-timeout: Устанавливает таймаут после бездействия сеанса TCP. Значение по умолчанию - 3,600 сек.
		- 5) udp-timeout: Устанавливает таймаут после бездействия UDPсеанса. Значение по умолчанию - 60 сек.

### $\bullet$ **show nat-list** [nat-list-number]

- 1. Показывает NAT-список, который уже установлен.
- 2. Если не назначено никакого номера NAT-списка, эта команда покажет статус всех NATs.
- z **show nat-list** [ **Ethernet/serial** ] <*main-interface-number*> . <*sub-interfacenumber*>

Показывает NAT-список, который был установлен для определенного интерфейса.

#### $\bullet$  **show running-config**

Показывает содержание конфигурации, включая тот NAT-список, который был уже установлен.

#### **[Пример] Конфигурирование и использование NAT**

```
router# config 
router (config)# ☞ В этом режиме возможно конфигурирование NAT-
 списка. 
router (config)# nat-list 0 nat outside-global 2.2.2.1 2.2.2.252 
 255.255.255.0 ☞ Определяет NAT-пул так, что внутренний пакет
 может брать адрес "2.2.2.X/24bit" в качестве адрес источника
 при выходе во вне. 
router (config)# nat-list 0 nat static-entry 1.1.1.253 2.2.2.254 ☞
 Определяет NAT-пул так, что внутренний пакет может брать адрес
 "2.2.2.254" при выходе во вне с хоста, чей источник -
 "1.1.1.253." 
router (config)# nat-list 0 nat static-entry 1.1.1.254 2.2.2.253 ☞
 Определяет NAT-пул, где пакет может принимать адрес "2.2.2.253" 
 при выходе во вне с хоста, чей источник - "1.1.1.254."
router (config)# nat-list 0 nat timeout 250 ☞ Когда сеанс имеет
 бездействующий статус, устанавливает временное значение для
 переключения в статус без адреса равным 250 сек. 
router (config)# interface Ethernet 0 0 ☞ Вводит в конфигурационный
 режим интерфейса Ethernet 0.0 
router (config-ether0.0)# ip address 1.1.1.3 255.255.255.0 ☞
 Распределяет адреса интерфейсу Ethernet 0.0. Должен быть выбран
 один из внутренних локальных адресов. 
router (config-ether0.0)# nat-group 0 nat ☞ Применяет NAT-пул с
 NAT-списком 0 к интерфейсу 0.0. NAT должно быть установлено
 всегда во внутренней сети.
router (config-ether0.0)# end ☞ Существует из конфигурации. 
    router # sh nat-list 0 ☞ Показывает настройки списка номер 0. 
NAT/PAT table Id: 0 Type : NAT TYPE 
    PAT Outside Public Address : 0.0.0.0 
    NAT Outside Public : 2.2.2.1 - 2.2.2.252 Netmask: 255.255.255.0 
    NAT Timer(secs) : 250 
    PAT Timer(secs) : ICMP(60) TCP(3600) UDP(60) TCPSYN(60) TCPFIN(10) 
   NAT static entry : 
   Local IP address : 1.1.1.254 Outside Global address : 2.2.2.253
```
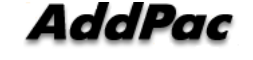

```
 Local IP address : 1.1.1.253 Outside Global address : 2.2.2.254 
router # sh nat-list ethernet 0.0 ☞ Показывает NAT-формат в
 интерфейсе ethernet 0.0 и текущей NAT-таблице. 
NAT/PAT table Id: 0 Type : NAT TYPE 
    PAT Outside Public Address : 0.0.0.0 
    NAT Outside Public : 2.2.2.1 - 2.2.2.252 Netmask: 255.255.255.0 
    NAT Timer(secs) : 250 
    PAT Timer(secs) : ICMP(60) TCP(3600) UDP(60) TCPSYN(60) TCPFIN(10) 
   NAT static entry : 
   Local IP address : 1.1.1.254 Outside Global address : 2.2.2.253 
   Local IP address : 1.1.1.253 Outside Global address : 2.2.2.254 
 Local IP Global IP Timer
  ---------------- ---------------- ------- 
 1.1.1.2 2.2.2.3 120 
 1.1.1.1 2.2.2.2 15 
router # sh running-config ☞ Показывает текущий конфигурационный
 файл. 
interface ether0.0 
   ip address 1.1.1.3 255.255.255.0 
   Operation is UP 
   NAT/PAT table Id: 0 Type : NAT TYPE 
   NAT Outside Public : 2.2.2.1 - 2.2.2.252 Netmask: 255.255.255.0 
  NAT Timer(secs) : 250 
  NAT static entry : 
   Local IP address : 1.1.1.254 Outside Global address : 2.2.2.253 
   Local IP address : 1.1.1.253 Outside Global address : 2.2.2.254 
interface serial0 
   ip address 132.1.1.1 255.255.255.0 
   Encapsulation HDLC 
   Operation is UP! 
interface serial1 
    no encapsulation
```
## **[Пример] Конфигурирование и использование PAT**

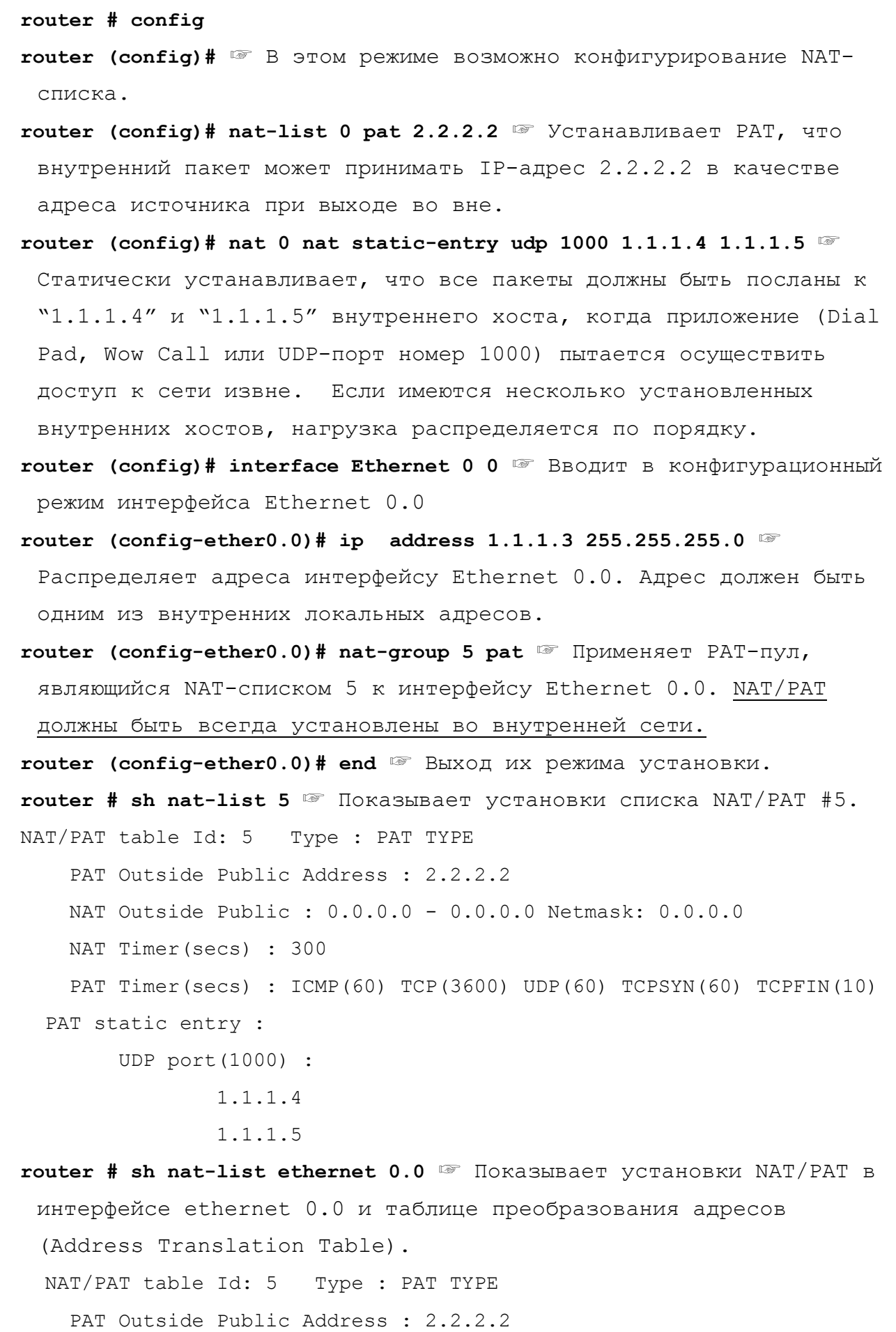

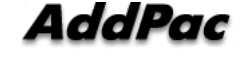

```
 NAT Outside Public : 0.0.0.0 - 0.0.0.0 Netmask: 0.0.0.0 
    NAT Timer(secs) : 300 
    PAT Timer(secs) : ICMP(60) TCP(3600) UDP(60) TCPSYN(60) TCPFIN(10) 
  PAT static entry : 
        UDP port(1000) : 
               1.1.1.4 
               1.1.1.5 
STATE PROTOCOL TIMER LOCAL-IP/Port GLOBAL IP/Port
------- -------- ----- -------------------- ----------------- 
Dynamic TCP 120 1.1.1.2:1723 2.2.2.2:1723
Dynamic TCP 150 1.1.1.1:1024 2.2.2.2:1024
Dynamic TCP 120 1.1.1.2:1723 2.2.2.2:1723
Dynamic TCP 150 1.1.1.1:1024 2.2.2.2:1024
router # sh running-config ☞ Показывает текущий конфигурационный
 файл. 
! 
interface ether0.0
  ip address 1.1.1.3 255.255.255.0 
  Operation is UP 
  NAT/PAT table Id: 5 Type : PAT TYPE 
 PAT Outside Public Address : 2.2.2.2
  PAT Timer(secs) : ICMP(60) TCP(3600) UDP(60) TCPSYN(60) TCPFIN(10) 
  PAT static entry : 
       UDP port(1000) : 
               1.1.1.4 
               1.1.1.5 
interface serial0 
  ip address 132.1.1.2 255.255.255.0 
  Encapsulation HDLC 
  Operation is UP 
interface serial1 
  no encapsulation
```
# **4.9. Конфигурирование протокола динамической конфигураци хоста - DHCP (Dynamic Host Configuration Protocol)**

И**нформация**

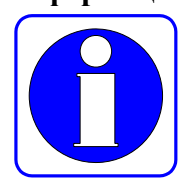

Протокол динамической конфигурации хоста (DHCP) автоматически распределяет IP-адреса DHCP-клиентам.

DHCP-функция шлюза AddPac VoiceFinder использует пул адресов, установленных в шлюзе для присвоения IP-адресов клиентам DHCP и управления IP-адресами.

Если программное обеспечение шлюза AddPac VoiceFinder не отвечает на запрос протокола DHCP через базу данных, установленную на шлюзе, шлюз пошлет запрос другому DHCP-серверу, который установил сетевой менеджер.

На следующем рисунке показана базовая процедура, в которой DHCP-клиент запрашивает IP-адрес у DHCP-сервера.

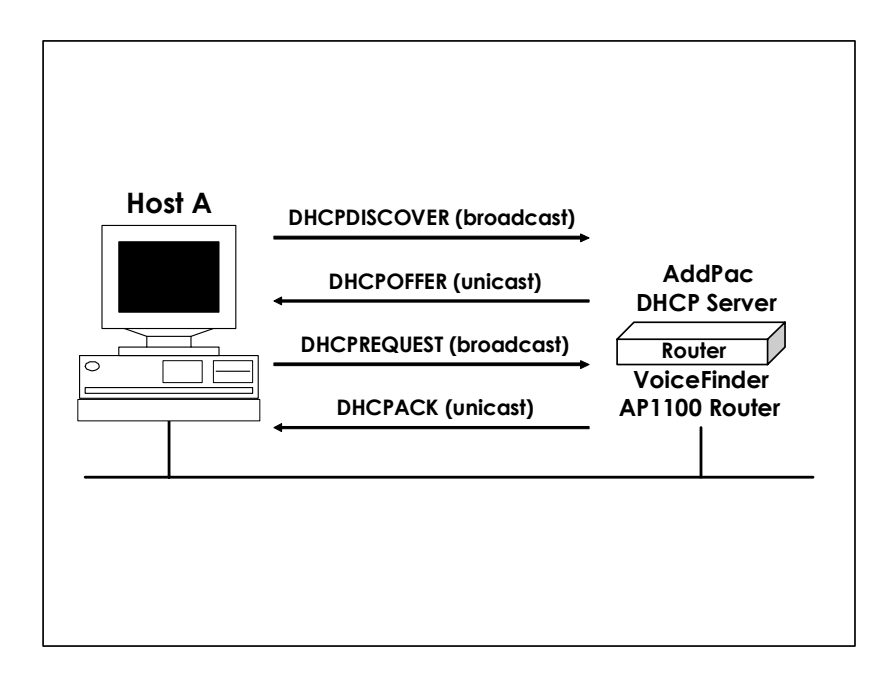

Хост A (клиент) посылает широковещательное сообщение "DHCPDISCOVER" DHCPсерверу шлюза. Затем DHCP-сервер посылает однонаправленное сообщение DHSCPOFFER, содержащее конфигурационную информацию – IP-адрес, который нужно распределить, доменное имя и статус размещения IP-адреса – клиенту. DHCP-клиент посылает запрос официального IP-адреса на сервер через широковещательные сообщения DHCPREQUEST. DHCP-сервер посылает обратно клиенту однонаправленное сообщение DHCPACK и подтверждает IP-адрес, который был размещен для клиента.

DHCP-функция шлюза AddPac VoiceFinder совместима с DHCP документа RFC 2131, BOOTP документа RFC 951 и спецификациями самонастройки (Bootstrap Specifications) документа RFC 1542. DHCP-функция предоставляет следующие преимущества:

- Простота конфигурации DHCP, благодаря чему пользователь может сэкономить время и деньги на конфигурировании клиентов.
- Сетевой менеджер может легко управлять адресами и другими параметрами сети более низкого уровня путем управления только центральным сервером.

Для внедрения серверной DHCP-функции требуется, чтобы соблюдались следующие условия.

- z Когда серверная DHCP-функция разрешена, IP-адреса, которые нужно распределить на сервере, будут отделены от адресов, которые не будут использовать DHCP-функцию. (Например, серверы и принтеры, чьи адреса должны быть фиксированными.)
- Если требуется, пользователь должен определить DHCP-опции для использования шлюза – шлюз по умолчанию и DNS-сервер.

Шлюз AddPac VoiceFinder поддерживает не только серверную DHCP-функция, но также и клиентские и ретрансляционные DHCP-функции. Если в адресном поле сконфигурировано DHCP вместо IP-адреса Address, шлюз ADDPAC VOICEFINDER работает в клиентском DHCP-режиме.

## **[Процедура – DHCP-сервер]**

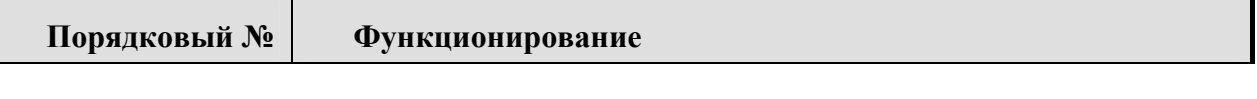

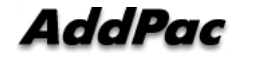

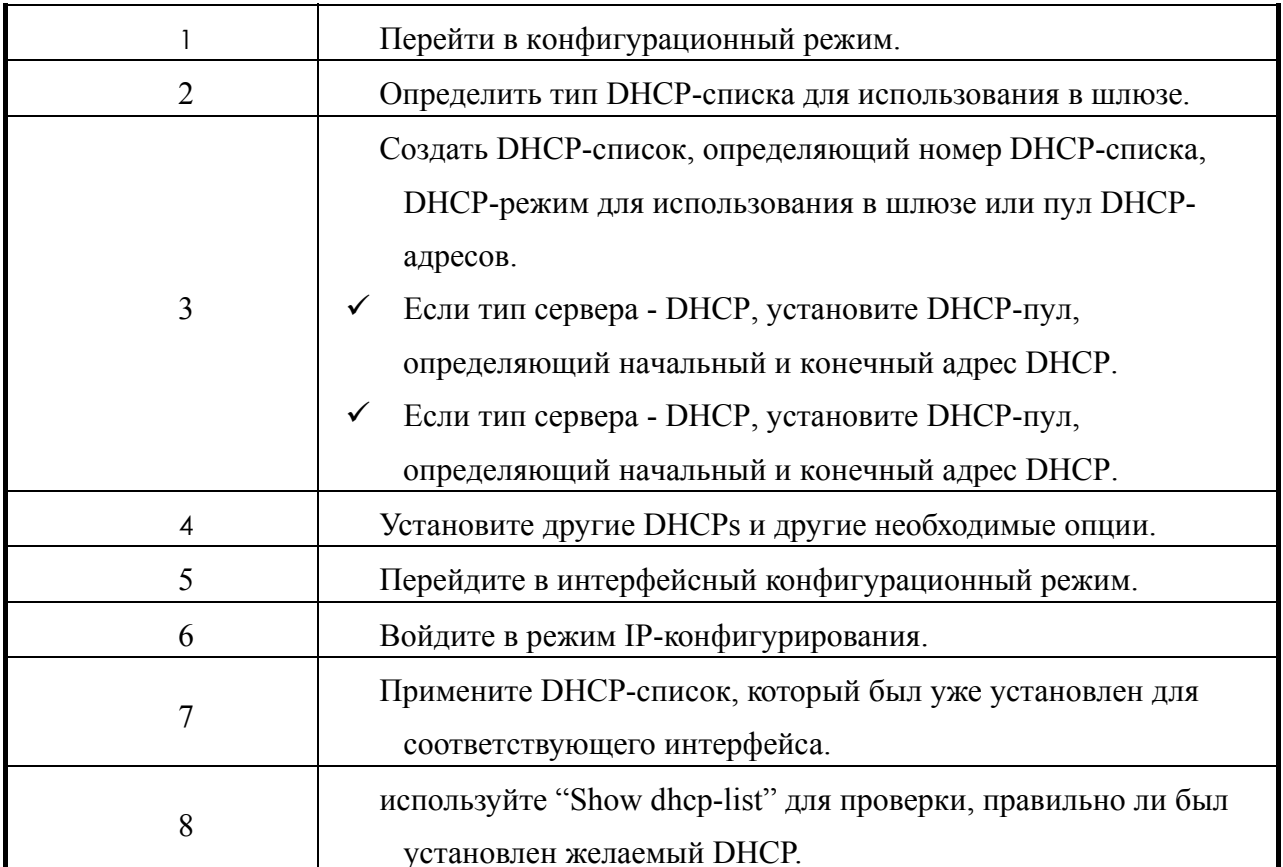

## [Процедура - DHCP-клиент]

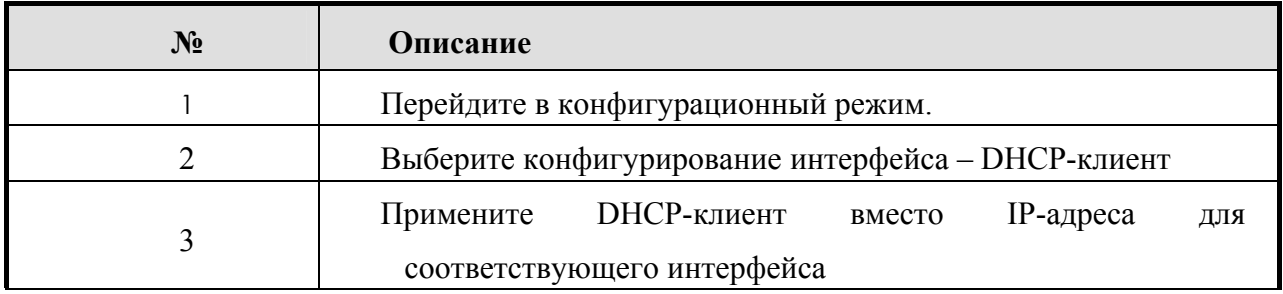

## [Относящиеся команды и синтаксис]

### Обязательные команды

• dhcp-list <*dhcp-list-number*> type {server/relay}

Создает DHCP-список шлюза (dhcp-list-number: любое число между 0 и 4) и устанавливает, что DHCP в списке должен функционировать как серверная ИЛИ протокольная ретрансляция.

• dhcp-list <dhcp-list-number> address relay < relay-IP-address>

- 1. Устанавливает, что шлюз должен посылать широковещательный протокол DHCP оборудованию с параметрами relay-ip-address, используя однонаправленную передачу.
- 2. relay-IP-address: IP-адрес оборудования, которое собирается передать широковещательное сообщение DHCP, используя однонаправленную передачу
- z **dhcp-list** <*dhcp-list-number*> **address server** <*start-IP-address*> <*end-ipaddress*>

1. Устанавливает DHCP-пул так, что шлюз может функционировать как DHCP-сервер.

2. <start-IP-address>,<end-IP-address>: определяет область изменения IP-адресов пула DHCP.

### ● dhcp-group <*dhcp-list-number*>

Являясь интерфейсной командой, связывает DHCP-список с интерфейсом, подлежащим использованию.

### • **ip address dhcp**

Устанавливает ip-адрес с помощью DHCP-клиентов для интерфейса, подлежащего использованию.

#### z **show dhcp-list** [*dhcp-list-number]*

Показывает определенный список DHCP или полную конфигурацию DHCP.

### $\bullet$  **show running-config**

показывает содержимое конфигурации, в которую включен DHCP.

#### **Необязательные команды**

- z **dhcp-list** <*dhcp-list-number*> **option** [option command]
- 1. Устанавливает опции, используемые в DHCP-списке, установленом в шлюзе.
- 2. Необязательные команды

1) **arp-cache-timeout** <*time(second*)>: Устанавливает значение времени хранения Мас-адреса в кэш-таблице ARP.

 $(2)$ default-ip-ttl <time(second)>: Устанавливает значение IP TTL для ланного пакета.

dhcp-lease-time <time(second)>: Устанавливает значение времени для 3) проверки, на сколько долго действителен каждый IP-адрес, распределенный DHCPсервером. Значение по умолчанию 0 1 час.

dns <dns-address>: Устанавливает адреса DNS-сервера так, чтобы 4) **DHCP-клиенты могли их использовать** 

 $5)$ domain-name < domain-name>: Присваивает имя домена, подлежащее Доменное имя и IP-адрес DHCP-клиентам использованию DHCP-клиентами. присваиваются вместе.

**Ethernet-encapsulation** {*Ethernet/ieee*}: Устанавливает, что DHCP-6) клиенты должны информировать о методе инкапсуляции Ethernet, который собирается использовать шлюз. Шлюз AddPac VoiceFinder поддерживает адрес Ethernet Version 2 и IEEE802.2. Значением по умолчанию является Ethernet Version  $2.$ 

 $7)$ interface-mtu <mtu-value> Устанавливает значение MTU лля интерфейса.

8) name-server <name-server-address>: Устанавливает адрес сервера имен.

9) ntp-server  $\leq$  *ntp-server-address*  $\geq$ : Устанавливает адрес NTP-сервера.

 $10<sub>1</sub>$ max-lease-time <time(second)>: Устанавливает значение времени для проверки того, насколько долго будет действителен каждый IP-адрес, размещенный DHCP-сервером. По прошествии этого времени все адреса освобождаются вне зависимости от статуса соединения.

smtp-server < smtp-server-address >: Устанавливает адрес SMTP-11) сервера.

 $12)$ **pop3-server** < *pop3-server-address* >: Устанавливает адрес почтового сервера РОРЗ.

 $13)$ Gateway-option  $\le$  *default-Gateway-address*  $\ge$ : После первоначальной загрузки DHCP-клиента DHCP-клиент посылает пакеты на свой шлюз по умолчанию. Следовательно, должны быть установлены адрес и шлюз по умолчанию DHCP-клиента. С помощью данной команды пользователь может установить адрес И ШЛЮЗ ПО МОЛЧАНИЮ

static-route <destination-address> <Gateway-address>: Маршрутизирует  $(14)$ исходный DHCP-пакет по определенному адресу.

 $15)$  $time-server \leq time-server-address$  >: Устанавливает адрес сервера времени.

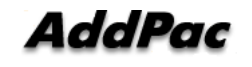

16) **www-server** < *www-server-address* >: Устанавливает адрес web-сервера.

### **[Пример] Конфигурирование и использование режима DHCP-сервера**

**router(config)#** ☞ В этом режиме возможно конфигурирование DHCPсписка. **router (config)# dhcp-list 0 type server** ☞ Устанавливает, что шлюз должен работать как DHCP-сервер. **router (config)# dhcp-list 1 address server 211.1.1.1 211.1.1.125** ☞ Устанавливает пул DHCP-адресов. Эта команда устанавливает, что пул DHCP-адресов может распределить адреса от "211.1.1.1" до "211.1.1.125." **Router(config)# dhcp-list 1 option domain-name AddPac** ☞ Устанавливает, что шлюз должен назначить AddPac в качестве имени домена клиенту, когда шлюз функционирует как DHCP-сервер. **Router(config)# dhcp-list 1 option gateway-option 211.1.1.126** ☞ Устанавливает, что шлюз должен присвоить "211.1.1.126" адреса шлюза по умолчанию клиенту, когда шлюз функционирует как DHCP-сервер. **Router(config)# interface Ethernet 0 0** ☞ Заставляет DHCP-клиентов войти в конфигурационный режим Ethernet 0.0, который является интерфейсом, к которому собираются подключить DHCP-клиентов. **Router(config-ether0.0)# ip address 211.1.1.126 255.255.255.127** ☞ Устанавливает адрес интерфейса Ethernet 0.0 в значение "211.1.1.126/25 Bit." В это время адрес должен иметь тот же самый сетевой адрес DHCP-адреса и не существует в пуле DHCP. Ips могут перекрываться. **Router(config-ether0.0)# dhcp-group 0** ☞ Устанавливает, что все пакеты DHCP, приходящие через интерфейс Ethernet 0.0, должны размещаться с использованием адресации по правилам DHCP-0, который уже был установлен. **Router(config-ether0.0)# end** ☞ Существует из конфигурационного режима. **Router# show dhcp-list 0** ☞ Показывает содержание конфигурации DHCP-списка 0. DHCP Type = SERVER Пул адресов (ADDRESS POOL) начало - Start = 211.1.1.1 конец - End  $= 211.1.1.127$ 

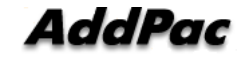

Имя домена DOMAIN NAME = AddPac Срок аренды Lease Time = 3600, Максимальный срок аренды Max lease  $time = 268435455$ Таймаут ARP Timeout = 180, Инкапсуляция Enthnet Enc = 0 Интерфейс Interface MTU = 1500 по умолчанию default-TTL = 255 Опция шлюза - Gateways Option : 211.1.1.126

## [Пример] Конфигурирование и использование DHCP-ретрансляционной связи

#### Router# config

```
Router (config) # B этом режиме возможно конфигурирование DHCP-
 списка.
```
Router (config) # dhcp-list 1 type relay WerahabJIMBaeT, 4TO WUJI03 должен передавать широковещательные DHCP-пакеты.

Router (config)# dhcp-list 1 address relay  $151.1.12.1$   $\textcircled{r}$   $\text{IIpeo6pasyer}$ пакет DHCP-запроса в однонаправленный пакет и посылает его хосту, чей IP-адрес равен "151.1.12.1."

Router (config) # interface Ethernet 0 0 <sup>o</sup> BBOДИТ В КОНФИГУРАЦИОННЫЙ режим Ethernet  $0.0$ , к которому собираются подключиться DHCPклиенты.

Router (config-ether0.0)# ip address  $211.1.1.1.126$  255.255.255.127 Устанавливает адрес интерфейса Ethernet 0.0 в "211.1.1.126/25 Bit."

Router (config-ether0.0)# dhcp-group 1  $\text{C}$  Посылает все DHCP-пакеты, приходящие через интерфейс Ethernet 0.0, в соответствии с правилами DHCP-списка 1, который уже был установлен.

Router (config-ether0.0) # end W Существует из конфигурационного режима.

Router# show dhcp-list 1 • показывает конфигурационное содержимое DHCP-списка 0.

 $DHCP$  Type = RELAY

Next Server =  $151.1.12.1$ 

```
Router# show running-config W Показывает конфигурационное
 содержимое, которое уже было установлено.
```
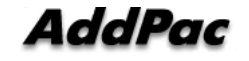

### **DHCP-клиент**

```
Router# config
Router (config)# interface ether0.0 • Вводит в конфигурационный
 режим Ethernet 0.0, который используется как DHCP-клиенты.
Router (config-ether0.0)# ip address dhcp W Устанавливает IP-адрес с
 DHCP-клиентом
Router (config-ether0.0) # end W Существует из конфигурационного
 режима.
Router# show run W Показывает конфигурационное содержимое,
 которое уже было установлено.
interface ether0.0
  ip address dhcp
\mathsf{L}interface serial0
  ip address 132.1.1.2 255.255.255.0
  Encapsulation HDLC
  Operation is UP
\mathbf Iinterface serial1
  no encapsulation
```
# 4.10. Конфигурирование передачи данных в прозрачном режиме моста

Шлюз AddPac VoiceFinder поддерживает передачу данных в прозрачном режиме моста для Ethernet и последовательных портов. Кроме того, для управления сетями шлюз AddPac VoiceFinder поддерживает мостовую базу управляющей информации (Bridge MIB), которая определена в документе RFC 1286.

Функции моста, которые поддерживает шлюз AddPac VoiceFinder, - следующие:

- Совместимость со стандартом IEEE 802.1D
- Сегментация прозрачной сети с передачей данных в режиме моста в логический VLAN
- zФункция моста поддерживается не только через Ethernet, но также через последовательную сеть и сеть ретрансляции кадров.
- Поддержка алгоритма связующего дерева, который адоптирует основанный на IEEE блок данных протокола режима моста - Bridged Protocol Data Unit (BPUD)

**Шлюзы серии AddPac VoiceFinderподдерживают только одну группу мостов. Следовательно, концепция группы мостов не используется.**

## **[Процедура]**

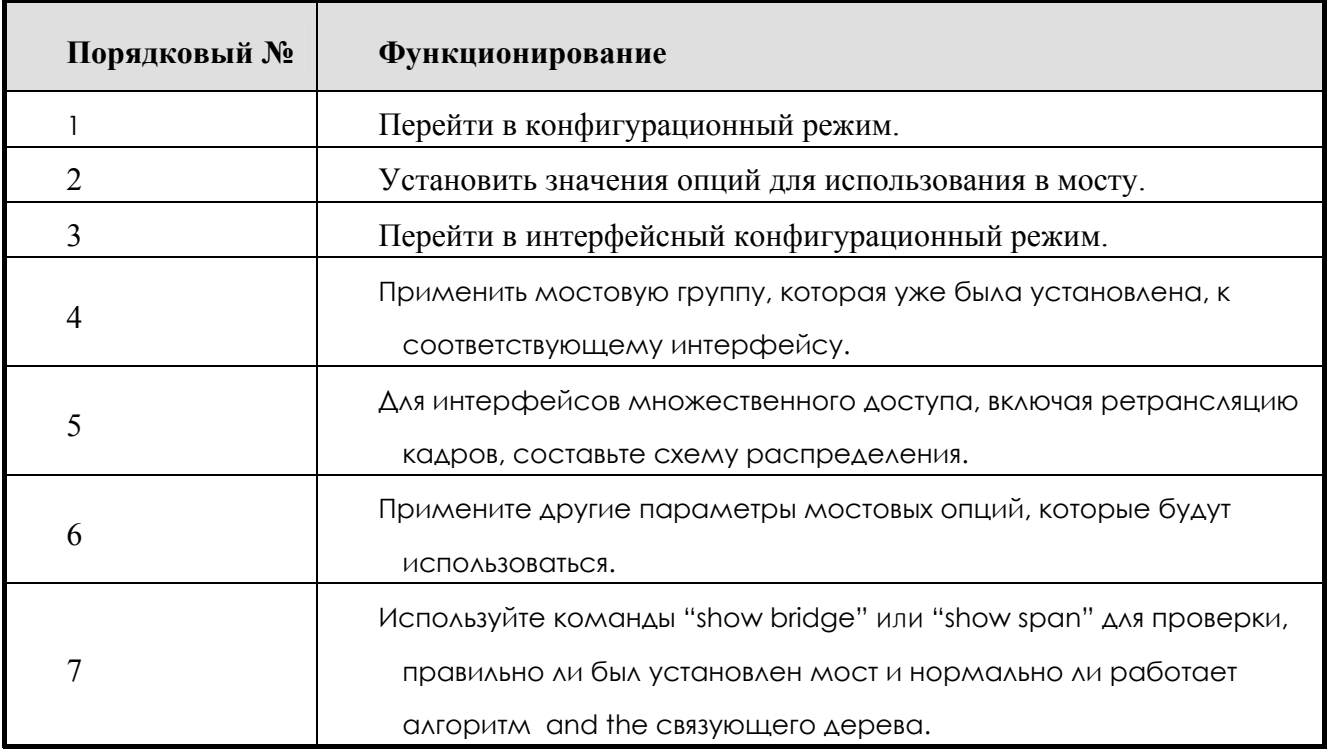

### **[Относящиеся команды и синтаксис]**

### ● bridge

Являясь интерфейсной командой, устанавливает, что соответствующий интерфейс должен функционировать как мостовая группа.

### z **frame-relay map bridge** <*dlci-number*>

1. интерфейсная команда. Если интерфейс, использующий данный мост, является интерфейсом ретрансляции кадров, эта команда

устанавливает карту (схему), в соответствии с которой мостовые назначения (карты) могут быть посланы через этот интерфейс.

- 2. Значения DLCI это любой номер между 16 и 1007.
- 3. *Если мост используется в интерфейсе ретрансляции кадров, пользователь должен применять команду "MAP", чтобы запустить мост.*

### z **bridge priority** <*priority-number*>

- 1. опция интерфейсной команды. Эта команда определяет интерфейс, который подлежит блокировке или пересылке во время участия в процедуре связующего дерева.
- 2. Диапазон находится в пределах от 0 до 255. Это наименьшее и наибольшее число. Значение по умолчанию - 0.

### z **bridge path-cost** <*path-cost-value*>

- 1. Опция интерфейсной команды. Эта команда определяет приоритет интерфейса, который подлежит блокировке или пересылке во время участия в процедуре связующего дерева.
- 2. Диапазон изменения находится в пределах от 0 до 65535. Это наименьшее и наибольшее значение. Значение по умолчанию - 100 для Ethernet или 128 для последовательной сети.

### z **bridge hello-time** <*hello-interval*>

- 1. Необязательная команда "Global"-команды. Эта команда определяет интервал приветствий (Hello Interval) между BPDUs.
- 2. Диапазон значений между  $1 \sim 10$  сек. Значение по умолчанию равно двум секундам.

### z **bridge forward-time**<*forward-interval*>

- 1. опция данной глобальной команды. Эта команда определяет интервал задержки передачи.
- 2. Диапазон значений между 10 и 200 сек. Значение по умолчанию 30 сек.
- z **bridge max-age** <*max-age-time*>
- 1. Опция глобальной команды. Эта команда определяет время резервное время ожидания до получения BPDU от корневого (root) моста.
- 2. Диапазон значений между 100 и 200 сек. Значение по умолчанию 15 сек.

### z **no ip routing**

- 1. Опция данной глобальной команды. Используйте данную команду для управления шлюзом как мостом в чистом виде без использования функций маршрутизации.
- 2. Для повторного выбора маршрута (трассировки соединений) пользователь должен использовать команду "**ip routing**".

### show bridge

Показывает ввод эстафетной базы данных моста.

### show bridge

Показывает топологию связующего дерева, которую осознает мост.

#### z **show running-config**

Показывает содержимое конфигурации, которое было установлено ранее, включая передачу данных в режиме моста.

## **[Пример] Конфигурирование и использование прозрачной передачи данных в режиме моста**

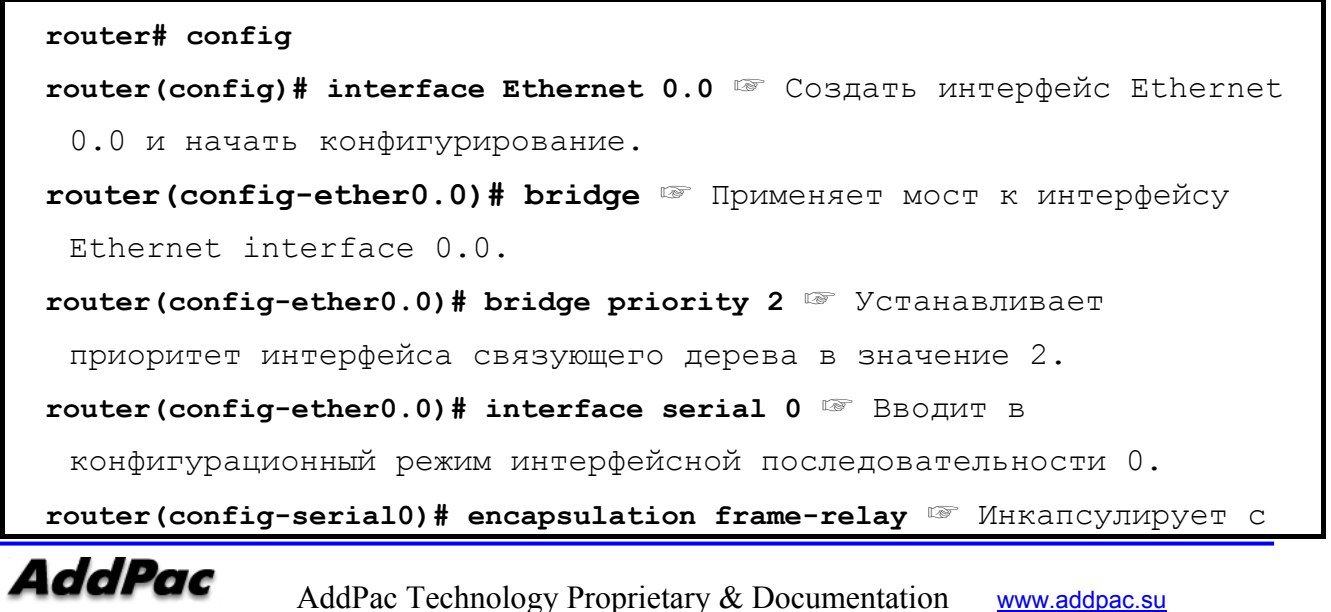

ретрансляцией кадров.

```
router(config-serial0)# frame-relay map bridge 100 ☞ Включает мост в
 интерфейс ретрансляции кадров. Эта команда также инкапсулирует
 мостовой пакет. 
router(config-serial0)# exit ☞ Возвращается к глобальному
 конфигурационному режиму. 
router(config)# bridge forward-time 150 ☞ Устанавливает интервал
 задержки пересылки моста равным 150 сек. 
router(config)# bridge hello-time 5 ☞ Устанавливает интервал
 приветствия моста BPDU равным 5 сек. 
router(config)# bridge max-age 150 ☞ Устанавливает резервное время
 ожидания до получения BPDU от корневого (root) моста равным 150 
 сек. 
router(config)# exit ☞ Существует из конфигурационного режима. 
router # show running-config ☞ Показывает содержимое конфигурации. 
interface ether0.0 
  no ip address (нет IP-адреса) 
  Operation is UP (рабочая готовность) 
  bridge 
! 
interface serial0 (последовательность интерфейса0) 
   no ip address (нет IP-адреса) 
  Encapsulation FRAME-RELAY (кадрово-ретрансляционная инкапсуляция) 
  Operation is UP (рабочая готовность) 
  bridge 
! 
interface serial1 (последовательность интерфейса0) 
no encapsulation (нет инкапсуляции) 
router # show bridge ☞ Ввод пересылающей базы данных моста
Address type status Age Port 
1111.1111.1111 static bppu0 0 --
FFFF.FFFF.FFFF static our mac 0 --
AA11.0000.1111 dynamic single-port 3 e0 
0000.0C06.1122 dynamic single-port 10 e0 
0000.0C06.1123 dynamic single-port 144 s0 
0000.0C12.125A dynamic single-port 11 e0
```
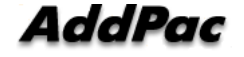

**AddPac** AddPac Technology Proprietary & Documentation www.addpac.su

```
router # show spanning-tree TOПОЛОГИЯ СВЯЗУЮЩЕГО ДЕРЕВА МОСТА
 (шлюза).
Мост выполняет IEEE-совместимый протокол связующего моста
Приоритет моста - 32768, адрес - 0000.0000.0000.0000
Сконфигурированное время приветствия 2, максимальный возраст 15,
 задержка пересылки - 30
Текущий root имеет приоритет 128, адрес 0000.30c3.098a.f789
[Мы являемся корнем (root) связующего дерева]
Флаг изменения топологии не установлен, распознанный флаг не
 установлен
Временные значения: удержание 1, изменение топологии 30,
 уведомление 30
Удержание 2, максимальный возраст 15, задержка пересылки 30, старение
 300Таймеры: приветствие 1, изменение топологии 0, увеломление 0
Порт 1 (ЕТНО), статус пересылки
Стоимость пути порта 0, приоритет порта 128
Назначенный root имеет приоритет 128, адрес 0000. 304c.f686
Назначенный мост имеет приоритет 128, адрес 0000. 304c.f686
Назначенный порт - 1, стоимость пути 0
    Таймеры : возраст сообщения 0, задержка пересылки 0, удержание 0
```
## 4.11. SNMP-конфигурирование

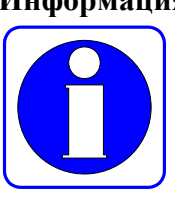

**Информация** SNMP - это протокол прикладного уровня, предоставляющий формат сообщений для связи между SNMP-менеджером и SNMP-агентом. Элементы, конфигурирующие SNMP-систему для управления сетью, включают SNMP-менеджер, SNMP-агент и информационную базу менеджмента (MIB.)

SNMP-менеджер представляет собой часть коммерциализованной сетевой системы управления (NMS), как, например, HP Openview. SNMO-агент и MIB расположены в шлюзе. Для конфигурирования SNMP в шлюзе пользователь должен знать отношения между SNMP-менеджером и SNMP-агентом.

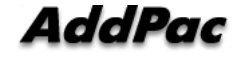

SNMP-агент имеет такие MIB-параметры, которые запрашивает и изменяет SNMPменеджер. SNMP-менеджер получает управляющую информацию от SNMP-агента или предоставляет определенные данные SNMP-агенту для установки.

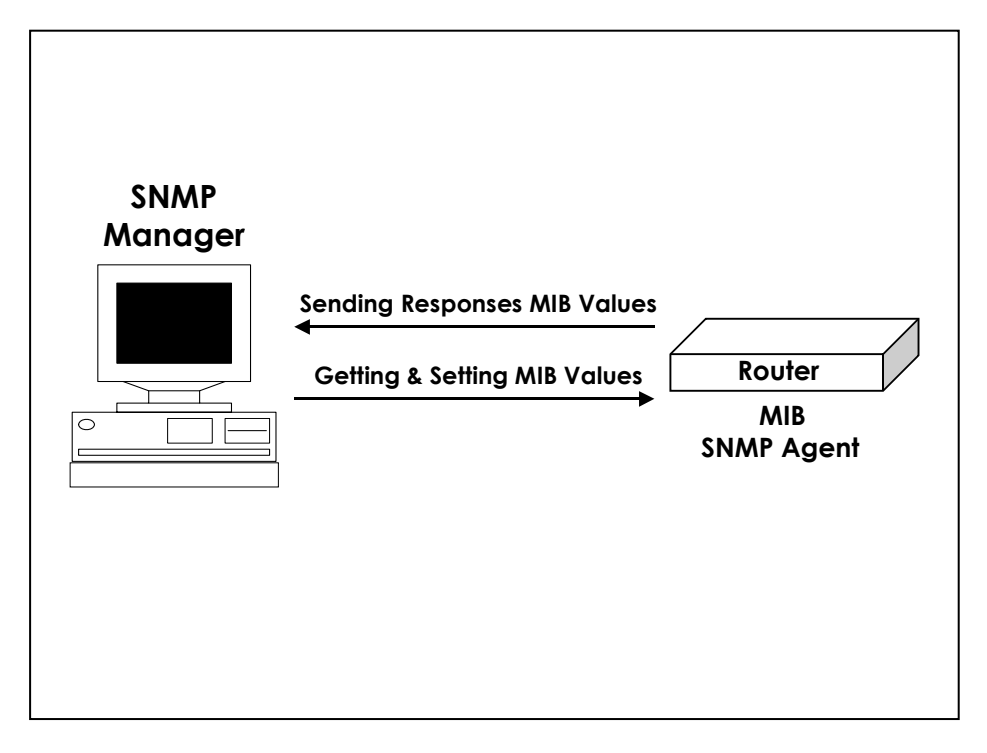

[ Связь между SNMP-менеджером и SNMP-агентом ]

SNMP-агент собирает данные от MIB, который управляет данными или параметрами оборудования для обеспечения функции маршрутизации. В соответствии с запросом SNMP-менеджера, SNMP-агент предоставляет или устанавливает эти данные. Однако, если SNMP-агент посылает информацию без получения какого бы то ни было запроса от SNMPменеджера, это называется "Trap." (Капкан или внутренне прерывание?). Обычно капкан – это предупреждающее сообщение. Предупреждающее сообщение создается после того, как произошла неисправность в сети, изменилась конфигурация или произошло важное событие.

[Рис. 3. Связь между SNMP-менеджером и SNMP-агентом] показывает отношения между SNMP-агентом и SNMP-менеджером. SNMP-менеджер посылает запросы для получения или установки значений MIB SNMP-агенту, и SNMP-агент посылает ответы. Кроме того, SNMP-агент посылает внутренне прерывание (trap) для важных сетевых событий, о которых должен знать менеджер.

Стандарты SNMP приведены ниже:

- SNMPv1: Полный стандартный протокол, определенный в RFC1157
- SNMPv2C: Состоит из следующего.
	- $\checkmark$  SNMPv2: SNMP v2 протокол определенный в RFC 1902~1907. Стандарт проекта Internet
	- $\checkmark$  SNMPv2C: Standard defined in RFC 1901. Основанная на управленческом (менеджерском) сообществе структура протокола SNMP<sub>v2</sub>

Шлюз AddPac VoiceFinder поддерживает как SNMPv1, так и SNMPv2C.

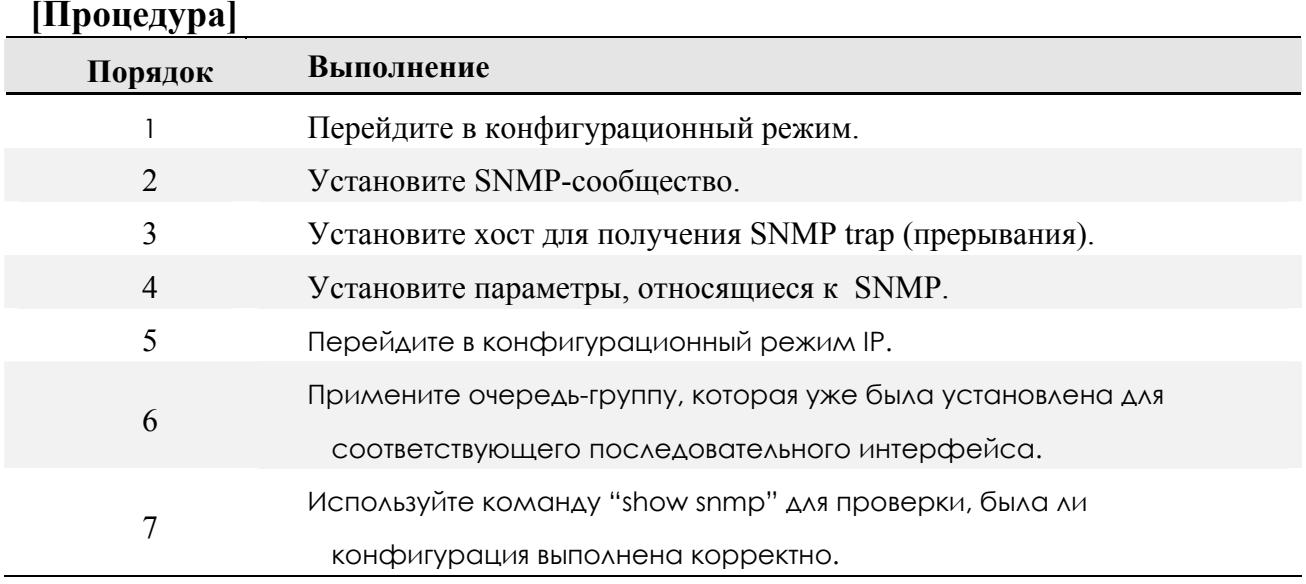

### [Относящиеся команды и синтаксис]

- snmp community  $\langle$ snmp-manager-ip/0.0.0.0>  $\langle$ community-string> {ro/rw}
	- $1.$ Зарегистрировать шлюз в определенном SNMP-сообществе.
	- 2.  $\leq$ snmp-manager-ip/0.0.0.0>: IP-адрес SNMP-менеджера. "0.0.0.0" это опция, запускающая все NMSs, которые имеют одни и те же значения строки сообщества функционировать как менеджер SNMPпротокола.
	- 3. Строка сообщества: Строка, используемая для аутентификации при SNMP-коммуникации.
	- 4. {ro/rw}: Устанавливает, только ли читать данные шлюза или читать и записывать значения параметров шлюза.
- **e** snmp host  $\langle \text{trap-host-}ip \rangle \langle \text{community-}string \rangle$   $\{v1/v2c\}$ 
	- 1. Зарегистрировать хост, которому шлюз отправляет посылку, и SNMP-версию, когда происходит прерывание (trap).
	- 2. <trap-host-ip>: IP-адрес хоста прерываний (trap host) (SNMPменеджер)
	- 3. Строка сообщества: Строка, которая будет использоваться для аутентификации во время связи по протоколу SNMP
	- 4.  $\{v1/v2c\}$ : версия SNMP

#### snmp contact <*string*>

Когда шлюз посылает прерывание (trap), данная команда указывает контактную точку (менеджер оборудования) для решения проблемы прерывания.

#### • snmp location  $\leq$ *string*>

Указывает местоположение установки неисправного оборудования, когда шлюз посылает прерывание-капкан (trap).

#### $\bullet$  snmp name  $\leq$ *string*

Указывает неисправное оборудование, когда шлюз посылает прерывание-капкан.

#### $\bullet$  snmp system-shutdown

- 1. Решает выключить (перезагрузка) данный шлюз или нет по SNMP из удаленного места.
- 2. Эта команда может существенно повлиять на работу оборудования в сети, где безопасность обеспечена в недостаточной мере. Следовательно, пользователь должен быть осторожен, применяя данную команду. (Эта команда должна быть внедрена в конце первого полугодия 2000 года.)

#### $\bullet$  snmp trap-authentication

Когда другой SNMP-менеджер осуществляет доступ к SNMP-агенту с неверным значением строки сообщества, эта команда посылает информацию о нарушении аутентификации.

 $\bullet$  show snmp

Показывает статус установки (настройки) SNMP.

## **[Пример] Конфигурирование и использование SNMP**

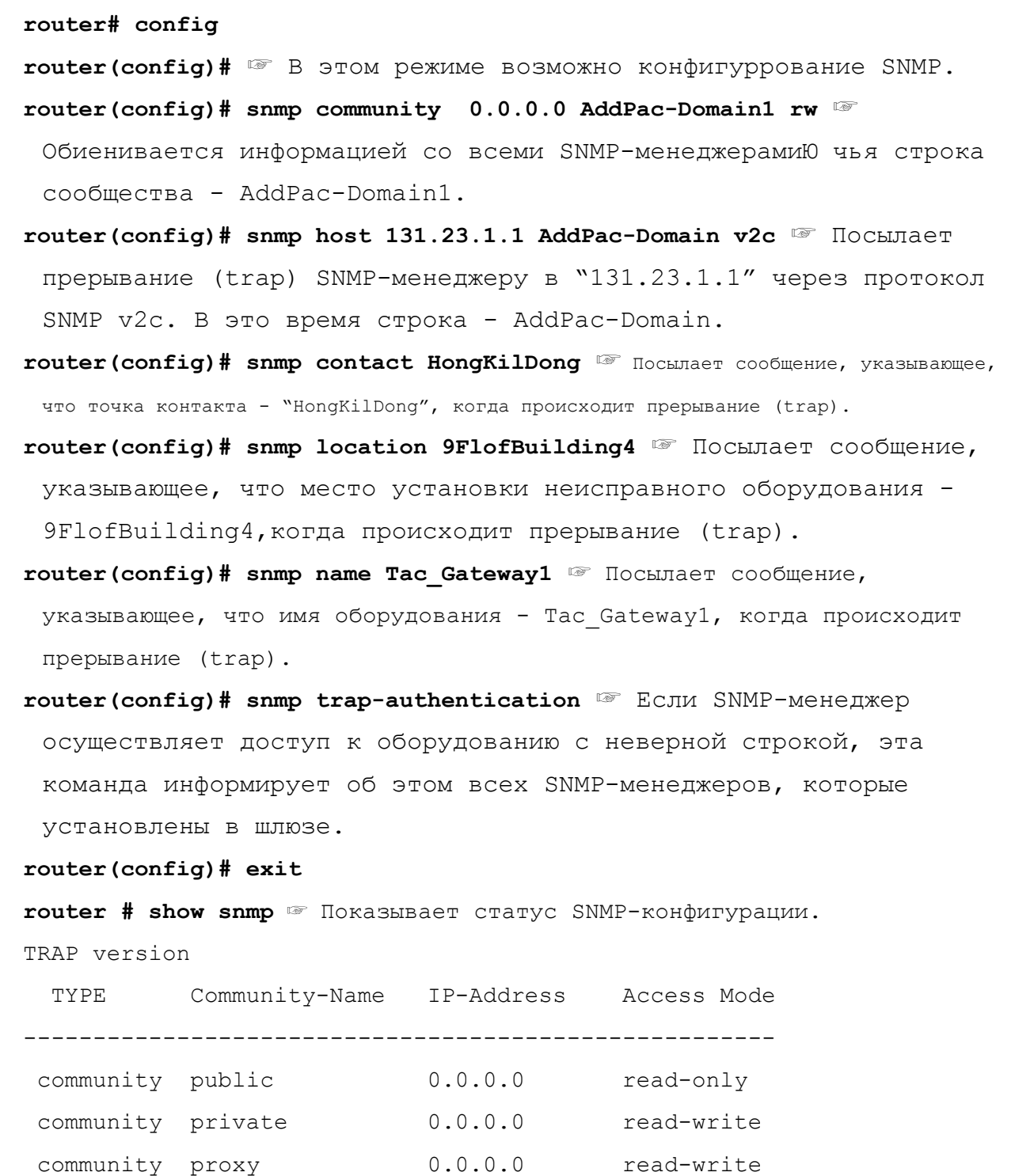

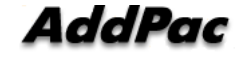

**AddPac** AddPac Technology Proprietary & Documentation www.addpac.su

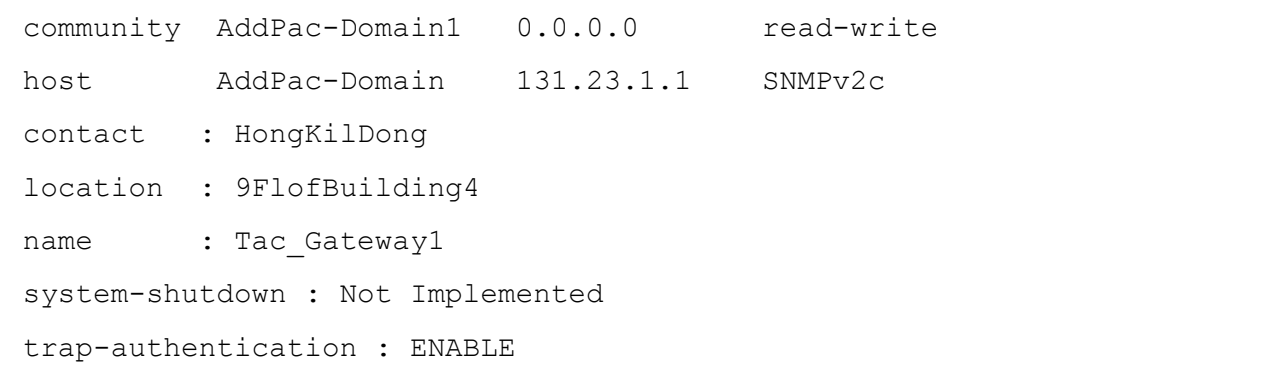

## **4.12. Команды управления шлюзом**

В этой главе описаны команды, используемые в режиме EXEC или глобальном конфигурационном режиме, и необходимые для управления и работы шлюза, расположенные в алфавитном порядке. Для команд, касающихся специальной конфигурации шлюза, обратитесь к предыдущим главам.

## **4.12.1. Команды в режиме EXEC**

### **[Форматы команд и необязательные команды]**

### z **clear { counters/interface/logging/utilization }**

- 1. Переустанавливает определенные функции или определенные части шлюза.
- 2. Команда имеет следующие опции:
	- 1) counters: Очищает счетчики всех интерфейсов.
	- 2) interface: Переустанавливает логику аппаратных средств определенного интерфейса и функции как будто при перезапуске определенных интерфейсов.
	- 3) logging: Очищает регистрационный буфер. Будет внедрено позже.
	- 4) utilization: Очищает сведения об использовании системы данного шлюза.

### z **clock [ current/running/start ]**

- 1. Показывает системное время шлюза.
- 2. Опции команды:
	- 1) current: Показывает текущее время шлюза.
- 2) running: Показывает суммарное время вычислений

(использования ядра).

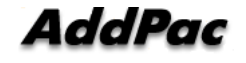

3) start: Показывает время, когда данный шлюз начал работу.

 $3<sub>1</sub>$ При отсутствии опций будут показаны все значения трех данных опций.

### ● configuration

Вводит в режим конфигурирования.

### ● copy {startup-clear/running-config}

- $1_{-}$ Сохраняет или уничтожает конфигурационные данные.
- $2.$ Опции команд - следующие:
	- 1) startup-clear: Уничтожает конфигурационные данные, которые сохранены во flash-памяти текущего шлюза.
	- 2) running-config: Сохраняет информацию о текущей работающей конфигурации шлюза.

### $\bullet$  Debug < Option>

- Декодирует пакеты, проходящие через шлюз, и указывает,  $1.$ нормально ли он работает.
- 2. Более подробные сведения и опции описаны в "4.13 Обработка неисправностей и отладка."
- 3. При отключении Debug используйте команды "no debug" или "Undebug".

### $\bullet$  exit

- $\mathbf{1}$ Существует из текущего режима и вводит в следующий более низкий режим.
- 2. Если пользователь применяет команду "exit" в режиме Exec, данному пользователю нужно опять войти в систему (log in).

#### $\bullet$  help

Описывает интерактивную help-систему.

### • history

 $1_{-}$ Показывает историю команд.

2. Шлюз ADDPAC VOICEFINDER сохраняет максимально 25 историй для каждого режима.

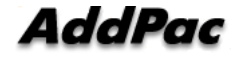

 $\mathcal{E}$ Чтобы снова использовать команду, использованную в истории, введите "! History#."

### $\bullet$  no {option}

Важная команда для отмены использованных или установленных команд.

 $\bullet$  ping [-flt] [-s source-ip-address] Target-host-IP [ datasize(max:1500) ] [ *npakcets* ]

- 1. Посылает эхо-сообщения.
- $2<sub>1</sub>$ Команда имеет следующие опции:
	- [-f: режим быстрой посылки] 1)
	- $2)$ [-1: режим обратной петли для HDLC]
	- $3)$ [-t: посылает одну дейтаграмму в секунду]
	- $4)$ [-s: определить IP-адрес посылающего интерфейса]

### $\bullet$  reboot

Перезапускает систему шлюза.

### • rlogin [-1 username] target-host

Открывает соединение Rlogin.

### $\bullet$  show {option}

- Показывает информацию, которая была послана в шлюзе или  $1<sup>1</sup>$ собрана шлюзом. С помощью данной функции пользователь может проверить рабочий статус шлюза.
- 2. Детальные сведения и опции содержатся в "4.13 Обработка ошибок и отлалка."

### $\bullet$  telnet { target-host-ip }

Открывает Telnet-соединение на удаленном хосте.

### ● test { memory/interface } [ Ethernet/hdlc ] [ main-interface.sub-interface]

- $1.$ Тестирует сам шлюз.
- $2<sub>1</sub>$ Опции команды - следующие:
	- $1)$ memory: Тестирует память шлюза.

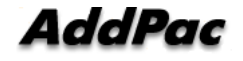

 $(2)$ interface: Выполняет петлевой контроль для определенного интерфейса.

### $\bullet$  traceroute [-w waittime] [-m max ttl] [-s src addr] host [packetlen]

Проверяет путь, к которому можно получить доступ через удаленный XOCT.

### • undebug <Option>

- 1. Аннулирует отладочную конфигурацию.
- 2. Более подробные сведения и опции содержатся в "4.13 Обработка ошибок и отлалка."

#### $4.12.2$ Команды в глобальном конфигурационном режиме

### [Форматы команд и необязательные команды]

### • access-list { option }

- $1.$ Устанавливает список доступа для данного пакета.
- $2^{\circ}$ Более подробные сведения - см. список доступа в предыдущей главе

### $\bullet$  arp {option}

- Статически или динамически регистрирует ARP-вводы.  $1_{-}$
- $2<sup>1</sup>$ Опция
	- 1) request [ip-address-number]: Принудительно посылает запросы ARP для хоста с определенным IP и регистрирует его в таблице  $AP$
	- 2) static <ip-address-number> <mac-address-number>: Статически регистрирует Мас-адрес в таблице ARP для данного IP-хоста.
	- 3) table-size <table-size-number>: Устанавливает размер таблицы ARP. Шлюз ADDPAC VOICEFINDER поддерживает размер 10  $\sim$  256.

### $\bullet$  bridge { option }

1. Устанавливает мост.

2. Более подробная информация – см. Конфигурирование моста в предыдущей главе.

### z **clock [***yy mm dd hh mm ss***]**

Устанавливает системные часы для текущего шлюза.

### $\bullet$  dhcp-list { option }

- 1. Устанавливает DHCP.
- 2. Более подробные сведения см. Гл. по Конфигурации DHCP.

### z **Ethernet [full-duplex]**

- 1. Устанавливает интерфейс Ethernet как полнодуплексный.
- 2. По умолчанию полудуплекс.

#### $\bullet$  exit

- 1. Выходит из текущего режима и входит в следующий режим более низкого уровня.
- 2. Если пользователь использует команду "exit" в глобальном конфигурационном режиме, то он/она сможет вернуться в режим Exec.

### z **help**

описывает интерактивную help-систему.

### $\bullet$  history

1. Показывает историю использованных команд.

2. Шлюз ADDPAC VOICEFINDER хранит максимум до 25 историй в каждом режиме.

3. Чтобы повторно использовать команду, введите "! History#."

#### • **hostname** { host-name }

Устанавливает имя в сети данного шлюза.

z **interface** { **ethnet/null/loopback**} < *main-interface.sub-interface* > Вводит в конфигурационный режим определенного интерфейса.

### z **logging { option }**

1. Устанавливает регистрацию оборудования.

2. Более подробные данные – см. "4.13 Обработка неисправностей и отладка."

### ● nat-list { option }

1. См. Перевод сетевых адресов (NAT.)

2. Более подробные сведения – см. конфигурирование NAT в предыдущей главе.

### $\bullet$  no {option}

Важная команда для аннулирования команд, которые пользователь применял или уже установил.

### z **queue-list { option }**

- 1. Устанавливает организацию очередей трафика.
- 2. Более подробные сведения см. конфигурирование формирования очередей в предыдущей главе.

### $\bullet$  route {option}

- 1. Устанавливает статический маршрут.
- 2. Более подробные сведения см. конфигурирование маршрутизации в предыдущей главе.

### $\bullet$  router static

- 1. Разрешает или запрещает процесс статической маршрутизации.
- 2. Более подробные данные см. Конфигурирование маршрутизации в предыдущей главе.

#### ● service {ftpd/snmpd/telnetd/tftpd}

- 1. Активизирует прикладной демон для определенного сервиса.
- 2. To disable the service, use "**no service**" command.

## $\bullet$  snmp { option }

- 1. Устанавливает протокол SNMP для управления.
- 2. Более подробная информация см. конфигурирование SNMP.

### z **user** { **Option** }

- 1. Команды управления пользователями шлюза.
- 2. Более подробная информация см. "4.14 Пользователь, Пароль, Представление программного обеспечения и управление конфигурационным файлом."

z **utilization** { **cpu/Ethernet/serial** } [**interface**] [*interface-number*] [*measuringperiod*]

- 1. Проверяет наличие CPU или определенного интерфейса. С помощью данной команды пользователь может проверить наличие в определенном интервале.
- 2. Значение по умолчанию 5 мин.

## **4.13. Обработка ошибок и отладка**

В данной главе описано, как управлять и обрабатывать ошибки при работе со шлюзом AddPac VoiceFinder. Шлюз ADDPAC VOICEFINDER предоставляет команды "show", "Debug" и "logging" для обработки ошибок.

## **4.13.1. Команды регистрации**

Команды регистрации записывают статус способности оборудования управлять оборудованием и определить уровень регистрационных данных. Команды регистрации также могут послать регистрационные данные определенному внешнему хосту. Конфигурация регистрации может быть выполнена в глобальном конфигурационном режиме.

Относящиеся к регистрационному конфигурированию команды приведены ниже:

#### z**logging on**

Активизирует регистрацию для всех имеющихся пунктов назначения.

### logging condition {option}

1. Устанавливает команды для регистрирующих целевых объектов (исполнителей).

2. Опция

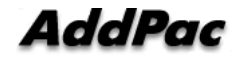

- 1) **command**: регистрирует использованные команды.
- 2) **event interface** {**Ethernet/serial**} [*interface-number*]: Регистрирует изменения определенного интерфейса.
- 3) **event protocol** {**all/critical/icmp**}: Регистрирует события определенного протокола.
- 4) **alarm** {**all/critical/information/major/minor/warning**}: устанавливает регистрационные целевые объекты для тревог определенного уровня.
- 5) **debugging**: Logs debugging information.

### logging destination {option}

1. Устанавливает условия, при которых хост пункта назначения посылает регистрационную информацию.

- 2. Опция
	- 1) **ip** <*destnation-ip-address*>: Устанавливает IP-адрес удаленного хоста для посылки регистрационной информации.
	- 2) **port** [*port-number*]: лпределяет номер порта удаленного хоста для посылки регистрационной информации.
	- 3) **on**: Активизирует регистрацию на удаленном хосте.

## **4.13.2. Команды Show (показать)**

С помощью команды "show" пользователь может проверить конфигурацию, которую установил менеджер устройств, а также системный статус.

Команда "Show" может быть использована в режиме Exec и имеет следующий синтаксис:

 $\bullet$  **Show** {option}: Показывает содержимое опции.

Необязательные, относящиеся к команде "show" команды - следующие:

z **access-list** *[ access-list-number]*

- 1. Показывает список доступа, который был установлен.
- 2. Более подробная информация см. Конфигурирование списка доступа в предыдущей главе.

z **arp** *[ip-address for ARP entry]*

Показывает содержимое таблицы ARP.

#### $\bullet$  bridge

1. Показывает пересылающую/блокирующую базу данных моста.

2. Более подробная информация – см. конфигурирование моста в предыдущей главе.

### z **clock** [**current/running/start**]

Показывает системное время текущего шлюза.

#### $\bullet$  debug-port

Показывает текущие сведения отладочного терминала.

### z **dhcp-list** *[dhcp-list-number]*

1. Показывает DHCP, который был установлен.

2. Более подробные сведения – см. конфигурирование DHCP в предыдущей главе.

#### $\bullet$  ethernet

Показывает режим и коэффициент использования интерфейса Ethernet.

z **interface** [**Ethernet/null/loopback**] [<*main-interface>.<sub-interface>*] Описывает статус и конфигурацию данного интерфейса.

### z **logging** [**history**]

1. Показывает содержимое регистрационного буфера.

2. Опция истории показывает содержимое системной таблицы регистрационной истории.

#### z **nat-list** *[nat-list-number]*

1. Показывает NAT, который был установлен.

2. Более подробная информация – см. конфигурирование NAT в предыдущей главе.

#### $\bullet$  proxy-arp

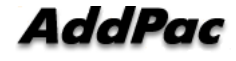

Указывает, разрешен ли ARP-прокси.

#### $\bullet$  route [static]

- 1. Показывает определенную таблицу с информацией о маршрутизации.
- 2. Статическая опция показывает каждую таблицу как использующую алгоритм соответствующей опции.
- 3. Более подробная информация см. конфигурирование маршрутизации в предыдущей главе.

#### $\bullet$  router

- 1. Выдает на экран активизированные процессы маршрутизации.
- 2. Более подробная информация см. конфигурирование маршрутизации в предыдущей главе.

#### $\bullet$  running-config

Показывает конфигурационный файл, запущенный в данный момент.

### $\bullet$  session

Показывает информацию сессии Telnet, которая сейчас связана со шлюзом.

#### $\bullet$  service

Выдает на экран активизированные процессы сервисов в текущем шлюзе.

#### $\bullet$  snmp

Выдает на экран состояние протокола SNMP шлюза и опции.

#### z **Spanning-Tree**

Если мост сейчас активен в шлюзе, эта команда выдает на экран топологию связующего дерева.

#### $\bullet$  static

Выводит на экран статические маршруты, которые установлены в шлюзе.

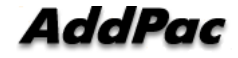

#### $\bullet$  system task

Показывает информацию и состояние задачи, которая в данный момент выполняется на шлюзе.

#### $\bullet$  tcp

Выдает на экран информацию и состояние внешней системы, которая соединена с TCP наряду с информацией текущего шлюза.

### $\bullet$  udp

Выдает на экран информацию и состояние внешней системы, которая соединена с UDP наряду с информацией текущего шлюза.

#### $Q$  user

Выводит на экран профили пользователей, зарегистрированных на шлюзе.

z **utilization** { **cpu/ethernet** } [**interface**] [*interface-number*] [*measuringperiod*]

Показывает состояние использования и установленные в настоящий момент значения.

#### $\bullet$  version

Показывает аппаратные данные шлюза и версии программного обеспечения, которые в данный момент работают на шлюзе.

## **4.13.3. Команды Debug**

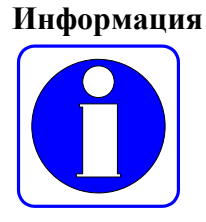

Команды Debug декодируют определенные пакеты, которые проходят через устройства шлюза и указывают менеджеру, нормальные ли это пакеты или нет. Следовательно, менеджер может проверить, нормально ли установлены сеть или устройство. Команды Debug могут быть использованы в режиме Exec.

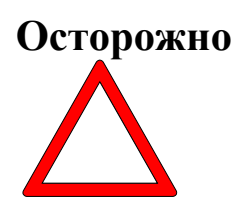

**Отметьте, что команды Debug используют много системных ресурсов. Следовательно, минимизируйте диапазон использования команд Debug. Кроме того, поскольку команды Debug существенно снижают общую производительность системы, отключите команды Debug.** 

"debug"-команда может быть использована в режиме Exec mode, и ниже приведен ее сиинтаксис:

- z **debug** {**option**}: Разрешает отладку.
- **no debug** {option}: Разрешает отладку, которая уже была установлена.
- $\bullet$  **undebug** {option}: Блокирует отладку.

Необязательные команды, относящиеся к отладке, - следующие:

- z **ppp** {**chap/error/negotiation/packet** }
	- 1. Декодирует и показывает конфигурационный и рабочий статус протокола PPP.
	- 2. Вот подробности каждой опции:
		- 1) chap: Декодирует и показывает информацию, которой обменивались при установке CHAP.
		- 2) error: Декодирует и показывает информацию об ошибках при обработке по протоколу PPP.
		- 3) negotiation: Декодирует и показывает информацию взаимодействия PPP-соединения.
		- 4) packet: Декодирует PPP-пакеты.

### ● tcpip {arp/icmp/tcp/udp }

- 1.Декодирует и показывает пакеты TCP/IP, проходящие через шлюз.
- 2.Подробности по каждой опции:
	- 1) arp: Декодирует и показывает пакеты ARP.
	- 2) icmp: Декодирует и показывает пакеты ICMP.
	- 3) tcp: Декодирует и показывает пакеты TCP/IP.
	- 4) udp: Декодирует и показывает пакеты UDP/IP.

# **4.14. Управление пользователем, паролем, представлением программного обеспечения и конфигурационным файлом**

В данной главе описано, как зарегистрировать и изменить пользователей, восстановить пароли, загружать и выполнять резервное копирование представления программного обеспеченияsoи восстанавливать конфигурационный файл, что очень полезно при использовании шлюза AddPac VoiceFinder.

## **4.14.1. Регистрация и изменение пользователя**

В данной главе описывается, как зарегистрировать пользователей шлюза, изменить пароли и поменять полномочия пользователя.

Команды, относящиеся к управлению пользователями шлюза, - следующие:

**• user** {option}: Регистрирует изменения пользователей.

## **Необязательные команды, относящиеся к команде пользователя, следующие:**

● add <login-name> <password> [admin/high/normal/low]

1. Регистрирует пользователей шлюза.

2. Устанавливает уровень полномочий пользователя в admin, high, normal или low.

• change <login-name> <old-password> <new-password>

Изменяет пароль пользователя шлюза.

● level <login-name> <password> [admin/high/normal/low]

1. Изменяет уровень полномочий пользователя шлюза.

2. Изменяет уровень полномочий пользователя в admin, high, normal и low.

● timeout <login-name> <*timeout-period>* 

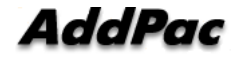

- По причине безопасности данная команда определяет значение  $1.$ таймаута в соответствии с пользователем шлюза, когда консоль Telnet-сессии бездействует.
- 2. Если таймаут равен 0, это означает "вечно."

#### 4.14.2. Восстановление пароля

Менеджер шлюза должен знать пароль, чтобы изменить конфигурацию шлюза и проверить статус шлюза. Следовательно, менеджер шлюза должен помнить данный пароль и хранить его конфиденциально. В данной главе описано, как восстановить пароль, если менеджер шлюза забыл его.

Нижеследующее описывает, как восстановить пароль.

## [Процедура]

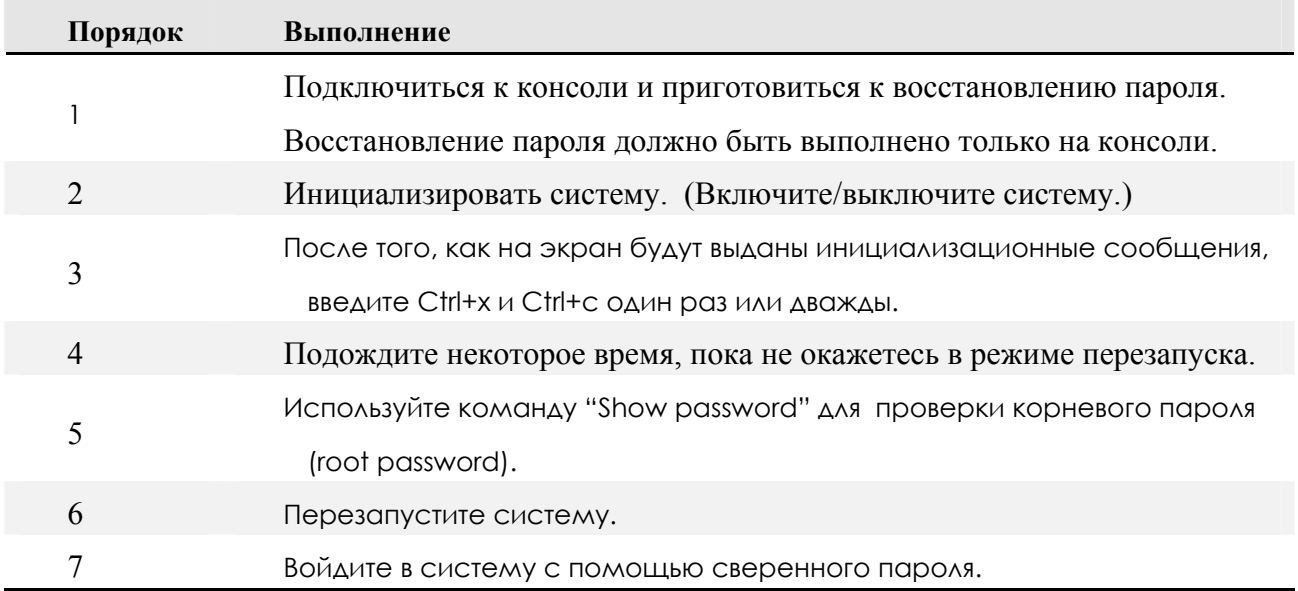

Инициализируйте систему в режиме перезапуска, а не в режиме программы шлюза. Для входа в режим перезапуска введите ключи Control-X и Control-C один или два раза, когда появится сообщение режима перезапуска.

В режиме перезапуска на экране появляется подсказка "ВООТ#", как показано на нижеследующем рисунке. См. Следующий рисунок.

System Boot Loader, Version 1.10a

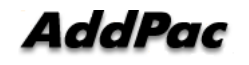
```
Copyright (c) by AddPac Technology Co., Ltd. Since 1999. 
System Flash Memory is 4 Mbytes. 
1 Ethernet/IEEE 802.3 Interface (10BaseTX). 
1 RS232 serial console port, 2 Serial networks interface. 
The "BOOT LOADER" is ready 
1 BOOT# ? 
configure : Enter configuration mode 
copy : Copy configuration data 
exit : Exit from the EXEC 
history : Show command line history 
ping : Send echo messages 
reboot : reboot system 
show : Show running system information 
telnet : Open a telnet connection 
2 BOOT#
```
[Экран входа в систему в режиме перезапуска]

- В режиме перезапуска в наличии имеются следующие команды: Введите "?" как в нормальном режиме шлюза.
- **1 BOOT# ?**

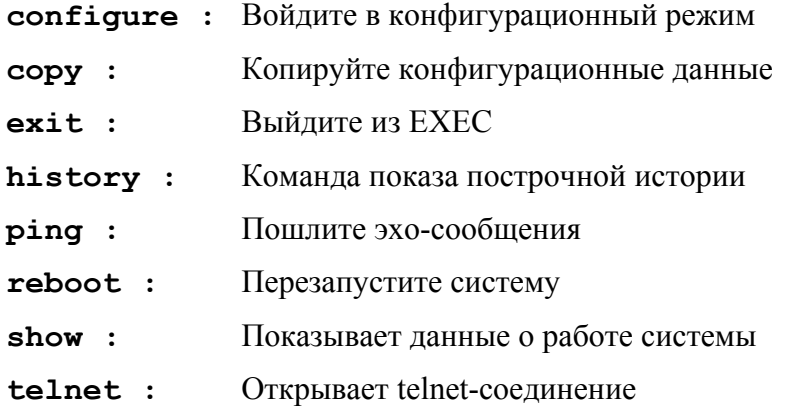

Проверьте команду "root", которая установлена в данный момент. Нижеследующее относится к случаю, когда паролем "root" является "Gateway".

#### 3 BOOT# sh password

password = "Gateway"

Для изменения текущего пароля в режиме перезапуска войдите в конфигурационный режим и измените пароль, используя команду "passwd".

Нижеследующее относится к случаю, когда происходит изменение команды "root" в "Gateway1".

#### [Пример] Конфигурирование и использование изменение пароля

```
1 BOOT# conf
1 BOOT (config) # ?
address : Устанавливает IP-адрес интерфейса
clock:Управляет системными часами
          Выход из EXEC
exit :
history:
           Показывает построчную историю команд
passwd :
            Меняет пароль
2 BOOT (config) # passwd ?
<new password> Новый пароль
3 BOOT (config) # passwd Gateway ?
<repeat new password> Новый пароль для подтверждения
4 BOOT (config) # passwd Gateway Gateway ?
&<sub>cr</sub>5 BOOT (config) # passwd Gateway Gateway1
измененный пароль
6 BOOT (config) #
```
#### 4.14.3 Резервное копирование и замена на новую версию отображения программного обеспечения

Программное обеспечение шлюза ADDPAC VOICEFINDER регулярно меняется на новую версию в соответствии с произведенными функциональными изменениями или устранением ошибок. Для имеющихся пользователей рекомендуется переходить на новую версию описанным здесь способом. В данной главе описано, как перейти на новую версию или выполнить резервное копирование программного обеспечения шлюза.

Ниже описано, как произвести замену версии или выполнить резервное копирование программного обеспечения шлюза, и приведены относящиеся к этому команды.

Если пользователь применяет FTP, он/она должен/должна ввести корректный идентификатор пользователя (user ID) и пароль при входе в систему. Во-первых, если пользователь осуществляет переход на новую версию программного обеспечения с пользовательской консоли персонального компьютера или рабочей станции через FTP, пользователь должен применять команду "put". Или, чтобы загрузить программное обеспечение шлюза, которое используется в настоящий момент, на персональный компьютер или рабочую станцию, пользователь должен применять команду "get".

Ниже описано, как происходит загрузка программного обеспечения шлюза, которое используется в настоящий момент, на персональный компьютер. Используйте команду "put" для копирования программного обеспечения, которое будет переведено на новую версию, в текущую директорию. Используйте команду "put" вместо команды "get".

#### **[Пример] Резервное копирование программного обеспечения через FTP**

**155 sun10:#> ftp 211.170.87.221**  Connected to 211.170.87.221. 220 Gateway FTP server (Version 1.12) ready. Name (211.170.87.221:noname): root 331 Password required for root. Password: 230 User root logged in ok. **ftp> bi**  200 Type set to I. **ftp> get Gateway.bin**  200 PORT command successful. 150 BINARY data connection for Gateway.bin (211.170.87.99,44100). 226 BINARY Transfer complete. local: Gateway.bin remote: Gateway.bin 201622 bytes received in 0.52 seconds (375.13 Kbytes/s) **ftp> quit**  221 Goodbye. **156 sun10:/#>**

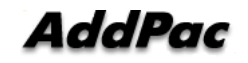

Метод резервного копирования программного обеспечения через TFTP - тот же, что и FTP. Однако, процедура входа в систему не является необходимой. Ниже указана процедура, когда используется команда "put" для программного обеспечения. Когда перевод программного обеспечения на новую версию завершен, на экране высвечивается "Gateway Software is updated".

## [Пример] Переход на новую версию программного обеспечения через TFTP

```
156 sun10:#> tftp 211.170.87.221
tftp> bi
tftp> put AddPac.bin
Sent 201622 bytes in 0.4 seconds
tftp> quit
157 \sin 10:#>
```
Следующее сообщение выдается на экране пользовательской консоли.

"software image" is updated

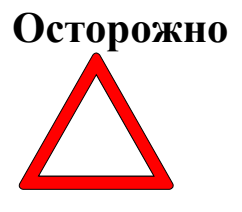

Для перевода программного обеспечения на новую версию или выполнения его резервного копирования, используйте ту же самую процедуру в программе шлюза, что используется в настоящий момент или в режиме перезапуска. Если случится какая-то ошибка в работающей в настоящий момент программе шлюза, обновляйте

версию программного обеспечения согласно процедуре, которая представлена выше.

#### $4.14.4$ Резервное копирование и восстановление конфигурационного файла

Шлюз ADDPAC VOICEFINDER сохраняет конфигурационный файл во flash-памяти шлюза. Однако, иногда необходимо выполнить резервное копирование конфигурационного файла или восстановить конфигурационный файл на базе этой копии. В данной главе описано, как выполнить резервное копирование или восстановить конфигурационный файл и относящиеся команды. Процедуры резервного копирования и восстановления конфигурационного файла – те же, что и процедуры перехода на новую версию и резервного копирования программного обеспечения. Однако, имя конфигурационного файла - Gateway.cfg. Резервное копирование или восстановление конфигурационного файла осуществляется через FTP/TFTP. Когда восстановление завершено, сообщение "Config Database is updated" выводится на экран. При резервном копировании конфигурационного файла используйте команду "get", а при восстановлении конфигурационного файла команду "put". Ниже приведен пример резервного копирования и восстановления конфигурационной информации через TFTP.

#### **[Пример] Резервное копирование программного обеспечения через FTP**

```
155 sun10:#> ftp 211.170.87.221 
Connected to 211.170.87.221. 
220 Gateway FTP server (Version 1.12) ready. 
Name (211.170.87.221:noname): root 
331 Password required for root. 
Password: 
230 User root logged in ok.
ftp> bi 
200 Type set to I. 
ftp> get Gateway.cfg 
200 PORT command successful. 
150 BINARY data connection for Gateway.cfg 
  (211.170.87.99,44100). 
226 BINARY Transfer complete. 
local: Gateway.cfg remote: Gateway.cfg 
2016 bytes received in 0.0 seconds (375.13 Kbytes/s)
ftp> quit 
221 Goodbye. 
156 sun10:/#>
```
## **[Пример] Резервное копирование и восстановление конфигурационной информации через TFTP**

```
56 sun10#> tftp 211.170.87.221 
tftp> bi 
tftp> get Gateway.cfg 
Received 201622 bytes in 0.4 seconds 
tftp> quit 
157 sun10:#> 
158 sun10:#> tftp 211.170.87.221 
tftp> bi 
tftp> put Gateway.cfg 
Sent 201622 bytes in 0.5 seconds 
tftp> quit
```
На консоли высвечивается следующее сообщение.

"Config Database" is updated

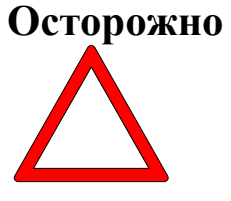

**Для резервного копирования или восстановления конфигурационного файла используйте ту же процедуру в программе шлюза, что и используется в текущий момент времени или в режиме начальной загрузки. Если произойдет какая-то ошибка в выполняемой в данный момент программе шлюза,** 

**восстановите конфигурационный файл в режиме начальной загрузки с помощью процедуры, описанной выше.** 

## 4.15. Автоматический переход на новую версию

обеспечение («прошитые» Когда программное программы) шлюза ADDPAC VOICEFINDER VoIP переходят на новую версию или изменяются, средства автоматического перехода на новую версию снижают трудоемкую работу по переходу на новую версию программного обеспечения точка-точка через человека, находящегося на удаленной стороне или локальной стороне. Переход на новую версию программного обеспечения точка-точка на удаленной стороне практически невозможно, если использованный номер оборудования VoIP велик. Это означает, что стоимость поддержки будет уменьшена, если имеется средство автоматического изменения версии ПО без вмешательства человека.

Как правило, когда шлюзы VoIP используются на стороне заказчиков через провайдера услуг VoIP, провайдеру услуг VoIP нужно много платить за поддержку аппаратуры и программного обеспечения оборудеования VoIP. Среди этих расходов на поддержку переход на новую версию ПО наиболее затратен.

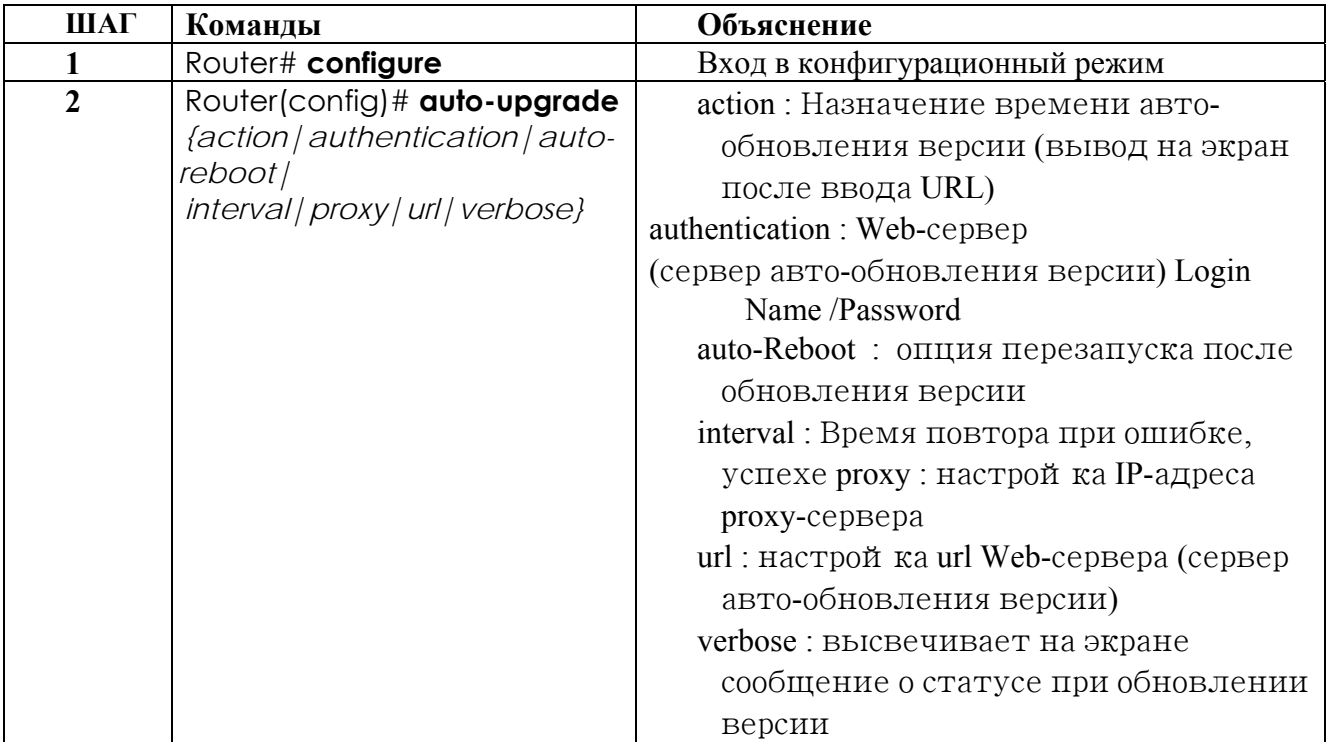

# **Глава 5. Голосовые команды и конфигурирование**

 В данной главе рассматриваются вопросы конфигурации голосового трафика и голосовых команд для обеспечения интегральной голосовой функциональности шлюза AddPac VoiceFinder.

## **5.1. Голосовые технологии и концепции**

## **5.1.1. Голос поверх IP**

Голос поверх IP позволяет VoIP-шлюзу переносить голосовой трафик (например, телефонные звонки и факсы) по IP-сети. В технологии «голос поверх IP» DSP разбивает голосовой сигнал на фреймы, которые затем объединяются в группы по два и сохраняются в голосовых пакетах.

Данные голосовые пакеты пересылаются, используя IP в соответствии со спецификацией ITU-T H.323.

Поскольку это приложение, чувствительное к задержке, нужно иметь хорошего качества сеть для успешного использования голоса поверх IP.

Точная настройка сети для адекватной поддержки голоса поверх IP включает в себя серию протоколов и средств, зависящих от качества обслуживания (QoS). Следует учитывать проблемы формирования трафика, чтобы гарантировать надежность голосового соединения.

Голос поверх IP является главным образом аппаратным средством; однако, чтобы использовать это средство на VoIP-шлюзе, нужно установить карты голосового интерфейса, каждая из которых специфична для определенного типа сигнализации, связанного с голосовым портом.

## **5.1.2. Кодеки и MOS (Оценка среднего мнения)**

### **5.1.2.1. Кодеки**

PCM и ADPCM – примеры методов кодеков "волновых форм". Кодеки волновых форм – это методы компрессии, которые используют избыточные характеристики самих волновых форм. Дополнительно к кодекам волновых форм имеются кодеки источников, которые сжимают речь путем посылки только упрощенной параметрической информации о голосовой передаче; эти кодеки требуют меньшей полосы пропускания. Кодеки источников включают линейное предикативное кодирование (LPC), возбуждаемый кодом линейный прогноз (CELP), и многоцелевую, многоуровневую квантизацию (MP-MLQ).

Методы кодирования стандартизованы рекомендациями ITU-T в их серии G. Наиболее популярными стандартами кодирования для телефонии и голосовых пакетов являются:

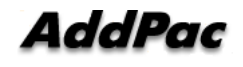

G.711---Описывает метод голосового кодирования 64-kbps PCM. В G.711,

закодированный голос уже находится в корректном формате для цифровой голосовой доставки в ТфОП или через УАТС.

G.723.1---Описывает метод компрессии, который можно использовать для компонент сжатия речи или аудио сигнала на очень низкой битовой скорости передачи как часть семейства стандартов H.324. Этот кодек имеет две битовых скорости передачи, связанных с ним: 5.3 и 6.3 kbps. Более высокая скорость передачи основана на технологии ML-MLQ и предоставляет несколько более высокое качество звука. Более низкая битовая скорость передачи основана на CELP и предоставляет системным дизайнерам дополнительную гибкость.

z G.729---Описывает компрессию CELP, при которой голос кодируется в 8-kbps-потоки. Имеется две разновидности данного стандарта (G.729 и G.729 Приложение A), которые отличаются в основном по вычислительной сложности; обе предоставляют голосовое качество, подобное 32-kbps ADPCM.

### **5.1.2.2. Оценка среднего мнения**

Каждый кодек предоставляет определенное качество речи. Качество передаваемой речи – это субъективная реакция слушающего. Общая оценка, используемая для определения качества звука, предоставляемое определенными кодеками, - это оценка среднего мнения (MOS). При использовании MOS широкий диапазон слушателей оценивает качество голосового образца (соответствующее определенному кодеку) по шкале от 1 (плохо) до 5 (отлично). Оценки усредняются, чтобы предоставить оценку общего мнения для данного образца. В Table 5-1 показано соотношение между кодеками и оценками MOS.

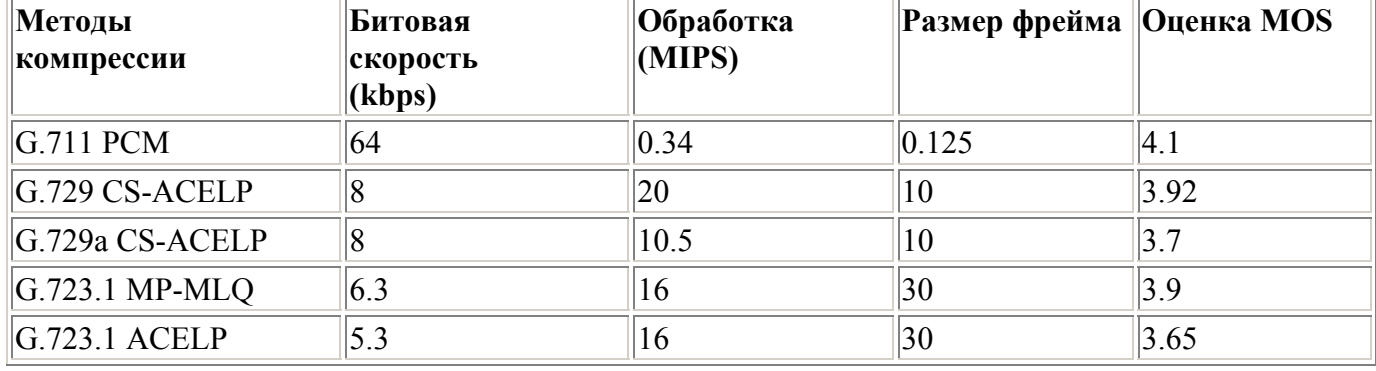

**Table 5-1: Методы компрессии и оценки MOS** 

Хотя с финансовой точки зрения может показаться логичным преобразовывать все звонки в низкоскоростные кодеки для экономии затрат на инфраструктуре, следует проявить дополнительную озабоченность при разработке голосовых сетей с низкоскоростными компрессиями. У голосовой компрессии имеются недостатки. Один из основных недостатков – искажение сигнала из-за многократного кодирования (называемого тандемным кодированием). Например, когда голосовой сигнал G.729 тандемно кодируется трижды, оценка MOS падает с

3.92 (очень хорошо) до 2.68 (неприемлемо). Другой недостаток – это порождаемая кодеком задержка для низкоскоростных кодеков.

Одним из важнейших факторов при разработке голосовой реализации, который нужно учесть, является минимизация однонаправленной сквозной задержки. Голосовой трафик - это трафик реального времени; если задержка голосовой доставки слишком велика, речь будет нераспознаваема. Задержка присуща сетям передачи голоса и вызыватся целым рядом разнообразных факторов. Приемлемая задержка - менее 200 мс.

Имеются два вида задержки, присущих современным сетям телефонии: задержка распространения задержка обработки. Задержка распространения  $\mathbf{u}$ вызывается характеристиками скорости света, путешествующего по фибро-оптической или медной проводящей среде. Задержка обработки (иногда называемая задержкой сериализации) вызвана устройствами, обрабатывающими голосовую информацию. Задержка обработки имеет существенное влияние на качество голоса в пакетированной сети.

Вызванные использованием кодеков задержки считаются задержками обработки. В Table 5-2 показана задержка, вызванная различными кодеками.

#### Table 5-2: Порожденные кодеками задержки

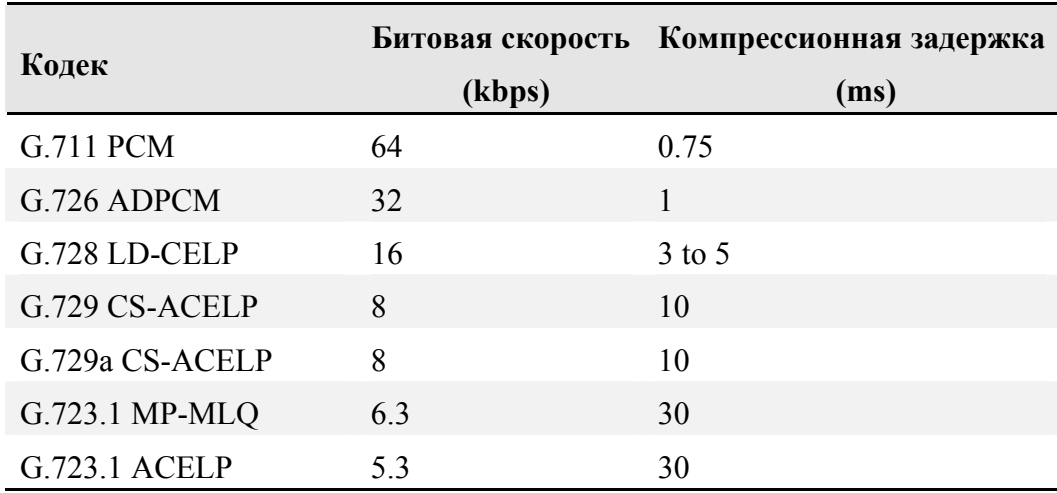

#### $5.1.3.$ Одноранговый участник звонка (Dial Peer)

Ключом к пониманию нашей голосовой реализации является понимание использования dial peers. Dial peers описывают сущности к и/или от которых устанавливается звонок. Все голосовые технологии используют dial peers для определения характеристик, связанных с отрезком (участком) звонка. Участок звонка (call leg) - это дискретный сегмент соединения, устанавливающегося во время звонка, который расположен между двух точек соединения, как показано на Figure 5-1 и Figure 5-2. Четыре участка звонка составляют сквозной звонок, два – с точки зрения исходного шлюза, как показано на Figure 5-1, и два - с точки зрения шлюза назначения, как показано на Figure 5-2. Dial peers используются, чтобы прмиенить специфические атрибуты к участкам звонка и для идентификации источника и пункта назначения звонка. Атрибуты, применяемые к участку звонка, включают качество обслужтвания (QoS), компрессию/декомпрессию (CODEC), распознавание голосовой активации - Voice Activation Detection (VAD), и скорость передачи факсов.

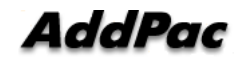

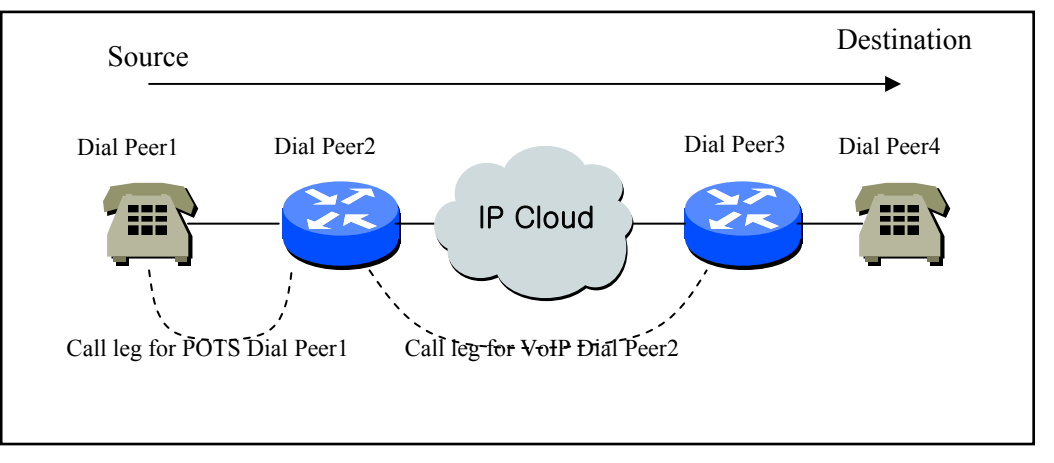

**Figure 5-1: Участки звонка Dial Peer с точки зрения исходного шлюза**

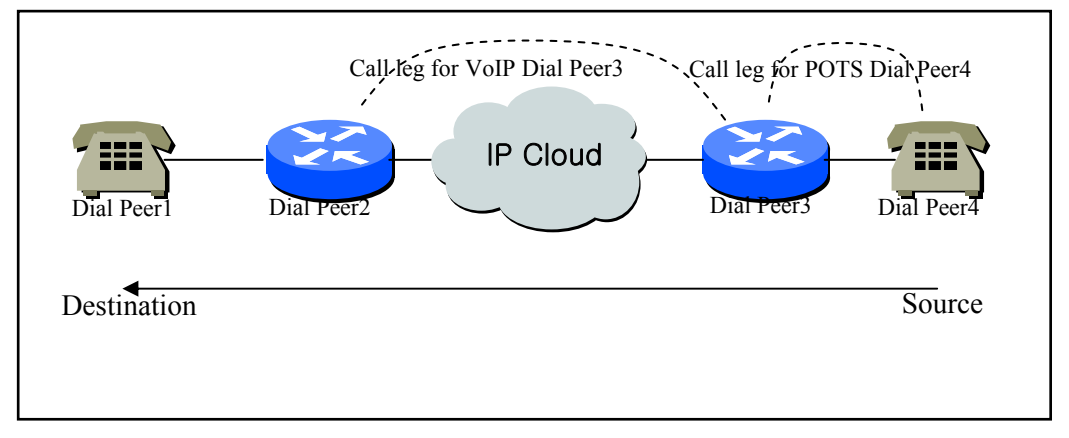

**Figure 5-2: Участники звонка Dial Peer с точки зрения шлюза назначения**

По сути имеются две различные разновидности dial peers для каждой голосовой реализации:

zDial peer обычной телефонной сети (POTS Dial peer) : POTS Dial peer, описывающий характеристики традиционного соединения телефонной сети. POTS peers указывает на определенный голосовой порт на устройстве в голосовой сети.

При конфигурировании POTS dial peers ключевые команды, которые должны быть сконфигурированы, - команды **port** и **destination-pattern**. Команда **destination-pattern** (шаблон (комбинация) пункта назначения) определяет телефонный номер, связанный с POTS dial peer. Команда **port** связывает POTS dial peer с определенным логическим интерфейсом телефонного соединения, обычно с голосовым портом, соединяющим шлюз ADDPAC VOICEFINDER VoIP с обычной локальной телефонной сетью (POTS).

При конфигурировании голоса поверх IP на шлюзе ADDPAC VOICEFINDER VoIP прямой входящий звонок может быть сконфигкрирован на POTS dial peer. В этом случае должны быть сконфигурированы ключевые команды **destination-pattern** и **direct-inward-dial**.

Dial peer голосовой сети (Телефонная сеть Dial peer) : Телефонная сеть Dial peer, описывающий характеристики пакетированного сетевого соединения; например, в случае голоса поверх IP это IP-сеть. Voice-network peers указывают на определенные устройства голосовой сети.

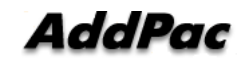

При конфигурировании voice-network dial peers должны быть сконфигурированы ключевые команды **destination-pattern** и **session-target**. Команда **destination-pattern** определяет телефонный номер, связанный с voice-network dial peer. Команда **session-target** определяет адрес назначения для voice-network peer.

При конфигурировании Голос поверх IP network peer целью сеанса является IP-адрес пункта назначения.

### **5.1.4. Голосовые порты**

Команды голосового порта для шлюза ADDPAC VOICEFINDER VoIP определяют характеристики, связанные с определенным типом сигнализации голосового порта. Голосовые порты для обоих шлюзов ADDPAC VOICEFINDER VoIP Gateway предоставляют поддержку для трех основных форматов голосовой сигнализации:

zFXO---интерфейс Foreign Exchange Office. Интерфейс FXO – это коннектор RJ-11, позволяющий осуществить соединение, которое должно быть направлено на центральную телефонную станцию ТфОП (или на стандартный интерфейс УАТС, если разрешают местные телекоммуникационные власти). Этот интерфейс имеет большое значение для резервных приложений расширений.

zFXS---интерфейс Foreign Exchange Station. Интерфейс FXS – это коннектор RJ-11, позволяющий осуществить соединение для базового телефонного оборудования, коммутационных панелей и УАТС; соединения FXS предоставляют звонок, напряжение и зуммер (сигнальный вызов).

В настоящее время шлюзы серии ADDPAC VOICEFINDER предоставляют только аналоговые голосовые порты для своих реализаций голоса поверх IP. Тип сигнализации, связанный с этими аналоговыми голосовыми портами, зависит от интерфейсного модуля, установленного в устройство.

Синтаксис голосового порта зависит от платформы аппаратного обеспечения, которая конфигурируется. Для серии ADDPAC VOICEFINDER синтаксис голосового порта - **voice-port** *slot-number/port-number.*

# **5.2. Конфигурирование VoIP-интерфейса**

Шлюз ADDPAC VOICEFINDER имеет разнообразные интерфейсы. Это Ethernet-интерфейс и интерфейс обратной передачи, которые определены для предоставления VoIP-

#### **Инфомация**

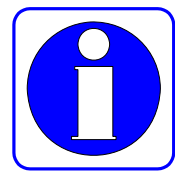

По умолчанию Ethernet 0.0-интерфейс определен для предоставления VoIPсервиса, и может быть установлен для использования для другой цели следующей процедурой.

В случае, если VoIP-интерфейс изменен при VoIP-обслуживании, сигнальное соединение завершается, и выполняется регистрационный процесс с гейткипером. Следовательно, рекомендуется, чтобы VoIP-интерфейс не

менялся после того, как завершена первоначальная установка системы.

сервиса среди этих интерфейсов.

Если определенный VoIP-интерфейс не имеет IP-адреса, нельзя сконфигурировать и осуществить поиск тех, которые относятся к VoIP. Следовательно, определение VoIPинтерфейса и установка IP-адреса происходит перед конфигурированием того, что относится к VoIP.

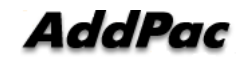

В случае изменения Ip-адреса VoIP-интерфейса при VoIP-обслуживании сигнальное соединение завершается, и выполняется процесс регистрации с гейткипером.

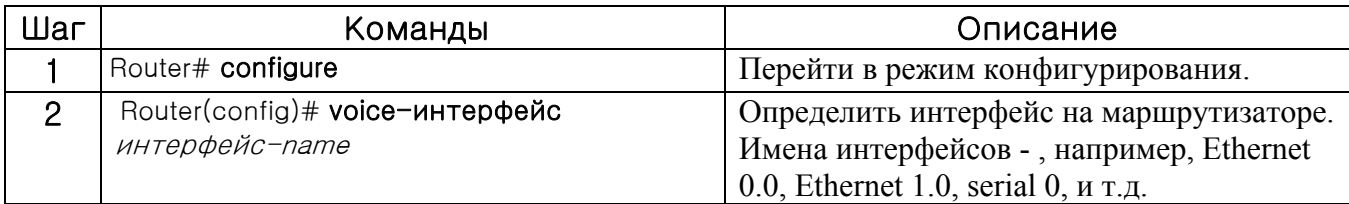

## **5.3. Конфигурирование номерного плана, обработки номеров и Dial Peer**

### **5.3.1. Номерной план**

В начале конфигурирования VoIP-маршрутизатора (или шлюза) нужно спланировать номер, масштабируемый, эффективный и подходящий для использования между маршрутизаторами.

Сети ТфОП имеют иерархическую структуру, (Код страны) + (Код зоны) + (Автоматический код) + (Абонентский номер) так, что это иерархическое планирование имеет свои преимущества. Поскольку каждый мершрутизатор в Voip-сети соответствует коммутатору в телефонной сети, нужно иметь номерной план в соответствии с размером VoIP-сети.

Важно, если маршрутизатор общается с геткипером при вводе номерного плана. В случае конфигурирования вместе с существующим гейткипером нужно следовать номерному плану, определенному на гейткипере.

Простейшее конфигурирование номеров состоит в том, что маршрутизатор имеет номер ТфОП, уже используемый в месте настройки маршрутизатора. Это означает, что проверка звонка на номер ТфОП предпочтительна, когда имеется кооперация с другими VoIP-маршрутизаторами или при сбое VoIP-звонка.

При конфигурировании VoIP-сети со значительной частной функциональностью конфигурируйте сеть путем использования частного номерного плана.

### **5.3.2.** Конфигурировани**е Dial Peer**

Ключом к пониманию функций голоса поверх IP является понимание dial peers. Каждый dial peer определяет характеристики, связанные с участком (плечом) звонка. Участок звонка – это дискретный сегмент телефонного соединения, заключенный между двумя точками соединения. Все участки звонка для определенного соединения имеют один и тот же идентификатор соединения (connection ID).

Имеются две разновидности dial peers:

zPOTS---Dial peer, описывающий характеристики соединения по традиционной телефонной сети. POTS peers указфвают на определенный голосовой порт на устройстве телефонной сети.

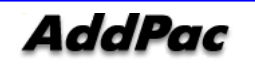

 $\bullet$ VoIP---Dial peer, описывающий характеристики соединения в сети с пакетной коммутацией; в случае голоса поверх IP это IP-сеть. VoIP peers указывают на определенные VoIP-устройства.

#### $5.3.2.1.$ Сравнение Inbound Dial Peer (входящий)  $\mathbf{M}$ Outbound Dial Peer (исходящий)

Dial peers используются как для входящих, так и для исходящих участков звонка. Важно помнить, что эти термины определены с точки зрения маршрутизатьра. Входной участок звонка порожден вне маршрутизатора. Выходной участок звонка исходит от маршрутизатора. Для входящих учстков звонка dial peer мог бы быть в однозначном соответствии с вызывающим номером или портом назначения. Исходящие участки звонка всегда имеют dial реег, связанного с ними (соответствующего им). Шаблон (комбинация) назначения используется для идентификации исходящего dial peer. Звонок связан с исходящим dial peer во время конфигурирования.

POTS реегѕ связывают (сопоставляют) телефонный номер с определенным голосовым портом так, что входящие звонки для этого телефонного номера могут быть получены, а исходящие звонки могут быть размешщены. VoIP peers указывают на определенные устройства (путем связывания телефонных номеров пункта назначения с определенным IP-адресом) так, что входящие звонки могут быть получены, ы исходящие - размещены. Как POTS, так и VoIP peers должны установить соединения тип голос поверх IP.

Установка соединений с использованием голоса поверх IP аналогична конфигурированию статического IP-маршрутизатора: устанавливается определенное голосовое соединение между двумя определенными конечными точками. Как показано на Figure 5.3, для исходящих звонков (с точки зрения POTS dial peer 1), POTS dial peer устанавливает источник звонка (через исходящий телефонный номер или голосовой порт) звонка.

VoIP dial peer устанавливает пункт назначения путем установления соответствия телефонного номера назначения с определенным IP-адресом.

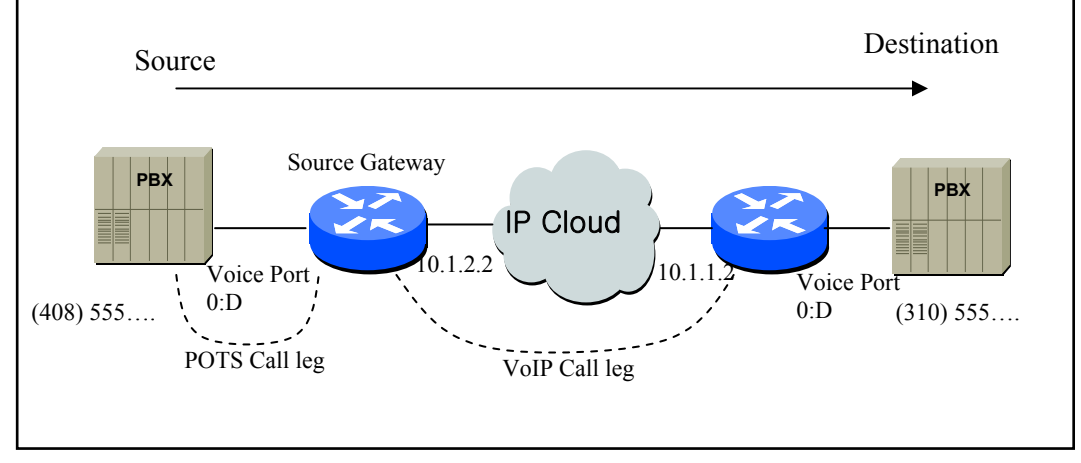

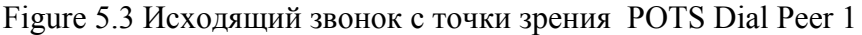

Для конфигурирования связности звонков между источником и пунктом назначения, как показано на Figure 5.3, введите следующие Команды на маршрутизаторе 10.1.2.2:

```
dial-peer voice 1 pots 
 destination-pattern 1408555.
 port 0
```

```
dial-peer voice 2 VoIP 
 destination-pattern 1310555 . . .
 Session target 10.1.1.2
```
В предыдущем конфигурационном примере последние четыре цифры в шаблоне пунка назначения VoIP dial peer были заменены на групповые символы. Это значит, что вызов любой номерной строки, которая начинается с цифр "1310555", с сервера доступа 10.1.2.2, приведет к установлению соединения с сервером доступа 10.1.1.2.

Это значит, что сервер доступа 10.1.1.2 обслуживает все номера, нчинающиеся с этих цифр. Вызов любой номерной строки, начинающейся с цифр "1408555", с сервера доступа 10.1.1.2 приведет к установлению соединения с сервером доступа 10.1.2.2.

Это значит, что сервер доступа 10.1.2.2 обслуживает все номера, начинающиеся с этих цифр. Более подробная информация о расщеплении и добавлении цифр – см. раздел "Набор исходящего номера на POTS Peers".

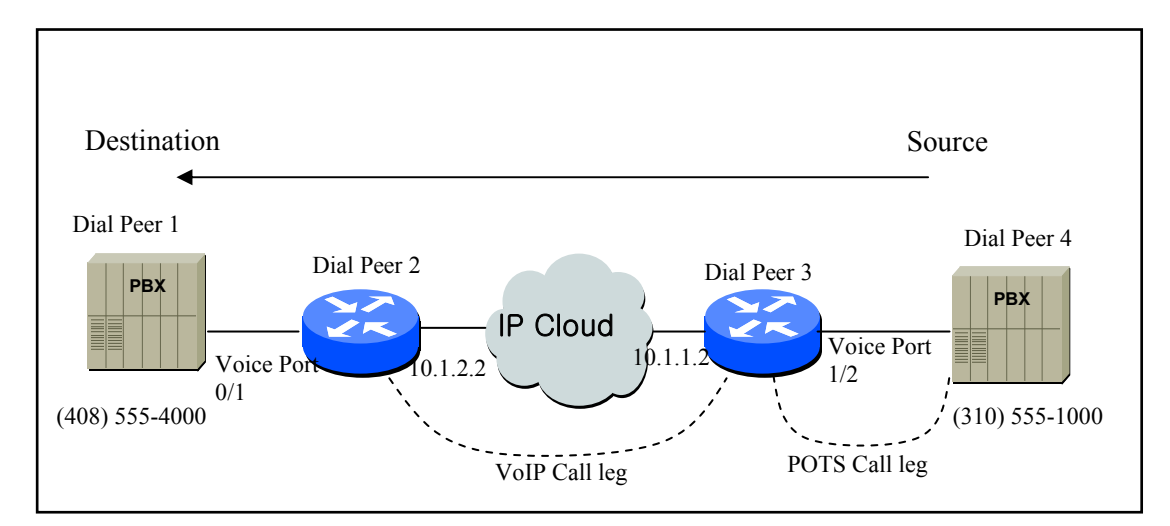

Figure 5.4 Исходящий звонок с точки зрения POTS Dial Peer 2

Для завершения сквозного звонка между dial peer 1 иd dial peer 4, как показано на Figure 5.4, введите следующие Команды на маршрутизаторе 10.1.1.2:

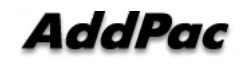

dial-peer voice 4 pots destination-pattern 1310555 . . . . port 0 dial-peer voice 3 VoIP

destination-pattern 1408555 . . . . Session target 10.1.2.2

Как было показано выше, звонок внутри маршрутизатора завершается путем выбора входящего и исходящего набора.

В то время, как выбор исходящего Dial peer в основном делается путем совпадения POTS Peer и VoIP Peer с шаблоном пункта назначения Dial Peer, входящий Dial Peer выбирается другими способами.

Прежде всего, процедура исходящего POTS Peer - следующая;

- Выберите РОТ реег, назначенный голосовым портом, получающим звонок.
- В случае назначения более одного POTS на голосовой порт выбирается POT, сделанный сначала.

Процедура выбора для VoIP- следующая:

- z Выберите VoIP peer, имеющий один и тот же IP-адрес с получающим маршрутизатором среди всех VoIP peers.
- z Если вышеописанный выбор дал сбой, выберите VoIP peer, имеющий адрес ответа, совпадающий с номером вызывающей стороны исходящего звонка.

Если вышеописанный выбор не прошел, выберите VoIP реег, имеющий шаблоон назначения, совпадающий с номером вызывающей стороны исходящего звонка.

Выбор исходящего Dial Peer является надлежащей меркой для получающей стороны. То есть параметры, назначенные POTS или VoIP peer, применяются к выбранному dial Peer. В конечном счете, из-за того, что сбой в выборе для VoIP означает, что POTS peer, имеющи отношение к выбору порта, не существует, вызов непроходит. Тем временем исходящий VoIP peer пройдет независимо от выбор исходящего VoIP peer.

## **5.3.2.2.** Конфигурирование **POTS Peer**

Настройте POTS peer следующим образом:

- **•** Выберите значение ярлыка dial peer.
- Выберите шаблон назначения.
- Выберите порт.

В большинстве этих случаев другие значения, отличные от данных, будут значениями по умолчанию.

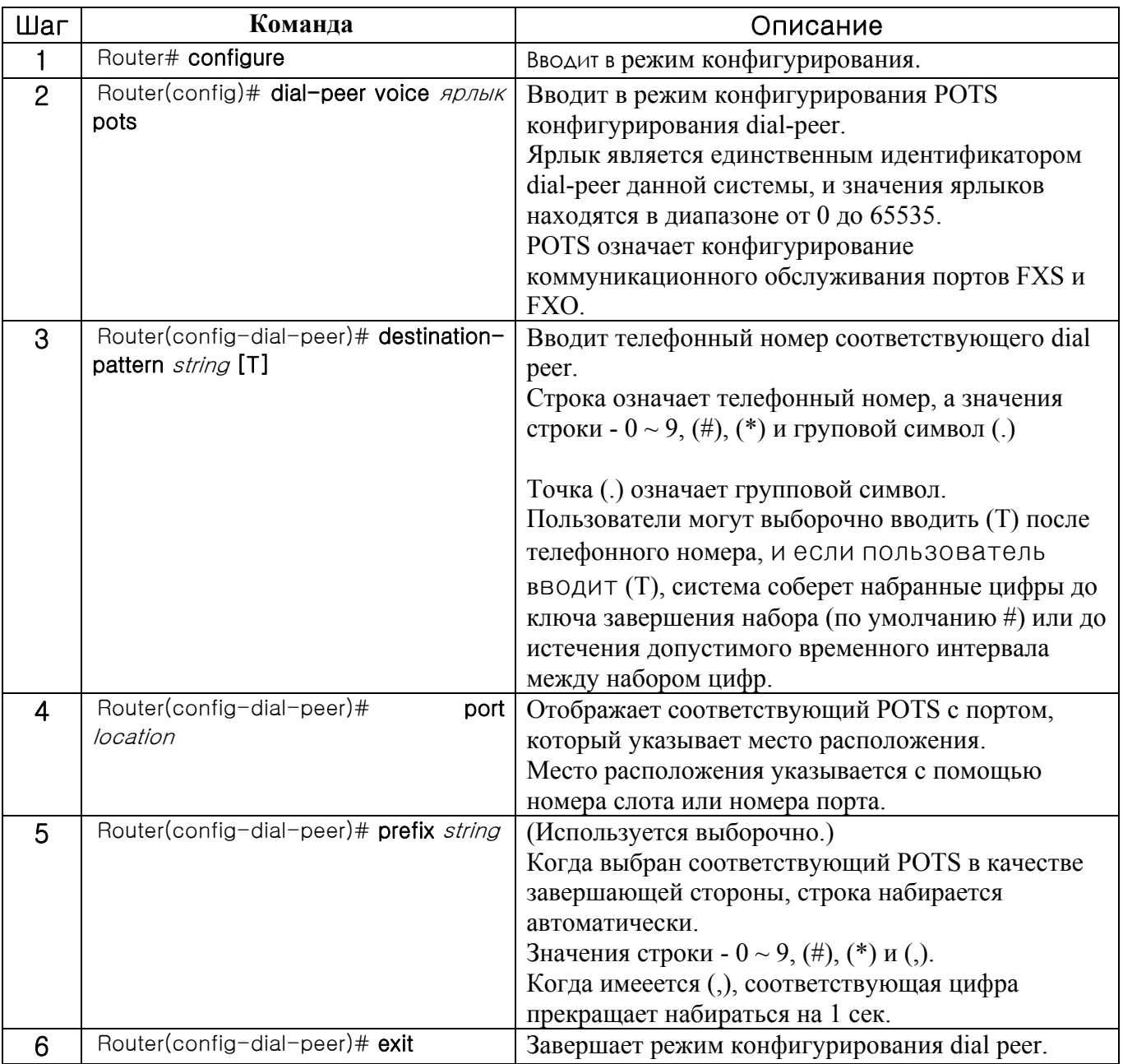

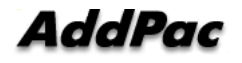

#### Конфигурирование VolP Peer  $5.3.2.3.$

Установите VoIP следующим образом:

- $\bullet$ Выберите значение ярлыка dial peer.
- Выберите шаблон назначения.  $\bullet$
- Выберите цель сеанса.  $\bullet$

В большинстве случаев значения, отличные от этих, являются значениями по умолчанию.

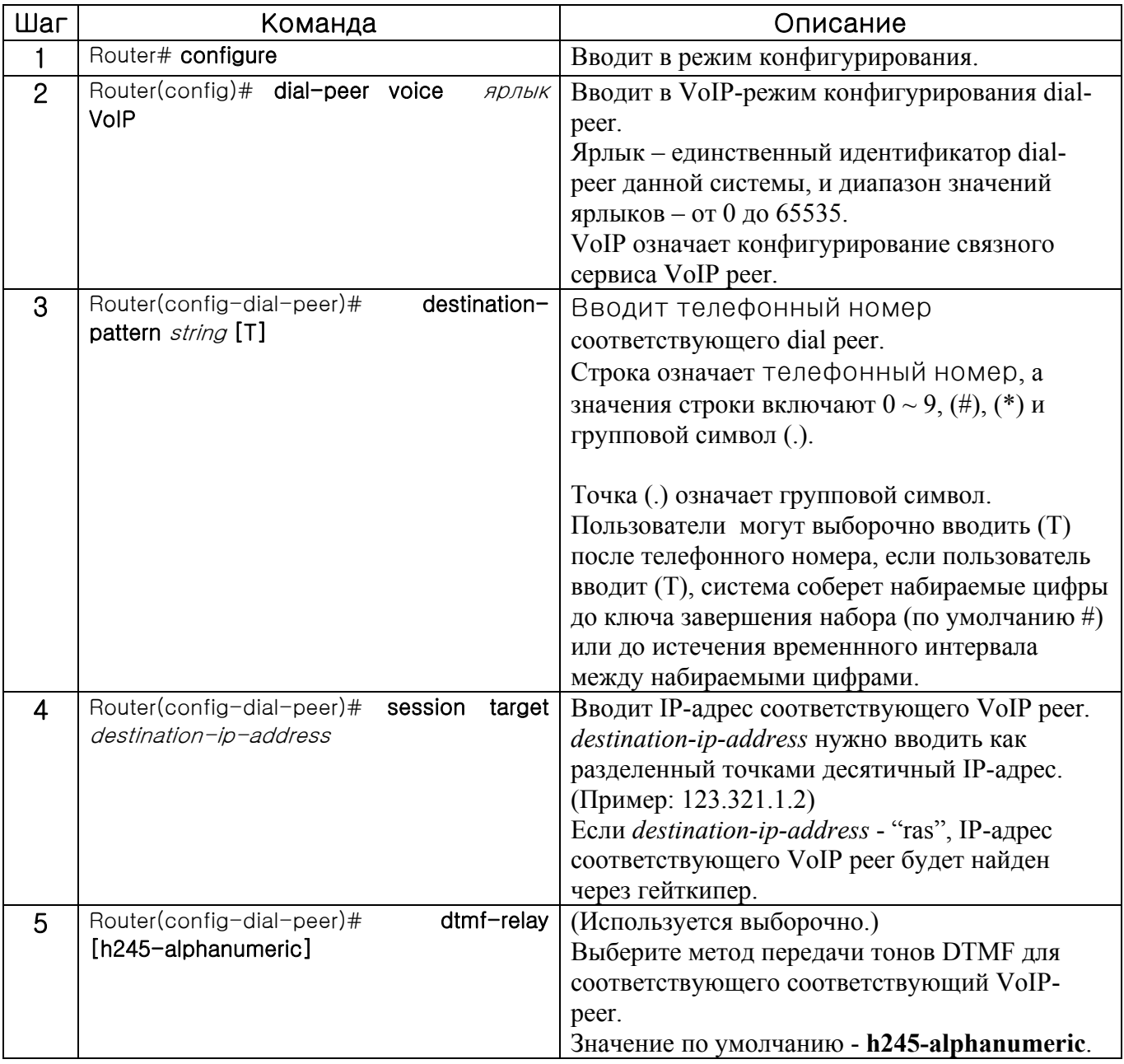

#### $5.3.2.4$ Настройка CODEC и VAD в Dial Peer

Для настройки кодека (COder-DECoder(CODEC)) и распознавания голосовой активности (Voice Activity Detection (VAD)) в dial реег, нужно определить, какую полосу пропускания может иметь голосовой сеанс. Обычно СОDEС перобразует аналоговые сигналы в цифровые битовые потоки или наоборот. Во время этой процедуры СОDEС определяет скорость голосового кодирования для dial peer. VAD запрещает посылку пакетов тишины (которые создаются, когда звонящий или тот, кому звонят, не говорит).

#### $5.3.2.4.1$ . Настройка CODEC в VoIP Dial Peer

Для настройки скорости кодека для выбранного VoIP peer, используйте следующие КОМАНДЫ в режиме глобальной установки (начало.)

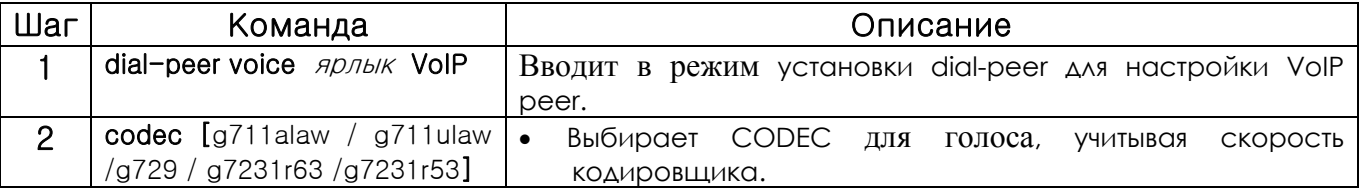

Codec По умолчанию значение в "Codec"-команде - **g7231r63.** В обычном случае, значение по умолчанию является наиболее подходящим. Однако, для подключения к сети, у которой имеется широкая полоса пропускания, или для получения наивысшего голосового качества, выберите **g711alaw** или **g711ulaw** в "Codec"-команде. Эти значения позволяют обеспечить лучшее качество голоса, но требуют большей полосы пропускания для голосового сеанса.

Например, для использования CODEC с G.711a-law Rate для VoIP dial peer 108, установите этот СОДЕС следующим образом:

dial-peer voice 108 VoIP destination-pattern 14085551234 codec q711alaw session target 10.0.0.8

Кроме выполнения того, что описано выше, пользователи могут создатьклассы СОDEС-ов и сохранить их в VoIP реег. В то время, как вышеописанный метод, настраивает только один

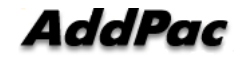

СОDEС, создание класса СОDEС-ов создает несколько списков СОDEС-ов и активизирует гибкое согласование с VoIP-маршрутизатором.

Создайте СОDEС-классы следующим образом:

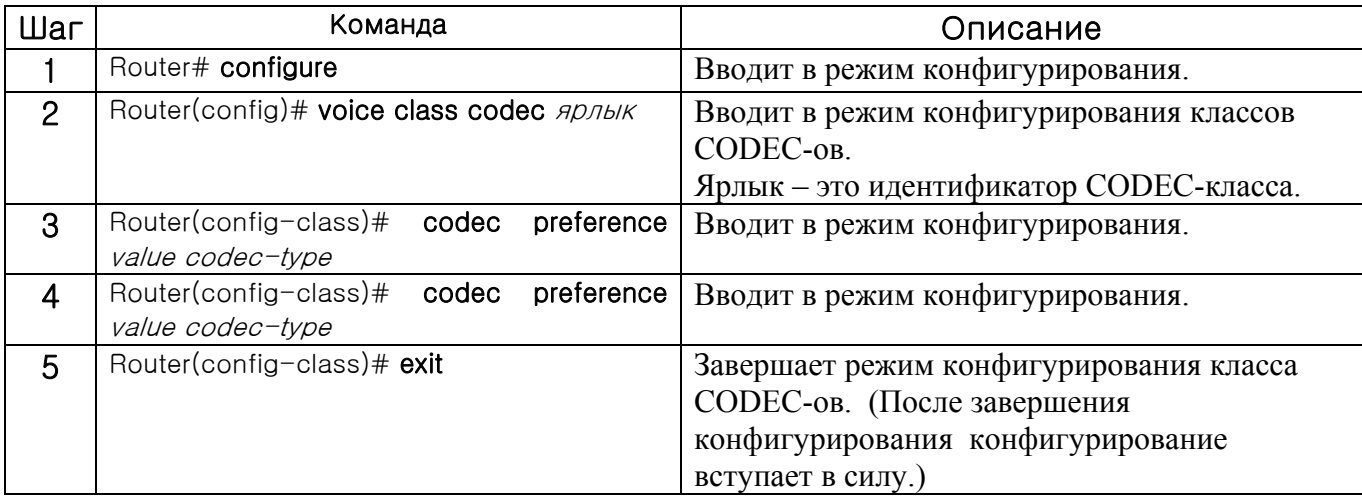

Затем сохраните классы CODEC-ов, созданные выше, в определенном VoIP реег, следующим способом.

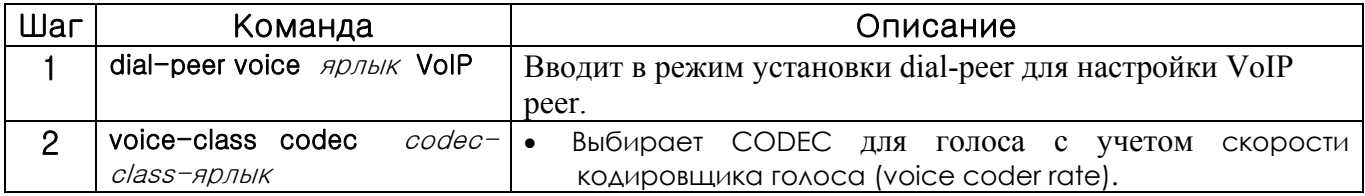

В следующем примере показано, как создать CODEC-класс 99 и сохранить его в VoIP peer 108.

```
voice class codec 99
 codec preference 1 g7231r63
 codec preference 2 g729
dial-peer voice 108 VoIP
 voice-class codec 99
```
#### $5.3.2.4.2$ Настройка VAD в VoIP Dial Peer

Для блокировки передачи пакетов тишины для выбранного VoIP используйте следующие команды в режиме глобальной установки (начало.)

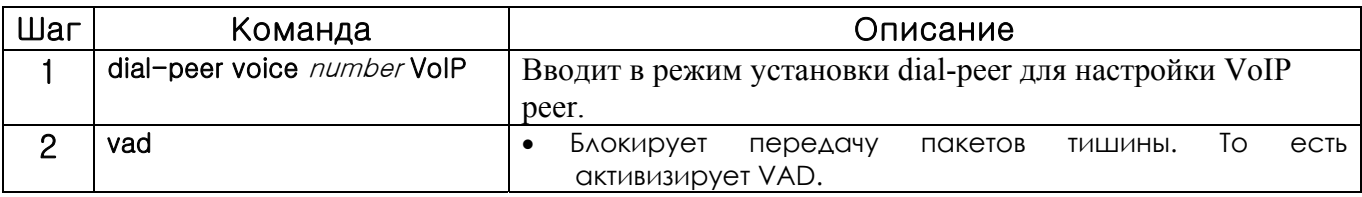

По умолчанию VAD активна. Обычно значениепо умолчанию подходит более всего.

Однако, для подключения к сети с широкой полосой или для получения наилучшего качества голоса заблокируйте VAD.

Заблокировав VAD, пользователи могут получить лучшее качество голоса, но более широкая полоса потребуется для голосового сеанса.

Для активизации VAD для VoIP dial peer 108, настройте VAD следующим образом:

```
dial-peer voice 108 VoIP
```
destination-pattern 14085551234  $G_{\text{XZ}}$ session target 10.0.0.8

#### $5.3.3.$ Одностадийный набор против двустадийного

Конфигурирование VoIP-сети осуществляет межсетевое взаимодействие с обычной телефонной сетью или УАТС в большинстве случаев так, что совершается набор номера в несколько этапов. Для того, чтобы уменьшить количество стадий набора номера, пользователи должны добавить телефонный номер завершающей стороны и телефонный номер следующей стадии к номеру вызываемой стороны при настройке звонка на завершающей стороне.

Учтите, что абонент, соединенный с голосовым портом маршрутизатора А, пытается выполнить звонок абоненту, который использкет линию УАТС #100, подключенную к VoIPмаршрутизатору В.

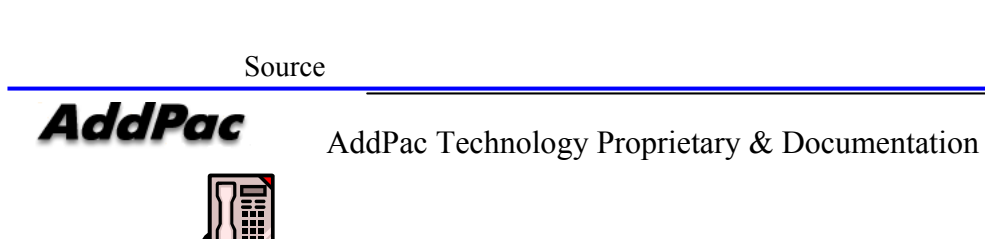

Destination

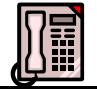

www.addpac.su

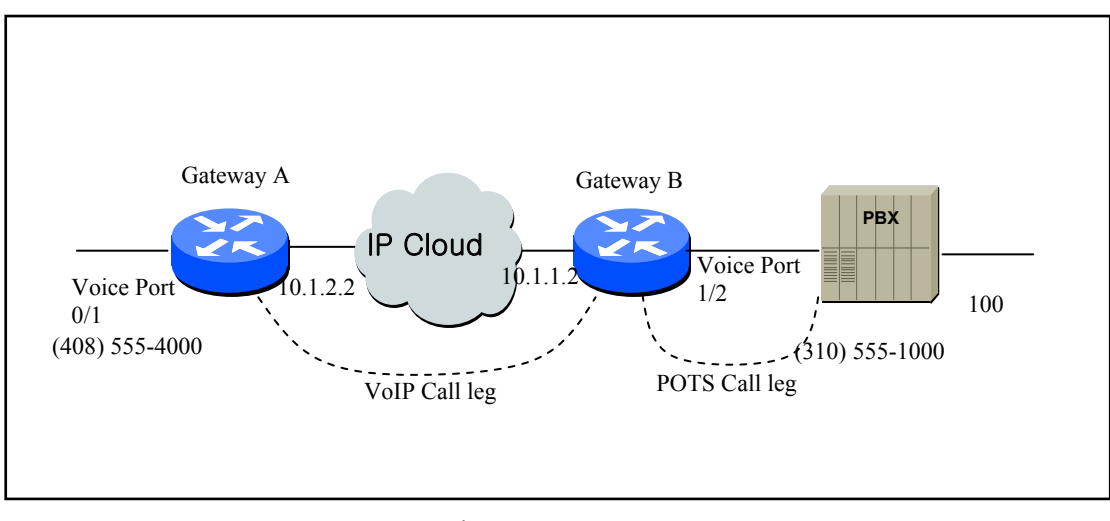

Figure 5.5

Обратите внимание на то, что установка VoIP peer маршрутизатора A происходит следующим образом:

dial-peer voice 555 VoIP destination-pattern 310555….

В вышеописанном случае, как только абонент маршрутизатора A вводит 3105551000, будет выбран исходящий VoIP peer 555 и звонок соединится с маршрутизатором B.

Учтите, что установка POTS peer маршрутизатора B - следующая:

dial-peer voice 1000 pots

destination-pattern 3105551000

В это время абонент-инициатор слышит тональный вызов, который посылает УАТС и введет 100.

Для изменения двустадийного набора на одностадийный пользователи должны настроить VoIP peer маршрутизатора A следующим образом:

dial-peer voice 555 VoIP

destination-pattern 310555…….

При таком типе настройки абонент маршрутизатора A должен ввести 3105551000100 для установки звонка, а маршрутизатор B посылает номер вызываемой строны и цифры, отличные

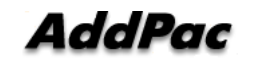

от фиксированных цифр, кроме группового символа шаблона назначения к голосовому порту, когда исходящий POTS peer выбран как 1000. В этом случае посылается 100.

Если длина номера межсетевого взаимодействия 0 не фиксированная, лучше использовать "T" в качестве шаблона назначения.

Настройте VoIP peer маршрутизатора A следующим образом:

dial-peer voice 555 VoIP destination-pattern 310555T

В этом случае, если абонент маршрутизатора A вводит завершающую цифру (#) после ввода 31055510001234567 или если время ожидания между набором цифр истекло, звонок будет соединен с маршрутизатором B и маршрутизатор B пошлет 1234567 выбранному голосовому порту.

### **5.3.4.** Конфигурирование**, относящееся к поисковым группам**

### **5.3.4.1. Базовая концепция и** Конфигурирование

Чтобы выбрать исходящий POTS, который собирается за пределы маршрутизатора или выбрать VoIP dial peer, пользователь должен сравнить номер вызываемой стороны входящего звонка и шаблон назначения dial peer. В настоящее время более одного dial peers, соответствующего номеру вызываемой стороны, принадлежит поисковой группе, и dial peers поисковой группы пытаются звонить в соответствии с присвоенными приоритетами.

То есть VoIP peer пытается звонить dial peer поисковойгруппы, когда звонок не прошел из-за сбоя сетевого соединения, сбоя гейткипера, или отказа гейткипера. А POTS peer пытается звонить другму dial peer поисковой группы, когда звонок не прошел из-за того, что соответствующий голосовой порт занят. Факторы выбора приоритетов при выполнении звонков в поисковой группе включают самое длинное совпадение, явное предпочтение, последовательный и случайный выбор.

Наибольшее совпадение выбирает приоритеты по максимальному количеству цифр, соапавших у изначального номера и номера назначения dial peer. Например, рассмотрим случай, когда

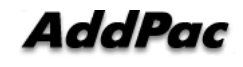

изначальный номер - 5683848, номер назначения dial peer 1 - 568T, номер назначения dial peer 2  $-568...$ , номер назначения dial peer 3 - 56838... и номер назначения dial peer 4 - 5683848. Затем приоритеты dial peer по наибольшему совпадению будутидти в следующем порядке: dial peer 4  $\rightarrow$  dial peer 3  $\rightarrow$  dial peer 2  $\rightarrow$  dial peer 1.

При явном предпочтении порядок, установленный в preference dial peer, выбирает приоритеты. Напрмиер, рассмотрим случай, когда preference of dial peer  $1 - 3$ , the preference of dial peer  $2 - 2$ , the preference of dial peer  $3 - 1$ ,  $\mu$  preference of dial peer  $4 - 0$ . Тогда приоритеты dial peer расположатся в следующем порядке: dial peer 4 → dial peer 3 → dial peer 2 → dial peer1.

При случайном выборе dial peer выбирается в пределах поисковой группы случайным образом.

При последовательном выборе выбор приоритетов осуществляется в соответствии со счетчиком выбора. Наименее выбираемому будет присвоен больший приоритет.

Этот алгоритм приоритетов работает, используя все эти факторы. Например, работа dial-peer поисковой группы 0 выбирает первые приоритеты в соответствии с самым длинным совпадением, проверяет порядок предпочтения в пределах одного и того же приоритета с максимальным совпадением, а затем случайным образом выбирает dial peer в том же самом порядке предпочтения.

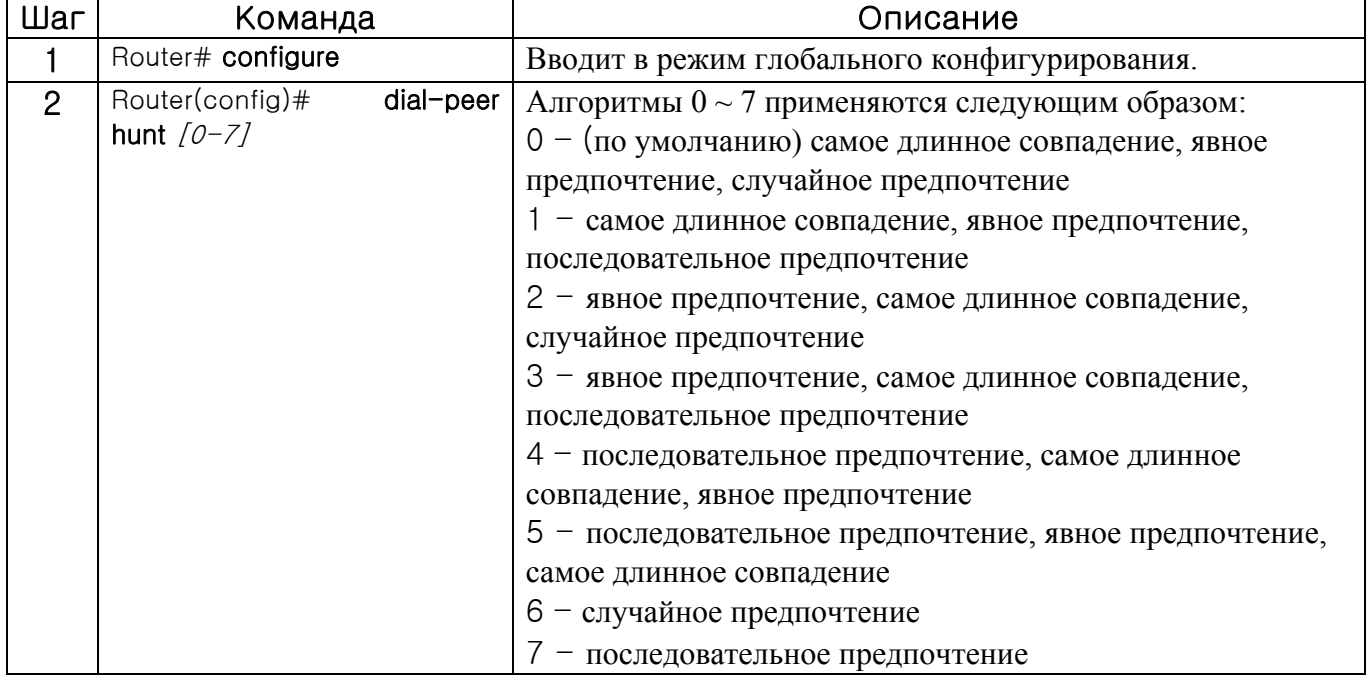

Первая установка, относящаяся к поисковой группе, должна выбрать алгоритм поиска.

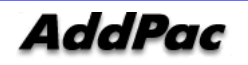

Пользователи могут также установить приоритеты в соответствии с **preference** или точкой останова поиска (huntstop) в соответствующем peer в соответствии с **huntstop**.

Если huntstop уже установлена в определенном dial peer и если исходящий звонок, идущий к dial peer, не прошел, звонок будет завершен без поиска другого dial peer.

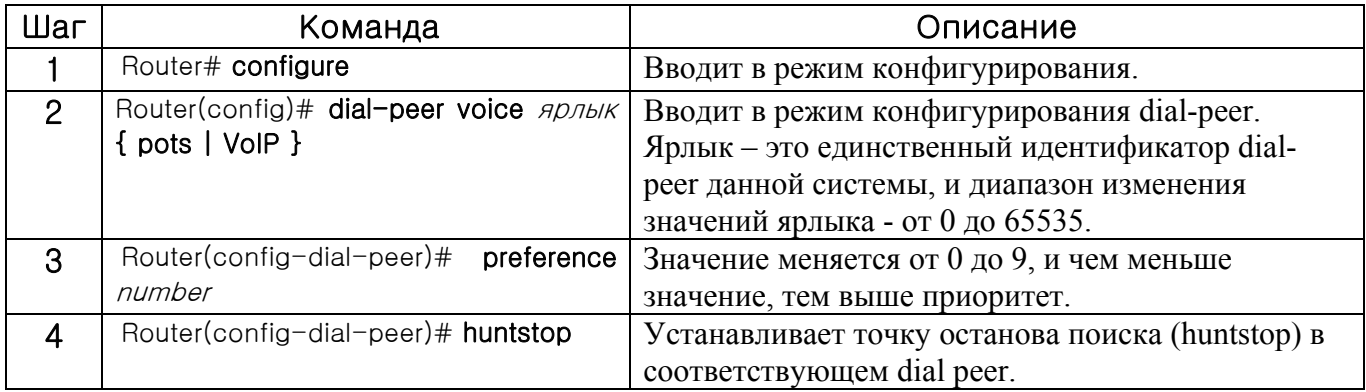

## **5.3.4.2. Изменение маршрута в ТфОП**

С помощью поисковых групп, рассмотренных выше, можно осуществить изменение маршрута ТфОП через FXO-голосовой порт, когда соединение с VoIP-сетью дает сбой. На следующем рисунке показано изменение маршрута в ТфОП.

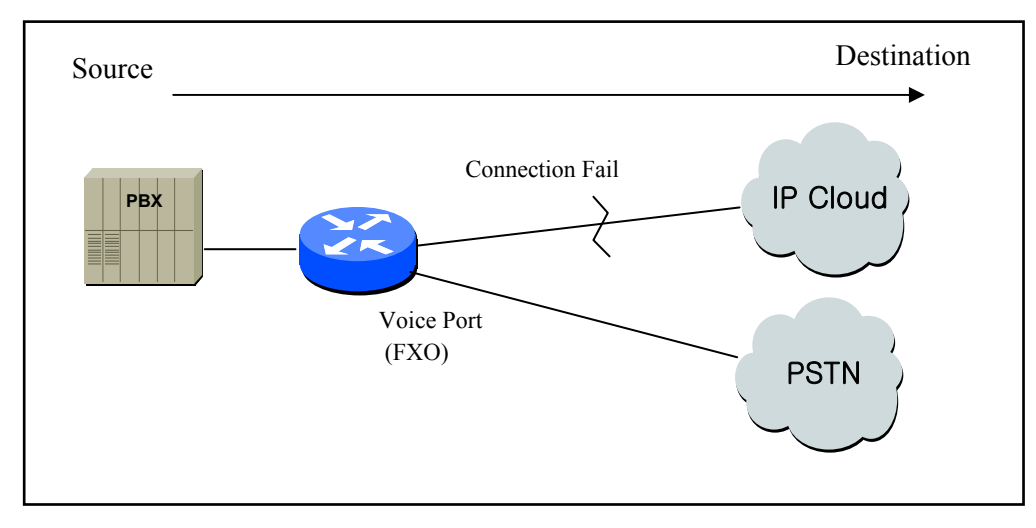

Figure 5.6 Изменение маршрута в ТфОП

Чтобы произвести изменение маршрута в ТфОП, как показано выше, настройте dial peer следующим образом:

```
dial-peer voice 101 VoIP 
  destination-pattern 472.... 
  session target 192.168.100.1 
  preference 0 
! 
dial-peer voice 102 pots 
  destination-pattern 472.... 
  prefix 472 
  port 0 
  preference 1
```
В вышеприведенном примере, VoIP peer 101 и POTS peer 102 существуют в одной и той же поисковой группе. Поскольку предпочтение VoIP peer - низкое, VoIP peer выбирается первым и используется для попытки звонка. Однако, если VoIP peer даст сбой, звонок будут пытаться произвести через POTS peer 102.

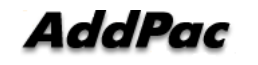

### **5.3.4.3. Запрет звонков**

Используя параметры **huntstop** и **shutdown** dial peer, что рассмотрено ранее, пользователи могут запретить исходящие/входящие звонки с помощью определенных шаблонов (комбинаций).

Для запрета звонков исходящего peer, определите шаблон для запрета в шаблоне назначения и настройте shutdown (останов) и huntstop (точка прекращения поиска). Если необходимо, настройте предпочтение и выберите все dial peers, которые нужно запретить в первую очередь.

В следующем примере VoIP peer 100 был выбран для всех исходящих звонков. Однако, если номер вызываемой стороны начинается с 526 или номер вызываемой стороны - 5441234, звонок больше не пройдет.

dial-peer voice 100 VoIP destination-pattern T session-target ras dial-peer voice 101 VoIP destination-pattern 526T session-target ras huntstop shutdown dial-peer voice 102 VoIP destination-pattern 5441234 session-target ras huntstop shutdown

Для запрета звонков для входящего VoIP peer, определите шаблон для запрета в шаблоне назначения и настройте shutdown (останов) и huntstop (точку прекращения поиска). Если необходимо, настройте предпочтение и выберите dial peer для запрета в первую очередь.

В вышеприведенном примере, если номер вызывающей стороны входящего звонка начинается с 526 или это 5441234, звонок больше не пройдет.

запретить входящий VoIP-звонок и разрешить Чтобы исходящий звонок номера, начинающегося с 538, используйте команду "answer-address" следующим образом:

dial-peer voice 103 VoIP answer-address 538.... shutdown

#### $5.3.5.$ Префикс и переадресация телефонных номеров

Номера переадресации для POTS реег уже рассматривались. Когда переадресуется номер для исходящего POTS реег, переадресуются только цифры, кроме фиксированных цифр шаблона назначения исходящего POTS peer.

Напрмиер, если шаблон назначения - 444..., фиксированная цифра - 444. В настоящее время, если номер вызывамой стороны входящего звонка - 444123456, то толдько цифры "123456" преадресуются голосовому порту, соответствующему исходящему POTS реег. (В случае аналогового голосового порта, выводятся частоты DTMF.)

Если prefix 99,, настроен в исходящем POTS реег, 99 выводится первым, а 123456 выводится через две секунды.

Вышеуказанное объясняет операцию переадресации номера для установки по умолчанию. Для более точной переадресации номера выполните настройку forward-digit в установке POTS peer. Dial реег, для которого были настроены forward-digit, не проверяет фиксированные цифры шаблона назначения и переадресует этот номер в соответствии Со значением, установленным в цифре переадресации.

Настройка цифры переадресации может быть выполнена с помощью forward-digit from и forward-digit last.

Forward-digit from "\*" переадресует номера от "\*"-й цифры, a forward-digit last "\*" переадресует только последние "\*" цифры.

Например, если номер вызываемой стороны входящего звонка - 444123456 и задано "forwarddigit from 4" (переадресация цифр, начиная с 4), "123456" будет переадресовано, и если номер вызываемой стороны - 444123456 и задано "forward-digit last 4" (переадресация цифр, начиная с 4), "3456" будет переадресовано.

## **5.3.6.** Конфигурирование **Number Expansion (расширения номера)**

В большинстве корпоративных сред телефонная сеть сконфигурирована таким образом, что можно достичь пункта назначения путем набора толькочасти (добаваочного номера) полного E.164-телефонного номера. Голос поверх IP может быть сконфигурирован для распознавания добавочных номеров и расширяет их до их полного E.164-набираемого номера при помощи двух команд в тандеме: **destination-pattern** и **num-exp**. Перед конфигурированием этих двух команд полезно сопоставить (отобразить) индивидуальные телефонные добавочные номера с изх полыми E.164-набираемыми номерами. Эта задача может быть выполнена очень просто путем создания таблицы расширения номеров.

## **5.3.6.1. Таблица расширения номеров (Number Expansion Table)**

На Figure 5.7 небольшая компания хочет использовать Голос поверх IP для интеграции своей телефонной сети со своей имеющейся IP-сетью. Шаблон назначения (или расширяемый (расширенный) телефонный номер), связанный с маршрутизатором 1 (расположенным слева от IP-облака): (408) 115-xxxx, (408) 116-xxxx, и (408) 117-xxxx, где xxxx идентицифирует индивидуальные dial peers по добавочному номеру. Шаблон назначения (или расширяемый телефонный номер), связанный с маршрутизатором 2 (расположенным справа от IP-облака) - (729) 555-xxxx.

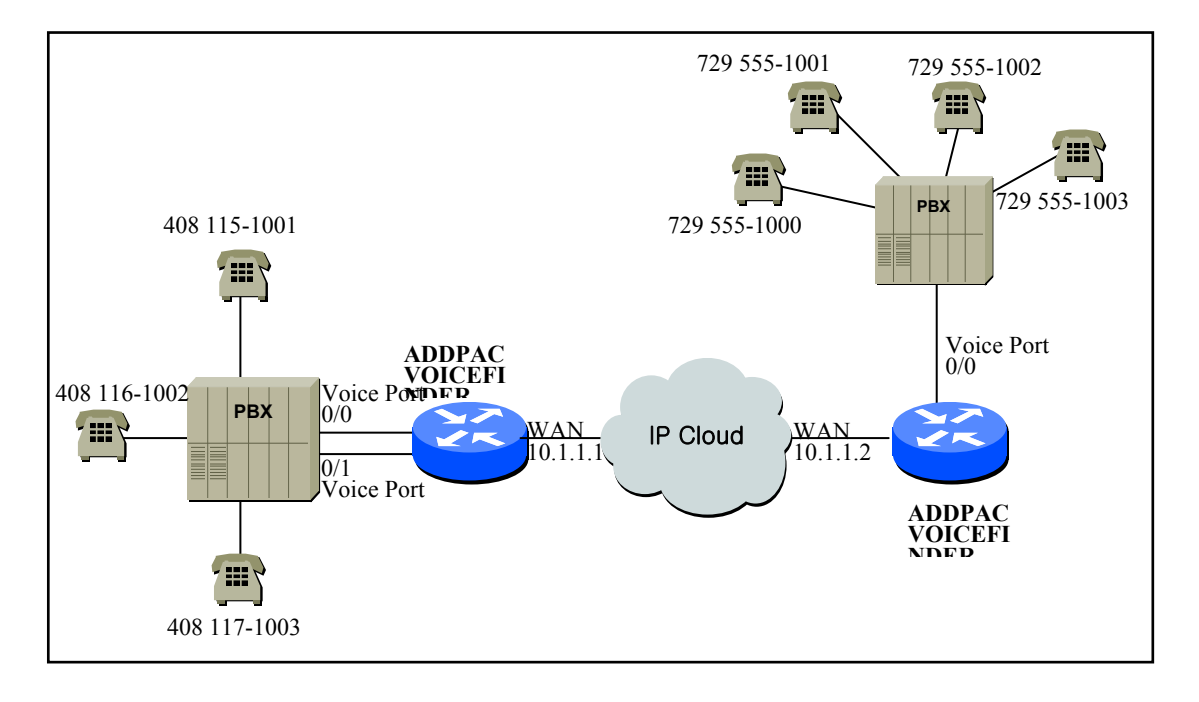

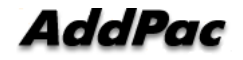

#### Figure 5.7 Образец VoIP-сети

Образец таблицы расширения номеров (Number Expansion Table) для данного сценария.

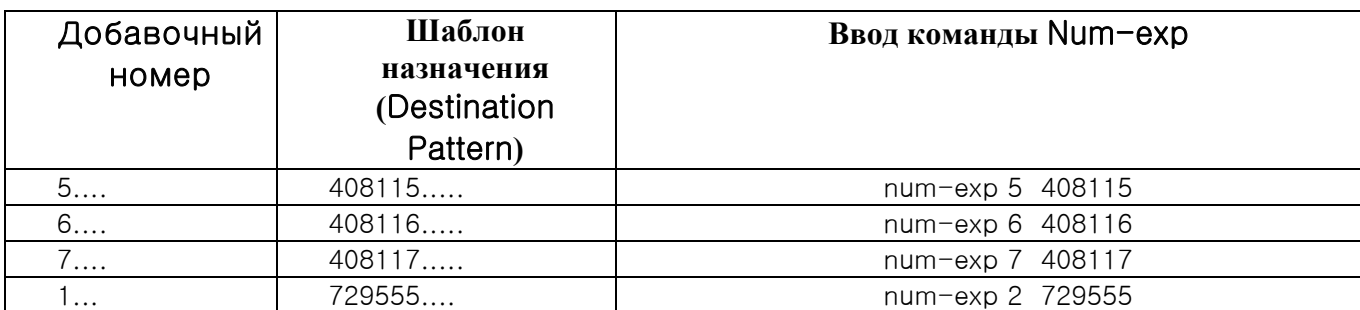

Данная информация используется при конфигурировании шлюза 1 и шлюза 2.

## **5.3.6.2.** Конфигурирование **расширения номера (Number Expansion)**

Чтобы определить, как расширить добавочный номер в определенный шаблон назначения,

используйте следующую команду в режиме глобального конфигурирования:

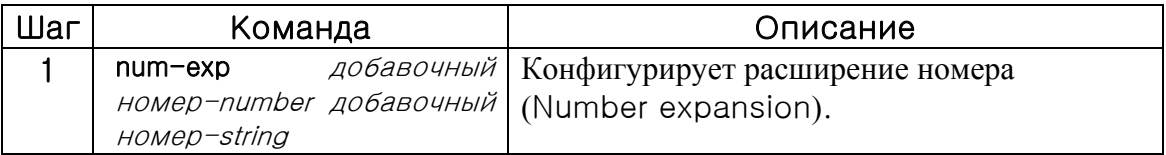

Можно проверить информацию расширения номера при помощи команды **show num-exp** для проверки того, что телефонные номера отображены корректно.

## **5.3.7. Конфигурирование преобразования номеров**

### **5.3.7.1. Создание правил преобразования**

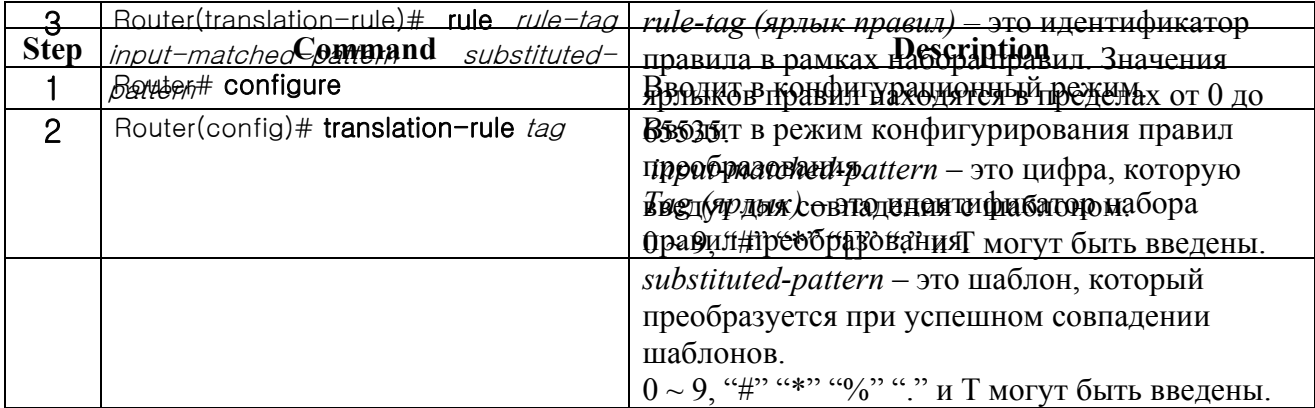

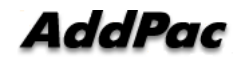

Пользователи могут преобразовывать номера вызываемой/вызывающей стороны входящих/исходящих звонков в шлюзе ADDPAC VOICEFINDER. При преобразовании номера вызываемой/вызывающей стороны входящего звонка полученные номера вызываемой/вызывающей стороны преобразуются с помощью правила преобразования и используются для выбора исходящего dial peer. При преобразовании номеров вызываемой/вызывающей стороны исходящего звонка используемые номера вызываемой/вызывающей стороны для создания вызова преобразуются с помощью правила преобразования, и звонки обрабатываются.

При замене частных номеров в номера общего доступа или наоборот или при расширении номеров, используется преобразование номеров. Преобразование номеров позволяет осуществить более разнообразные преобразования, чем расширение номеров. Для преобразования номеров, прежде всего, должно быть настроено установленное правило преобразования. Используйте команду "**translation-rule**" в режиме глобального конфигурирования для создания набора правил преобразования.

Пользователи могут определить более одного правила для набора правил преобразования, используя команду "**rule**" в режиме конфигурирования правил преобразования. В следующей таблице показано, как определить правила для набора правил преобразования.

Когда одно или более правил набора правил совпадают с номером вызываемой/вызывающей стороны, выбирается правило, которое наиболее совпадает с входным шаблоном совпадения. Входной шаблон совпадения (input-matched-pattern) может выполнять выражение диапазона. (пример [1-9]). Кроме того, можно использовать групповой символ (.) для применения к ряду цифр номера вызываемой/вызывающей стороны. Если input-matched-pattern состоит только из (.) или (T), все номера вызываемой/вызывающей стороны будут преобразованы.

*substituted-pattern* преобразует фиксированные цифры (за исключением группового символа) шаблона *input-matched-pattern* в строку *substituted-pattern*. Имеется две формы замещаемого шаблона (substituted-pattern).

Например, если substituted-pattern состоит только из символов IA5  $(0 \sim 9, \#$ , and \*), substitutedpattern преобразует фиксированные цифры шаблона input-matched-pattern в строку шаблона substituted-pattern и добавит цифры, отличные от фиксированных цифр номера вызываемой/вызывающей стороны в конце.

Или, если шаблон substituted-pattern использует "%"-форму, каждая цифра номера вызываемой/вызывающей стороны заменяется на "%xx", чтобы составить номер. В то же

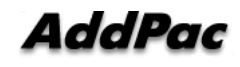

время диапазон %-значений – от %01 до %99 (с 1-ой цифры до 99-ой цифры номера вызываемой/вызывающей стороны.)

Если шаблон substituted-pattern составлен только из (.) или (T), номер вызываемой/вызывающей стороны будет сделан из цифр, отличных от фиксированных цифр шаблона input-matched-pattern.

В следующем примере, если введено 00181463701234 набор правил преобразования 100, номер будет преобразован в 81463701234. Таким образом 0313961234 преобразуется в 82313961234, а 5261234 преобразовано в 8225261234.

translation-rule 100 rule 1 001......... rule 2 0........ 82 rule 3 [1-9]...... 822%01%02%03%04%05%06%07%08

Созданные правила преобразования могут быть проверены командой "show translation-rule". Например, команда "show translation-rule 100" покажет правила набора правил преобразования 100. Чтобы увидеть результат преобразования, введите номер для проверки. Для проверки результата преобразования "1234" в наборе правил преобразования 100, введите "show translation-rule 100 1234." При этом результат будет 1234.

#### $5.3.7.2.$ Применение преобразования правил  $\mathbf K$ **ЗВОНКОМ POTS**

Чтобы применить набор правил преобразования ко всем звонкам, полученным голосовым портом, выполните следующую установку.

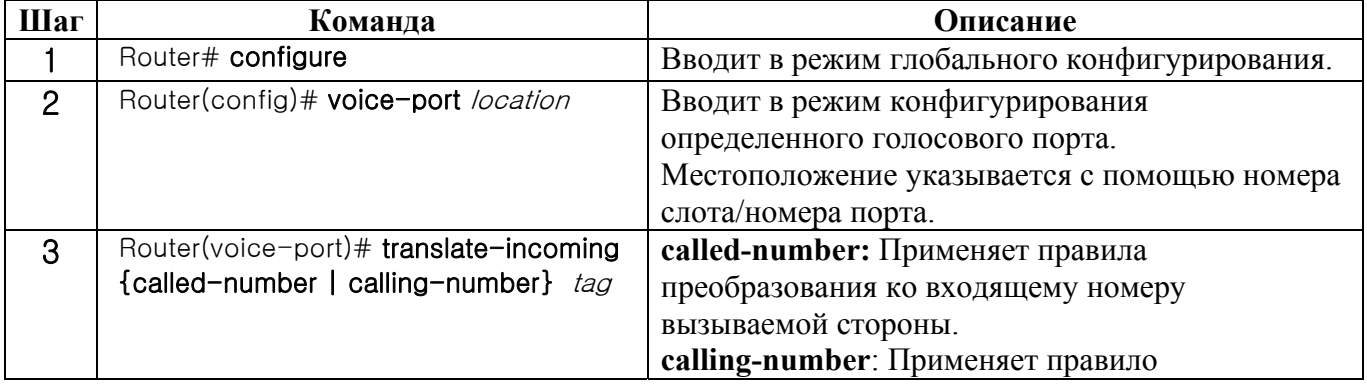

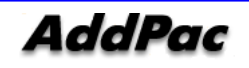

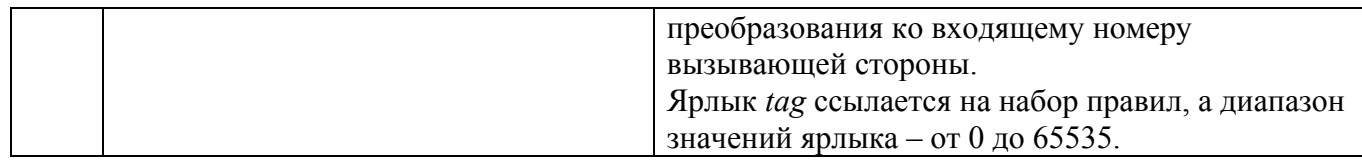

Если правило преобразования применяется к вызываемой стороне и если номера введены в голосовой порт по порядку, проверьте, выполнено ли преобразование для каждого введенного номера. В данный момент преобразование будет произведено только один раз.

## **5.3.7.3. Применение правил преобразования ко входящим VoIP-звонкам**

Чтобы применить набор правил преобразования ко всем звонкам, полученным из сети, выполните следующую установку.

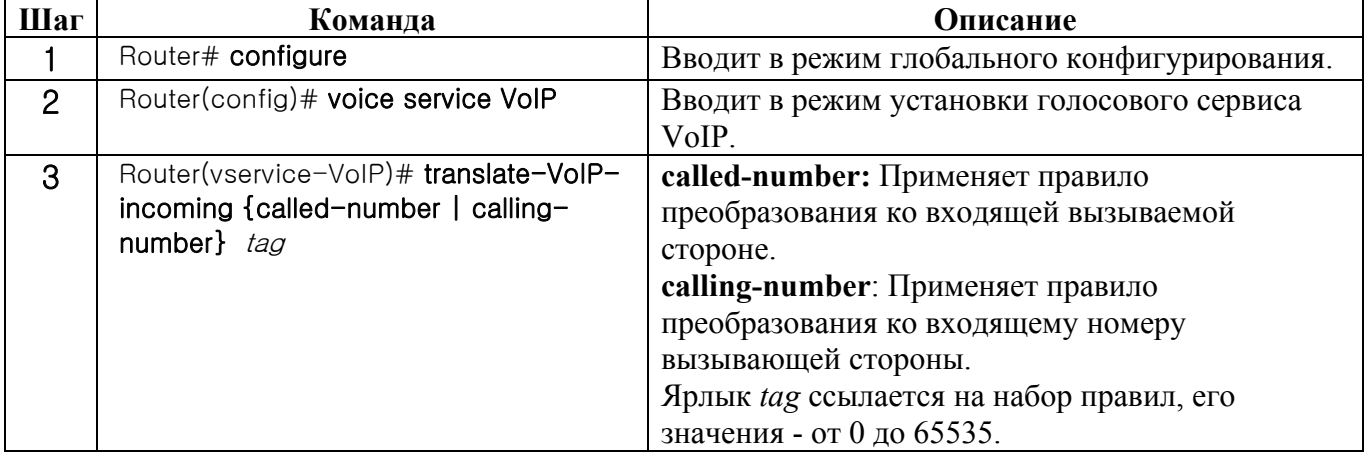

## **5.3.7.4. Применение правил преобразования к исходящим звонкам**

Для применения набора правил преобразования к исходящим звонкам, идущим на определенный dial peer (POTS peer или VoIP peer) выполните следующую настройку.

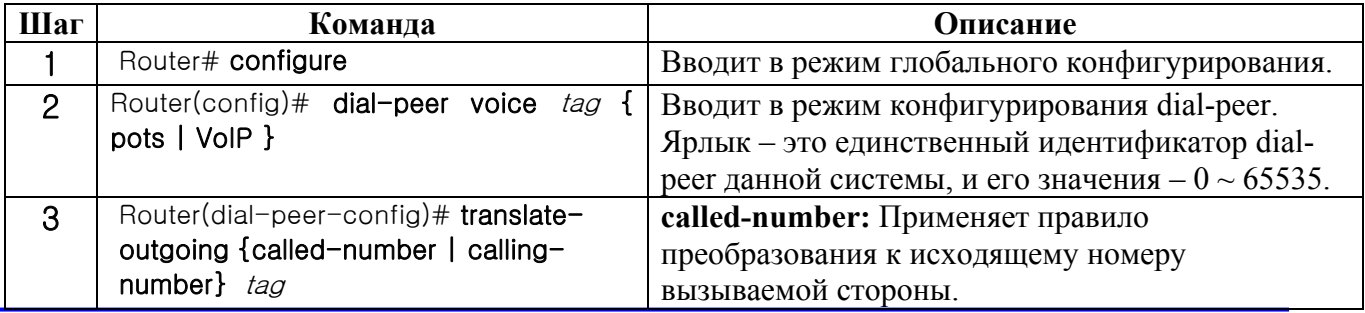

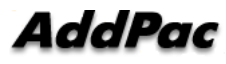

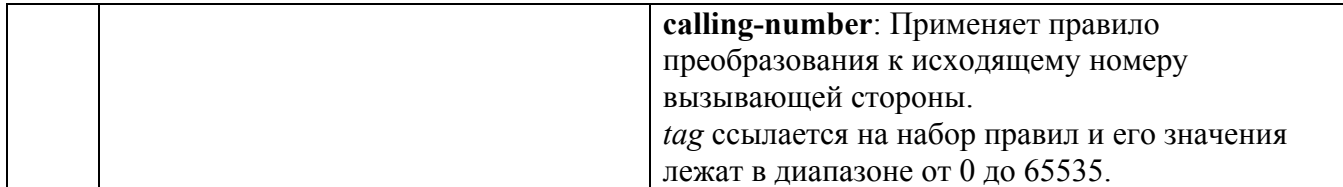

## **5.3.8. Команда настройки переключения звонка (переадресации) (call-diversion)**

### **5.3.8.1. call-diversion**

Для ввода режима переключения звонка используйте команду **call-diversion** в глобальном конфигурационном режиме. Для удаления такой конфигурации используйте команду **no calldiversion.**

## **call-diversion** *tag* no **call-diversion** *tag*

#### **5.3.8.1.1.** Синтаксис

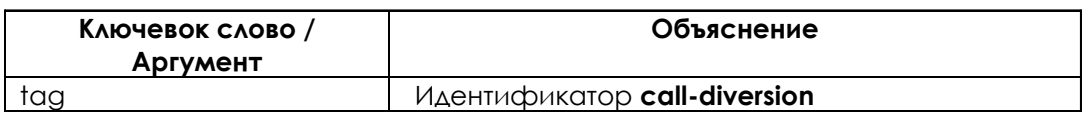

#### **5.3.8.1.2. Значение по умолчанию**

Отсутствует.

#### **5.3.8.1.3. Командный режим**

Режим глобальной настройки

#### **5.3.8.1.4. Указание для пользователя**

Эта команда может использоваться для ввода в режим настройки данных переключения звонка (переадресации). На сгенерированный идентификатор call-diversion можно ссылаться со стороны dial peer.

#### **5.3.8.1.5. Пример использования**

Следующий пример показывает процедуру настройки call-diversion 100

call-diversion 100 cfb ipaddr 211.111.111.1

#### **5.3.8.2. Максимальная ретрансляция (max-forward-hop)**

Когда настроена переадресация звонка, и оказалось, что входящий звонок занят, шлюз VoIP выполняет ретрансляцию звонка другому шлюзу. Однако, если имеется петля ретрансляции звонка или каскадированный VoIP-шлюз постоянно выполняет ретрансляцию звонка, входящий VoIP-звонок заходит в тупик (взаимоблокировка). Эта команда может использоваться для ограничения максимального счетчика прыжков для защиты от состояния взаимоблокировки.

**max-forward-hop** number **no max-forward-hop** 

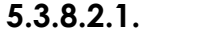

**5.3.8.2.1. Syntax** 

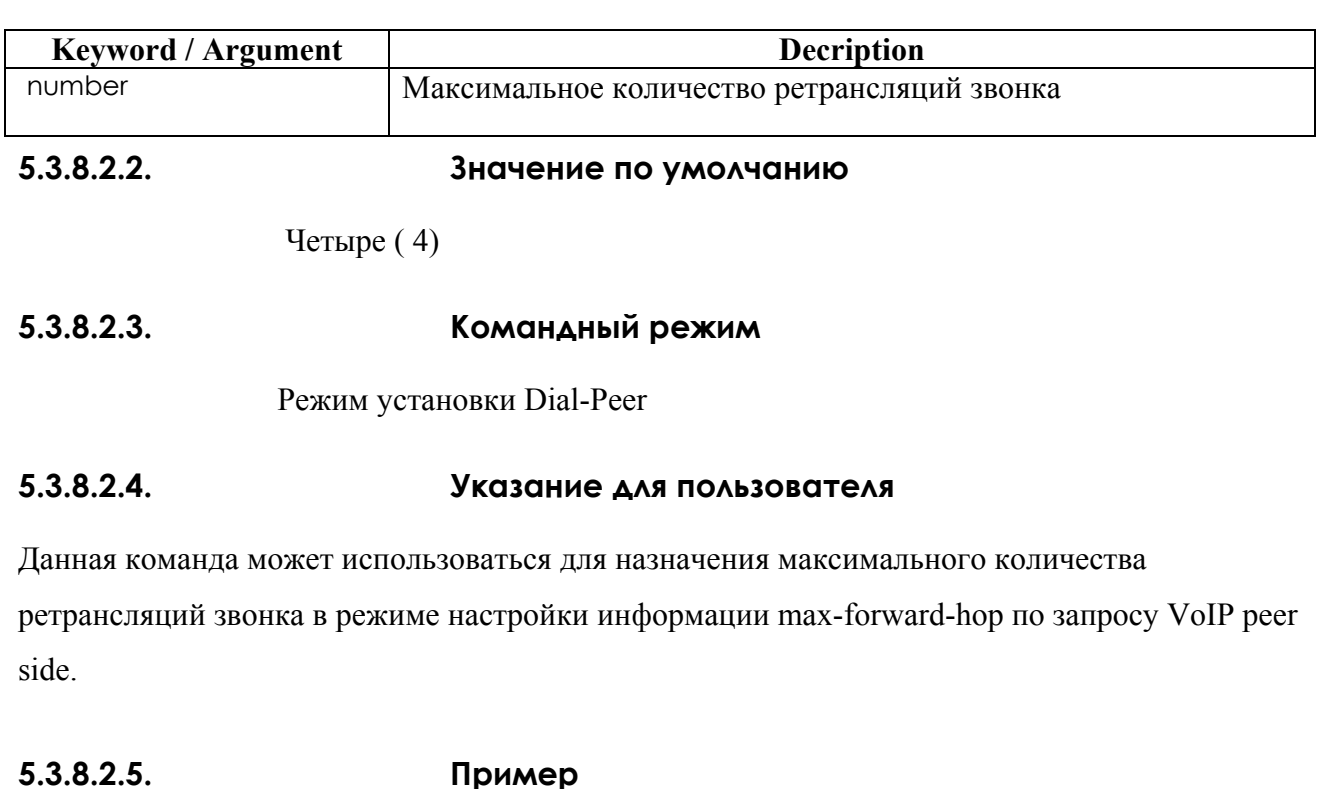

Следующий пример демонстрирует процедуры настройки **max-forward-hop** 100 **max-forward-hop 10**

#### $5.3.9.$ Команды настройки, касающиеся пересылки вызова

Обычно УАТС поддерживает функцию call transfer, когда VoIP-шлюз предоставляет VoIPсервис через УАТС. Однако, если аналоговый телефон соединен с FXS - портом VoIP-шлюза напрямую, шлюз AddPac VoIP поддерживает функцию call transfer для функциональной роли УАТС call transfer (пересылка вызова).

Шлюз AddPac VoIP поддерживает call transfer сервис как функцию по умолчанию или активирует сервис call transfer, используя следующие команды:

#### dial-peer call-transfer h

В вышеприведенном примере, функция call transfer активируется сигналом отбоя (hook-flash). Если пользователь хочет деактивировать функцию call transfer, можно использовать команды no dial-peer call-transfer или dial-peer call-transfer n.

Для понимания функции call transfer нужно знать called partys (стороны звонка), участвующие в сценарии пересылки вызова. Обычно сценарий **call transfer** - это расширение сценария удержания звонка (call hold).

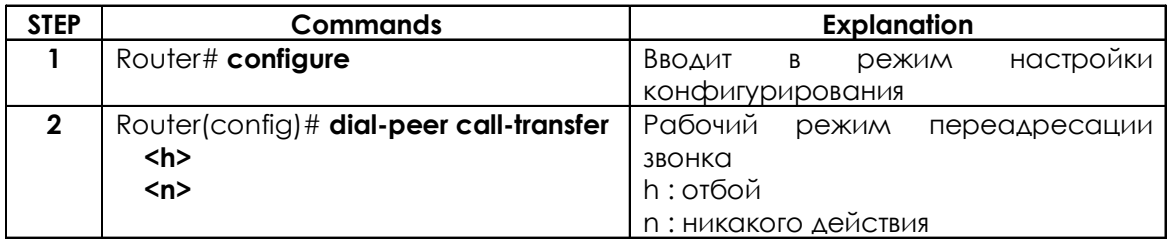

На Figure 5-3-9, на первом шаге звонок АВ происходит между пользователем А и пользователем В, на втором шаге звонок ВС происходит между пользователем В и пользователем С по отбою пользователя В, а на последнем шаге звонок АС осуществляется между пользователем А и пользователем С при отбое пользователя В.

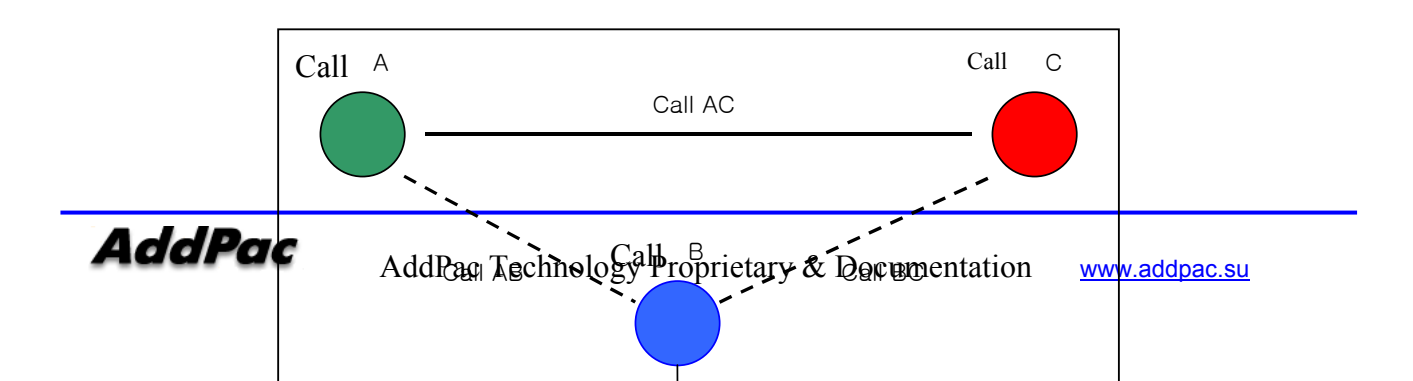
### Figure 5.3.9 Сценарий переадресации звонка

Имеется два типа переадресации звонка (**call transfer)**. Первый тип, метод с подтверждением, состоит в том, что при положении трубки пользователя B происходит переадресация звонка после разговора между пользователем B и пользователем C, а метод без подтверждения – в том, что переадресация звонка осуществляется, когда при положении трубки пользователем B происходит переадресация звонка в состоянии звонка (**ringing)** пользователя C после набора номера.

Шлюз AddPac VoIP поддерживает оба режима – **confirmed and non-confirmed call transfers**.

# **5.3.10. Настройка команд, относящихся к поднятию трубки (ответу на звонок)**

Обычно УАТС поддерживает функцию **call pickup**, когда шлюз VoIP предоставляет VoIPсервис через УАТС. Однако, если аналоговый телефон соединен с FXS-портом VoIP-шлюза напрямую, шлюз AddPac VoIP поддерживает функцию **call pickup** для функциональной роли **call pickup** для УАТС.

Шлюз AddPac VoIP поддерживает сервис **call pickup** как функцию по умолчанию или активирует сервис **call pickup**, используя следующие команды:

### **dial-peer call-pickup #11**

В вышеприведенном примере **call pickup** code #11, когда определенный FXS-порт находится в состоянии звонка в VoIP-шлюзе с несколькими портами, если код поднятия трубки звонка сжат последовательно после снятия трубки на FXS-порту VoIP-шлюза, другой FXS-порт может получить звонящий входящий VoIP-звонок.

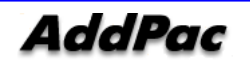

Если пользователь хочет деактивировать функцию call pickup, может быть использована команда no dial-peer call-pickup.

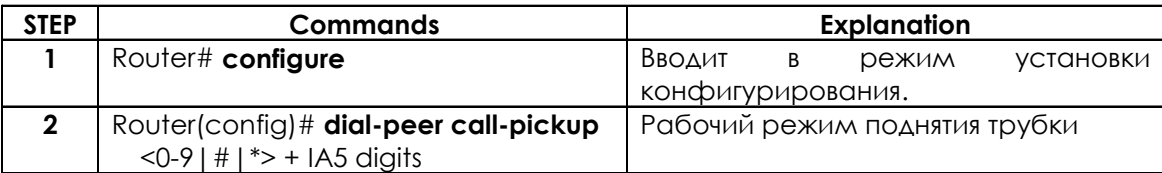

### $5.3.11.$ Настройка команд, относящихся ко входящему pots-peer

Когда сетевые интерфейсы VoIP-шлюза - в норме и связь между VoIP-шлюзом и гейткипером в норме, все преобразование звонков происходит через VoIP-сеть.

Однако, когда сетевой интерфейс VoIP-шлюза и связь с гейткипером выходят за пределы нормы, пользователь не использует VoIP-сервис через Internet. На всякий случай, пользователь может использовать услуги ТфОП через резервные средства ТфОП. Шлюз AddPac VoIP поддерживает inbound-pots-peer для резервных средств ТфОП.

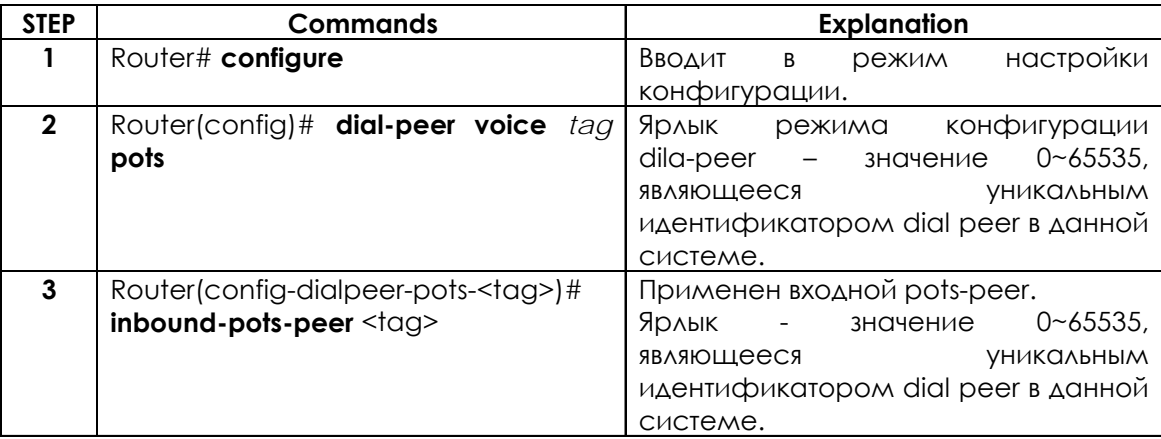

Шлюз AddPac VoIP деактивирует сервис inbound-pots-peer как функцию по умолчанию или активирует сервис inbound-pots-peer, используя следующие команды:

### inbound-pots-peer 0

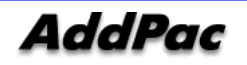

### **no inbound-pots-peer**

Эта команда может быть использована для минимизации конфигурационной сложности, когда применимо правило преобразования при отображении портов 1:1 в резервной конфигурации ТфОП.

# **5.3.12. Настройка команд, относящихся к резервированию ТфОП**

Когда сетевые интерфейсы VoIP-шлюза и связь между VoIP-шлюзом и гейткипером – в норме, все преобразования звонков происходят через VoIP-сеть.

Однако, когда сетевой интерфейс VoIP-шлюза и связбь с гейткипером выходят за пределы нормы, пользователь не применяет VoIP-сервис через Internet. На всякий случай, пользователь может использовать услуги ТфОП через резервные средства ТфОП. Шлюз AddPac VoIP поддерживает сервисы busyout monitor , busy action для резервных средств ТфОП.

# **5.3.12.1. Монитор сигнала занятости на выходе (Busyout Monitor)**

Шлюз VoIP выполняет переадресацию звонка в ТфОП, когда сетевой интерфейс VoIP-шлюза и связь с гейткипером выходит за пределы нормы.

Эта команда монитора Busyout может назначить условие резервирования ТфОП и предварительно определяет рабочий режим VoIP-шлюза при резервировании (резервном копировании) ТфОП.

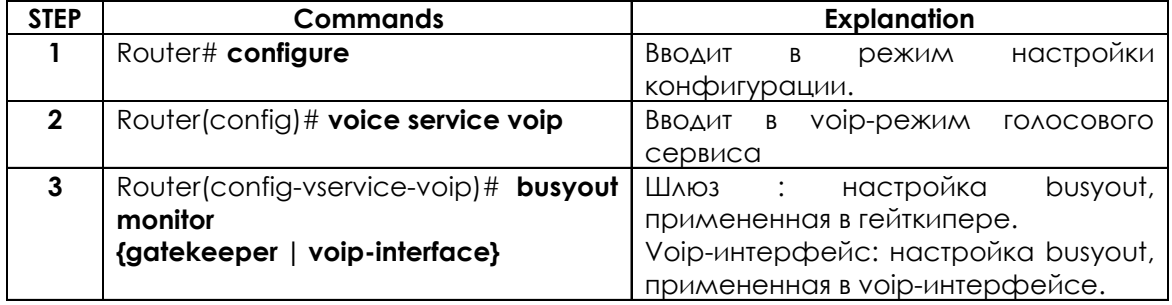

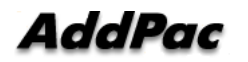

# **5.3.12.2. Активация Busyout**

Пользователь может установить определенное действие, такое как тон busyout или port-down (порт не работает) на специальном порту, когда VoIP-шлюз busyout. Если настроена активация busyout как busyout-тон и ситуация, удовлетворяющая этому условию, произошла, УАТС не пытается звонить на этот порт потому, что УАТС опознает как занятое состояние внешней или внутренней линии УАТС, подключенной к порту шлюза.

В это время, если работает функция УАТС HUNT (поиск) и звонок передается на внешнюю линию ТфОП через УАТС, когда порт шлюза занят, возможен отличный резервный сервис ТфОП.

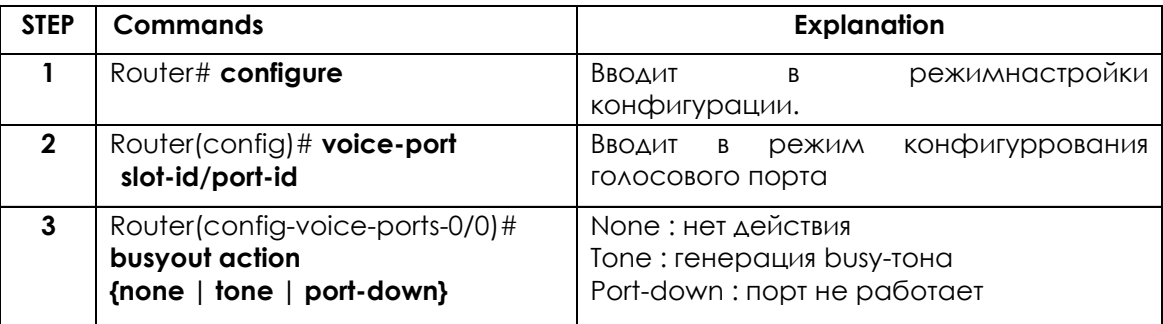

### $5.4.$ Конфигурационные голосовые порты

### $5.4.1.$ Конфигурационные голосовые порты на шлюзе ADDPAC **VOICEFINDER**

Обычно команды голосового порта определяют характеристики, связанные с определенным типом сигнализации голосового порта. В большинстве случаев, значения по умолчанию команд голосового порта адекватны для конфигурирования FXO- и FXS-портов, чтобы доставить голосовые данные через имеющуюся у Вас IP-сеть.

### $5.4.2.$ Список задач конфигурирования голосовых портов и этапы конфигурирования

### 5421 Конфигурирование FXS- или FXO-голосовых портов

В большинстве случаев значения голосовых портов по умолчанию адекватны как для FXO-, так и для FXS-портов. Если нужно изменить конфигурацию по умолчанию для этих голосовых портов, выполните следующие задания. Первые два задания необходимы; третье задание – не обязательно.

1) Идентифицируйте голосовой порт и введите режим конфигурирования голосового порта.

2) Сконфигурируйте следующие обязательные параметры голосового порта.

3) Сконфигурируйте один или более следующих необязательных параметров голосовых портов.

 $\triangleright$  Режим связи PLAR (Private Line Auto Ringdown – автоматический прямой вызов, вызов по звонку частной линии)

www.addpac.su

- $\triangleright$  Описание
- ≻ Количество звонков
- **Входное усиление**
- **Выходное усиление**

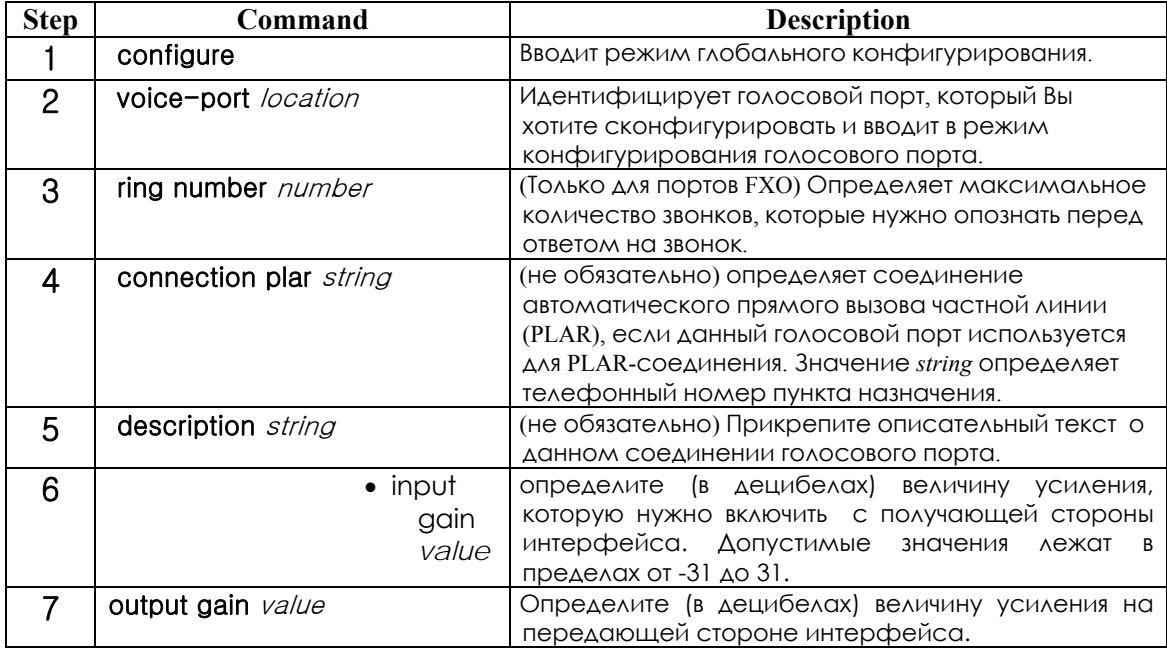

# **5.4.2.2. Активация/деактивация голосовых портов**

Для активации голосового пора используйте следующие команды в режиме конфигурирования голосового порта:

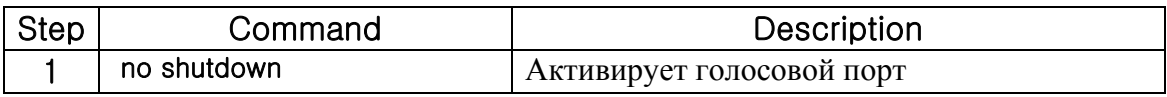

Для циклического повторения голосового порта используйте следующую команду в режиме конфигурирования голосового порта

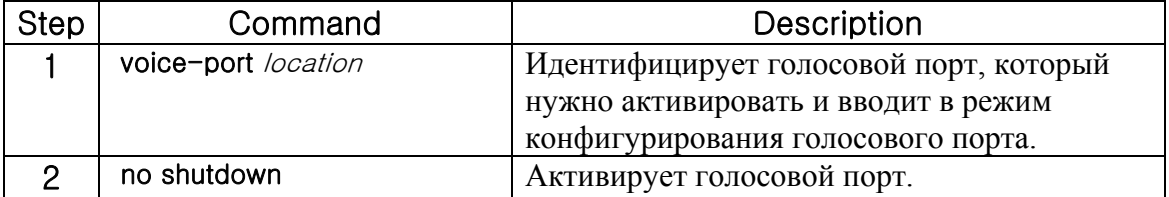

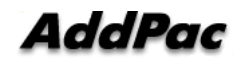

# **5.5. FAX-приложение**

# **5.5.1. Ретрансляция факсов по T.38, используя VoIP H.323**

Функция ретрансляции факсов по T.38 для VoIP H.323 предоставляет поддержку стандартного протокола ретрансляции факсов на большинстве маршрутизаторов или шлюзов VoIP, включая ADDPAC VOICEFINDER.

Поскольку протокол ретрансляции факсов T.38 основан на стандартах, TN2520 может взаимодействовать со шлюзами и гейткиперами третьих сторон, имеющими активированный T.38, в сети смешанных поставщиков оборудования, если необходимо иметь возможности факс-ретрансляци в реальном масштабе времени.

На Figure 5.9 показана сеть IP H.323 с маршрутизаторами TN2520 и шлюзами и гейткиперами третьих сторон, использующими функциональность ретрансляции факсов T.38. Используя ретрансляцию факсов T.38, все шлюзы и гейткиперы в этой сеть могут посылать факсы другим удаленным офисам или офисам другой компании по IP-сети.

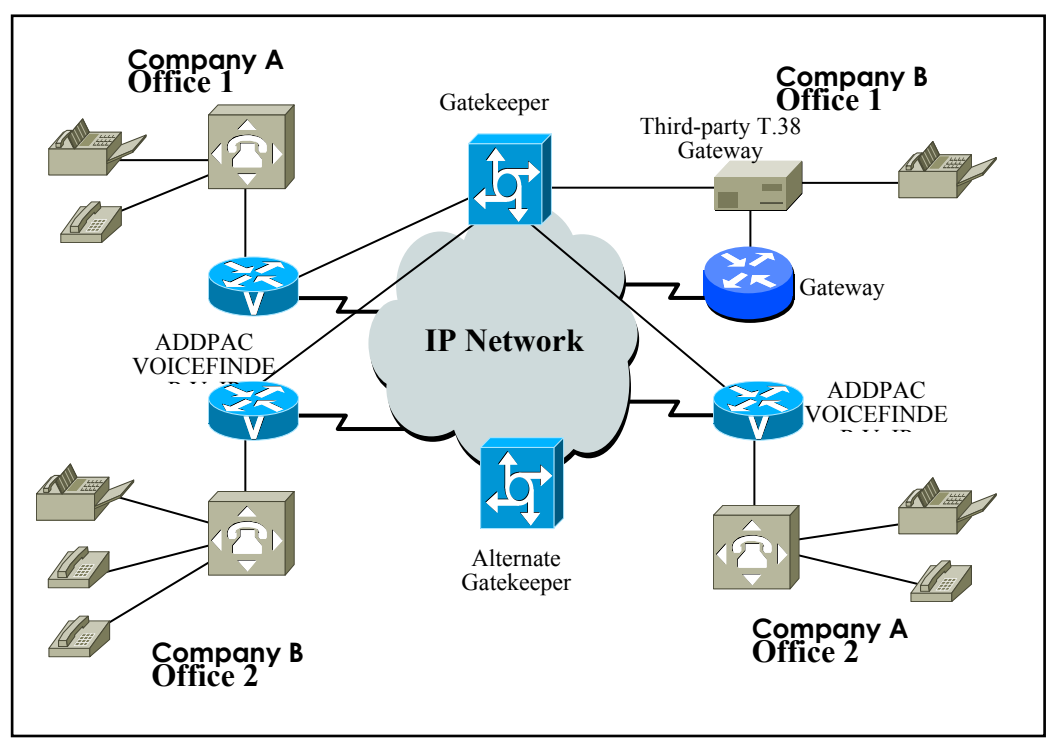

 **[Figure 5-9] IP-сеть для ретрансляции факсов T.38**

Например, когда факс посылается от порождающего шлюза, устанавливается голосовой вызов. Получающий шлюз обнаруживыет факс-сигнал (тон), сгенерированный факсовым автоответчиком. Стэк вызовов VoIP H.323 затем запускает запрос режима T.38, используя процедуры H.245. Если противоположный конец вызова распознает запрос режима T.38,

исходный аудио-канал закрывается, и открывается канал факс-ретрансляции T.38. Когда

передача факсов завершена, вызов возвращается к голосовому режиму.

# **5.5.2. Конфигурирование факс-ретрансляции T.38 для VoIP H.323**

Чтобы сконфигурировать факс-ретрансляцию T.38 для VoIP H.323 для всех соединений шлюза, которые запрошены, используйте следующие команды в режиме глобального конфигурирования:

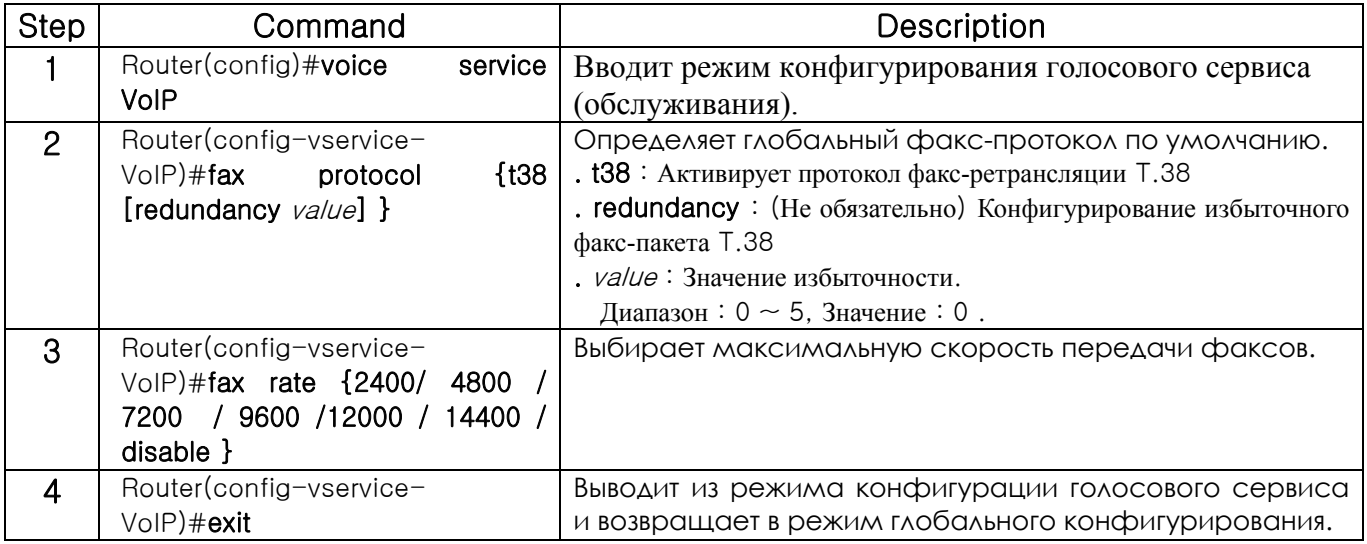

Если избыточность установлена в 1 или выше, не равна 0, в вышеуказанных установках, содержимое пакета T.38 будет продублировано и передано по значению избыточности (такое число раз).

В этом случае потребуется более широкая полоса пропускания. Следовательно, установите избыточность в 1 или выше только тогда, когда в сети имеется потеря UDP-пакетов. В других случаях установите избыточность в 0.

Установите максимальную скорость передачи факсов. Однако, скорость передачи факсов выбирается в зависимости от качества передающего кабеля и скорости передачи VoIP-шлюза и двух факс-аппаратов на обеих сторонах. Если скорость передачи факсов установлена в заблокированное состояние, сеанс T.38 не будет открыт.

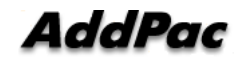

# **5.5.3. Установка FAX-ретрансляции в обход**

Чтобы настроить факс-ретрансляцию чисто с каналом G.711 PCM дополнительно к факсретрансляции T.38 используйте следующие команды в режиме глобального конфигурирования. Чтобы выполнить факс-ретрансляцию в этом режиме, голосовой канал должен быть открыт с g711alaw или g711ulaw. Таким образом, настройки кодека и класса кодека dial-peer должны поддерживать интерфейс g711alaw или g711ulaw, а противная сторона должна быть настроена в режим G.711.

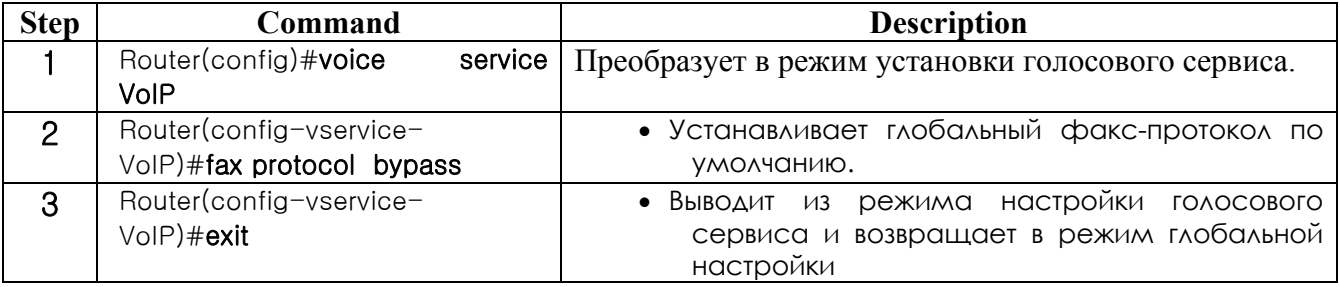

# **5.6. Конфигурирование прочих VoIP-настроек 5.6.1. Настройка шлюза H.323**

Шлюз H.323 осуществляет сетевое взаимодействие с гейткипером и получает сервис регистрационного доступа и безопасности - Registration Admission and Security (RAS). Шлюз ADDPAC VOICEFINDER может установить статичиеский IP-адрес для VoIP peer и работать вообще без гейткипера. Кроме того, шлюз ADDPAC VOICEFINDER может динамически доставлять IP-адрес (номер другой стороны) через гейткипер без настройки какого бы то ни было IP-адреса.

Для этого требуется h323 ID шлюза, и h323 ID является единственным идентификатором на гейткипере. Если VoIP IP-адрес маршрутизатора - 211.123.1.2, шлюз ADDPAC VOICEFINDER устанавливает значение по умолчанию h323 ID как VoIP.211.123.1.1. Пользователи могут установить H323 ID в режиме установки шлюза, используя команду "**h323-id**" command.

Шлюз ADDPAC VOICEFINDER использует команду "**gkip**" для назначения гейткиперов. С помощью команды "gkip" пользователи могут назначить более одного гейткипера и зарегистрировать их согласно приоритетам. В один момент времени может быть зарегистрирован только один гейткипер.

Для обеспечения безопасности между шлюзом и гейткипером пользователи могут установить маркер безопасности, используя команду "**security password**". Однако, если пароль активен, шлюз добавит Crypto Token (криптографический маркер) к сообщению и послать сообщение гейткиперу. Только когда CryptoH323Token установлен для гейткипера и поддерживается хэширование cryptoEPPwdHash, может быть выполнена эта установка безопасности. В настоящее время пароль назначается администратором в автономном режиме.

Когда пользователь выходит из режима установки шлюза "**exit**" или "**end**", запуск шлюзов должен быть зарегистрирован на гейткипере.

Для отмены регистрации шлюза на гейткипере используйте команду "**no gateway**" в режиме глобальной установки.

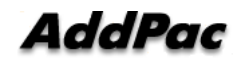

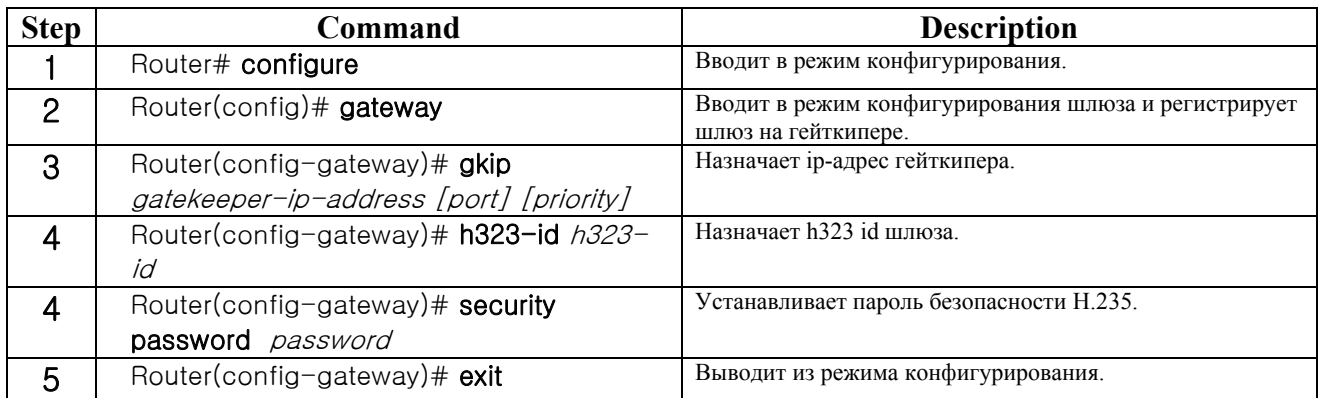

### **5.6.2. Конфигурирование режима запуска вызова H323**

В H.323 version2 рассматриваются логические процедуры согласования каналов, выполняемые в режиме быстрого запуска при старте H.323.

В режиме установки голосового сервиса VoIP пользователи могут выбирать процедуры быстрого запуска, используя команду "**h323 call start**" в шлюзе ADDPAC VOICEFINDER.

Режим быстрого запуска является режимом по умолчанию, и туннелирование H245 и быстрый запуск блокируются, когда установлен медленный запуск.

Для определения возможности (производительности) (T.38-факс, возможность DTMFретрансляции и т.д.) другой стороны в режиме быстрого старта пользователи могут выполнить процедуры H.245.

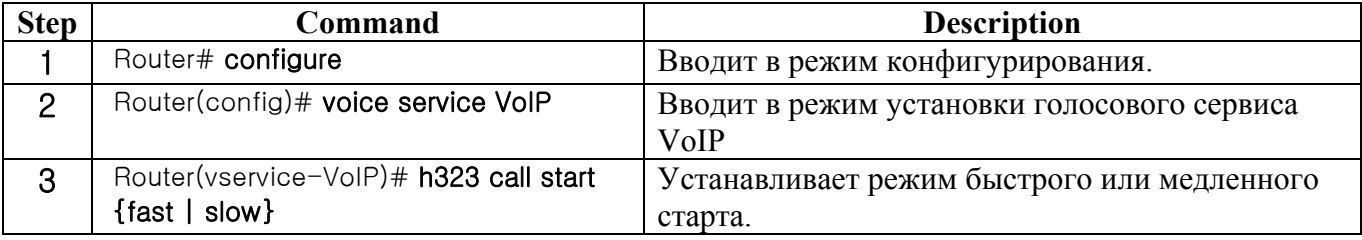

# **5.6.3. Конфигурирование класса пользователей**

Настройка класса пользователей используется для отклонения получения вызовов от неавторизованных пользователей, когда порождающий вызов прибывает на FXO из сети. Когда пользователь пытается позвонить на FXO – порт по сети, когда не установлен никакой класс пользователей, пользователь должен ввести цифру дополнительного кода после того, как услышит тональный вызов, сгенерированный УАТС, если FXO соединен с внутренней линией

УАТС. Однако, если FXO соединен с ТфОП, пользователь услышит тональный вызов, созданный коммутирующим оборудованием ТфОП и будет вынужден ввести номер другой стороны ТфОП.

Если установлен какой-то класс пользователей, пользователь, который делает первый звонок, услышит звук "beep" вместо тонального вызова. Если пользователь вводит в это время **password** и если этот пароль авторизован, пользователь может ввести столько цифр, сколько максимально определено в классе пользователей. ("Beep"-сигнал может происходить от шлюза порождающей стороны.) Таким образом, пользователи могут управлять международными звонками, местными звонками, междугородними звонками, контролируя "**max-digit**." Пользователи могут установить более одного класса пользователей и задать границы звонка для другого класса пользователей.

Для обеспечения безопасности звонков, приходящих на FXO-порт по сети пользователи могут использовать эту команду и **security permit-FXO (разрешить безопасный доступ )** в AP2520. Поскольку возможно выполнить попытку прямых звонков в ТфОП через данный FXO-порт или не напрямую – через внутреннюю линию УАТС, неавторизованные удаленные пользователи также могут делать попытки звонков.

Чтобы предотвратить попытки неавторизованных пользователей выполнить звонки, нужно обеспечить безопасность. Две системы безопасности, которые предоставляет шлюз ADDPAC VOICEFINDER, имеют следующие преимущества и недостатки.

С помощью команды "security permit-FXO" удаленным пользователям не нужно вводить пароль, так, что они легко могут получать доступ к сети. Однако, IP-адрес VoIP peer на другой стороне должен быть зарегистрирован, и гейткипер не может использоваться в одно и то же время. Кроме того, невозможно запретить звонки зарегистрированных peers по классу. С помощью "voice class user" пользователям нужно ввести цифру пароля, но возможны более сильные и многоклассовые запреты.

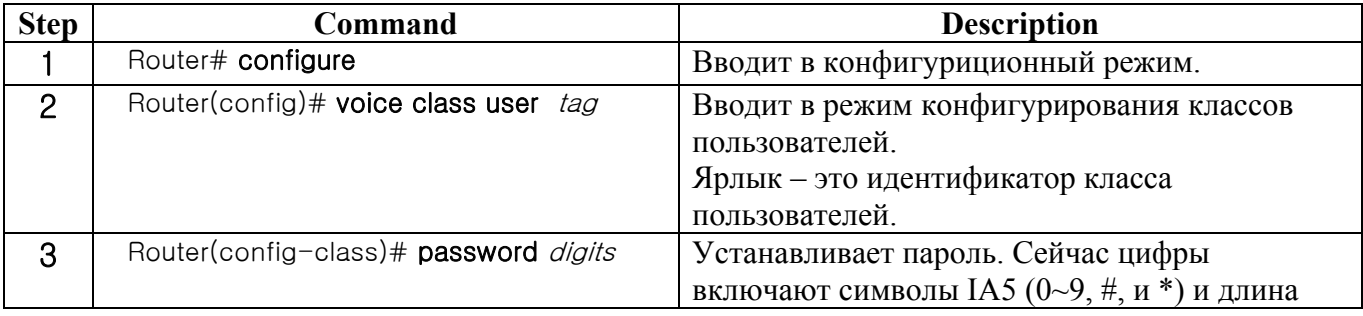

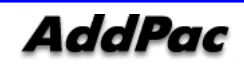

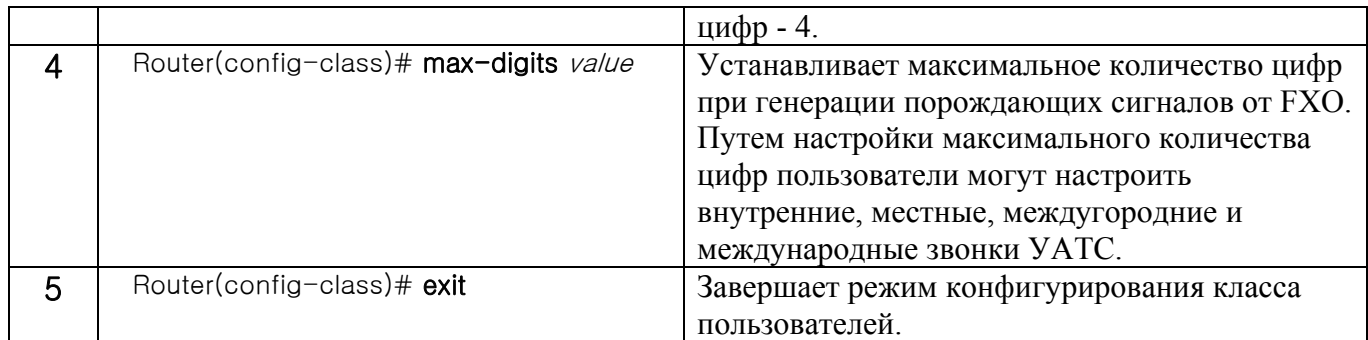

# **5.7. Команда конфигурирования VoIP**

# **5.7.1. Полный список команд, касающихся VoIP**

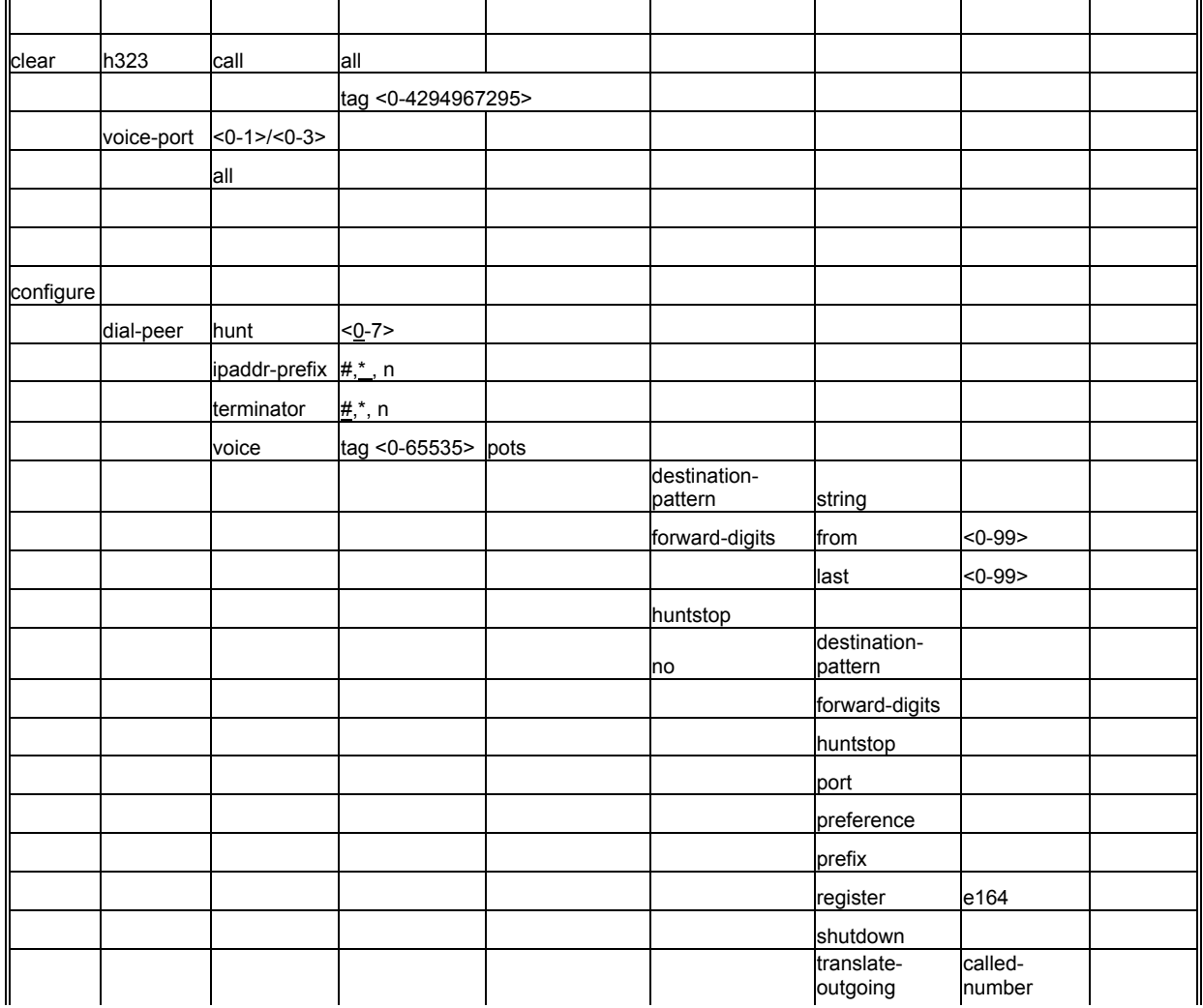

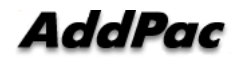

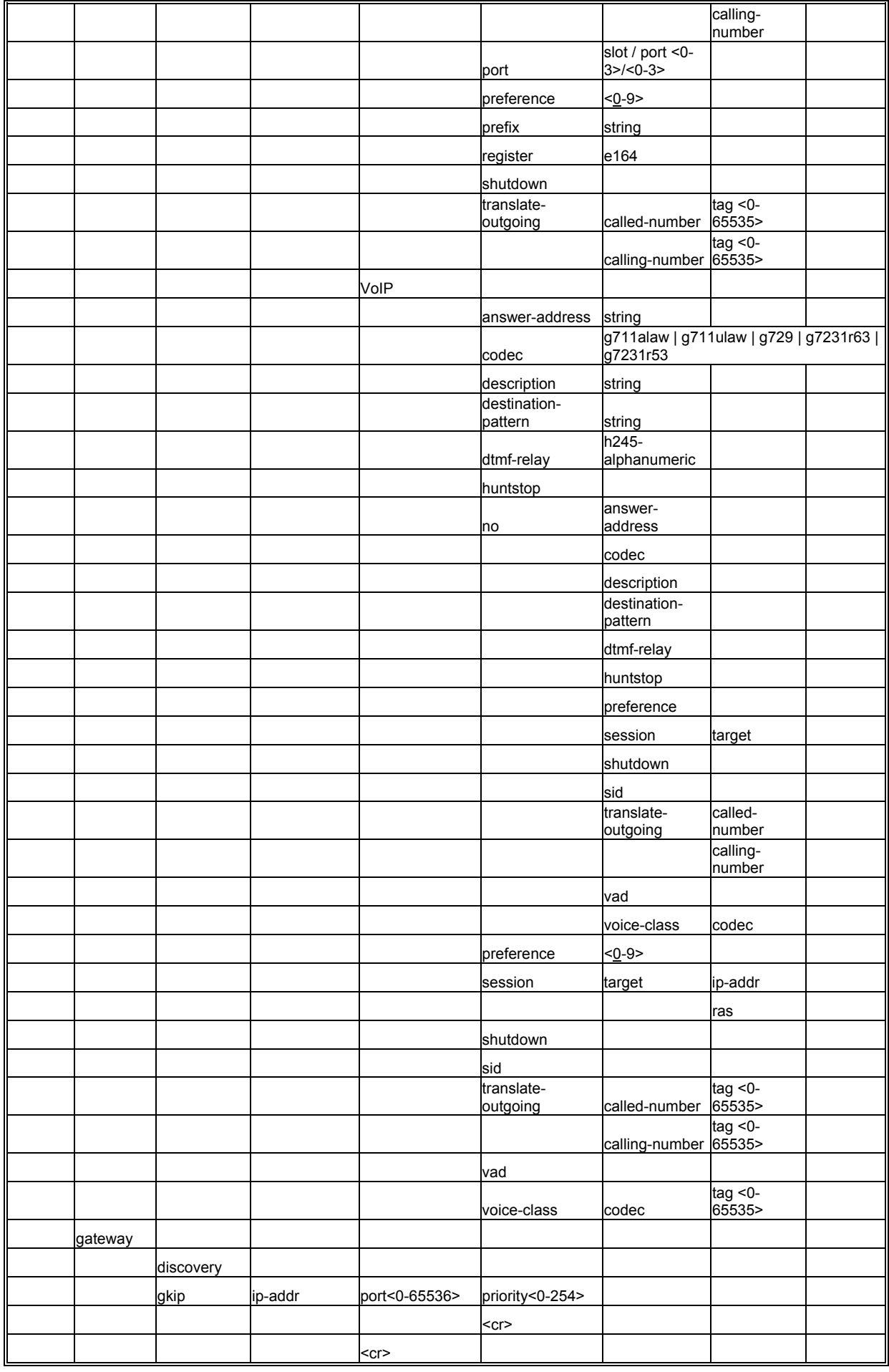

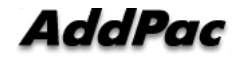

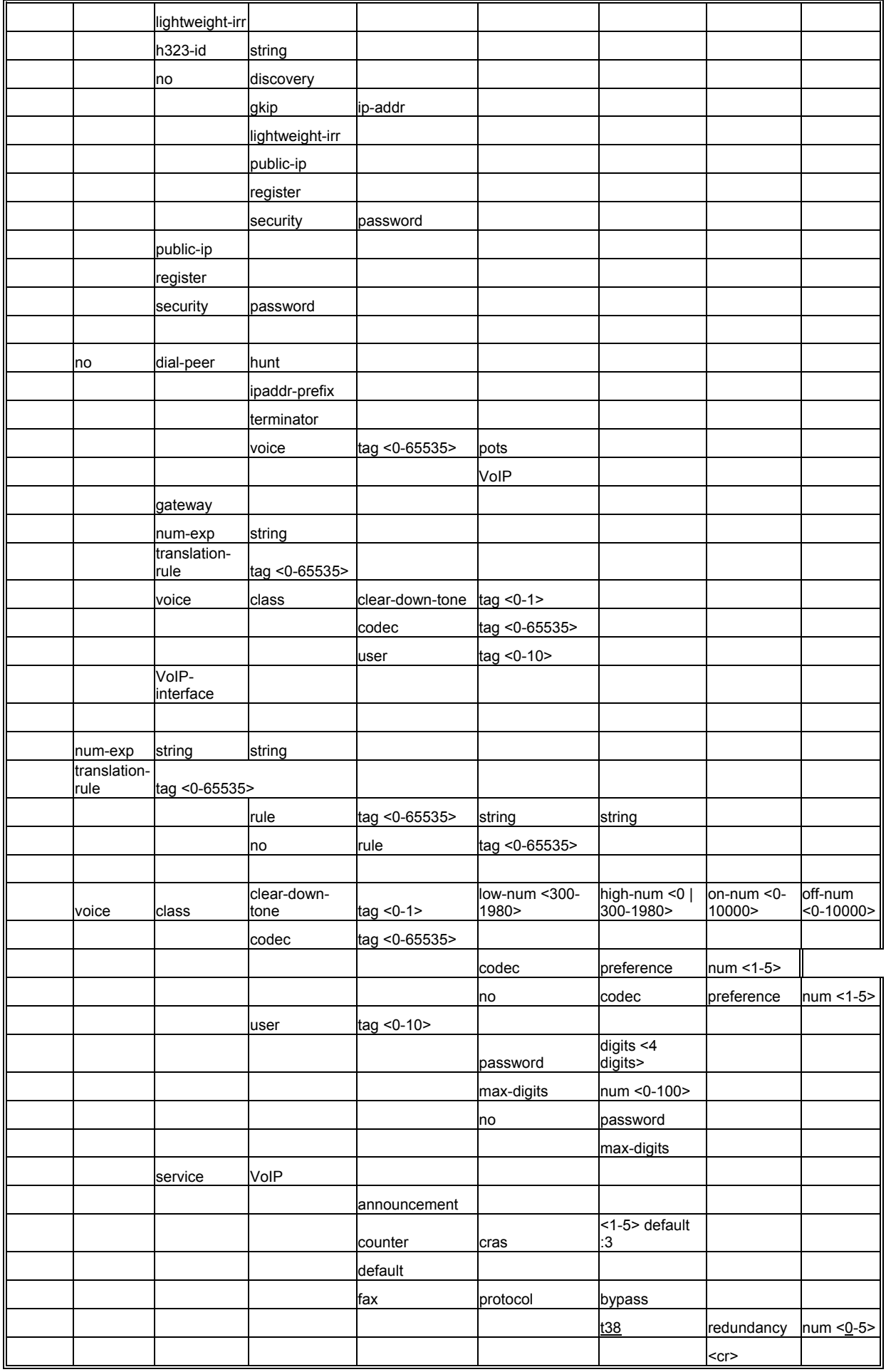

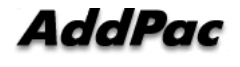

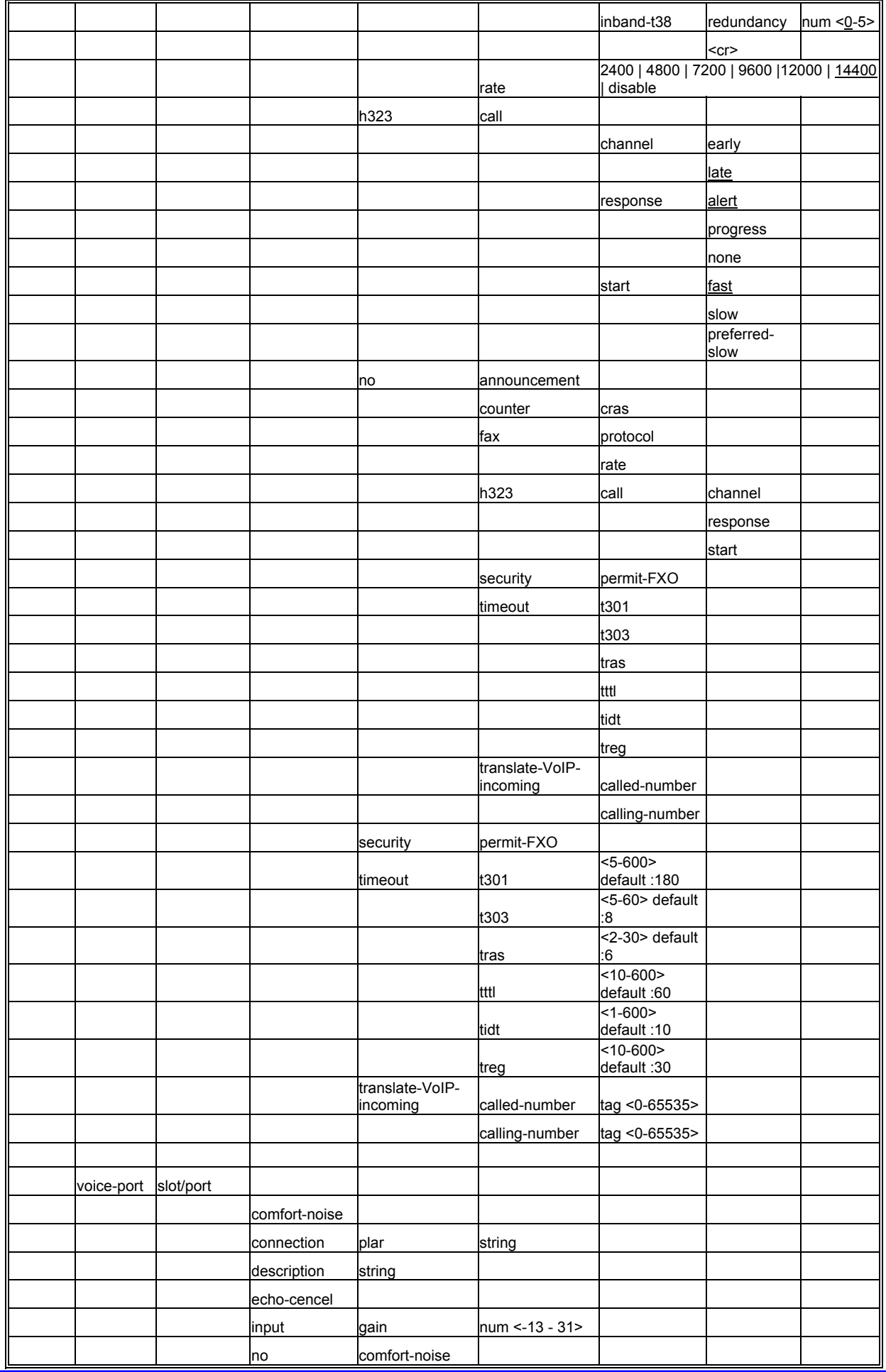

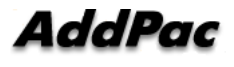

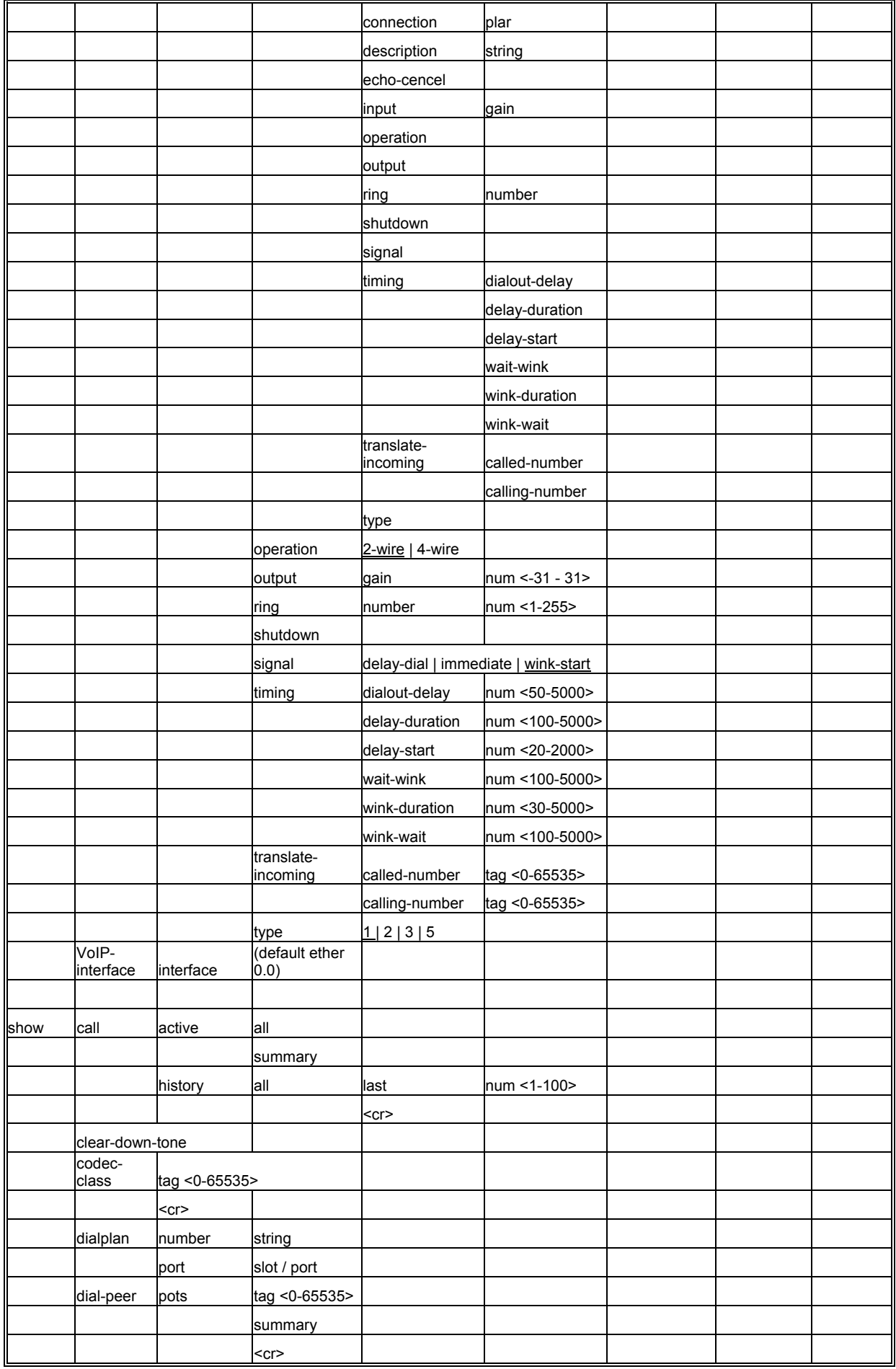

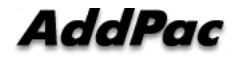

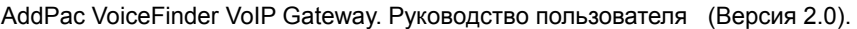

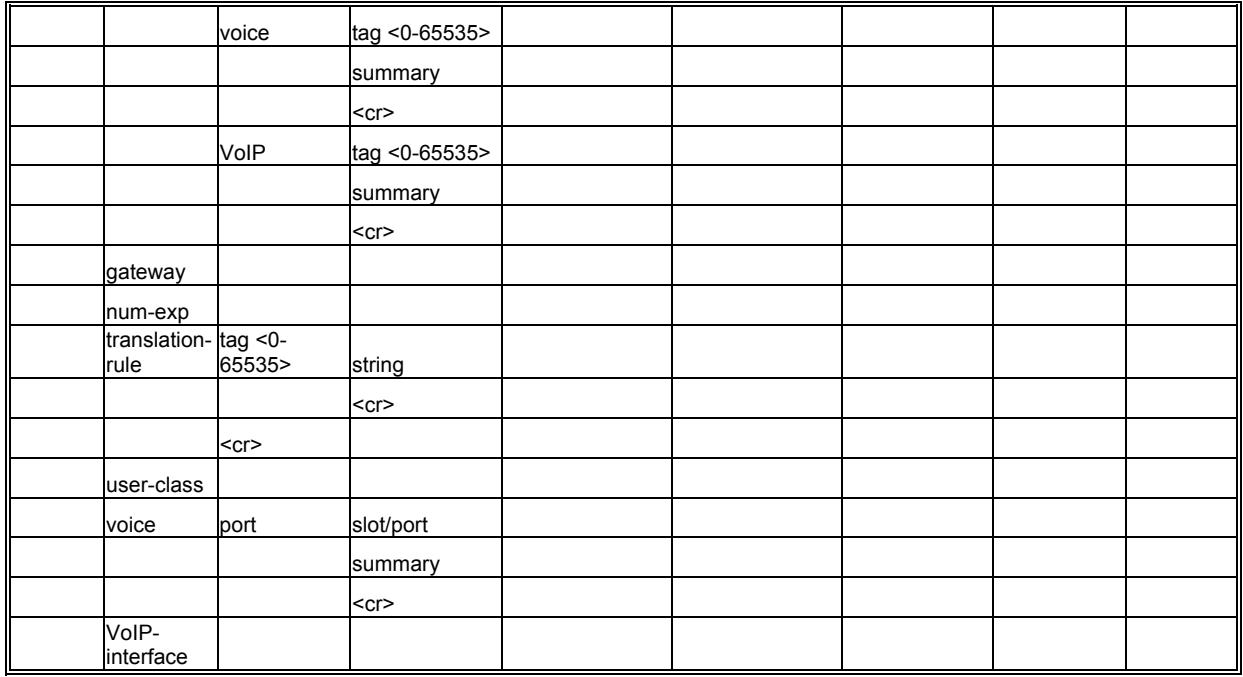

# **5.7.2. Команда глобального конфигурирования**

# **5.7.2.1. поиск dial-peer**

Для установки приоритетов для выбора поиска dial peer используйте команду "**dial-peer hunt**" в режиме глобальной установки.

Для возврата к настройке по умолчанию используйте команду "**no**" перед данной командой.

**dial-peer hunt** *hunt-order-number*

**no dial-peer hunt**

### **5.7.2.1.1. Синтаксис**

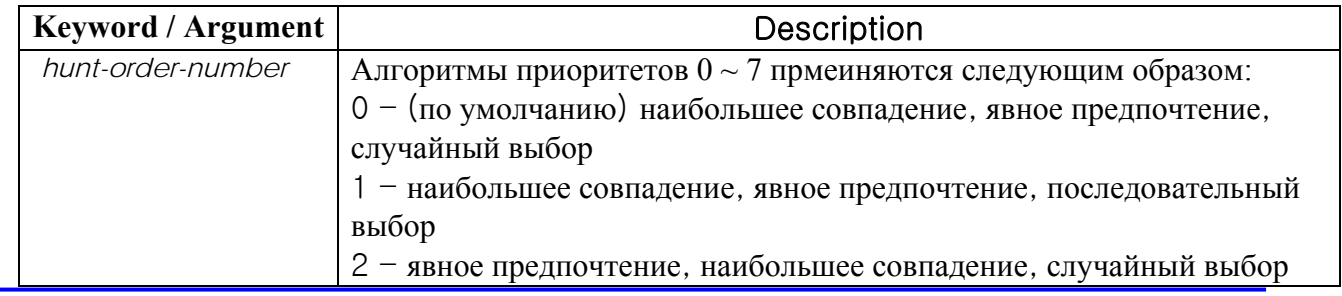

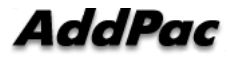

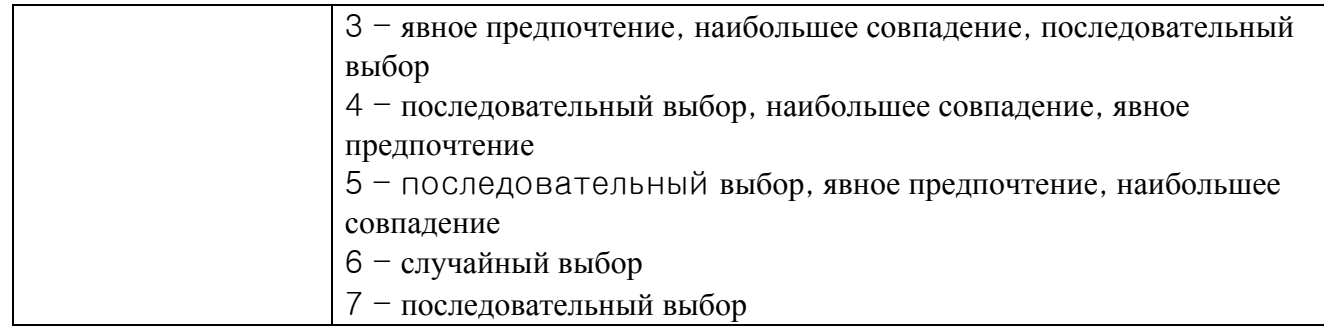

### **5.7.2.1.2. Значение по умолчанию**

0 – наибольшее совпадение, явное предпочтение, случайный выбор

# **5.7.2.1.3. Command Mode**

Режим глобального конфигурирвоания

### **5.7.2.1.4. Указание по применению**

Для выбора исходящего POTS, следующего из маршрутизатора или VoIP dial peer номер вызываемой стороны входящего звонка и шаблон назначения dial peer сравниваются. Сейчас более одного dial peer, соответствующего номеру вызываемой стороны, принадлежит группе поиска и dial peers в группе поиска пытается звонить в соответствии с заданными приоритетами.

Другими словами, VoIP peer пытается звонить dial peer группы поиска, когда звонок не прошел из-за сбоя сетевого соединения, гейткипера или отказа гейткипера. И POTS peer пытается позвонить другому dial peer группы поиска, когда звонок не прошел из-за того, что соответствующий голосовой порт занят.

Факторы выбора приоритетов для попыток выполнить звонок в группе поиска включают в себя наибольшее совпадение, явное предпочтение, последовательный и случайный выбор.

Наибольшее совпадение выбирает приоритеты по максимальному количеству цифр, совпавших между порождающим номером и ноиером пункта назначения dial peer. Например, рассмотрим случай, когда порождающий номер - 5683848, номер пункта назначения dial peer 1 - 568T, dial peer 2 - 568…., dial peer 3 - 56838.., и dial peer 4 - 5683848. Затем приоритеты dial peer по

набольшему совпадению будут в следующем порядке: dial peer 4  $\rightarrow$  dial peer 3  $\rightarrow$  dial peer 2  $\rightarrow$ dial peer 1.

При явном предпочтении порядок назначения в **preference** dial peer выбирает приоритеты. Например, рассмотрим случай, когда предпочтение dial peer  $1 - 3$ , preference of dial peer  $2 - 2$ , preference of dial peer 3 - 1, и preference of dial peer 4 - 0. Тогда приоритеты dial peer будут в следующем порядке: dial peer  $4 \rightarrow$  dial peer  $3 \rightarrow$  dial peer  $2 \rightarrow$  dial peer 1.

Случайный выбор назначает dial peer в пределах группы поиска случайным образом. При последовательном выборе приоритеты назначаются в соответствии со счетчиком выбора. Наименее выбираемый получает наивысший приоритет.

Данный алгоритм назначения приоритетов работает, используя все факторы, упомянутые выше. Например, действие hunt-order-number 0 (номер порядка поиска 0) выбирает первые приоритеты в соответствии с наибольшим совпадением, проверяет порядок предпочтения в пределах одного и того же приоритета наибольшего совпадения, а затем случайным образом выбирает dial peer в том же порядке предпочтения.

### $5.7.2.1.5.$ Пример

В следующем примере к поисковой группе применяются алгоритмы наибольшего совпадения ("longest match"), явного предпочтения ("explicit preference") и последовательного выбора ("sequential").

dial-peer hunt 1

### dial-peer ipaddr-prefix  $5.7.2.2.$

Для назначения специального символа, который должен использоваться как ipaddr-prefix для звонка по ip address используйте команду глобального конфигурирования dial-peer ipaddrргеfix. Используйте форму по данной команды для настройки по умолчанию. dial-peer ipaddr-prefix character

no dial-peer ipaddr-prefix character

### $5.7.2.2.1.$

Синтаксис

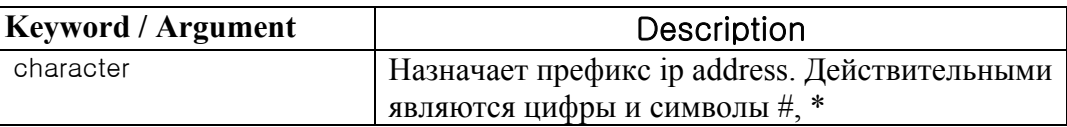

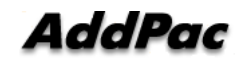

### $5.7.2.2.2$

### Значение по умолчанию

Символ (\*)

#### $5.7.2.2.3.$ Командный режим

Глобальный конфигурационный режим

#### $5.7.2.2.4.$ Указание по применению

В нормальном случае выполнение удаленного звонка управляется цифрами номера, которые сконфигурированы в шаблоне назначения dial-peer и цели сеанса опреатором маршрутизатора VoIP. Хотя этот пре-конфигурационный метод прот и безопасен, выполнение звонка конечным пользователем с помощью IP-адреса терминала пункта назначения полезно для вызова повсеместного VoIP-терминала и шлюза.

Данный префикс используется для того, чтобы отличить нормальный звонок с цифрами номера и прямой звонок с IP-адресом. Для разрешения конфиликта с символом завершения этот символ и префикс ір-адреса автоматически изменяются при его конфигурации.

### $5.7.2.2.5.$ Примеры

В следующем примере конфигурируется \* в качестве специального символа префикса ipадреса:

configure dial-peer ipaddr-prex \*

В следующем примере показана цифровая последовательность для выполнения звонка по IPадресу. Если IP-адрес - 127.0.1.1 и номер вызываемой стороны – 1234, тогда последовательность цифр для выполнения звонка:

 $* 10 * 0 * 0 * 1 * 1234$ #

В вышеприведенной последовательности первая цифра - ipaddr-prefix и символ ipaddr-prefix используется для того, чтобы отличить точку IP-адреса. И последняя цифра - это символ завершения (terminator).

Когда терминал пункта назначения - это простой VoIP-телефон такой, как Microsoft Netmeeting, последовательность цифр будет:

 $* 10 * 0 * 0 * 1 #$ 

### $5.7.2.3.$ символ завершения набора для dial-peer

Для назначения специального символа, который будет использоваться в качестве символа завершения набора для набираемых номеров переменой длины, используйте команду глобального конфигурирования dial-peer terminator. Используйте форму по данной команды для установки по умолчанию.

dial-peer terminator character

no dial-peer terminator character

### $5.7.2.3.1$ . Синтакисис

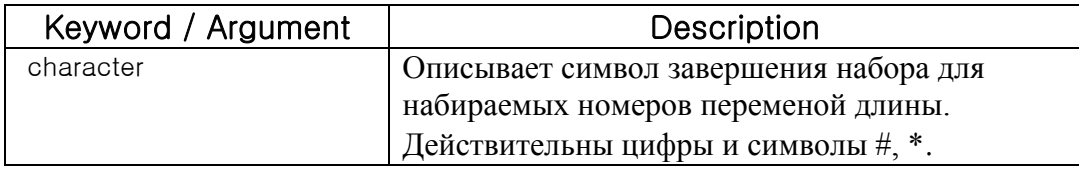

### $5.7.2.3.2.$ Значение по умолчанию

Символ (#)

### $5.7.2.3.3.$ Командный режим

Глобальный конфигурационный режим.

### $5.7.2.3.4.$ Указание по применению

В мире имеются определенный области (например, в некоторых европейских странах), где действительный телефонные номера могут иметь переменную длину. Когда строка набираемого номера была идентифицирована как набираемый номер переменной длины, система ждет до тех пор, пока сконфигурированное значение для команды timeouts interdigits (таймаут между цифрами) не истечет до размещения вызова.

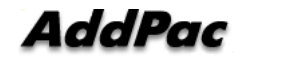

Чтобы избежать ожидания до истечения таймаута между набором двух цифр можно назначить специальный символ в качестве терминатора ---означающий, что при наборе данного символа система больше не будет ждать никакой дополнительной цифры и разместит звонок. Используйте команду глобального конфигурирования dial-peer terminator для назначения определенного символа в качестве символа завершения (терминатора).

### $5.7.2.3.5$ Пример

В следующем примере # конфигурируется как специальный символ завершения для набираемых номеров переменной длины:

configure

dial-peer terminator #

### $5.7.2.4$ Команда dial-peer voice

Для ввода режима конфигурирования dial-peer (и определения метода относящейся к голосу инкапсуляции) используйте глобальную конфигурационную команду dial-peer voice. dial-peer voice number {VoIP/pots}

#### $5.7.2.4.1.$ Синтаксис

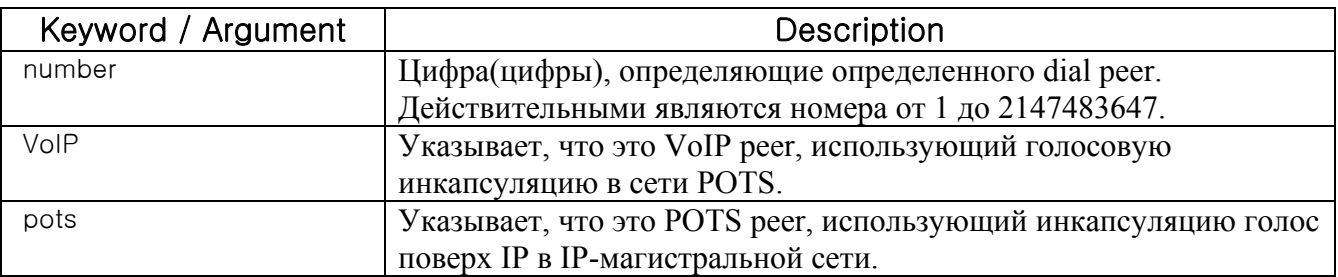

#### $5.7.2.4.2.$ Значение по умолчанию

Отсутствует

### $5.7.2.4.3.$ Командный режим

Глобальный конфигурационный режим

# **5.7.2.4.4. Указание по использованию**

Используйте команду глобального конфигурирования **dial-peer voice** для переключения в конфигурационный режим dial-peer из глобального конфигурационного режима. Используйте команду **exit** для выхода из режима конфигурирования dial-peer и возврата в глобальный конфигурационный режим.

# **5.7.2.4.5. Примеры**

В следующем примере осуществляется доступ в режим конфигурирования dial-peer и конфигурируют POTS peer, идентифицированный как dial peer 10: configure dial-peer voice 10 pots

# **5.7.2.5. Команда gateway**

Для активизации шлюза H.323 голос поверх IP используйте команду **gateway** в глобальном конфигурационном режиме. Используйте форму данной команды **no** для снятия регистрации шлюза на гейткипере.

**gateway** 

**no gateway** 

### **5.7.2.5.1. Синтаксис**

Данная команда не имеет ключевых слов или аргументов.

**5.7.2.5.2. Значение по умолчанию**

Шлюз не зарегистрирован.

### **5.7.2.5.3. Командный режим**

Режим глобального конфигурирования

### **5.7.2.5.4. Указание по применению**

Используйте команду **gateway** для активации функциональности шлюза H.323 VoIP. После активации шлюза он попытается обнаружить гейткипер с помощью сообщения H.323 RAS

GRQ. Если ввести по gateway, VoIP-шлюз отменит регистрацию с гейткипером через сообщение H.323 RAS URO.

Для регистрации dial реег или изменения номера путем использования команды "load VoIP" и файла сценария на шлюзе, работающем в настоящий момент и зарегистрированном на гейткипере, используйте команду "no gateway". Отмените регистрацию шлюза на гейткипере и затем загрузите конфигурацию или укажите "no gateway" в начале файла сценария. В противном случае сообщения между шлюзом и гейткипером для обновления измененной информации шлюза могут перегрузить линию (сеть).

### $5.7.2.5.5.$ Примеры

Следующий пример активирует шлюз: gateway

### $5.7.2.6.$ Команда num-exp

Для того, чтобы определить, как расширить добавочный номер до определенного шаблона пункта назначения, используйте команду глобального конфигурирования use the num-exp global configuration. Используйте форму по данной команды для аннулирования сконфигурированного номера расширения. num-exp extension-number expanded-number

no num-exp extension-number expanded-number

### $5.7.2.6.1.$ Синтаксис

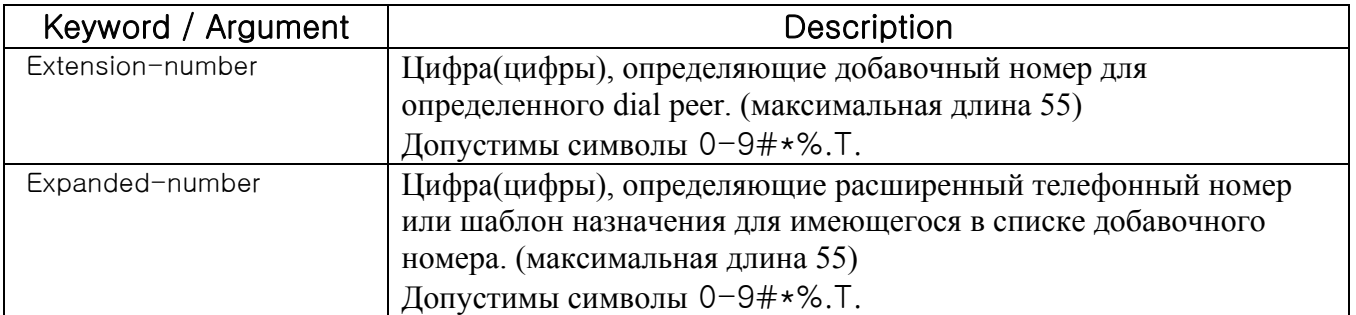

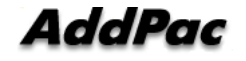

### **5.7.2.6.2. Значение по умолчанию**

Отсутствует

## **5.7.2.6.3.** Командный режим

Глобальный конфигурационный режим

### **5.7.2.6.4.** Указания по применению

Используйте глобальную конфигурационную команду **num-exp для** определения того, как расширить определенный набор номеров (например, номер расширения) до определенного шаблона назначения. С помощью данной команды можно отобразить определенные добавочные номер аи номера расширения вместе путем явного определения каждого номера или можно определить добавочные номера и номера расширения, используя переменные. Можно также использовать данную команду для преобразования номера из семи цифр в номера, содержащие менее семи цифр.

Расширение номеров применяется к номеру вызываемой стороны входящего звонка. Номер вызываемой стороны входящего звонка от голосового порта или сети преобразуется по расширению номера и dial peer выбирается в соответствии с результатом преобразования.

Если более одного расширения номера совпадает с номером вызываемой стороны входящего звонка, будет выбрано расширение номера, совпадающее по большей части с фиксированным шаблоном.

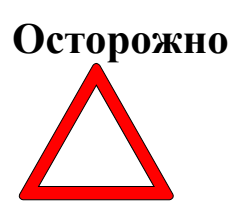

Рекомендуется принять меры предосторожности при использовании номерного расширения с **translation-incoming** голосового порта или **translate-VoIP-incoming** сети в одно и то же время. Если преобразование номера достаточно понятно, не рекомендуется использовать два метода в одно и то же время. Если пользователь применяет два метода, **translationincoming** или **translate-VoIP-incoming** будет применено первым, а затем –

расширение номера.

Номер расширения может выполнять выражение диапазона. (пример [1-9]) Кроме того, может быть использован групповой символ (.) для применения номера из цифр номера вызываемой

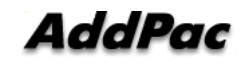

стороны. Если номер расширения сконфигурирован только с (.) или (T), преобразование номера применяется ко всем номерам вызываемой стороны.

Расширенный номер преобразуется в фиксированные цифры (исключая групповой символ) номера расширения в строку расширяемого номера. Имеются две формы расширенного номера. См. следующее:

Если номер расширения состоит только из символов IA5 (0 ~ 9, # и \*), фиксированные цифры добавочного номера будут преобразованы в строку расширенного номера, а цифры, отличные от фиксированных цифр номера вызываемой стороны, будут добавлены в конце.

Или, если номер расширения использует форму "%", каждая цифра номера расширения будет заменена на "%xx", чтобы составит ьномер. Сейчас %-значения варьируются от %01 до %99 (от 1-й цифры до 99-й цифры номера вызываемой стороны.)

Если расширяемый номер состоит только из (.) или (T), номер вызываемой стороны составляется из цифр, отличных от фиксированного шаблона добавочного номера.

### **5.7.2.6.5. Примеры**

В следующем примере расширяется добавочный номер 55541 до 14085555541: входящий номер вызываемой стороныr 5554123 расширяется до 140855554123. num-exp 55541 14085555541

В следующем примере, если входящий номер вызываемой стороны - 5551, правило преобразования применяться не будет. Однако, если входящий номер вызываемой стороны - 5551234, он будет преобразован в 14085551234. num-exp 555.. 1408555

В следующем примере, если входящий номер вызываемой стороны - 1251234, он будет преобразован в 1408551234. И 3551234 будет преобразован в 14085551234. num-exp [1-3][25]5.. 1408555

В следующем примере, если входящий номер вызываемой стороны - 5551234, он будет преобразован в 4441234.

num-exp 555.. 444%04%05%06%07%08%09%10%11%12

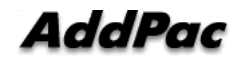

В следующем примере, если входящий номер вызываемой стороны - 55512, 5551234 или 555123456, он будет преобразован в 444. num-exp 555.. 444%99

В следующем примере, если входящий номер вызываемой стороны - 5551234, он будет преобразован в 3334. num-exp 555.. 111 num-exp 55512 222 num-exp 555[0-9][0-9][0-9] 333

В следующем примере, если входящий номер вызываемой стороны - 5551234, он будет преобразован в 1234. num-exp 555 . num-exp 555 T

В следующем примере, если входящий номер вызываемой стороны - 5551234, он будет преобразован в 95551234.

num-exp . 9

num-exp T 9

# **5.7.2.7. Команда translation-rule**

Для ввода в режим установки правила преобразования используйте команду "**translation-rule**" в режиме глобальной установки. Для удаления правила преобразования, которое уже установлено, используйте команду "**no**" перед командой "**translation-rule**". **translation-rule** *tag* **no translation-rule** *tag* 

### **5.7.2.7.1. Синтаксис**

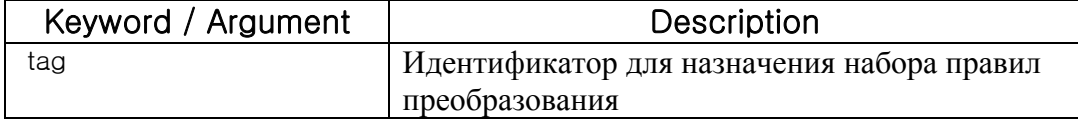

### **5.7.2.7.2. Значение по умолчанию**

Отсутствует

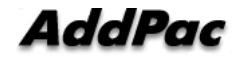

# **5.7.2.7.3. Командный режим**

Глобальный конфигурационный режим

### **5.7.2.7.4. Указание по применению**

Данная команда должна вводить в режим для установки правила преобразования номера вызываемой/вызывающей стороны входящего/исходящего звонка.

### **5.7.2.7.5. Примеры**

В следующем примере устанавливается набор правил преобразования 100.

translation-rule 100

rule 0 2 822

# **5.7.2.8. Команда voice-port**

Для ввода режима конфигурирования голосового порта используйте глобальную конфигурационную команду **voice-port**.

**voice-port** *port\_number* 

### **5.7.2.8.1. Синтаксис**

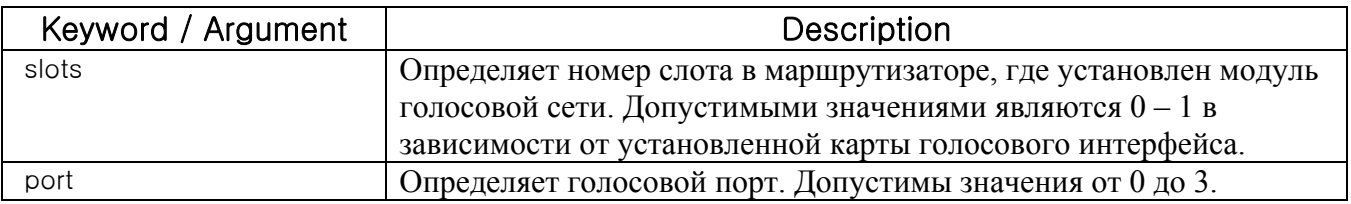

### **5.7.2.8.2. Значение по умолчанию**

Отсутствует

### **5.7.2.8.3. Командный режим**

Глобальный конфигурационный режим

## **5.7.2.8.4. Указание по применению**

Используйте конфигурационную команду **voice-port** для переключения в режим конфигурирования голосового порта из режима глобального конфигурирования. Используйте команду exit для выхода из режима конфигурирования голосового порта и возврата в глобальный конфигурационный режим.

Дополнительные сведения о физических характеристиках Вашего модуля голосовой сети или о том, как его установить – см. документацию по установке, которая может поступить вместе в Вашим сетевым голосовым модулем.

### **5.7.2.8.5. Примеры**

В следующем примере осуществляется доступ к режиму конфигурирования голосового порта для слота 1 и порта 3:

configure voice-port *1/3* 

# **5.7.2.9. Команда voice class clear-down-tone**

Чтобы сконфигурировать тон разъединения на порту FXO, используйте глобальную конфигурационную команду **voice class clear-down-tone**. **voice class clear-down-tone** *tag lowFreq highFreq onTime offTime*  **no voice class clear-down-tone** *tag* 

### **5.7.2.9.1. Синтаксис**

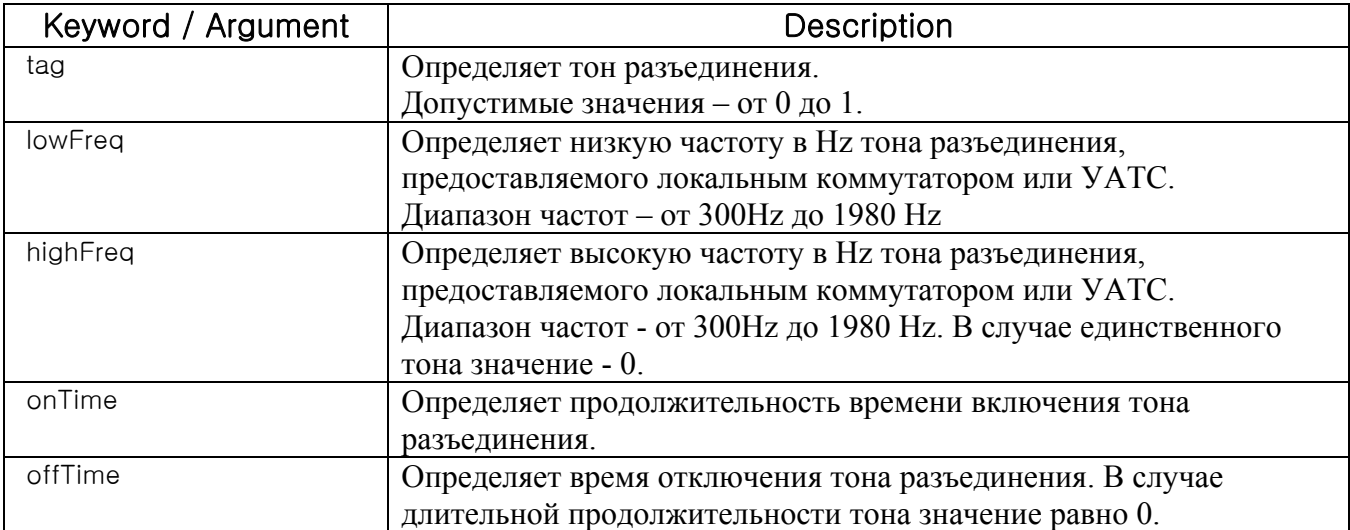

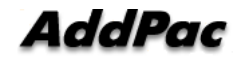

### 57292

Default Value

Отсутствует

### $5.7.2.9.3$

### **Command Mode**

Global Configuration Mode

#### $5.7.2.9.4$ Указание по применению

Завершение вызова голосового FXO-порта устанавливается путем опознания тона разъединения от ТфОП или УАТС, которая подсоединена через FXO-порт. Этот тон разъединения (Например: тон занято, быстрый тон занято) различается для каждой ТфОП и УАТС. Поэтому нужно считать, что он регистрируется данной командой.

Данная команда предназначена для того, чтобы пользователь мог установить тона детектирования (распознавания) дополнительно к тону разъединения, предоставляемого системой. Если тон детектирования по умолчанию, предоставляемый системой и появляющийся в тоне разъединения достаточны, дополнительной настройки не требуется.

Для работы с вновь добавленными тонами детектирования перезапустите систему.

### $5.7.2.9.5.$ Примеры

Следующий пример демонстрирует настройку тона разъединения, чей двухчастотный тон - 350 Нz и 420 Hz работает в течение 250 msec, а отключен в течение 250 msec.

```
configure
voice class clear-down-tone 0 350 420 250 250
```
### $5.7.2.10.$ **Команда voice class codec**

Чтобы ввести режим конфигурирования голосового класса и назначить идентификационный номер ярлыка для кодека голосового класса (codec voice class), используйте команду voice class codec в глобальном конфигурационном режиме. Для удаления codec voice class используйте форму по данной команды.

voice class codec tag

no voice class codec tag

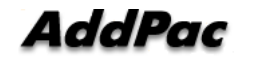

### $5.7.2.10.1$

### Синтаксис

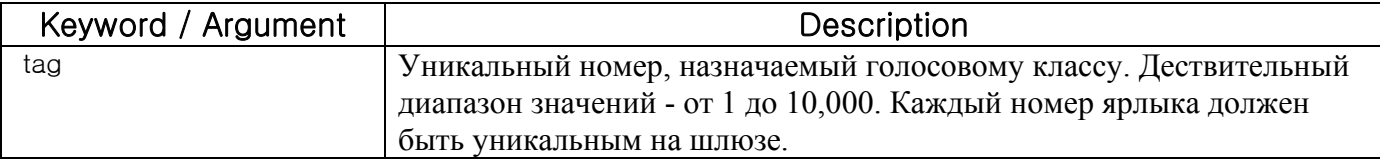

#### $5.7.2.10.2.$ **Default Value**

Отсутствует

#### $5.7.2.10.3.$ **Command Mode**

Global Configuration Mode

#### $5.7.2.10.4$ . Указание по применению

Данная команда только создает голосовой класс для предпочтения выбора кодека и назначает идентификационный ярлык. Используйте команду **codec preference** для определения параметров голосового класса, и используйте команду voice-class codec dial-peer для применения голосового класса к VoIP dial peer.

#### $5.7.2.10.5$ Примеры

Следующий пример демонстрирует, как ввести режим конфигурирования голосового класса и назначить номер ярлыка голосового класса, начиная с режима глобального конфигурирования: voice class codec 10

После ввода режима конфигурирования голосового класса для кодеков используйте команду codec preference для определения параметров голосового класса.

В следующем примере создается список предпочтений 99, который может быть применен к любому dial peer:

```
configure
voice class codec 99
codec preference 1 g711alaw
codec preference 2 g711ulaw
codec preference 3 g729
codec preference 4 g7231r63
```
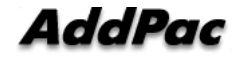

```
codec preference 5 g7231r53
\leftrightarrowit
```
### $5.7.2.11.$ Команда voice class user

Для ввода режима конфигурирования класса пользователей и назначения номера идентификационного ярлыка для класса пользователей используйте команду voice class user (пользователь голосового класса) в режиме глобального конфигурирования. Для удаления голосового класса пользователей используйте форму по данной команды.

voice class user tag

no voice class user tag

#### $5.7.2.11.1$ . Синтаксис

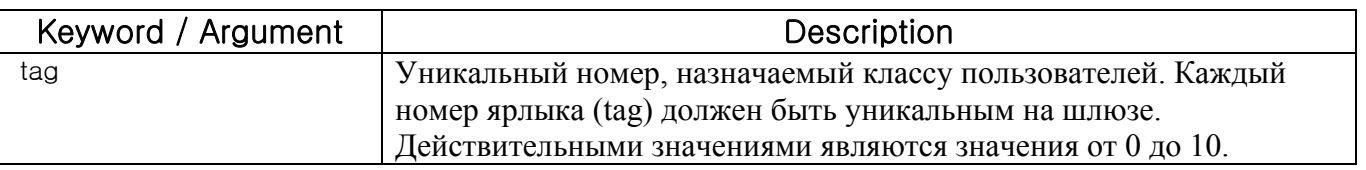

#### $5.7.2.11.2.$ **Default Value**

No Default Value

### $5.7.2.11.3.$ **Command Mode**

Global Configuration Mode

#### $5.7.2.11.4.$ **Usage Guideline**

Настройка классов пользователей используется для того, чтобы отвергнуть получение вызова от неразрешенных пользователей, когда порождающий звонок получен из сети. Без настройки касса пользователей любой, кто попытается позвонить на порт FXO, может услышать тональный вызов от УАТС, подключенной к этому порту, и разместить желаемый добавочный номер. (Или любой, кто попытается позвонить через сеть на порт FXO, может услышать тональный вызов от коммутатора TфOП (PSTN exchanger), подключенного к данному порту, и разместить желаемый номер ТфОП.)

Если по крайней мере один класс пользователей сконфигурирован, первоначально звонивший абонент должен услышать сигнал «бип» вместо тонального вызова и после проверки пароля

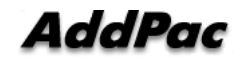

звонящий может ввести номера с максимальным количеством цифр, которые определены в классе пользователей. Таким образом, используя номер с максимальным количеством цифр, можно настроить звонок на добавочный номер, внутригородской звонок, местный звонок, междугородний и международный звонок.

Можно сконфигурировать один или более классов пользователей. Таким образом, различные ограничения вызовов применяются к различным классам пользователей.

Для обеспечения безопасности звонков, входящих на порт FXO по сети, пользователи могут использовать данную команду и команду "security permit-FXO" на шлюзе ADDPAC VOICEFINDER. Поскольку можно попытаться напрямую позвонить в ТфОП через данный FXO-порт или не напрямую попытаться позвонить в ТфОП через внутреннюю линию УАТС, неавторизованные удаленные пользователи могут также пытаться позвонить. Чтобы предотвратить попытки звонков неавторизованных пользователей, нужно поддерживать безопасность. Две системы безопасности, предоставляемые шлюзом ADDPAC VOICEFINDER, имеют следующие преимущества и недостатки.

С помощью команды "security permit-FXO" удаленным пользователям не нужно вводить пароль так, что они могут просто получать доступ к сети.

Однако, IP-адрес VoIP peer на другой стороне должен быть зарегистрирован, и гейткипер не может использоваться в одно и то же время. Кроме того, невозможно предотвратить звонки зарегистрированных peers по классу.

Пользователи "voice class user" должны ввести цифру пароля, но возможна и более сильная и мультиклассовая блокировка.

# **5.7.2.11.5. Примеры**

Следующий пример демонстрирует генерацию пользовательского класса 1 и настройку режима классов пользователей.

```
voice class user 1 
password 1234 
max-digits 10 
exit
```
# **5.7.2.12. Команда voice service**

Чтобы определить тип голосовой инкапсуляции, используйте команду **voice service** в глобальном конфигурационном режиме. Для выхода из режима конфигурирования голосового сервиса, используйте команду **exit**.

**voice service VoIP** 

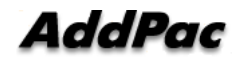

# **5.7.2.12.1.** Синтаксис

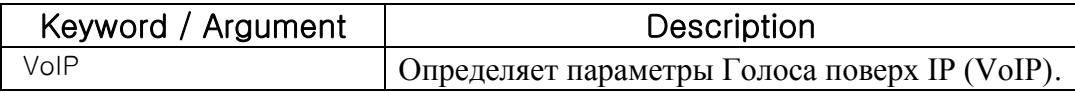

# **5.7.2.12.2. Default Value**

No Default Value

# **5.7.2.12.3. Command Mode**

Global Configuration Mode

### **5.7.2.12.4. Usage Guideline**

Используйте команду **voice service** для переключения в режим конфигурирования голосового сервиса из глобального конфигурационного режима и для определения типа голосовой инкапсуляции. Используйте команду **exit** для выхода из режима конфигурирования голосового сервиса и возврата в режим глобального конфигурирования.

### **5.7.2.12.5. Примеры**

Следующий пример демонстрирует, как получать доступ к режиму конфигурирования голосового сервиса и определить VoIP-параметры, начав с режима глобального конфигурирования:

voice service VoIP

# **5.7.2.13. VoIP-интерфейс**

Для установки интерфейса, в котором собирается работать VoIP, используйте команду "**VoIPinterface**" в режиме глобальной установки.

Для установки интерфейса по умолчанию используйте команду "**no**" перед данной командой.

**VoIP-interface** *interface-name* 

### **no VoIP-interface**

### **5.7.2.13.1. Syntax**

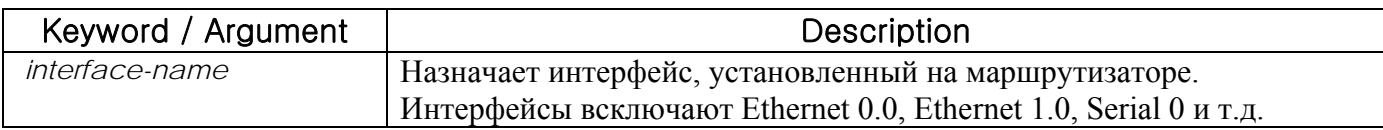

# **5.7.2.13.2. Default Value**

Интерфейс по умолчанию - Ethernet 0 .0.

# **5.7.2.13.3. Command Mode**

Global Configuration Mode

# **5.7.2.13.4. Usage Guideline**

При помощи данной команды пользователи могут назначить VoIP-сервис для определенного интерфейса. VoIP-сервис предоставляется с помощью IP-адреса, хранимого в VoIPинтерфейсе.

Если не назначен никакой IP-адрес в соответствующем VoIP-интерфейсе, невозможно произвести относящися к VoIP установку и поиск.

# **5.7.2.13.5. Примеры**

Следующий пример показывает, как назначить VoIP-сервис в интерфейсе Ethernet 1.0. configure

```
VoIP-interface ethernet 1 0
```
В следующем примере показано, как назначить VoIP-сервис в последовательном 0 интерфейсе. Configure VoIP-interface *serial 0*

# **5.7.3. Команда конфигурирования голосового порта**

# **5.7.3.1. Команда comfort-noise**

Для генерации фонового шума для заполнения пауз тишины при звонках, когда распознавание голосовой активности (VAD) активировано, используйте команду **comfort-noise** в режиме конфигурирования голосового порта. Для предоставления тишины, когда удаленный участник не разговаривает и VAD активирована на удаленном конце соединения, используйте форму **no** данной команды.

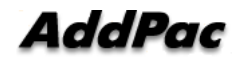
### **comfort-noise**

### **no comfort-noise**

# **5.7.3.1.1. Синтаксис**

Аргументы и ключевые слова отсутствуют в данной команде.

**5.7.3.1.2. Default Value** 

Активирована

# **5.7.3.1.3. Command Mode**

Режим конфигурирования голосового порта

# **5.7.3.1.4. Usage Guideline**

Используйте команду **comfort-noise** для генерации фонового шума для заполнения пауз тишины при звонках, если VAD активирована. Если команда **comfort-noise** не активирована, и VAD активирована на удаленном конце соединения, пользователь услышит мертвую тишину, когда удаленная сторона не разговаривает.

Конфигурирование команды **comfort-noise** влияет только на тишину, генерируемую на локальном интерфейсе; она не влияет на использование VAD на любом конце соединения или тишину, сгенерированную на удаленном конце соединения.

# **5.7.3.1.5. Example**

В следующем примере активируется фоновый шум на шлюзе ADDPAC VOICEFINDER:

voice-port 1no comfort-noise

# **5.7.3.2. Команда connection**

Для определения режима соединения для голосового порта используйте команду **connection** в режиме конфигурирования голосового порта. Для блокировки выбранного режима соединения используйте форму **no** данной команды.

**connection { plar }** *string* 

**no connection { plar }** *string*

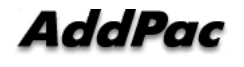

### $5.7.3.2.1$ . Синтаксис

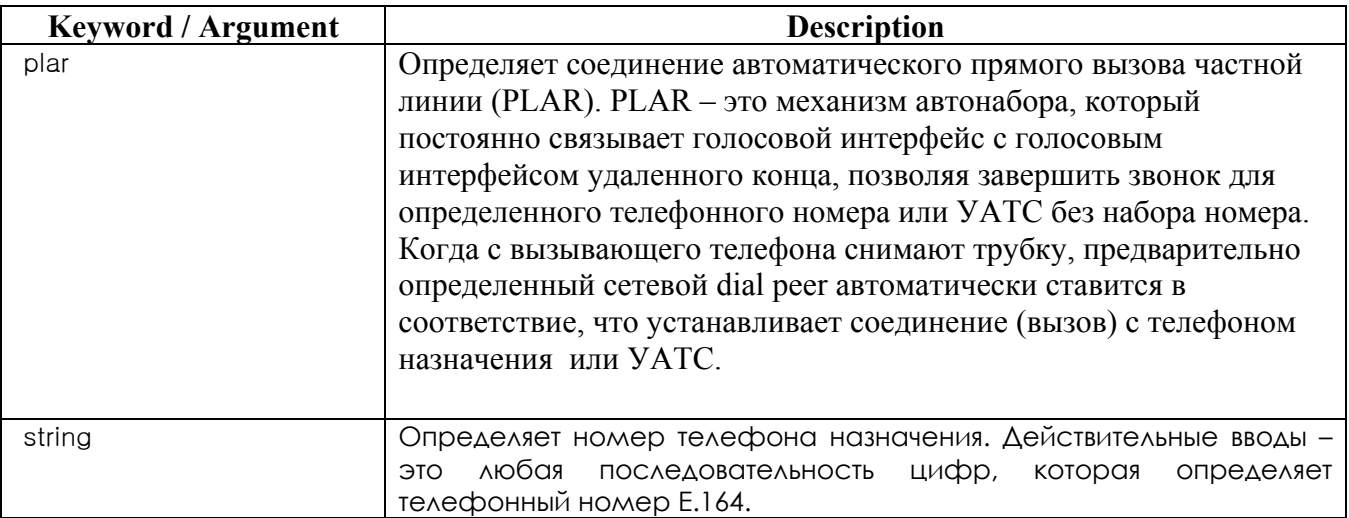

### $5.7.3.2.2.$ **Default Value**

Никакой режим соединения не определен.

### $5.7.3.2.3.$ **Command Mode**

Режим конфигурирования голосового порта.

### $5.7.3.2.4.$ **Usage Guideline**

Используйте команду connection для определения режима соединения для определенного интерфейса. Например, используйте команду connection plar для определения интерфейса PLAR. Строка, конфигурируемая для этой команды, используется в качестве вызываемого номера для всех входящих звонков, приходящих через это соединение. Реег пункта назначения определяется вызываемым номером.

### $5.7.3.2.5.$ Примеры

В следующих примерах выбирается PLAR в качестве режима соединения на ADDPAC VOICEFINDER, с телефонным номером назначения 555-9262: В данном примере, если трубка, соединенная с голосовым портом 1/0, снята, вызов будет автоматически отправлен на 5559262.

voice-port 1 connection plar 5559262

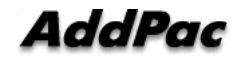

# **5.7.3.3. Команда description (для голосового порта)**

Для включения описания того, к чему подключен данный голосовой порт, используйте команду конфигурирования голосового порта **description**. Используйте форму **no** данной команды для блокировки данной функции.

**description** *string*

**no description**

# **5.7.3.3.1. Syntax**

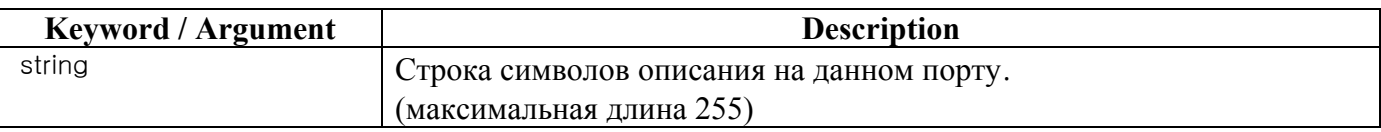

# **5.7.3.3.2. Default Value**

Активирован со строкой null.

# **5.7.3.3.3. Command Mode**

Режим конфигурирования голосового порта.

# **5.7.3.3.4. Usage Guideline**

Используйте команду **description** для включения описательного текста о данном голосовом соединении. Эта информация высвечивается на экране, когда Вы выдаете команду **show**, и это никак не влияет на работу интерфейса.

# **5.7.3.3.5. Примеры**

В следующем примере идентифицируется голосовой порт 1/0/0 на аппаратуре серии Cisco 3600, подключенной к отделу снабжения:

```
voice-port 0 
description marketing dept
```
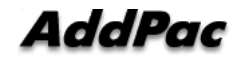

# **5.7.3.4. Команда echo-cancel**

Для активизации аннулирования голоса, посланного за пределы интерфейса и полученного обратно тем же интерфейсом, используйте команду **echo-cancel** в режиме конфигурирования голосового порта. Для блокировки эхо компенсации используйте форму **no** данной команды. **echo-cancel**

**no echo-cancel**

**5.7.3.4.1. Синтаксис**

Данная команда не имеет аргументов или ключевых слов.

# **5.7.3.4.2. Default Value**

Активировано для всех типов интерфейсов.

# **5.7.3.4.3. Command Mode**

Режим конфигурирования голосового порта.

# **5.7.3.4.4. Usage Guideline**

Команда **echo-cancel** активирует аннулирование голоса, посылаемого за пределы интерфейса и получаемого обратно тем же самым интерфейсом; звук, получаемый обратно таким способом, воспринимается слушателем как эхо. Блокировка эхо подавления может привести к тому, что на удаленной стороне соединения будет слышно эхо. Так как эхо подавление – это инвазивный процесс, который может минимально ухудшить качество голоса, эта команда должна быть заблокирована, если она не нужна.

Команда **echo-cancel** не влияет на эхо, слышимое пользователем на аналоговой стороне соединения.

Не существует маршрута эхо для 4-проводного интерфейса «ухо и рот» (E&M). Эхоподавитель должен быть заблокирован для данного типа интерфейса.

# **5.7.3.4.5. Примеры**

В следующем примере активируется функция эхо подавления на голосовом порту 3. voice-port 3

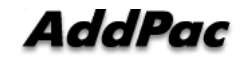

no echo-cancel

# **5.7.3.5. Команда high-dtmf-gain (высокочастотное усиление DTMF)**

Для настройки высокочастотного усиления dtmf-сигнала используйте команду **high-dtmf-gain**. Для блокировки конфигураци**и high-dtmf-gain** используйте команду **no high-dtmf-gain**.

**high-dtmf-gain** *value* **no high-dtmf-gain** *value*

### **5.7.3.5.1. Syntax**

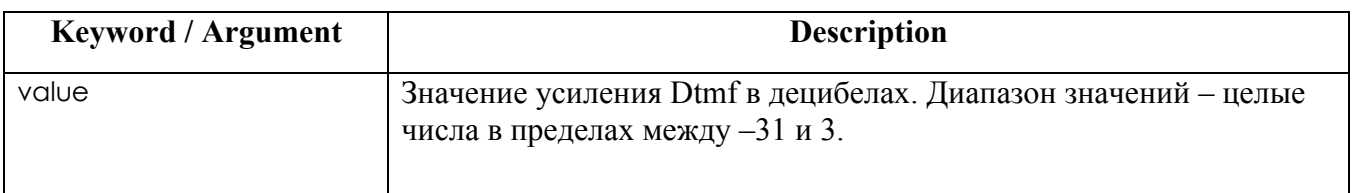

**5.7.3.5.2. Default Vaule** 

-5

**5.7.3.5.3. Command Mode** 

Режим настройки голосового порта.

**5.7.3.5.4. Usage Guideline** 

Используя команды **high-dtmf-gain** и **low-dtmf-gain**, возможна генерация кастомизированного **dtmf-тона** (сигнала).

# **5.7.3.5.5. Example**

В следующем примере продемонстрировано добавление 3 децибел усиления к текущему уровню на получающем порту 4 шлюза.

port 4

high-dtmf-gain 3

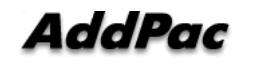

### $5.7.3.6.$ Команда input gain (входное усиление)

Чтобы сконфигурировать определенное значение входного усиления, используйте команду конфигурирования голосового порта *input gain*. Используйте форму по данной команды для блокировки выбранного количества вставленного (добавленного) усиления.

### Input gain value

no Input gain value

### $5.7.3.6.1$ . **Syntax**

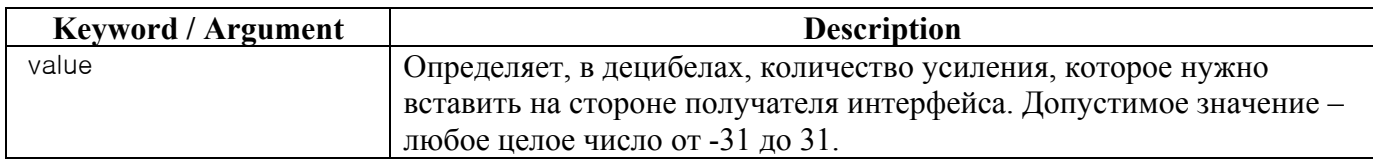

# $5.7.3.6.2.$

**Default Value** 

 $\theta$ 

### $5.7.3.6.3.$ **Command Mode**

Режим конфигурирования голосового порта.

### $5.7.3.6.4.$ **Usage Guideline**

План потерь в масштабах всей системы должен быть внедрен, используя обе команды - input gain и output gain. Прочее оборудование (включая УАТС) в системе должны приниматься в расчет при создании плана потерь. Это значение по умолчанию для данной команды предполагает, что действует стандартный план потерь, означающий, что обычно должно быть -6dВ поглощение (затухание) между фонами. Соединения реализуются для обеспечения -6dВ поглощения (затухания), когда сконфигурированы команды **input gain** и **output gain** co значением по умолчанию 0.

Нельзя увеличить усиление сигнала, идущего за пределы в ТфОП, но можно его уменьшить. Следовательно, если уровень голоса слишком высок, можно уменьшить громкость либо путем уменьшения значения входного усиления, либо путем увеличения выходного поглощения. Можно увеличить усиление сигнала, приходящего на маршрутизатор. Если уровень голоса слишком низок, можно увеличить входное усиление.

# **5.7.3.6.5. Примеры**

В следующем примере конфигурируется 3-децибельное усиление, которое нужно вставить на стороне получателя интерфейса в маршрутизатор:

port 1/4

input gain 3

# **5.7.3.7. Команда low-dtmf-gain (низкочастотное усиление DTMF)**

Для настройки низкочастотного усиления dtmf-сигнала используйте команду **low-dtmf-gain.**  Для блокировки конфигурации **low-dtmf-gain** используйте команду **no low-dtmf-gain**.

**low-dtmf-gain** *value* **no low-dtmf-gain** *value*

# **5.7.3.7.1. Syntax**

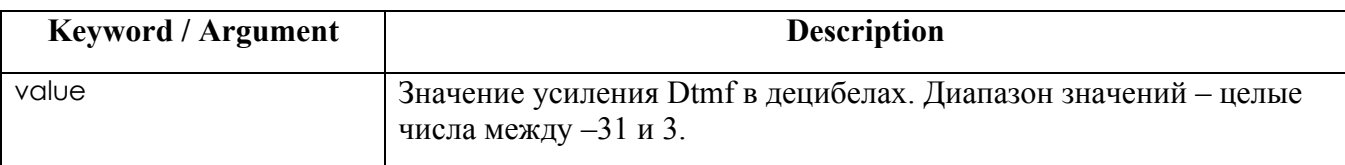

**5.7.3.7.2. Default Vaule** 

**-5** 

**5.7.3.7.3. Command Mode** 

Режим настройки голосового порта.

# **5.7.3.7.4. Usage Guideline**

Используя команды **high-dtmf-gain** и **low-dtmf-gain**, возможна кастомизированная генерация **dtmf tone.**

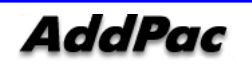

# **5.7.3.7.5. Example**

В следующем примере показано добавление –10 децибел к текущему уровню на получающем порту 4 шлюза.

port 4

low-dtmf-gain -10

# **5.7.3.8. Команда output gain (выходное усиление)**

Чтобы сконфигурировать определенное значение выходного усиления, используйте команду конфигурирования голосового порта **output gain**. Используйте форму **no** данной команды для блокировки выбранного значения выходного усиления. **output gain** *value*

**no output gain** *value* 

# **5.7.3.8.1. Syntax**

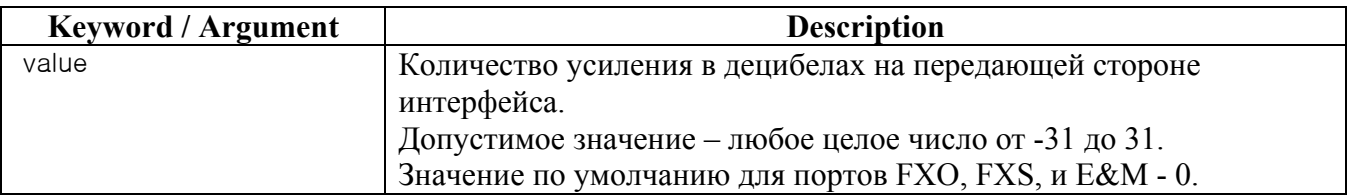

# **5.7.3.8.2. Default Value**

0

# **5.7.3.8.3. Command Mode**

Режим конфигурирования голосового порта.

### $5.7.3.8.4$ **Usage Guideline**

План потерь в масштабе всей системы должен быть внедрен, используя обе команды - input gain и output gain. Прочее оборудование (включая УАТС) в системе должно быть принято во внимание при создании плана потерь.

Это значение по умолчанию для данной команды предполагает, что действует стандартный план потерь при передаче, означающий. Что обычно между фонами должно быть -6 dB поглошение.

Соединения реализованы для обеспечения -6 dB поглощения, когда команды **input gain** и **output gain** сконфигурированы со значением по умолчанию 0.

Невозможно увеличить усиление сигнала, исходящего в ТфОП, но можно уменьшить его. Следовательно, если голосовой уровень слишком высок, можно уменьшить громкость либо путем уменьшения значения входного усиления, либо путем увеличения выходного поглошения.

### $5.7.3.8.5.$ **Examples**

В следующем примере на маршрутизаторе конфигурируется 6-децибельное усиление, которое должно быть включено на передающей стороне интерфейса:

port 1/4

output gain 3

### $5.7.3.9.$ Команда polarity-inverse (инвертирование полярности)

Для активации функции инвертирования полярности для голосового порта FXS используйте команду конфигурирования голосового порта **polarity-inverse**. Используйте форму по данной команды для блокировки инвертирования полярности.

polarity-inverse

no polarity-inverse

# $5.7.3.9.1.$

Syntax

Данная команда не имеет аргументов или ключевых слов.

# **5.7.3.9.2. Default Value**

disable .

# **5.7.3.9.3. Command Mode**

Режим конфигурирования голосового порта.

# **5.7.3.9.4. Usage Guideline**

Обычно не нужно активировать эту функцию.

# **5.7.3.9.5. Examples**

Для активации функции изменения полярности для voice-port 1/0 :

voice-port 1/0

polarity-inverse

# **5.7.3.10. Команда ring number (количество звонков)**

Чтобы определить количество звонков для определенного голосового порта FXO, используйте команду конфигурирования голосового порта **ring number**. Используйте форму **no** данной команды для восстановления значения по умолчанию.

**ring number** *number*

**no ring number** *number* 

### **5.7.3.10.1. Syntax**

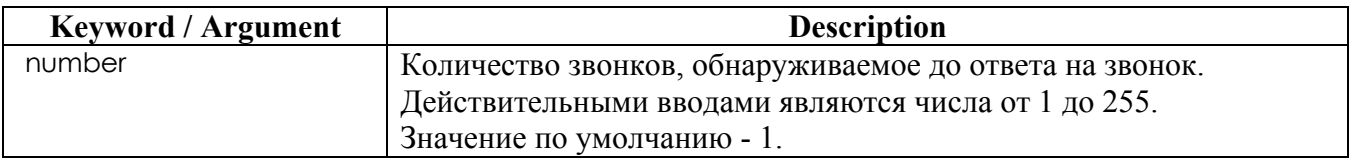

# **5.7.3.10.2. Default Value**

Один звонок.

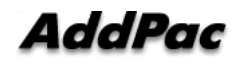

# **5.7.3.10.3. Command Mode**

Режим конфигурирования голосового порта.

# **5.7.3.10.4. Usage Guideline**

Используйте команду **ring number** для установки максимального количества звонков, которые нужно опознать до ответа на звонок через голосовой порт FXO. Используйте форму **no** данной команды для переустановки значения по умолчанию, равного одному звонку. Обычно данная команда должна быть установлена по умолчанию так, чтобы можно было быстро отвечать на входящие звонки. Если на данной линии имеется в наличии другое оборудование для ответа на входящие звонки, пользователь может пожелать настроить более высокое значение для того, чтобы дать оборудованию более значительное время для ответа. В этом случае интерфейс FXO ответит, если оборудование на линии не ответило на входящий звонок через сконфигурированное количество звонков. Эта команда не применима к интерфейсам FXS или E&M, так как они не получают звонки для получения вызова.

# **5.7.3.10.5. Examples**

В следующем примере на маршрутизаторе настроены пять звонков в качестве максимального количества звонков, которые нужно распознать до закрытия соединения через данный голосовой порт:

voice-port 1/1 ring number 5

# **5.7.3.11. Команда shutdown (voice-port) – отключение (останов) голосового порта**

Чтобы взять (изъять) голосовые порты для определенной интерфейсной голосовой карты в автономном режиме, используйте команду конфигурироания голосового порта **shutdown**. Для возврата портов обратно в рабочий режим (обслуживание) используйте форму **no** данной команды.

**shutdown no shutdown**

# $5.7.3.11.1$

### Syntax

Данная команда не имеет аргументов или ключевых слов.

### $5.7.3.11.2.$ **Default Value**

Отключение (останов) отсутствует.

### 573113 Command Mode

Режим конфигурирования голосового порта.

### $5.7.3.11.4.$ **Usage Guideline**

При вводе команды shutdown все порты голосовой интерфейсной карты заблокированы. При вводе команды **no shutdown** все порты на голосовой интерфейсной карте активны. Телефон, подключенный к интерфейсу, услышит мертвую тишину, когда порт отключен (остановлен).

### $5.7.3.11.5.$ **Examples**

В следующем примере изымается голосовой порт 1/3 на маршрутизаторе в автономном режиме:

configure voice-port  $1/3$ shutdown

### $5.7.3.12.$ Команда translate-incoming (преобразовать -ВХОДЯЩИЙ)

Используйте данную команду для применения правила преобразования ко входящему POTSвызову, приходящему на соответствующий голосовой порт. Чтобы прекратить применения правила преобразования, используйте команду "no" перед командой "translate-incoming". translate-incoming { called-number | calling-number } tag no translate-incoming { called-number | calling-number }

#### $5.7.3.12.1$ . Syntax

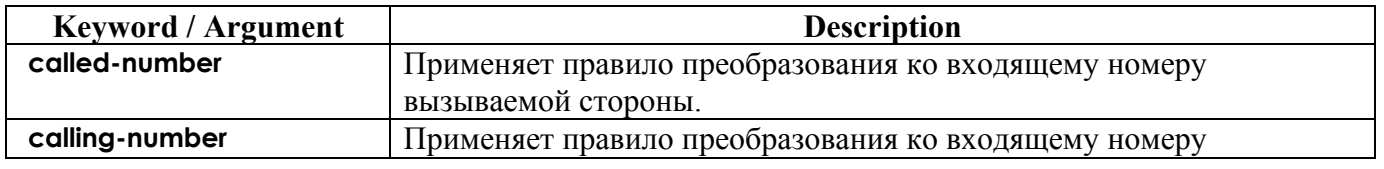

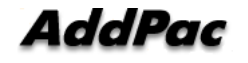

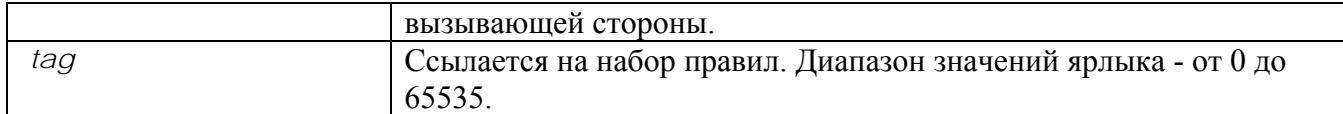

# **5.7.3.12.2. Default Value**

Не применяется никакое правило преобразования.

# **5.7.3.12.3. Command Mode**

Режим конфигурирования голосового порта.

# **5.7.3.12.4. Usage Guideline**

Данная команда использует такое количество правил преобразования, которое было установлено командой "**translation-rule**" для входящего звонка соответствующего голосового порта.

Если правило преобразования применяется к номеру вызываемой стороны и если цифровые данные введены в голосовой порт в соответствующем порядке, проверьте, производится ли преобразование для каждого введенного номера. В настоящее время преобразование производится только один раз.

# **5.7.3.12.5. Examples**

В следующем примере набор правил преобразования 10 создан и применяется к номеру вызывающей стороны голосового порта 1/1.

Следовательно, если номер вызывающей стороны входящего вызова - 93450, он преобразуется в 9563450.

```
translation-rule 10 
      rule 0 9 956 
      rule 1 8 878
voice-port 1 
      translate-incoming calling-number 10
```
### $5.7.4.$ **Команды Dial Peer**

### $5.7.4.1.$ Команда answer-address (ответ-адрес)

Чтобы найти VoIP dial peer для входящего звонка VoIP, входящего в сеть путем использования номера вызывающей стороны входящего звонка, используйте команду "answer-address" в режиме установки dial-peer. Для блокировки уже установленного номера используйте команду "no" перед командой "answer-address".

answer-address string

no answer-address

#### $5.7.4.1.1.$ Syntax

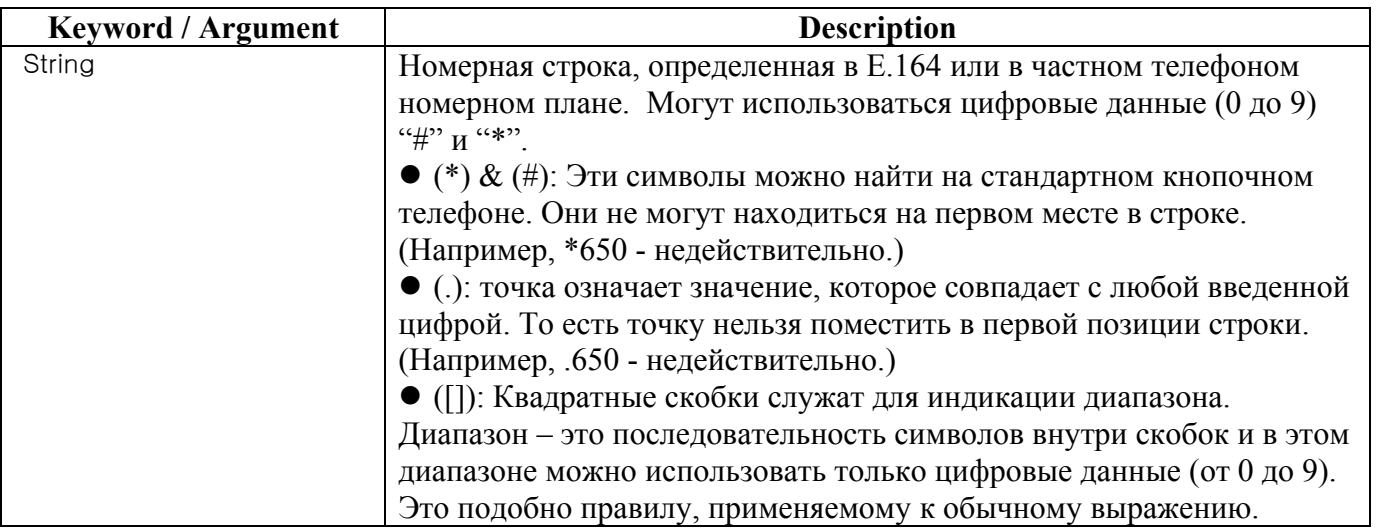

### $5.7.4.1.2.$ **Default Value**

Значение по умолчанию – строка null (неопределенное значение, отсутствие данных).

### $5.7.4.1.3.$ **Command Mode**

Режим установки Dial-peer (VoIP dial peer)

### $5.7.4.1.4.$ **Usage Guideline**

Эта команда применима к VoIP dial peer шлюза ADDPAC VOICEFINDER VoIP. Команда "answer-address" используется, чтобы найти VoIP dial реег для входящего звонка VoIP, входящего в сеть.

VoIP dial peer для входящего звонка VoIP из сети выбирается следующим образом:

**AddPac** 

Во-первых, ищется VoIP dial peer, у которого совпадает **session target** с IP-адресом входящего звонка.

Во-вторых, если соответствующий peer не найден, ищется VoIP dial peer, для которого **answeraddress** совпадает с номером вызывающей стороны входящего звонка.

И, наконец, если не найден никакой peer, будут искать VoIP dial peer, совпадающий с

**destination-pattern (шаблоном назначения)** входящего звонка.

# **5.7.4.1.5. Examples**

В следующем примере, если номер вызывающей стороны входящего VoIP-звонка - "5263848", будут искать VoIP peer 10.

```
dial-peer voice 10 VoIP 
 answer-address 526....
```
# **5.7.4.2. Команда codec**

Для определения скорости голосового кодирования речи для dial peer используйте команду конфигурирования dial-peer **codec**. Используйте форму **no** данной команды для переустановки значения по умолчанию.

**codec {g711alaw / g711ulaw / g729r8 / g7231r63 / g7231r53 } no codec**

### **5.7.4.2.1. Syntax**

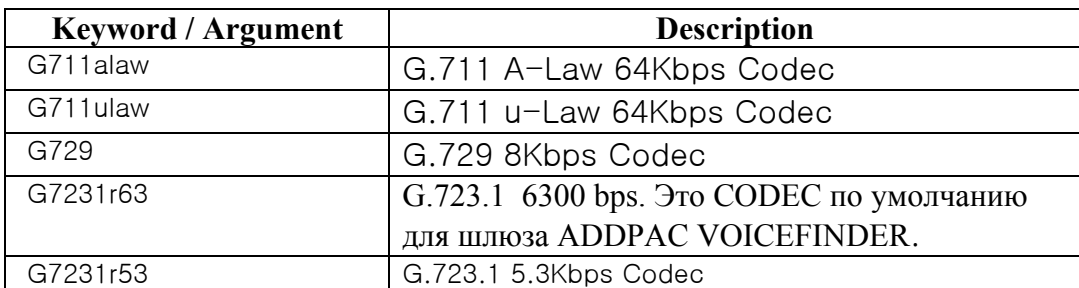

# **5.7.4.2.2. Default Value**

G.723.1 6.3Kbps

# **5.7.4.2.3. Command Mode**

Режим конфигурирования Dial-Peer.

### $5.7.4.2.4.$ **Usage Guideline**

Используйте команду **codec** для определения конкретной скорости голосового кодирования речи для dial peer.

Для обеспечения международного телефонного качества используйте **G.711.alaw** или G.711.ulaw. Эти значения предоставляют высококачественную голосовую передачу, но используют значительную часть полосы пропускания. Для качества, приближающегося к международному (при существенной экономии полосы пропускания), используйте значение  $G.729.$ 

Если значения **codec** для VoIP peers соединения не совпадают, вызов не пройдет.

### $5.7.4.2.5.$ **Examples**

В следующем примере конфигурируется скорость кодирования голоса, обеспечивающая международное качество и использующая относительно большую часть полосы пропускания: dial-peer voice 10 VoIP

codec q711alaw

### $5.7.4.3.$ Команда description (dial-peer) (описание)

Для того, чтобы включить описание того, к чему подключен VoIP dial peer, используйте команду конфигурирования dial-peer description. Используйте форму по данной команды, чтобы заблокировать данную функцию.

description string

no description

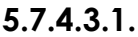

**Syntax** 

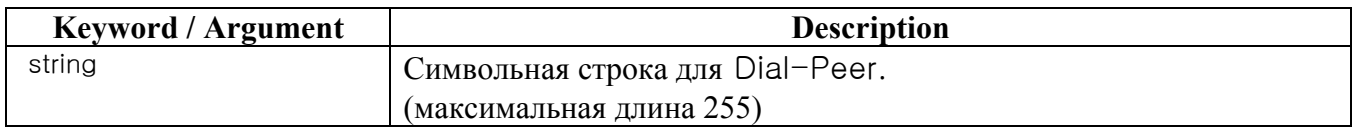

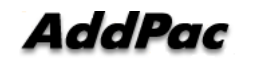

# **5.7.4.3.2. Default Value**

Активна со строкой null.

# **5.7.4.3.3. Command Mode**

Режим конфигурирования Dial-Peer.

# **5.7.4.3.4. Usage Guideline**

Используйте команду **description** для включения описательного текста о данном соединении dial-peer.

Данная информация высвечивается на экране при выдаче команды **show** и никак не влияет на работу интерфейса.

# **5.7.4.3.5. Examples**

В следующем примере идентифицируется dial peer 10 офиса в Сеуле (Seoul office):

```
dial-peer voice 10 VoIP
```
description Seoul\_office

# **5.7.4.4. Команда destination-pattern (шаблон назначения)**

Для определения либо префикса, либо полного телефонного номера E.164 (в зависимости от используемого плана набора), которые будут использоваться для dial peer, используйте команду конфигурирования dial-peer **destination-pattern**. Используйте форму **no** данной команды для того, чтобы заблокировать сконфигурированный префикс или телефонный номер.

**destination-pattern** *string [* **T** *]*

**no destination-pattern**

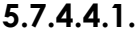

**5.7.4.4.1. Syntax** 

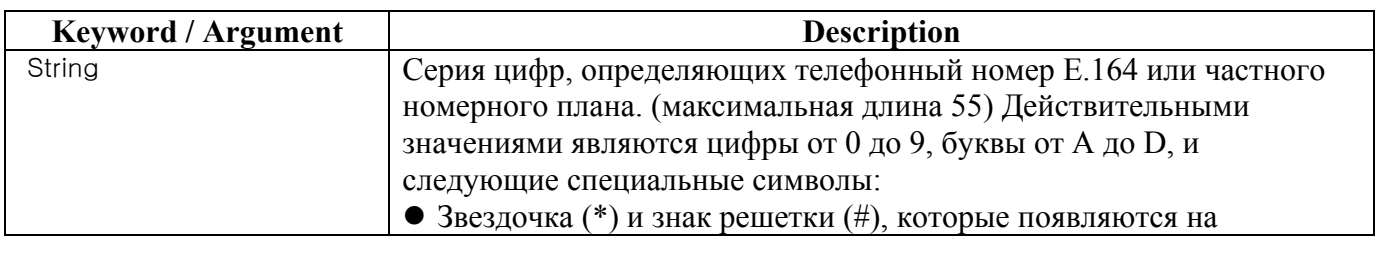

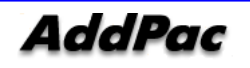

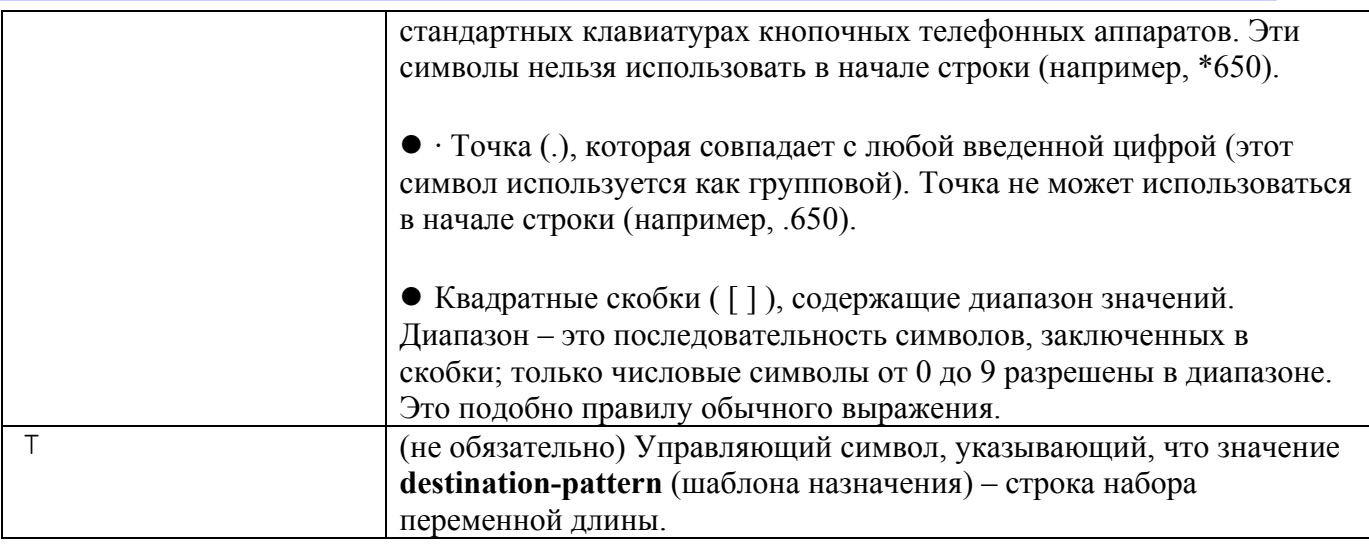

# **5.7.4.4.2. Default Value**

Активирован со строкой null.

# **5.7.4.4.3. Command Mode**

Режим конфигурирования Dial-Peer.

# **5.7.4.4.4. Usage Guideline**

Данная команда применима как к VoIP, так и к POTS dial peers на всех платформах. Используйте команду **destination-pattern** для определения телефонного номера E.164 для данного dial peer.

Данный шаблон используется для совпадения набранных цифр с dial peer. Dial peer затем используется для завершения вызова. Когда маршрутизатор получает голосовые данные, он сравнивает вызываемый номер (полный телефонный номер E.164) в заголовке пакета с номером, сконфигурированным в качестве шаблона назначения для peer голосовой телефонии. Маршрутизатор затем отбрасывает выровненные влево номера, соответствующие шаблону назначения. Если сконфигурирован перфикс, этот префикс прилагается к началу остающихся номеров, создавая строку набора, которую затем набирает маршрутизатор. Если все номера в шаблоне назначения отброшены, пользователь получает тональный вызов. В мире имеются определенные области (например, в определенных европейских странах), где действительные телефонные номера могут иметь переменную длину. Используйте необязательный управляющий символ **T** для индикации того, что определенное значение **destination-pattern** – это строка набора переменной длины. В данном случае система не

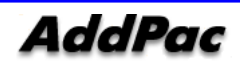

находит совпадения набранных номеров до того, как истечет временной интервал между последовательным набором двух цифр.

# **5.7.4.4.5. Examples**

В следующем примере конфигурируется телефонный номер E.164 "555-7922," для dial peer: dial-peer voice 10 pots destination-pattern 5557922 В следующем примере показано конфигурирование шаблона назначения, в котором диапазон цифровых значений номера – от 5553409 до 5559499: dial-peer voice 3 VoIP destination-pattern 555[3-9]4[0-9]9

В следующем примере представлено конфигурирование шаблона назначения, в котором диапазон цифровых значений - между 5551439, 5553439, 5555439, 5557439, и 5559439: dial-peer voice 4 VoIP destination-pattern 555[13579]439

# **5.7.4.5. Команда dtmf-relay (dtmf-ретрансляция)**

Для определения того, как шлюз H.323 ретранслирует частоты dual tone multi-frequency (DTMF) (двухтонального многочастотного набора) между телефонными интерфейсами и IP-сетью используйте команду **dtmf-relay** в режиме конфигурирования dial-peer. Используйте форму **no** данной команды для удаления всех опций сигнализации и посылки DTMF-сигналов как части аудио-потока.

**dtmf relay { h245-alphanumeric } no dtmf relay**

### **5.7.4.5.1. Syntax**

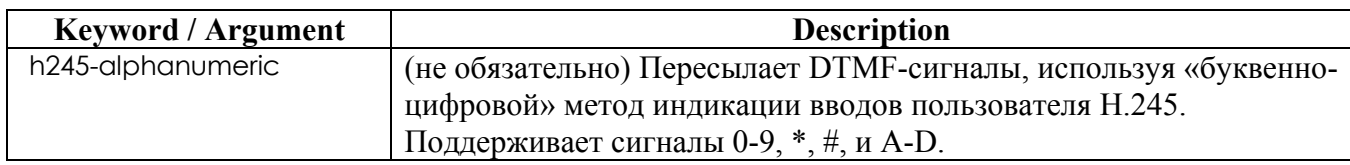

# **5.7.4.5.2. Default Value**

Отсутствует, как и поведение по умолчанию.

# **5.7.4.5.3. Command Mode**

Режим конфигурирования Dial-Peer.

# **5.7.4.5.4. Usage Guideline**

DTMF – это сигнал, генерируемый при нажатии цифры на клавишном телефоне. Этот сигнал сжат на одном конце звонка; когда сигнал проходит декомпрессию на другом конце, он может стать искаженным, что зависит от используемого кодека. Функция DTMF-ретрансляции передает DTMF-сигналы, сгенерированные после установления соединения вне полосы, использующей стандартный внеполосный метод H.323 (out-of-band method).

Команда **dtmf-relay** определяет исходящий формат ретранслированных DTMF-сигналов. Шлюз автоматически принимает все форматы.

Принципиальное преимущество команды **dtmf-relay** состоит в том, что она посылает DTMFсигналы с гораздо более высокой точностью воспроизведения, чем возможно в пределах полосы для большинства кодеков с низкой полосой пропускания, таких как G.729 и G.723. Без использования DTMF-ретрансляции вызовы, установленные с кодеками с низкой полосой пропускания, могут иметь проблемы с доступом автоматизированных систем, базирующихся на DTMF, таких как голосовая почта, ACD-системы на базе меню, и автоматизированные банковские системы.

# **5.7.4.5.5. Examples**

В следующем примере конфигурируется DTMF-ретрансляция с буквенно-цифровой опцией h245 при отправке DTMF-сигналов к dial-peer 103:

dial-peer voice 103 VoIP dtmf-relay h245-alphanumeric

В следующем примере конфигурируется шлюз, который должен посылать DTMF в полосе пропускания (по умолчанию) при отправке DTMF-сигналов к dial-peer 103: dial-peer voice 103 VoIP

no dtmf-relay

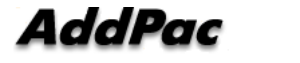

# **5.7.4.6. Команда forward-digits (пересылка цифр)**

Чтобы настроить номер пересылающей цифры исходящей сети POTS как случайный номер, не используя метод по умолчанию, используйте команду "**forward-digits**" в режиме установки dial-peer. Для пересылки цифр, не совпадающих с шаблоном назначения в соответствии с методом по умолчанию, добавьте команду "**no**".

**forward-digits { from | last }** *number* **no forward-digits**

# **5.7.4.6.1. Syntax**

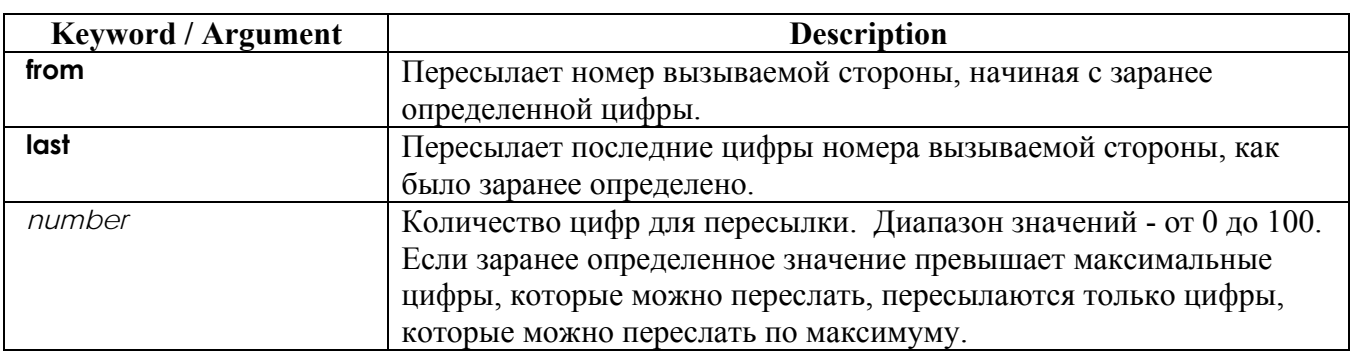

# **5.7.4.6.2. Default Value**

По умолчанию, если номер вызываемой стороны совпадает с шаблоном назначения исходящего POTS peer, будут пересылаться только те цифры, которые не совпали.

# **5.7.4.6.3. Command Mode**

Режим конфигурирования Dial-Peer (POTS peer)

# **5.7.4.6.4. Usage Guideline**

Данная команда – это команда режима установки dial-peer и применяется только к POTS peer. Данная команда используется для определения количества цифр при ретрансляции последних цифр номера вызываемой стороны входящего звонка в качестве номера вызываемой стороны исходящего звонка. По умолчанию – нет пересылки цифр (no forward-digit), и в статусе по умолчанию производится пересылка номера.

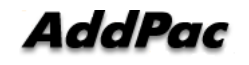

# **5.7.4.6.5. Examples**

Если POTS peer 10 выбран для исходящего звонка и если номер вызываемой стороны входящего звонка - 100123456789, номер 123456789 будет пересылаться так, как установлено по умолчанию. Это происходит из-за того, что не было настроено "**forward-digit**".

```
dial-peer voice 10 pots
               destinarion-pattern 100...
```
Если к приведенной выше настройке добавлено "**forward-digit from**", то пересылаться будет только "456789" (с 7-й до последней цифры). forward-digit from 7

В следующем примере будут пересылаться все цифры (100123456789). forward-digit from 1 В следующем примере не пересылается никакая цифра. forward-digit from 99

Если "**forward-digit last**" добавлено так, как указано ниже, будут пересылаться только последние четыре цифры "6789". forward-digit last 4

В следующем примере не пересылаются никакие цифры. forward-digit last 0

В следующем примере пересылаются все цифры "100123456789". forward-digit last 99

# **5.7.4.7. Команда huntstop (остановка поиска)**

Для прекращения поиска dial peer в группе поиска используйте команду "**huntstop**" в режиме установки dial-peer. Для использования настройки по умочанию используйте команду "**no**" перед командой "**huntstop**".

**huntstop** 

**no huntstop**

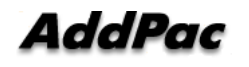

# **5.7.4.7.1. Syntax**

У этой команды нет аргументов или ключевых слов.

# **5.7.4.7.2. Default Value**

Поиск может быть осуществлен в состоянии по умолчанию.

# **5.7.4.7.3. Command Mode**

Режим конфигурирования Dial-Peer Configuration Mode.

# **5.7.4.7.4. Usage Guideline**

Если для исходящего звонка выбран исходящий dial peer и если выбрано более одного dial peer, будет создана поисковая группа.

Если на определенном dial peer уже был установлен останов поиска **huntstop** и если исходящий звонок на этот dial peer не прошел, вызов будет завершен без поиска других dial peers.

# **5.7.4.7.5. Examples**

В следующем примере нужно выполнить останов поиска (huntstop) в VoIP peer 110. dial-peer voice 110 VoIP huntstop

# **5.7.4.8. Команда port**

Чтобы сопоставить dial peer с определенным голосовым портом, используйте команду конфигурирования dial-peer **port**. Используйте форму **no** данной команды для того, чтобы аннулировать такое сопоставление.

**port** *slot/port*

**no port**

### **5.7.4.8.1. Syntax**

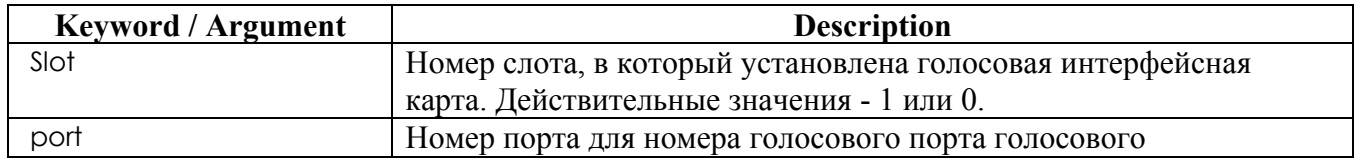

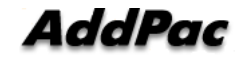

интерфейсного модуля. Можно ввести значения от 1 до 7.

# **5.7.4.8.2. Default Value**

Не сконфигурирован ни один порт.

# **5.7.4.8.3. Command Mode**

Режим конфигурирования Dial-Peer

# **5.7.4.8.4. Usage Guideline**

Эта команда применима только к POTS peers .

Используйте команду конфигурирования **port** для того, чтобы сопоставить назначенный голосовой порт с выбранным dial peer.

Данная команда используется для звонков, входящих из телефонного интерфейса, для выбора входящего dial peer и для звонков, приходящих из VoIP-сети для того, чтобы сравнить на совпадение порта с выбранным исходящим dial peer.

# **5.7.4.8.5. Examples**

В следующем примере сопоставляются dial peer и голосовой порт: dial-peer voice 10 pots port 1/1

# **5.7.4.9. Команда preference (предпочтение)**

Для того, чтобы четко определить приоритеты в пределах поисковой группы для определенного dial-peer, используйте команду "**preference**" в режиме установки dial-peer. Для использования приоритетов по умолчанию используйте команду "**no**" пред командой "**preference**". **preference** *value*  **no preference**

**5.7.4.9.1. Syntax Keyword / Argument | Description** 

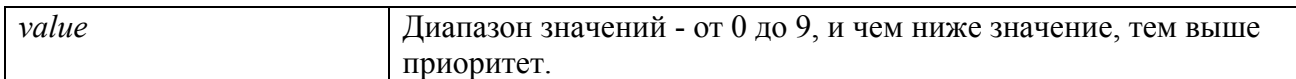

#### $5.7.4.9.2.$ **Default Value**

Значение по умолчанию - 0 и имеет наивысший приоритет.

### $5.7.4.9.3.$ **Command Mode**

Режим конфигурирования Dial-Peer.

### $5.7.4.9.4.$ **Usage Guideline**

Настройка приоритетов в рамках поисковой группы по предпочтению позволяет пользователям настроить приоритет определенного dial peer.

### $5.7.4.9.5.$ **Examples**

Давайте допустим, что имеется следующий dial peer:

```
dial-peer voice 10 pots
               destination-pattern 5551234
               preference 3
```

```
dial-peer voice 11 pots
               destination-pattern 555....
               preference 0
```
Если номер вызываемой стороны входящего звонка - 5551234, будут выбраны все dial peers. Однако, если предпочтение более важно при выборе алгоритма поиска по команде "dial-peer hunt", сначала будет выбран dial peer 11.

### Команда prefix  $5.7.4.10.$

Для определения префикса набираемых цифр для данного dial peer используйте команду конфигурирования dial-peer prefix. Используйте форму по данной команды для блокировки данной функции.

prefix string

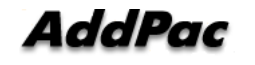

### no prefix

#### $5.7.4.10.1.$ Syntax

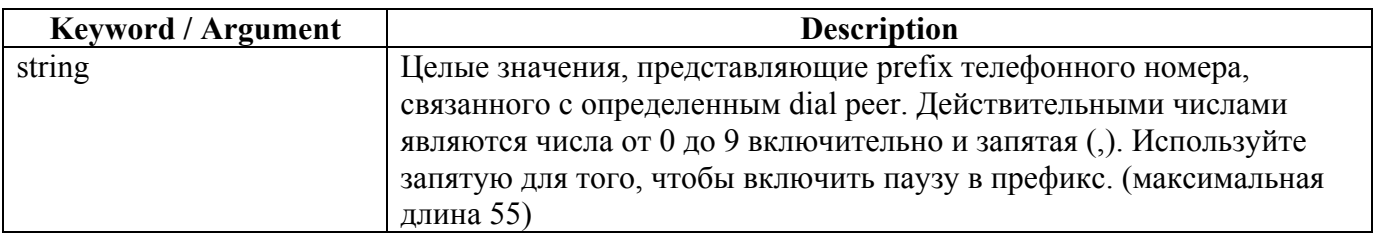

#### $5.7.4.10.2.$ **Default Value**

Null-строка.

### $5.7.4.10.3.$ **Command Mode**

Режим конфигурирования Dial-Peer.

### $5.7.4.10.4$ . **Usage Guideline**

Используйте команду prefix для определения prefix для конкретного peer. Когда инициирован исходящий звонок на этот dial peer, значение строки префикса (prefix string) посылается сначала на телефонный интерфейс, перед телефонным номером, связанным с этим dial peer.

Если нужно сконфигурировать различные префиксы для набираемых номеров на одном и том же интерфейсе, следует сконфигурировать различные dial peers.

### $5.7.4.10.5.$ **Examples**

В следующем примере определяется префикс "9", а затем пауза: dial-peer voice 10 pots prefix 9,

### $5.7.4.11.$ Команда register (регистрировать)

Чтобы сконфигурировать шлюз для регистрации или снятия регистрации полностью пригодного адреса E.164 POTS dial-peer на гейткипере, используйте команду register e164 в

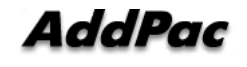

режиме конфигурирования dial-peer. Для аннулирования регистрации адреса E.164 используйте форму по данной команды.

# register e164

no register e164

 $5.7.4.11.1.$ Syntax

> Эта команда не имеет аргументов **Default Value**

No default value

 $5.7.4.11.2.$ 

 $5.7.4.11.3.$ **Command Mode** 

Dial-Peer Configuration Mode

### $5.7.4.11.4.$ **Usage Guideline**

Используйте данную команду для регистрации адреса Е.164 аналоговой телефонной линии, присоединенной к порту Foreign Exchange Station (FXS) маршрутизатора. Шлюз автоматически регистрирует полностью пригодные адреса E164. Используйте команду no register e164 для аннулирования регистрации адреса. Используйте команду register e164 для регистрации адреса, регистрация которого была аннулирована.

Перед автоматической или ручной регистрацией адреса Е.164 на гейткипере нужно создатьdial реег (используя команду dial-peer), назначить порт FXS для реег (используя команду port), и назначить адрес Е.164 (используя команду destination-pattern).

Адрес Е.164 должен быть полностью подходящим адресом. Например, 5551212, и 4085551212 полностью подходящие адреса; 408555.... не является полностью подходящим адресом. Адреса Е.164 зарегистрированы только для активных интерфейсов — тех, которые не остановлены (не выключены).

Если FXS-порт или его интерфейс выключены (остановлены), соответствующий адрес E.164 снимается с регистрации (его регистрация аннулируется).

### $5.74.11.5$ **Examples**

Следующая последовательность команд помещает шлюз в режим конфигурирования dial-peer, назначает адрес Е.164 данному интерфейсу и регистрирует этот адрес на гейткипере:

dial-peer voice 110 pots port 1 destination-pattern 5551212 register e164

Следующие команды аннулируют регистрацию адреса на гейткипере:

dial-peer voice 110 pots no register e164

# **5.7.4.12. Команда session target (цель сеанса)**

Для определения адреса, связанного с конкретной сетью, для определенного (указанного) dial peer используйте команду конфигурирования dial-peer **session target**. Используйте форму **no** данной команды для блокировки данной функции.

**session target** *destination-address* **no session target**

### **5.7.4.12.1. Syntax**

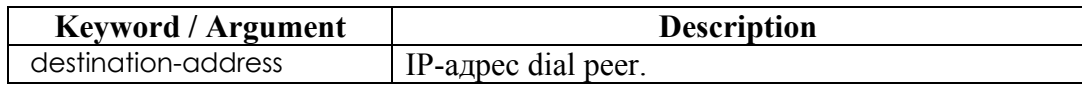

# **5.7.4.12.2. Default Value**

No Default Value

# **5.7.4.12.3. Command Mode**

Dial-Peer Configuration Mode

# **5.7.4.12.4. Usage Guideline**

Используйте команду **session-target** для определения адреса, связанного с определенной сетью, или доменного имени для dial peer. Выберите ли Вы адрес, связанный с определенной сетью, или имя домена, зависит от протокола сеанса, который Вы выберите.

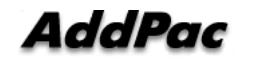

### 5.7.4.12.5

**Examples** 

В следующем примере конфигурируется целевой IP-адрес сеанса "211.238.1.1". dial-peer voice 10 VoIP session-target 211.238.1.1

### $5.7.4.13$ Команда shutdown (Dial-Peer)

Для изменения административного состояния выбранного dial peer из рабочего в нерабочее используйте команду конфигурирования dial-peer shutdown. Используйте форму по данной команды для изменения административного состояния данного dial peer из нерабочего в рабочее.

shutdown no shutdown

 $5.7.4.13.1$ . **Syntax** 

This command has no arguments or keywords.

 $5.7.4.13.2.$ **Default Value** 

No shutdown

 $5.7.4.13.3.$ **Command Mode** 

Dial-Peer Configuration Mode

#### $5.7.4.13.4.$ **Usage Guideline**

Когда dial peer остановлен (не работает), нельзя инициировать звонки на этот peer. Эта команда применима как к VoIP-, так и к POTS-peers.

#### $5.7.4.13.5.$ **Examples**

В следующем примере изменяется административный статус голосового телефонного dial peer 10 на нерабочий (down):

```
configure
dial-peer voice 10 pots
shutdown
```
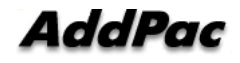

### $5.7.4.14.$ KOMAHAA sid

Когда функция передачи пакета SID активна при обработке тишины при активации функции VAD для обработки вызовов для определенного dial-peer, используйте команду sid в режиме конфигурирования dial-peer. Если нужно установить режим блокировки, добавьте команду по перед командой sid.

sid no sid

### $5.7.4.14.1.$

Syntax

**Keyword / Argument Description** У данной команды нет никакого определенного ключевого слова или аргумента

### $5.7.4.14.2.$ Default Value

По умолчанию статус режима активен.

### $5.7.4.14.3.$ **Command Mode**

Dial-Peer Configuration Mode

### $5.7.4.14.4.$ **Usage Guideline**

Если функция VAD активна, трафик тишины не передается через сетевую среду VoIP, в настоящее время можно только осознавать, что слышишь голосовой пакет. Но при обработке тишины SID-пакет периодически передается. Если функция передачи SID-пакета не желательна по причине проблемы совпадения с возможностью взаимодействия сетей или из-за генерации

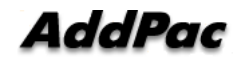

ненужного комфортного шума, заблокируйте эту команду для перевода данной функции в не активный режим.

### $5.7.4.14.5.$ **Examples**

В следующем примере представлен режим блокировки функции передачи SID-пакетов.

dial-peer voice 10 VoIP no sid Команда translate-outgoing (преобразовать-исходящий)  $5.7.4.15.$ 

Для применения правила преобразования к исходящему звонку соответствующего dial peer используйте данную команду. Для того, чтобы прекратить применение правила преобразования добавьте команду "no".

translate-outgoing { called-number | calling-number } tag no translate-outgoing { called-number | calling-number }

#### $5.7.4.15.1.$ Syntax

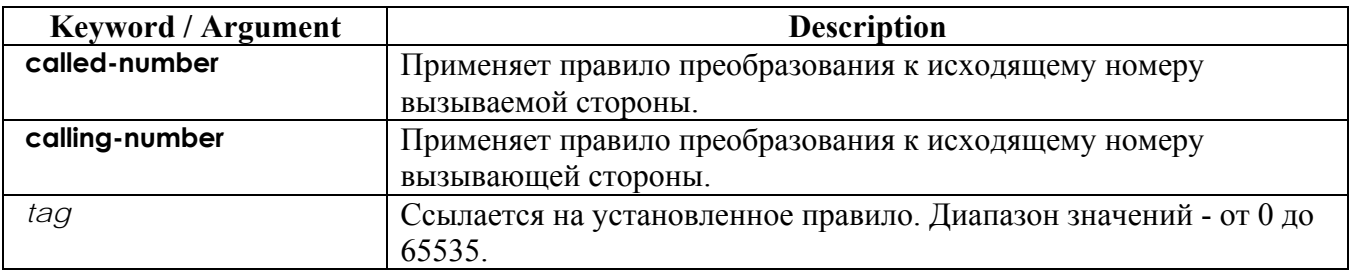

### $5.7.4.15.2.$ **Default Value**

Не применяется никакое правило преобразования.

### $5.7.4.15.3.$ **Command Mode**

Dial-Peer Configuration Mode

### $5.74.15.4$ **Usage Guideline**

Эта команда применяется к POTS реег и VoIP реег. Используйте команду "Translation-rule" для исходящих звонков соответствующего dial peer, и применяйте правило преобразования номеров, которое было установлено ранее.

### 5.7.4.15.5. **Examples**

В следующем примере создается набор правил преобразования 10, и он применяется к номеру вызывающей стороны dial-peer 200. Следовательно, если номер вызывающей стороны исходящего звонка - 93450, он будет преобразован в 9563450.

```
translation-rule 10
    rule 0 9 956
    rule 1 8 878
dial-peer voice 200 VoIP
    translate-outgoing calling-number 10
```
### $5.7.4.16.$ **KOMAHAA vad**

Для активации распознавания голосовой активности (VAD) для звонков, использующих данный dial peer, используйте vad команду конфигурирования dial-peer. Используйте форму по данной команды для блокировки VAD.

vad

no vad

- $5.74.16.1$ **Syntax** This command has no arguments or keywords.  $5.74.16.2$ **Default Value** Активна
- $5.7.4.16.3.$ **Command Mode**

Режим конфигурирования Dial-Peer

### 5.7.4.16.4. Указание по применению

Используйте команду vad для активизации распознавания голосовой активности. С помощью VAD тишина не передается по сети, а передается только слышимая речь. При активации VAD

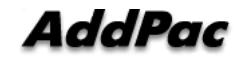

качество звука слегка ухудшается, но соединение монополизирует гораздо меньшую полосу пропускания.

При использовании формы по данной команды VAD не активен, и голосовые данные постоянно передаются в магистраль IP-сети.

### $5.7.4.16.5.$ **Examples**

В следующем примере VAD активируется: dial-peer voice 10 VoIP vad

### $5.7.4.17.$ Команда voice-class codec (голосовой класс кодека)

Для назначения предварительно сконфигурированного списка предпочтений при выборе кодека (codec voice class - голосовой класс кодеков) для VoIP dial peer введите команду voice-class codec в режиме конфигурирования dial-peer. Для удаления назначенного предпочтения кодека на dial реег используйте форму по данной команды.

voice-class codec tag

no voice-class codec tag

# $5.7.4.17.1.$

Syntax

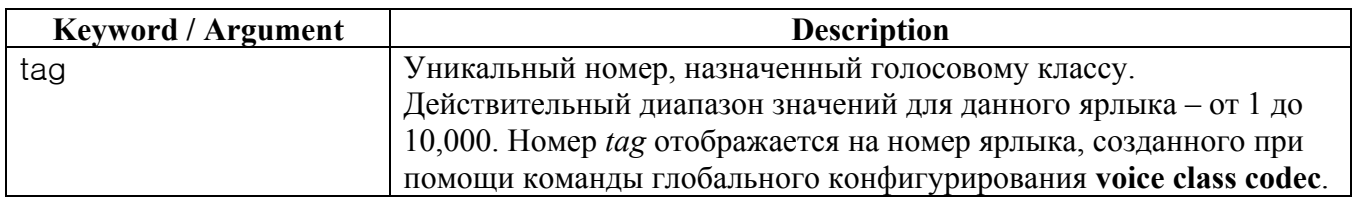

### $5.7.4.17.2.$ **Default Value**

Dial peers не имеют назначенных голосовых классов кодеков.

# **5.7.4.17.3. Command Mode**

Dial-Peer Configuration Mode

# **5.7.4.17.4. Usage Guideline**

Можно назначить один голосовой класс каждому VoIP dial peer. Если dial peer назначается другой голосовой класс, последний назначенный голосовой класс замещает предыдущий голосовой класс.

# **5.7.4.17.5. Examples**

В следующем примере показано, как назначить ранее сконфигурированный голосовой класс кодеков dial peer:

dial-peer voice 100 VoIP voice-class codec 10

# **5.7.5. Шлюз, голосовая служба, голосовой класс и команда конфигурирования правила**

# **5.7.5.1. Команда announcement (объявление, сообщение)**

Используйте эту команду для реализации функции голосового сообщения. Для блокировки данной функциональности используйте форму **no** данной команды.

**announcement no announcement**

# **5.7.5.1.1. Syntax**

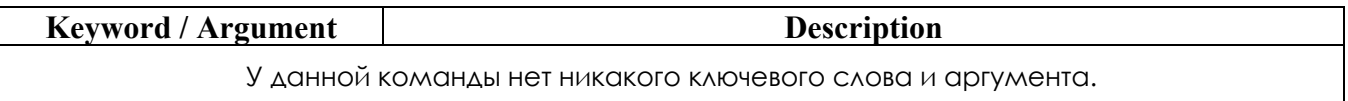

# **5.7.5.1.2. Default Value**

По умолчанию принят статус режима блокировки.

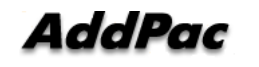

### $5.7.5.1.3$ **Command Mode**

Режим конфигурирования голосовой службы VoIP.

### $5.7.5.1.4.$ **Usage Guideline**

Если функция сообщения применяется к голосовому конфигурированию при анормальном завершении обработки звонка, вводящемся пароле для голосовых портов FXO и изменении маршрута в ТфОП, шлюз ADDPAC VOICEFINDER VoIP может обработать голосовое сообщение во время изменения маршрута в ТфОП. Тип голосовых сообщений (объявлений) отличается от каждой версии APOS. Другой шлюз AP VoIP может и не поддерживать данную функцию.

### $5.7.5.1.5.$ **Examples**

В следующем примере команды представлена функция голосового сообщения для активного режима.

voice service VoTP

announcement

### $5.7.5.2.$ Команда codec preference (предпочтение кодека)

Для определения списка предпочитаемых кодеков, используемых на dial peer, используйте команду codec preference в режиме конфигурирования голосового класса. Для блокировки данной функциональности используйте форму по данной команды.

codec preference value codec type

no codec preference value codec type

### $5.7.5.2.1.$ **Syntax**

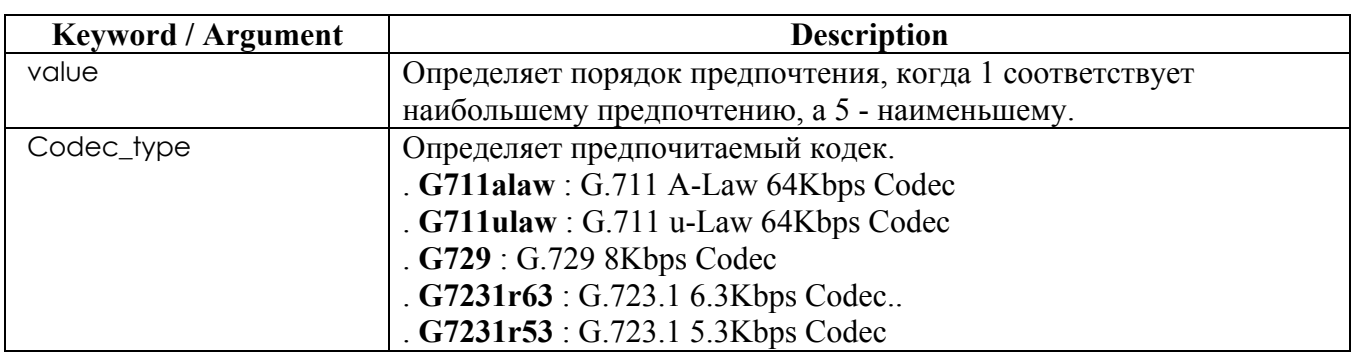

### $5.7.5.2.2$ Default Value

Поведение или значения по умолчанию отсутствуют.

### $5.7.5.2.3.$ **Command Mode**

Режим конфигурирования голосового класса.

### $5.7.5.2.4.$ **Usage Guideline**

Шлюз на противоположных концах WAN может быть вынужден согласовывать выбор кодека для сетевых dial peers. Команда предпочтения кодека определяет порядок предпочтения для выбора согласованного кодека для данного соединения.

### $5.7.5.2.5.$ **Examples**

В следующем примере создается список предпочтения кодеков 99 и применяет его к dial peer  $1919.$ 

voice class codec 99

```
voice class codec 99
codec preference 1 g711alaw
codec preference 2 g711ulaw
codec preference 3 g7231r63
codec preference 4 g729
end
dial-peer voice 1919 VoIP
voice-class codec 99
```
### $5.7.5.3.$ Команда counter (счетчик)

Для установки значения параметра относящегося к VoIP счетчика используйте команду "counter" в режиме установки голосового сервиса. Для преобразования данной установки в состояние по умолчанию используйте форму комнды "по" перед данной командой. counter { cras } value no counter  $\{ \text{cras } \}$
### **5.7.5.3.1. Syntax**

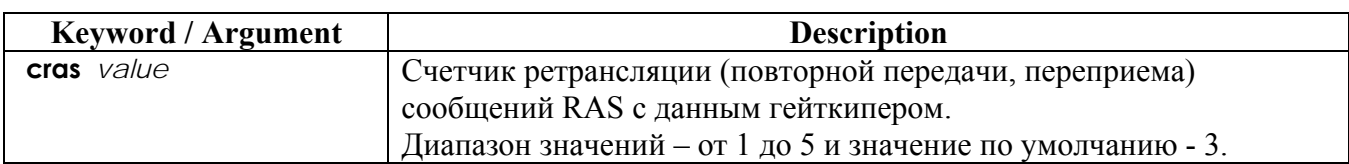

### **5.7.5.3.2. Default Value**

См. Выше.

### **5.7.5.3.3. Command Mode**

Voice-Service Configuration Mode

### **5.7.5.3.4. Usage Guideline**

Данная команда должна частично устанавливать глобальное голосовое обслуживание для службы VoIP.

Счетчик **cras** должен ретранслировать сообщение, если не получено никакого ответа во время **timeout tras** после посылки RAS-сообщения – GRQ, RRQ, ARQ и DRQ – к гейткиперу.

### **5.7.5.3.5. Examples**

В следующем сообщении сообщение RAS пытаются отправить дважды.

voice service VoIP

counter cras 2

# **5.7.5.4. Команда discovery (обнаружение)**

Данная команда применима к функции передачи сообщений для GRQ (Gatekeeper Request – запрос гейткипера). Используйте форму **no** данной команды для установки режима блокировки.

**discovery no discovery**

**5.7.5.4.1. Syntax** 

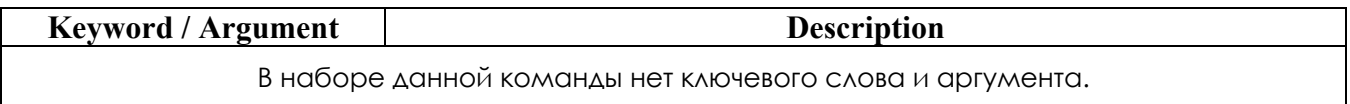

#### $5.7.5.4.2$ **Default Value**

По умолчанию принят активный статус.

#### $5.7.5.4.3.$ **Command Mode**

Режим конфигурирования шлюза.

#### $5.7.5.4.4.$ **Usage Guideline**

Когда VoIP-шлюз является зарегистрированным гейткипером, если данная функция активирована, происходит отправка GRQ, а затем получение GCF, и, наконец, посылка RRQ. Однако, если она не активна, происходит прямая посылка RRG.

#### $5.7.5.4.5.$ **Examples**

В следующем примере команды нужно выполнить блокировку команды discovery.

gateway no discovery

### $5.7.5.5.$ Команда fax protocol (факс-протокол)

Для определения глобального факс-протокола по умолчанию для всех dial peers Голос поверх IP (VoIP) используйте команду fax protocol в режиме конфигурирования голосового сервиса. Для возврата к протоколу по умолчанию используйте форму по данной команды. fax protocol { t38 [redundancy value ] | bypass | inband-t38 [redundancy value ] } no fax protocol

### $5.7.5.5.1.$

**Syntax** 

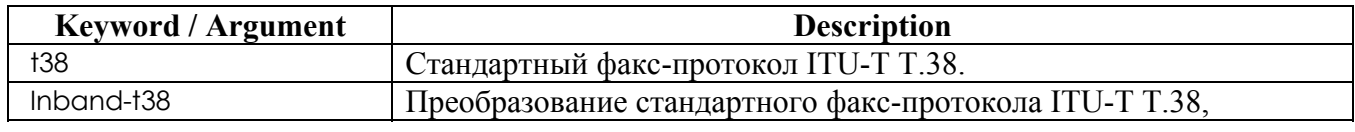

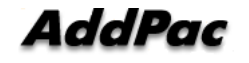

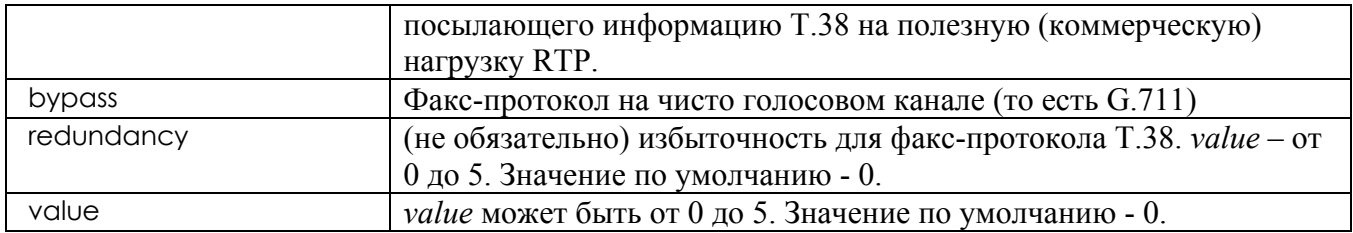

### **5.7.5.5.2. Default Value**

Факс-протокол T.38.

## **5.7.5.5.3. Command Mode**

Режим конфигурирования голосового сервиса.

## **5.7.5.5.4. Usage Guideline**

Используйте команду **fax protocol t38** для конфигурирования факс-ретрансляции T.38 для VoIP. Ключевое слово **t38** активирует протокол факс-ретрансляции T.38.

Необязательные параметры **redundancy (избыточность)** используется для отправки

избыточных факс-пакетов T.38.

### **5.7.5.5.5. Examples**

В следующем примере показан факс-протокол T.38 для VoIP, начиная с режима глобального конфигурирования:

VoIP service VoIP fax protocol t38

# **5.7.5.6. Команда fax rate (скорость передачи факсов)**

Для установки скорости, с которой факс посылается на определенный dial peer, используйте команду **fax rate** в режиме конфигурирования dial-peer.

Для переустановки dial peer для голосовых звонков используйте форму **no** данной команды. **fax rate { 2400 | 4800 |7200 | 9600 | 12000 | 14400 |disable } no fax rate**

**5.7.5.6.1. Syntax** 

**Keyword / Argument Description** 

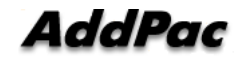

AddPac VoiceFinder VoIP Gateway. Руководство пользователя (Версия 2.0).

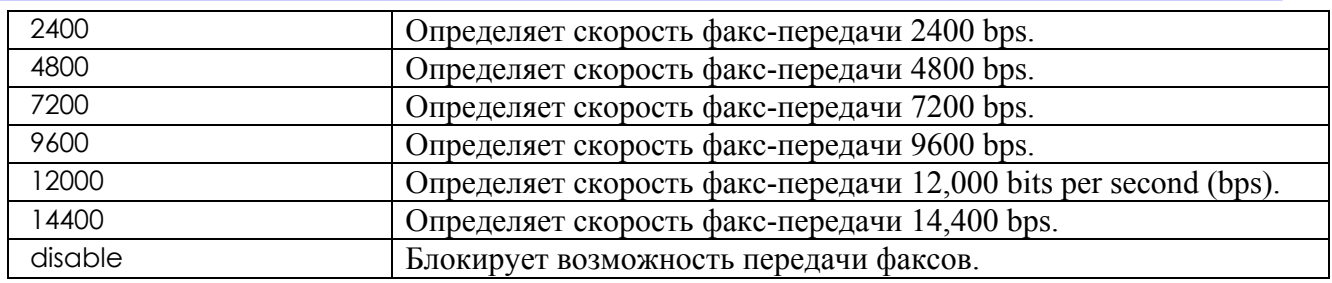

### **5.7.5.6.2. Default Value**

14400 bps

### **5.7.5.6.3. Command Mode**

Voice-Service Configuration Mode

### **5.7.5.6.4. Usage Guideline**

Используйте команду **fax rate** для определения скорости передачи факсов ко всем dial peers. Значения для данной команды применяются только к скорости передачи факсов и не влияют на качество самого факса. Более высокие значения скорости передачи (14,400 bps) обеспечивают более быструю передачу, но монополизируют значительно большую часть имеющейся полосы пропускания. Более низкие значения скорости передачи (2400 bps) обеспечивают более медленную передачу и используют относительно меньшую часть имеющейся полосы пропускания. Данная команда имеет значение только под факс-ретрансляцией T.38. Если скорость передачи факсов заблокирована, факс-ретрансляция T.38 не работает. Факсретрансляция, выполненная в режиме транзитной передачи, не производит никаких операций на шлюзе (поскольку она ничего не делает для факс-связи в сети ТфОП), и установка значения скорости передачи ничего не значит. Хотя T.38 установлен в значение14400 bps с помощью данной команды, если два факс-аппарата на обоих концах работают на скорости 9600, действительная скорость передачи факсов будет 9600 bps.

### **5.7.5.6.5. Examples**

В следующем примере показана скорость передачи факсов 9600 bps для факсов, посланных с использованием dial peer:

voice service VoIP fax rate 9600

# **5.7.5.7. Команда force-h245address-at-setup (вставить адрес Н.245 при установке)**

Когда при H.245 не запущен ни один вызов с туннелированием, данная команда может использоваться для включения информационного элемента адреса H.245 в сообщение SETUP. Для активации этой функции используйте команду **force-h245address-at-setup**. Для блокировки данной функции используйте форму **no force-h245address-at-setup** данной команды. Значение по умолчанию - **enable (активно).**

> **force-h245address-at-setup no force-h245address-at-setup**

**5.7.5.7.1. Syntax** 

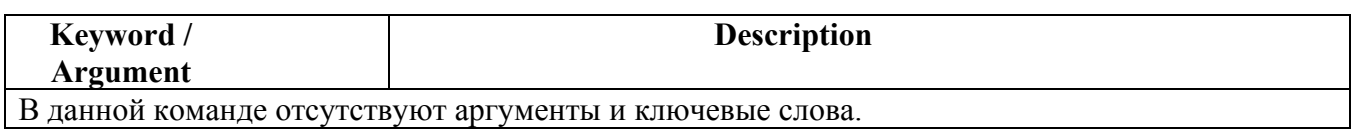

### **5.7.5.7.2. Default value**

Активно.

### **5.7.5.7.3. Command Mode**

Режим настройки голосового сервиса.

### **5.7.5.7.4. Usage Guideline**

Для межсетевого взаимодействия со шлюзом со стороны peer VoIP-пользователь может использовать данную команду.

### **5.7.5.7.5. Example**

В следующем примере показана настройка команды так, что сообщение SETUP не включает информационный элемент адреса h245. voice service voip

no force-h245address-at-setup

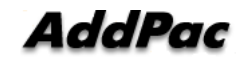

# **5.7.5.8. Команда force-starth245**

Когда вызов устанавливается при конфигурации без туннелирования, процедура startH245 для TCP-соединения, используемого в H.245, активируется по этой команде.

Для активации данной функции используйте команду **force-h245address-at-setup**. Для блокировки данной функции используйте команду **no force-h245address-at-setup**. Значение по умолчанию – **enable (активно)**.

# **force-starth245 no force-starth245**

### **5.7.5.8.1. Syntax**

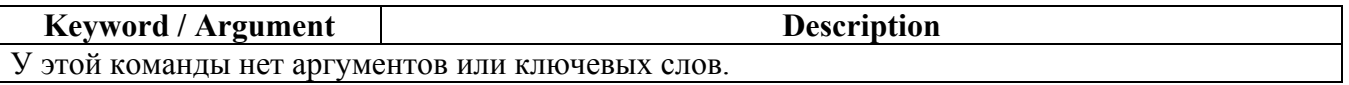

### **5.7.5.8.2. Default Value**

disable

## **5.7.5.8.3. Command Mode**

Режим настройки голосового сервиса.

## **5.7.5.8.4. Usage Guideline**

Данная команда force-starth245 может использоваться для межсетевого взаимодействия со шлюзом Peer VoIP. Когда вызов устанавливается при помощи конфигурации No tunneling (без туннелирования), выполните процедуру вызова starth245, если TCP-соединение для процедуры H.245 – не ОК перед сообщением CONNECT.

### **5.7.5.8.5. Example**

В следующем примере показано, что команда force-starth245 активирует процедуру сигнализации startH245 VoIP. voice service voip force-starth245

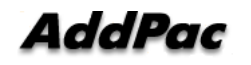

# **5.7.5.9. Команда h323 call start**

Чтобы заставить шлюз H.323 Version 2 использовать процедуры быстрого или медленного соединения (Fast Connect or Slow Connect) для всех звонков H.323, используйте команду **h323 call start** в режиме конфигурирования голосового сервиса. Для восстановления условия по умолчанию используйте форму **no** данной команды.

**h323 call start { fast | slow | preferred-slow }** 

**no h323 call start**

### **5.7.5.9.1. Syntax**

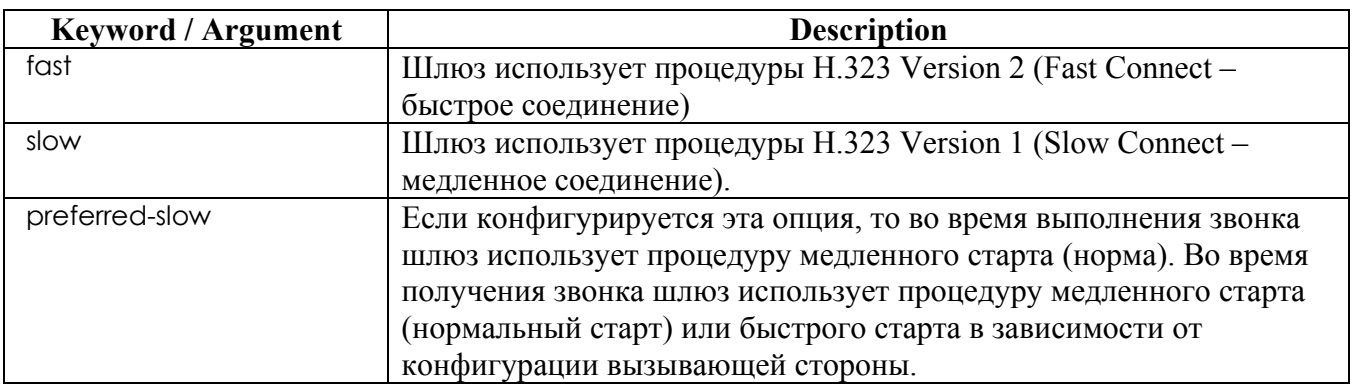

### **5.7.5.9.2. Default Value**

Значение по умолчанию - **fast (быстрое соединение)**.

### **5.7.5.9.3. Command Mode**

Режим конфигурирования голосового сервиса.

### **5.7.5.9.4. Usage Guideline**

Данная команда **h323 call start** конфигурируется как часть (сторона) глобальной конфигурации голосового сервиса для VoIP-сервисов. Она не вступает в силу, если не сконфигурирована команда конфигурирования голосового класса **call start system** в VoIP dial peer.

### **5.7.5.9.5. Examples**

В следующем примере выбирается процедура медленного соединения (Slow Connect) для шлюза:

voice service VoIP

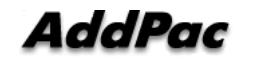

h323 call start slow

# **5.7.5.10. Команда inband-ringback-tone (входящий сигнал обратного вызова)**

Пользователь вызывающей стороны слышит сигнал обратного вызова, указывающего на то, что звонит вызываемая сторона. Вызываемая сторона посылает входящий сигнал обратного вызова вызывающей стороне через RTP-канал. Для блокировки входящего сигнала обратного вызова используйте команду **no inband-ringback-tone**.

**inband-ringback-tone no inband-ringback-tone**

### **5.7.5.10.1. Syntax**

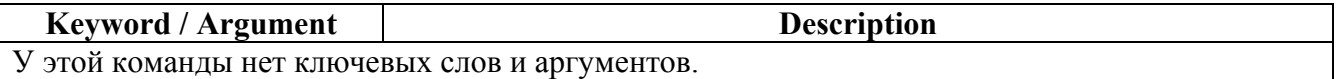

### **5.7.5.10.2. Default Value**

Значение по умолчанию – disable (заблокировано).

### **5.7.5.10.3. Command Mode**

Режим настройки голосового сервиса.

### **5.7.5.10.4. Usage Guideline**

Пользователь вызывающей стороны слышит сигнал обратного вызова, указывающий на то, что звонит вызываемая сторона. Сигнал обратного вызова генерируется от вызывающей или вызываемой стороны. Вызываемая сторона посылает сигнал обратного вызова вызывающей стороне, используя два метода. Первый метод – это внутриполосной аудио-пакет, передаваемый для получения стороны через RTP-канал, используя процедуру быстрого старта. Второй метод – сигнал сообщения ALERT, полученный от вызываемой стороны.

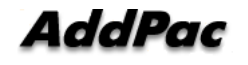

### **5.7.5.10.5. Examples**

В следующем примере показана процедура настройки внутриполосного сигнала обратного вызова.

voice service voip inband-ringback-tone

# **5.7.5.11. local-ringback-tone**

Пользователь вызывающей стороны слышит сигнал обратного вызова, указывающий на звонок вызываемой стороны. Эта команда используется для прослушивания сигнала обратного вызова, генерируемого местной вызывающей стороной, не полученного от вызываемой стороны. Для блокировки местного сигнала обратного вызова используйте команду **no local-ringback-tone**.

**local-ringback-tone [ early ] no local-ringback-tone**

### **5.7.5.11.1. Syntax**

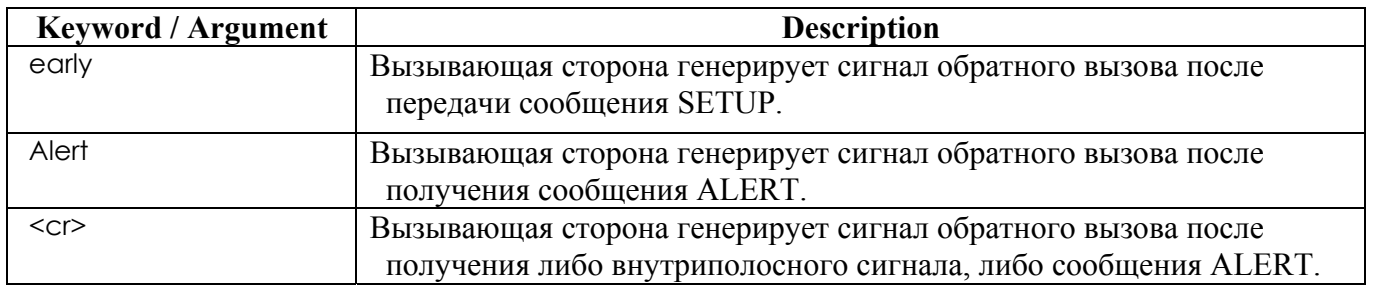

## **5.7.5.11.2. Default Value**

Значенеи по умолчанию - enable (активно)

## **5.7.5.11.3. Command Mode**

Режим настройки голосового сервиса.

## **5.7.5.11.4. Usage Guideline**

Пользователь вызывающей стороны слышит сигнал обратного вызова, указывающий на звонок вызываемой стороны. Сигнал обратного вызова генерируется от вызывающей или вызываемой стороны. Вызываемая сторона посылает сигнал обратного вызова вызывающей стороне, используя два метода. Первый метод – внутриполосной аудио пакет, передаваемый получающей стороне через RTP-канал с помощью процедуры быстрого старта. Второй метод – это сигнал сообщения ALERT, получаемый от вызываемой стороны.

Сначала вызывающая сторона данного VoIP-шлюза слышит сигнал обратного вызова, используя сообщение ALERT (значение по умолчанию), и затем, если внутриполосной сигнал обратного вызова получен от вызываемой стороны, вызывающая сторона может слышать сигнал обратного вызова. Однако, если вызываемая сторона посылает сообщение CALL PROCEEDING/ ALERT/ PROCESS, включающее информационный элемент индикации хода процесса, который указывает на "inband announcement available" (наличие внутриполосного сообщеня/объявления), вызывающая сторона не генерирует локального сигнала обратного вызова.

Следовательно, мы рекомендуем настроить конфигурацию **local-ringback-tone**. Если пользователь желает сгенерировать виртуальный сигнал обратного вызова сразу после передачи сообщения SETUP, используйте команду **local-ringback-tone early**. А если пользователь желает услышать внутриполосное сообщение (inband announcement) или сигнал, используйте команду **no local-ringback-tone**.

## **5.7.5.11.5. Examples**

В следующем примере демонстрируется конфигурация виртуального сигнала **local ring-back tone**.

```
voice service voip 
               local-ringback-tone early
```
# **5.7.5.12. Команда minimize-voip-ports**

Данная команда может использоваться для минимизации количества TCP/UDP-портов, используемых в системе VoIP-шлюзов. Если пользователь желает заблокировать эту команду, используйте команду **no minimize-voip-ports.**

> **minimize-voip-ports no minimize-voip-ports**

### **5.7.5.12.1. Syntax**

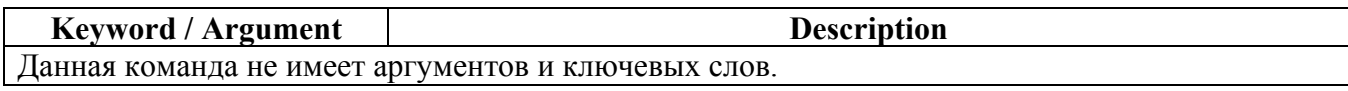

### **5.7.5.12.2. Default value**

Значение по умолчанию – disable (заблокировано).

### **5.7.5.12.3. Command Mode**

Режим настройки голосового сервиса.

### **5.7.5.12.4. Usage Guideline**

VoIP-система использует TCP/UDP-порты для сигнализации, RAS и RTP. В режиме по умолчанию TCP/UDP-порт выбирает один (1) номер порта из широкого диапазона значений пула номеров TCP/UDP-портов. Команда **show gateway** демонстрирует диапазон значений TCP/UDP-портов.

Однако, при работе с определенными приложениями такими, как брандмауэр (firewall), комплексная среда NAT/PAT и фиксированный **source port** в зависимости от гейткипера, данная команда ограничивает диапазон значений номеров портов TCP/UDP-порта для работы. Команда **show gateway** демонстрирует пул номеров фиксированных TCP/UDP-портов или приведенного TCP/UDP-порта.

### **5.7.5.12.5. Examples**

Ниже приведен пример команды **minimize-voip-ports:**  voice service voip minimize-voip-ports

## **5.7.5.13. Команда max-frame**

Для установки максимальной длины аудио-фрейма в RTP-пакете и используется данная команда. Если пользователь желает заблокировать эту функцию, используйте команду **no maxframe { }**.

**max-frame { g7231 | g729 }** *value* **no max-frame { g7231 | g729 }**

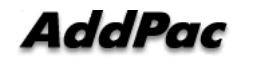

**5.7.5.13.1. Syntax** 

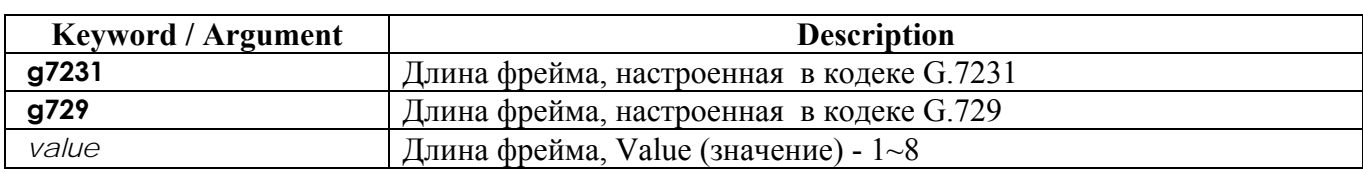

### **5.7.5.13.2. Default value**

В случае G.7231 значение по умолчанию - 1. Это означает, что аудио-фрейм генерируется и RTP-пакет передается с интервалом 30ms. Значение по умолчанию – 2 в случае G.729. Это означает, что аудио-фрейм генерируется с интервалом 10ms и передача RTP-пакета происходит каждые 20ms.

## **5.7.5.13.3. Command Mode**

Режим настройки голосового сервиса.

### **5.7.5.13.4. Usage Guideline**

Обычно, если имеется низкая полоса пропускания или если интернет перегружен, увеличьте максимальную длину фрейма. Сначала увеличьте максимальную длину фрейма до 2 в G.7231, 4 в G.729. Если это не поможет, увеличьте максимальную длину фрейма до 3 в G.7231, 6~8 в G.729. И, наконец, если максимальная длина фрейма слишком велика, эта функция будет иметь проблему с задержкой передачи. В кабельной сети, имеющей плохие верхние характеристики сетевой среды, эта команда с командой qos-control (управление качеством и классом предоставляемых услуг передачи данных) улучшит качество голоса.

### **5.7.5.13.5. Examples**

Примеры настроек **Qos-control** и **max-frame** для кабельной модемной сети.

```
interface ethernet 0 0 
qos-control 128 100 
voice service voip 
max-frame g729 4 
max-frame g7231 2
```
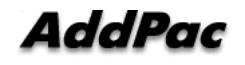

# **5.7.5.14. Команда gkip**

Для определения гейткипера, связанного с proxy, и контроля за тем, как обнаруживается

гейткипер, используйте команду **gkip** в режиме конфигурирования шлюза.

**gkip** *ip-addr [port] [priority]* 

**no gkip** *ip-addr*

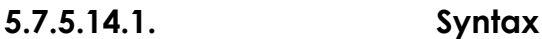

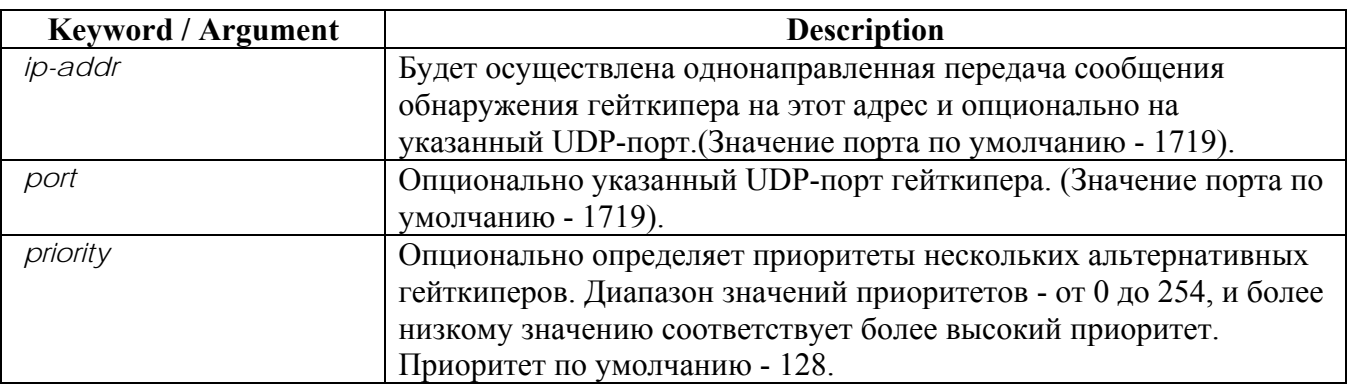

## **5.7.5.14.2. Default Value**

Для прокси не сконфигурирован никакой гейткипер.

## **5.7.5.14.3. Command Mode**

Режим конфигурирования шлюза.

## **5.7.5.14.4. Usage Guideline**

VoIP-шлюз зарегистрирован на гейткипере, являющемся сервером регистрационного доступа и статуса - Registration Admission and Status (RAS), и получает платный сервис. Шлюз ADDPAC VOICEFINDER VoIP может назначить максимально 10 гейткиперов на шлюзе, используя данную команду. Для просмотра списка гейткиперов используйте команду "**show gateway**". Если назначено более одного шлюза, шлюзы пытаются зарегистрировать самих себя на гейткипере, используя сообщение GRQ в соответствии со своими приоритетами. В один момент времени может быть зарегистрирован только один гейткипер. Когда шлюз получает сообщение об ошибки при перерегистрации или не получает никакого сообщения, следующий шлюз пытается зарегистрировать сам себя на гейткипере.

Пользователи могут назначить гейткипер, используя данную команду или список альтернативных гейткиперов (Alternate GK), включенный в сообщение, которое в настоящий

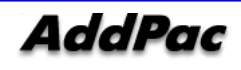

момент посылается зарегистрированным гейткипером. Для ссылки читателя официальный гейткипер осуществляет многоабонентскую доставку сообщений на IP-адрес, основываясь на стандарте H.323, - 224.0.1.41 и порт - 1718.

### **5.7.5.14.5. Examples**

В следующем примере устанавливается обнаружение при однонаправленной передаче на гейткипер:

```
gkip 192.7.5.1
```
В следующем примере у гейткипера есть IP-адрес 224.0.1.41 IP (широковещательный IP-адрес) и порт 1718, и его приоритет - 0.

```
gkip 224.0.1.41 1718 0
```
# **5.7.5.15. Команда h323-id**

Чтобы сконфигурировать H.323-имя шлюза, идентифицирующее данный шлюз по связанному с ним гейткиперу, используйте команду **h323-id** в режиме конфигурирования шлюза**. h323-id** *h323\_id* 

**5.7.5.15.1. Syntax** 

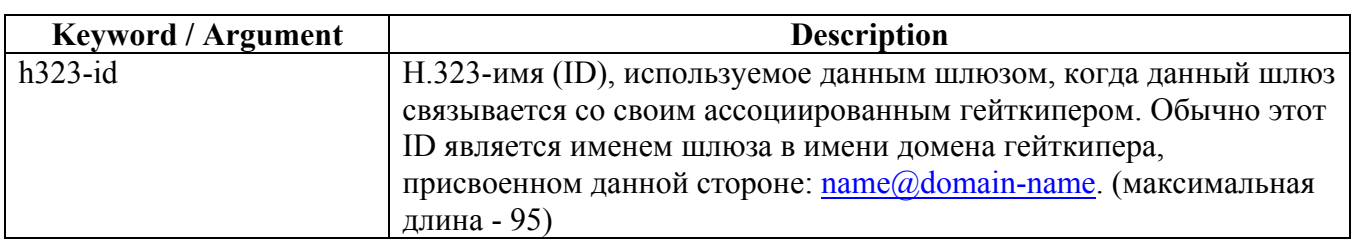

**5.7.5.15.2. Default Value** 

VoIP.*ip\_address*

## **5.7.5.15.3. Command Mode**

Gateway Configuration Mode

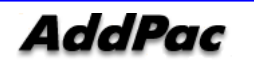

### $5.7.5.15.4$

**Examples** 

В следующем примере конфигурируется ID шлюза GW13@AddPac.com

```
gateway
gkip 211.238.1.1
h323-id GW13@AddPac.com
```
### $5.7.5.16.$ Команда lightweight-irr (облегченный IRR)

Для посылки сообщения IRR (Information Request Response - ответ на информационный запрос) как простой информации используйте данную команду. Для ее блокировки используйте форму по данной команды для установки режима блокировки.

### lightweight-irr

no lightweight-irr

### $5.7.5.16.1$ .

Syntax

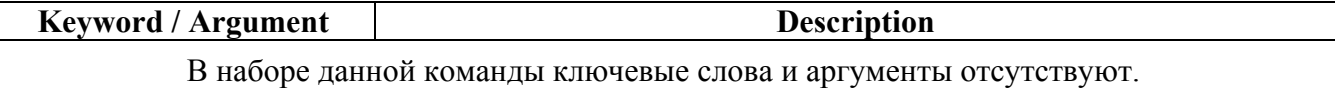

#### $5.7.5.16.2.$ **Default Value**

По умолчанию присвоен статус блокировки.

#### $5.7.5.16.3.$ **Command Mode**

Gateway Configuration Mode

#### $5.7.5.16.4.$ **Usage Guideline**

Шлюз ADDPAC VOICEFINDER VoIP способен посылать IRR-сообщение для ответа на IRQсообщение от гейткипера. Изначально это IRR-сообщение предоставляет услугу для подтверждения статуса VoIP-шлюза с информацией о вызове и т.д. Однако, последовательность этих сообщений способна послать существенную информацию в случае, когда период IRRсообщений краток, чтобы не требовалось иметь информацию большого объема для обработки вызова (звонка).

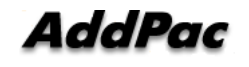

### **5.7.5.16.5. Examples**

В следующем примере команды показана посылка существенной информации в качестве IRRсообщения.

gateway

lightweight-irr

# **5.7.5.17. Команда h323 call channel**

Если нужно открыть голосовой канал перед голосовым соединением в случае нормальной голосовой обработки, используйте команду **h323 call channel early** в режиме конфигурирования голосового сервиса. Для возврата в конфигурационный режим по умолчанию используйте форму **no** данной команды.

# **h323 call channel { early | late } no h323 call channel**

### **5.7.5.17.1. Syntax**

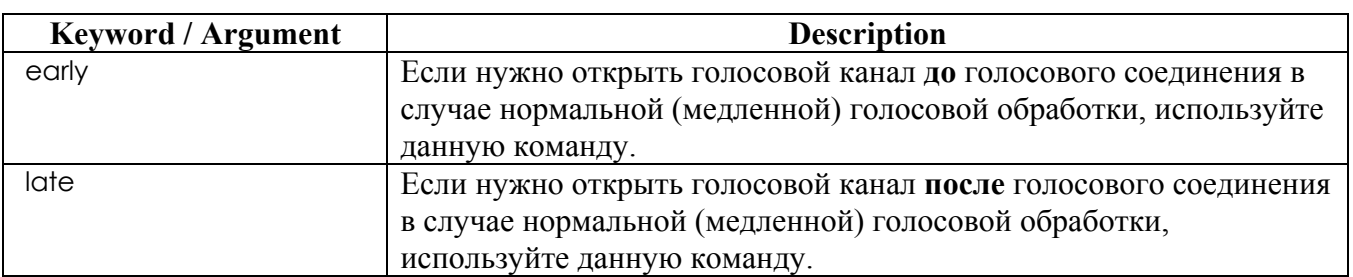

### **5.7.5.17.2. Default Value**

Значение по умолчанию – поздний режим (late mode).

## **5.7.5.17.3. Command Mode**

Режим конфигурирования голосового сервиса.

## **5.7.5.17.4. Usage Guideline**

Данная команда поддерживает одну из частей (сторон) глобального голосового сервиса для VoIP-сервисов. Эта команда способна использоваться в один момент времени при передаче CONNECT (соединения) обработки вызова H.245 логического вызова, используя шлюз

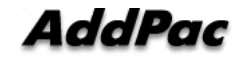

ADDPAC VOICEFINDER VoIP или другой удаленный шлюз, выполняющий запуск h323вызова.

Можно срезать начало настоящего голосового звука в случае открытия голосового канала после сообщения CONNECT со снятием трубки на другой стороне при режиме позднего конфигурирования по умолчанию. Чтобы этого избежать, используйте режим h323 call channel early для открытия голосового канала перед тем, как на другой стороне снимут трубку.

#### $5.7.5.17.5$ **Examples**

В следующем примере команды показаны быстрые голосовые каналы:

```
voice service VoIP
               h323 call channel early
```
#### $5.7.5.18.$ Команда h323 call response

Если нужно определить сообщение помимо сообщения ALERT после сообщения обработки вызова на ответное сообщение установки Q.931, используйте команду ответа на вызов h323 call response в режиме конфигурирования голосового сервиса. Для возврата в режим конфигурирования по умолчанию используйте форму по данной команды.

h323 call response { alert| progress | none} no h323 call response

### $5.7.5.18.1$ .

Syntax

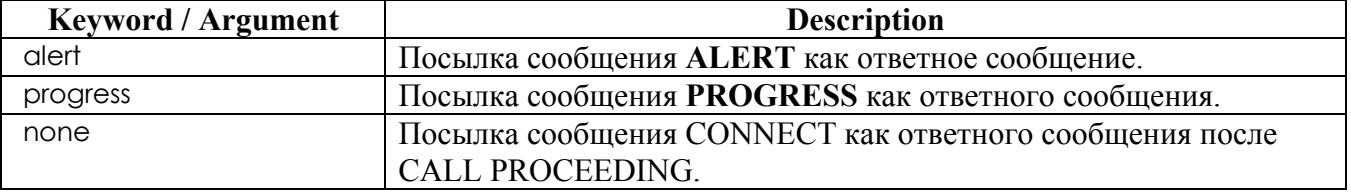

#### $5.7.5.18.2$ Default Value

Значение статуса по умолчанию – режим предупреждения (тревоги).

### **5.7.5.18.3. Command Mode**

Режим конфигурирования голосового сервиса.

### **5.7.5.18.4. Usage Guideline**

Эта команда поддерживает конфигурацию установки для одной части (стороны) глобального голосового сервиса для VoIP-сервиса. Шлюз ADDPAC VOICEFINDER VoIP может послать сообщение, когда шлюз посылает сообщение ALERT или PROGRESS в соответствие с конфигурацией команды до завершения сообщения CONNECT после отправки сообщения обработки вызова, когда шлюз работает как сторона принимающего шлюза с получением сообщения установки. Помимо специального случая, эта настройка конфигурирования команды рекомендует режим по умолчанию.

### **5.7.5.18.5. Examples**

В следующем примере команды показано, как создать ответное конфигурационное сообщение для изменения сообщения о ходе процесса.

voice service VoIP

h323 call response progress

# **5.7.5.19. Команда max-digits**

Эта команда используется для ограничения количества цифр для класса пользователей, который, в свою очередь, добавляет безопасность определенному исходящему сигналу на FXOпорт. Значение по умолчанию "no" для этой команды "0", означающее, что нет ограничения на максимальное количество цифр.

**max-digits** *number*

**no max-digits**

### **5.7.5.19.1. Syntax**

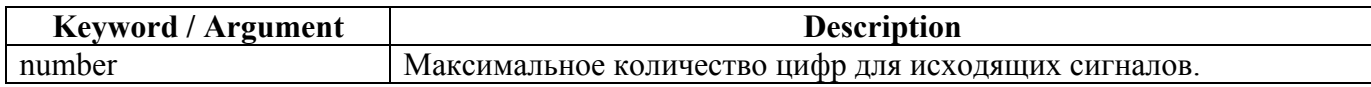

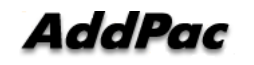

### **5.7.5.19.2. Default Value**

Значение по умолчанию - 0 цифр.

## **5.7.5.19.3. Command Mode**

Режим конфигурирования класса пользователей.

### **5.7.5.19.4. Examples**

Ниже описана конфигурация максимального количества цифр для пользовательского класса 1 как "10".

```
voice class user 1 
max-digits 10
```
### **5.7.5.20. Команда password**

Эта команда используется для конфигурирования пароля безопасности из 4-х цифр для обеспечения безопасности исходящих сигналов на FXO-порт. Значение по умолчанию "no" для этой команды – это "null", при котором не выполняется проверки безопасности для всех исходящих сигналов на FXO-порт. Если цифра безопасности сконфигурирована для, по крайней мере, одного пользовательского класса, проверяется пароль. **password** *string* **no password**

### **5.7.5.20.1. Syntax**

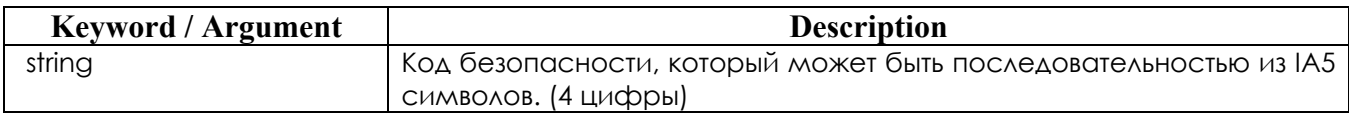

**5.7.5.20.2. Default Value** 

Null

### **5.7.5.20.3. Command Mode**

Режим конфигурирования класса пользователей.

### **5.7.5.20.4. Examples**

Ниже показано конфигурирование пароля "1234" для класса пользователей 1.

voice class user 1 password 1234

### $5.7.5.21.$ Команда public-ip

Для определения общедоступного IP-адреса с отображением частного IP-адреса VoIP-шлюза в статической сетевой среде NAT/PAT используйте данную команду. Для перехода в режим по умолчанию используйте форму по данной команды. public-ip addr

no public-ip

### $5.7.5.21.1$

Syntax

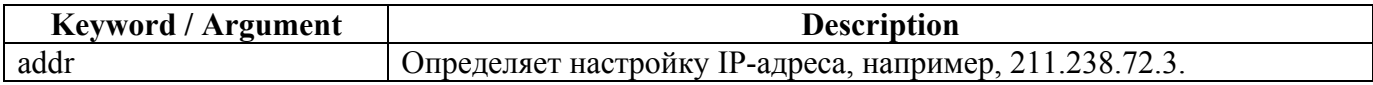

#### $5.7.5.21.2.$ **Default Value**

Значение статуса по умолчанию - режим блокировки.

#### $5.7.5.21.3.$ **Command Mode**

Режим конфигурирования шлюза.

#### $5.7.5.21.4$ . **Usage Guideline**

В случае использования частной сетевой среды с NAT/PAT, IP-адрес VoIP-шлюза должен быть установлен в VoIP-интерфейсе ADDPAC VOICEFINDER VoIP-шлюза. С другой стороны, используя общедоступной сетевой среды для гейткипера и другого шлюза, ADDPAC VOICEFINDER VoIP-шлюз должен быть определен как статический NAT или статический РАТ, и иметь общедоступный IP-адрес.

#### $5.7.5.21.5.$ **Examples**

В следующем примере показан общедоступный IP-конфигурационной режим.

gateway

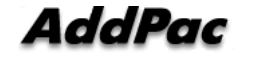

public-ip xxx.xxx.xxx.xxx

### 5.7.5.22. **KOMAHAA** register

Для проведения регистрации на гейткипере используйте команду register в режиме конфигурироания шлюза. Для аннулирования регистрации на гейткипере тспользуйте команду "по" перед этой командой.

register

no register

### $5.7.5.22.1.$

Syntax

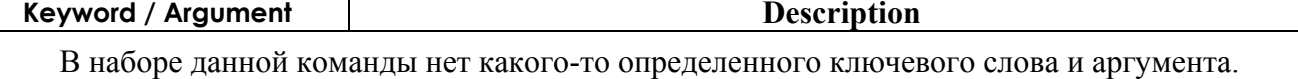

#### $5.7.5.22.2.$ **Default Value**

По умолчанию - режим блокировки этой функции.

#### $5.7.5.22.3.$ **Command Mode**

Режим конфигурирования шлюза.

#### $5.7.5.22.4$ **Usage Guideline**

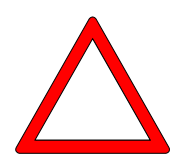

Для активации этой функции для H.323 VoIP-шлюза используйте команду register. Если VoIP-шлюз активирован, этот VoIP-шлюз пытается следить за гейткипером, используя сообщение H.323 RAS GRQ или RRQ. Если используется команда no register, ADDPAC VOICEFINDER VoIP-шлюз может аннулировать регистрацию с гейткипера, используя сообщение H.323 RAS URG.

Если нужно изменить или зарегистрировать нового dial peer, используя файл сценария с работающим гейткипером, используйте команду **no register** (или **no gateway**) на начальной стадии файла сценария или загружая конфигурацию после выполнения аннулирования регистрации со шлюза. Иначе сообщения могут разрушиться между шлюзом и гейткипером при обновлении изменяющейся информации.

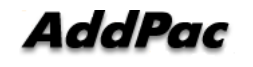

### $5.7.5.22.5.$

### **Examples**

Ниже показана настройка режима регистрации.

gateway

register

### $5.7.5.23.$ **KOMAHAA rule**

Для применения правила преобразования к номеру вызывающей/вызываемой стороны входящего/исходящего звонка используйте команду "rule" в режиме установки правила преобразования. Для удаления правила, которое уже установлено, добавьте команду "no" к вышеизложенному стандарту команды.

rule tag input-matched-pattern substituted-pattern no rule tag

#### $5.7.5.23.1.$ Syntax

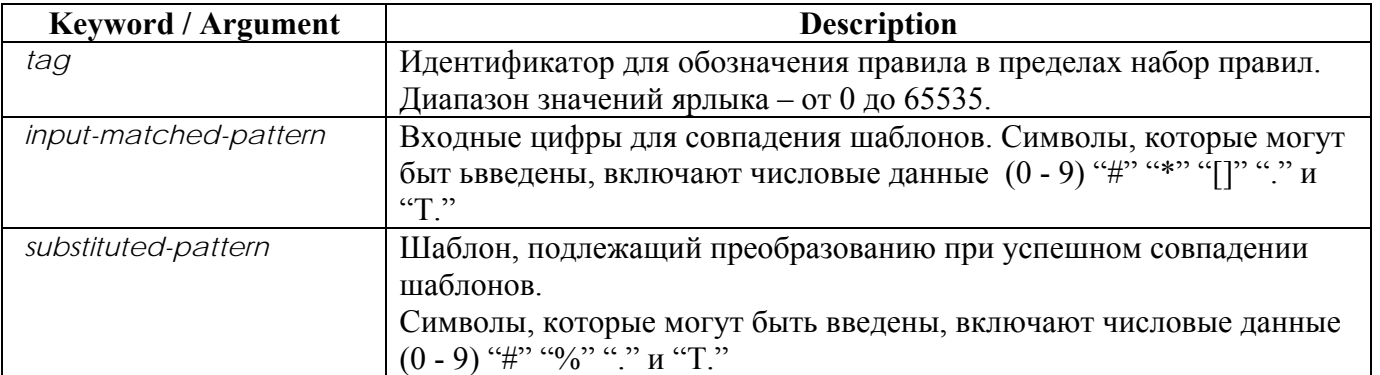

#### $5.7.5.23.2.$ **Default Value**

Отсутствует.

#### $5.7.5.23.3.$ **Command Mode**

Режим конфигурирования правила преобразования.

### **5.7.5.23.4. Usage Guideline**

Эта команда используется для применения правила преобразования к номеру вызывающей/вызываемой стороны входящего/исходящего звонка.

Если одно или более правил совпадают с номером вызываемой (или вызывающей) стороны, то правило, которое совпадает более всего с *input-matched-pattern (шаблоном совпадения на входе),* будет выбрано.

"Input-matched-pattern" может выполнять выражение диапазона. (например,  $[1-9]$ ). Кроме того, может использоваться групповой символ (.) для применения номера из цифр номера вызываемой/вызывающей стороны. Если "input-matched-pattern" сконфигурирована только с (.) или (T), преобразование номеров будет применяться ко всем номерам

вызываемой/вызывающей строны.

"Substituted-pattern" (шаблон замещения) должен преобразовывать фиксированные цифры (исключая групповой символ) шаблона входного совпадения в строку. Имеются две формы шаблона замещения (*substituted-pattern)*. См ниже:

Если шаблон замещения состоит только из IA5-символов (0 ~ 9, # и \*), фиксированные цифры шаблона входного совпадения будут преобразованы в строчную часть шаблона замещения, а цифры, отличные от фиксированных цифр вызываемой/вызывающей стороны, будут присоединены в конце.

Или, если шаблон замещения использует "%" - форму, каждая цифра номера вызываемой/вызывающей стороны замещается "%xx" для того, чтобы образовать номер. Сейчас диапазон значений % - от %01 до %99 (от 1-й цифры до 99-й цифры номера вызываемой/вызывающей стороны.)

Если *substituted-pattern (шаблон замещения)* состоит только из (.) или (T), номер вызываемой/вызывающей стороны состоит из цифр, отличных от фиксированного шаблона входного совпадения.

## **5.7.5.23.5. Examples**

Ниже 5554123 расширяется до 140855554123.

rule 0 55541 14085555541

Ниже правило преобразования не применяется, когда номер - 5551. Однако, 5551234 преобразуется в 1408551234.

rule 0 555.. 1408555

В следующем примере 1241234 преобразуется в 14085551234 и 3551234 преобразуется в 14085551234.

rule 0 [1-3][25]5.. 1408555

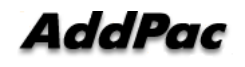

Ниже 551234 преобразуется в 4441234. rule 0 555.. 444%04%05%06%07%08%09%10%11%12 Здесь 55512 5551234 и 555123456 преобразуются в 444. rule 0 555.. 444%99 Ниже 5551234 преобразуется в 3334. rule 0 555.. 111 rule 1 55512 222 rule 2 555[0-9][0-9][0-9] 333 Ниже 5551234 преобразуется в 1234. rule 0 555 . rule 0 555 T Ниже 555123 преобразуется в 95551234. rule 0 . 9 rule 0 T 9

# **5.7.5.24. Команда security password (пароль безопасности)**

Для того, чтобы сконфигурировать маркер (символ) безопасности с гейткипером, и используется данная команда **security password**. Если этот пароль активирован, данный шлюз добавляет элемент CryptoToken к сообщению, посылаемому на гейткипер. Этот CryptoToken является MD5-хэшированным маркером (символом), который также должен быть активирован на гейткипере при регистрации, и позволять выполнить звонок. Если используется форма **no** данной команды, безопасность между шлюзом и гейткипером заблокирована. **security password** *string*  **no security password**

### **5.7.5.24.1. Syntax**

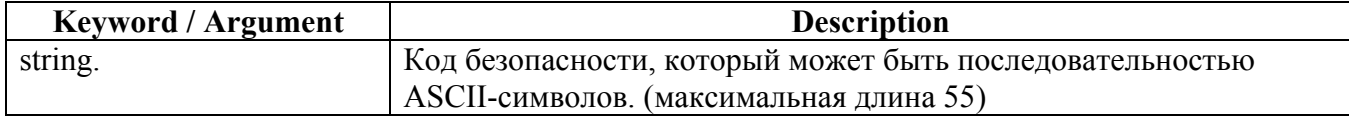

**5.7.5.24.2. Default Value** 

Заблокирован.

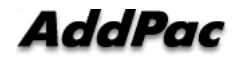

# **5.7.5.24.3. Command Mode**

Режим конфигурирования шлюза.

## **5.7.5.24.4. Examples**

В следующем примере устанавливается пароль "okok1234": gateway security password okok1234

# **5.7.5.25. Команда security permit-FXO**

Исходящий звонок от удаленной стороны на FXO данной системы на маршрут ТфОП или УАТС касается безопасности. Для защиты звонка от небезопасного пользователя на удаленной стороне, когда **security permit-FXO** (разрешение безопасности FXO) заблокирован, звонок с удаленной стороны, не зарегистрированный в списке целей сеансов VoIP dial-peer, будет отвергнут.

Когда цель сеанса установлена как "ras" на гейткипере, эта команда должна быть установлена для разрешения всех звонков на FXO (Эта команда полезна только без гейткипера). Если форма **no** этой команды используется, безопасность активирована и не разрешает звонок от незарегистрированного VoIP peer.

## **security permit-FXO no security permit-FXO**

### **5.7.5.25.1. Syntax**

У этой команды нет аргументов и ключевых слов.

**5.7.5.25.2. Default Value** 

Разрешает все звонки.

### **5.7.5.25.3. Command Mode**

Режим конфигурирования голосового сервиса.

### **5.7.5.25.4. Usage Guideline**

Для поддержания безопасности звонков, приходящих на порт FXO по сети, шлюз ADDPAC VOICEFINDER предоставляет два метода – команду "Security permit-FXO" и пользователь голосового класса. Поскольку можно попытаться напрямую позвонить в ТфОП через этот порт FXO или не напрямую попытаться позвонить на ТфОП через внутреннюю линию УАТС, неавторизованные удаленные пользователи также могут попытаться позвонить. Для предотвращения попыток звонков неавторизованных пользователей нужно поддерживать безопасность. Две системы безопасности, которые предоставляет шлюз ADDPAC VOICEFINDER, имеют следующие преимущества и недостатки.

С помощью команды "security permit-FXO" удаленным пользователям не нужно вводить пароль так, что могут легко получать доступ к сети. Однако, IP-адрес VoIP peer на другой стороне должен быть зарегистрирован и гейткипер не может использоваться в то же самое время. Кроме того, невозможно запретить звонки зарегистрированных peers по классу.

С помощью "voice class user" пользователям нужно вводить цифру пароля, но возможен и более сильный и много классовый запрет звонков.

### **5.7.5.25.5. Examples**

В следующем примере разрешаются все звонки на FXO: voice service VoIP security permit-FXO

# **5.7.5.26. Команда signaling-port (сигнальный порт)**

# **5.7.5.27. Команда timeout**

Для установки относящихся к VoIP параметров таймера используйте команду "**timeout**" в режиме установки голосового сервиса. Для возврата этой установки в состояние по умолчанию используйте команду "**no**" перед этой командой. **timeout { t301 | t303 | tras | tttl | tidt | treg }** *value*

**no timeout { t301 | t303 | tras | tttl | tidt | treg }**

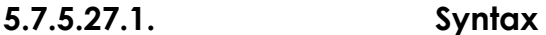

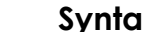

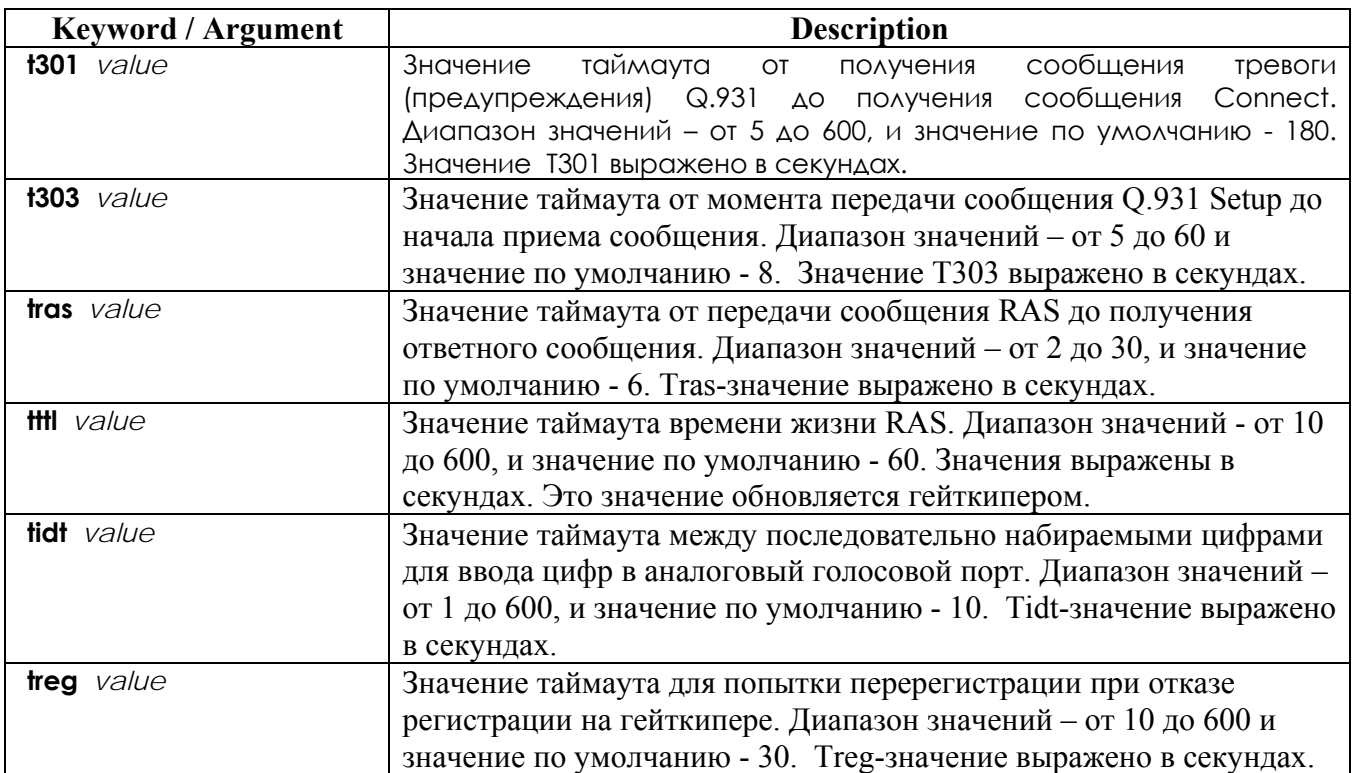

## **5.7.5.27.2. Default Value**

См. Выше.

# **5.7.5.27.3. Command Mode**

Режим конфигурирования голосового сервиса.

## **5.7.5.27.4. Usage Guideline**

Эта команда предназначена для частичной настройки глобального голосового сервиса для данного VoIP-сервиса.

Надлежащее значение установлено как значение таймаута по умолчанию. Рекомендуется использовать значение по умолчанию в большинстве случаев.

## **5.7.5.27.5. Examples**

В следующем примере значение таймаута сообщения RAS было установлено как 3 секунды. voice service VoIP

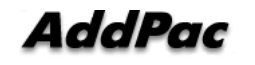

timeout tras 3

### $5.7.5.28.$ Команда translate-VoIP-incoming

Используйте эту команду для применения правила преобразования к каждому входящему VoIPзвонку. Для отмены применения правила преобразования добавьте команду "по" к вышеописанной команде.

translate-VoIP-incoming { called-number | calling-number } tag no translate-VoIP-incoming { called-number | calling-number }

#### 5.7.5.28.1 Syntax

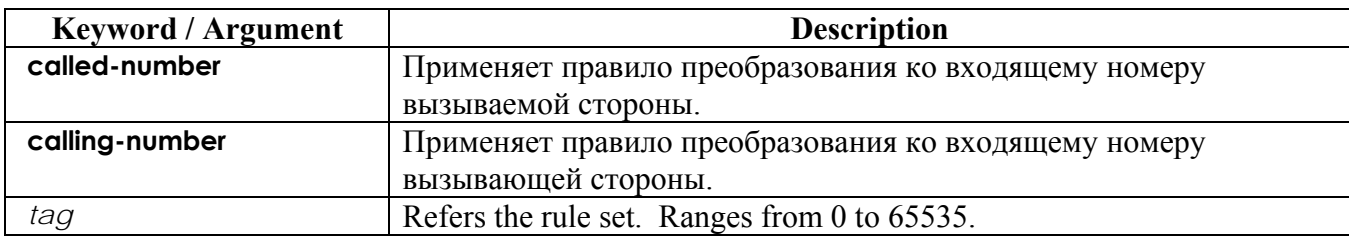

#### $5.7.5.28.2.$ **Default Value**

Не применяется никакое правило преобразования не применяется.

#### 5.7.5.28.3. **Command Mode**

Режим конфигурирования голосового сервиса.

#### 5.7.5.28.4. **Usage Guideline**

Эта команда должна применять правило преобразования, установленное с помощью команды "translation-rule" для входящего VoIP-звонка, приходящего из сети.

#### $5.7.5.28.5.$ **Examples**

В следующем примере создается набор правил преобразования 10 и он применяется к номеру вызывающей стороны входящего VoIP-звонка. Следовательно, если номер вызывающей стороны входящего звонка, приходящего из сети - 93450, он будет преобразован в 9563450.

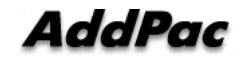

```
translation-rule 10 
      rule 0 9 956 
      rule 1 8 878
voice sevice VoIP 
      translate-VoIP-incoming calling-number 10
```
# **5.7.5.29. Команда ttl-margin**

Облегченный RRQ-интервал - это TTL-значение. Эта команда может использоваться для ведущего запаса TTL-значения.

Если пользователь хочет заблокировать **ttl-margin**, используйте команду **no ttl-margin**.

**ttl-margin** *value*

**no ttl-margin**

### **5.7.5.29.1. Syntax**

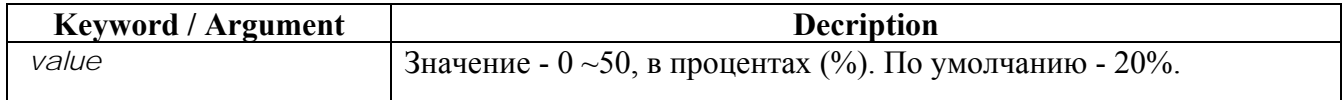

**5.7.5.29.2. Default value** 

По умолчанию - 20 %.

### **5.7.5.29.3. Command Mode**

Режим настройки голосового сервиса.

## **5.7.5.29.4. Usage Guideline**

RRQ-сообщение хранится в активном состоянии между шлюзом и гейткипером. Интервал RRQ-сообщений – это значение TTL. Если шлюз не посылает RRQ-сообщение гейткиперу в течение времени TTL из-за задержки передачи, произойдет истечение срока регистрацииVoIPшлюза на гейткипере. Для предотвращения истечения срока регистрации из-за небольшой задержки передачи, необходимо поле защитной полосы значения TTL. Например, если TTL - 100 sec и **ttl-margin** - 20, интервал RRQ - 80sec.

### **5.7.5.29.5. Example**

voice service voip ttl-margin 0

# **5.7.6. Прочие команды**

# **5.7.6.1. Команда clear h323 call**

Чтобы принудительно разорвать соединение определенного звонка или всех звонков, активных для удаленного пользователя, используйте команду **clear h323 call** в режиме администратора. **clear h323 call { all** *| local\_call\_ID* **}** 

### **5.7.6.1.1. Syntax**

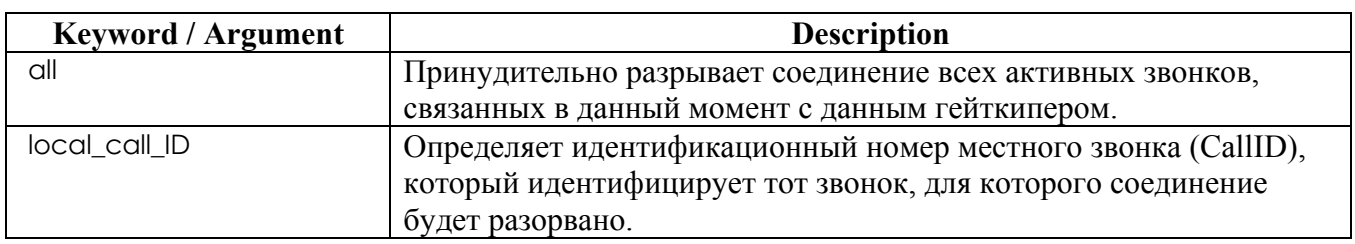

## **5.7.6.1.2. Default Value**

Отсутствует

### **5.7.6.1.3. Command Mode**

Команда администратора

## **5.7.6.1.4. Usage Guideline**

Если нужно принудительно разорвать соединение для определенного звонка (в противоположность ко всем активным звонкам на гейткипере), используйте номер CallID для идентификации этого конкретного звонка. Можно найти местный номер CallID для конкретного звонка, используя команду **show call active all**; номер ID высвечивается в столбце CallID.

### **5.7.6.1.5. Examples**

В следующем примере принудительно разрываются соединения для всех активных звонков: clear h323 call all

# **5.7.6.2. Команда clear voice port (освободить голосовой порт)**

Для принудительного разрыва соединения звонка на определенный голосовой порт используйте команду **clear voice port** в режиме команд администратора. Если порт не определен, разорвите все звонки в системе.

**clear voice port** *port]* 

### **5.7.6.2.1. Syntax**

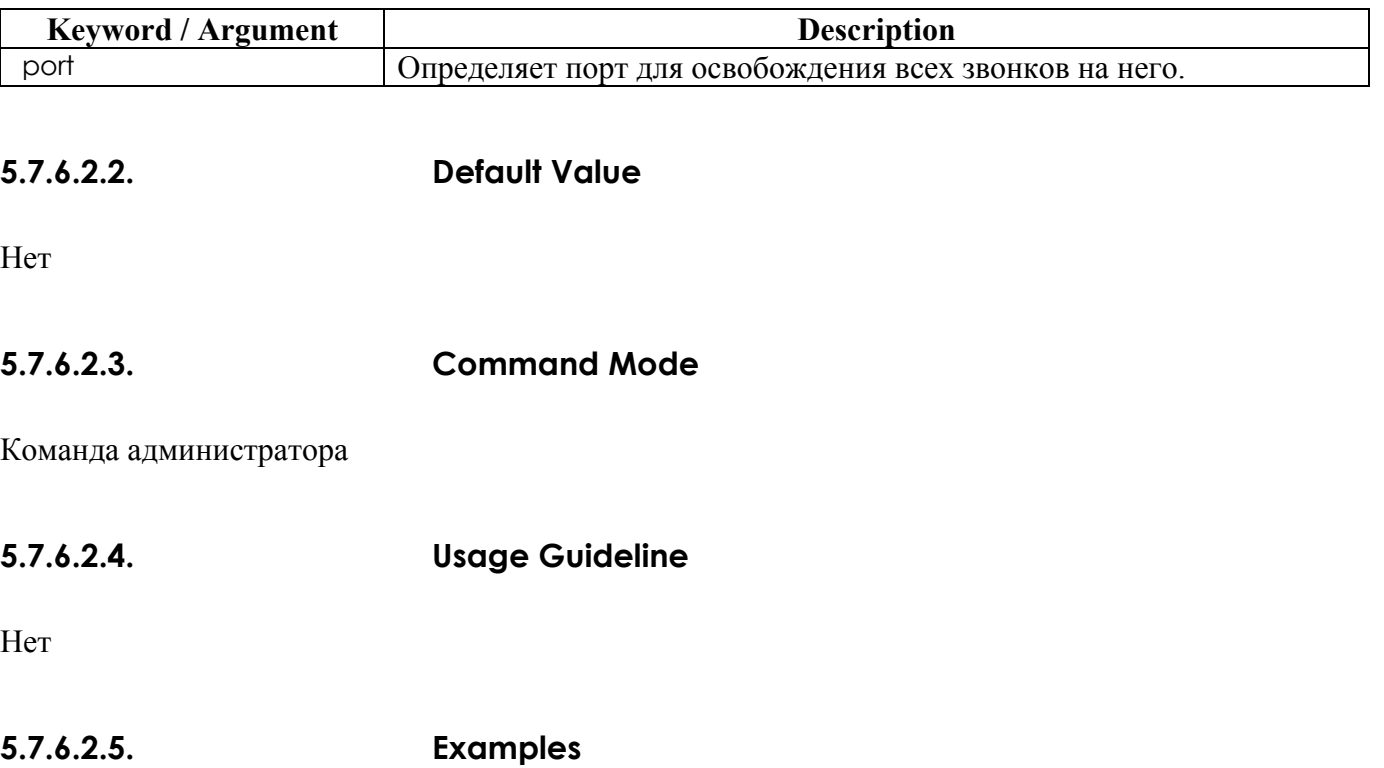

В следующем примере принудительно разрываются соединения для всех активных звонков: clear voice port

# **5.7.6.3. Команда show call active (показать активные**

### **звонки)**

Для высвечивания информации активных звонков для голосовых звонков или происходящей в данный момент передачи факсов используйте команду **show call active** в режиме команд администратора

# **show call active { all/summary } 5.7.6.3.1. Syntax**

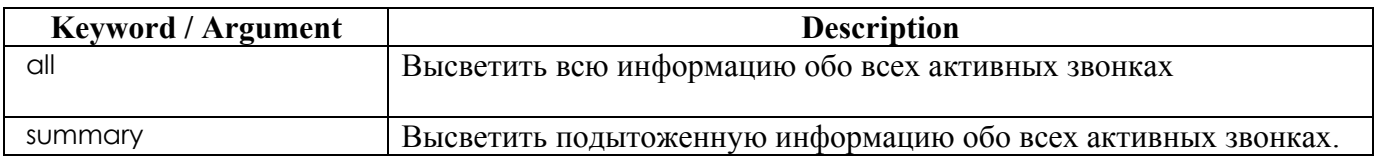

## **5.7.6.3.2. Default Value**

Поведение и значение по умолчанию отсутствуют.

### **5.7.6.3.3. Command Mode**

Режим команд администратора

### **5.7.6.3.4. Usage Guideline**

Используйте команду **show call active** для высвечивания содержимого таблицы активных звонков. Эта команда высвечивает информацию о времени звонков, dial peers, соединениях, качестве обслуживания и прочую статистическую и статусную информацию.

### **5.7.6.3.5. Examples**

Ниже приведен образец получения выходных данных с помощью команды **show call active voice**:

```
show call active summary
```
# **5.7.6.4. Команда show call history**

Для высвечивания таблицы истории звонков для голосовых вызовов или факсовых передач используйте команду **show call history** в режиме команд администратора. **show call history { all } { last** *number* **}** 

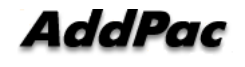

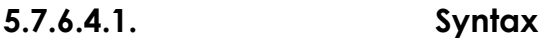

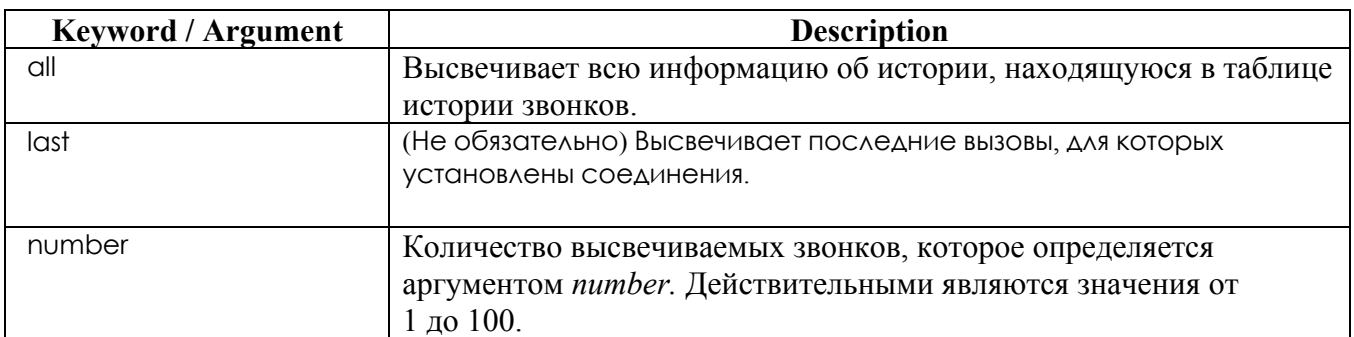

### **5.7.6.4.2. Default Value**

Поведение и значения по умолчанию отсутствуют.

## **5.7.6.4.3. Command Mode**

Режим команд администратора.

### **5.7.6.4.4. Usage Guideline**

Команда **show call history** высвечивает таблицу истории звонков, содержащую список голосовых или факсовых вызовов, соединение для которых устанавливается через шлюз в порядке убывания времени. Запись каждого звонка удаляется из таблицы по истечении сконфигурированного количества минут.

### **5.7.6.4.5. Examples**

Ниже приведен образец вывода, формируемый с помощью команды **show call history voice**: show call history all last 10

# **5.7.6.5. Команда show clear-down-tone (показать частоту разъединения)**

Для показа классов частот разъединения используйте команду **show clear-down-tone** в режиме команд администратора. Без указания номера (числа) будут высвечены все классы частот разъединения.

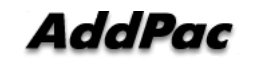

### **show clear-down-tone**

### **5.7.6.5.1. Syntax**

У этой команды нет аргументов или ключевых слов.

### **5.7.6.5.2. Default Value**

Поведение или значения по умолчанию отсутствуют.

### **5.7.6.5.3. Command Mode**

Режим команд администратора.

### **5.7.6.5.4. Usage Guideline**

Эта команда высветит не только пользователя, добавляющего частоту разъединения по команде **voice class clear-down-tone**, но также систему, предоставляющую частоты разъединения.

### **5.7.6.5.5. Examples**

Следующий пример предназначен для высвечивания всех классов частот разъединения. show clear-down-tone

# **5.7.6.6. show codec class**

Для показа классов кодеков используйте команду **show codec-class** в режиме команд администратора. Без указания *number* будут высвечены все классы кодеков. **show codec class** *[ number ]* 

### **5.7.6.6.1. Syntax**

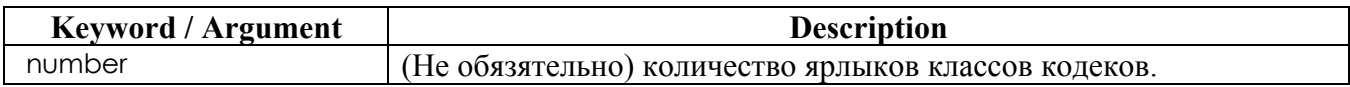

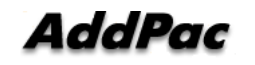

## **5.7.6.6.2. Default Value**

Поведение или значения по умолчанию отсутствуют.

### **5.7.6.6.3. Command Mode**

Режим команд администратора.

### **5.7.6.6.4. Examples**

Ниже показано, как высветить все классы кодеков.

show codec class

# **5.7.6.7. Команда show dial-peer**

Чтобы высветить конфигурационную информацию для dial peers, используйте команду **show dial-peer voice**. Если опции не указаны, высвечивается вся информация всех Dial-Peer.. **show dial-peer {voice |pots| VoIP} [** *number | summary ]*

**5.7.6.7.1. Syntax** 

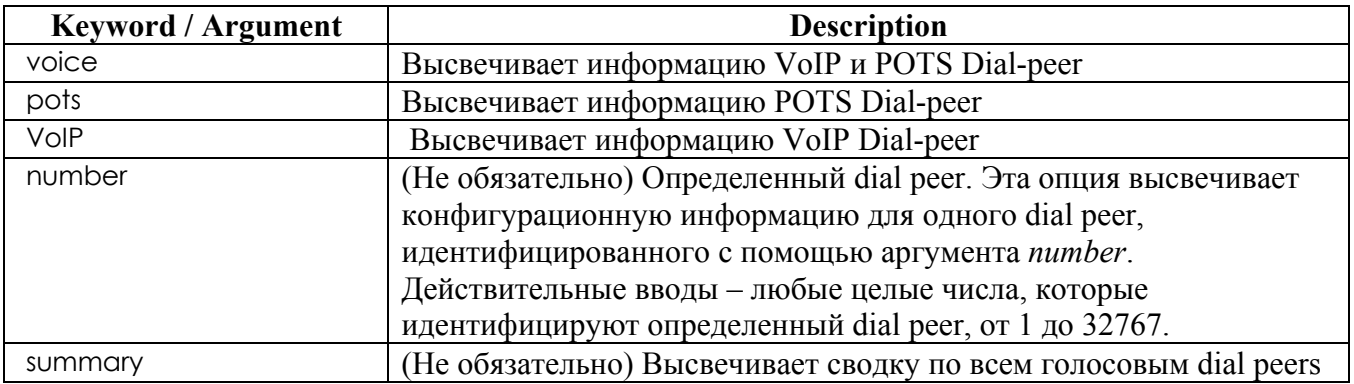

### **5.7.6.7.2. Default Value**

Поведение или значения по умолчанию отсутствуют.

## **5.7.6.7.3. Command Mode**

Режим команд администратора.

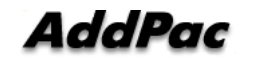

#### $5.7.6.7.4$ **Usage Guideline**

Используйте команду администратора show dial-peer voice для высвечивания конфигурации для всех dial peers с голосом поверх IP (VoIP) и с обычной старой телефонной сетью (POTS), сконфигурированных для данного маршрутизатора. Для показа конфигурационной информации только для одного определенного dial peer используйте аргумент number для идентификации dial peer.

#### $5.7.6.7.5.$ **Examples**

Ниже дан образец вывода с помощью команды show dial-peer voice для POTS dial peer: show dial-peer voice

### Команда show dialplan number (показать  $5.7.6.8.$ номер из номерного плана)

Для показа, какому dial peer звонят при наборе определенного телефонного номера используйте команду show dialplan number в режиме команд администратора.

show dialplan number dial string

#### $5.7.6.8.1.$ **Syntax**

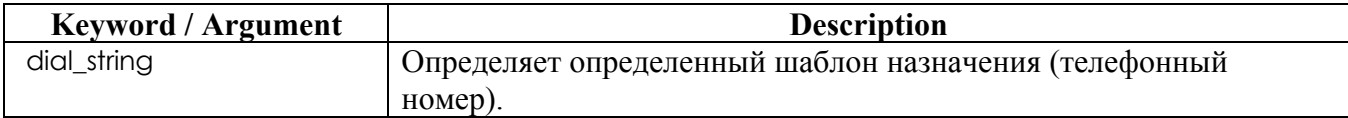

#### $5.7.6.8.2.$ **Default Value**

Поведение или значения по умолчанию отсутствуют.

#### $5.7.6.8.3.$ **Command Mode**

Режим команд администратора.

#### 5.7.6.8.4. **Usage Guideline**

Команда show dialplan number используется для проверки, действительна ли конфигурация номерного плана и работает ли она, как ожидается.

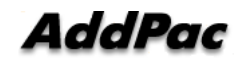
### **5.7.6.8.5. Examples**

Ниже приведен образец для показа всех dial-peers, у которых телефонный номер совпадает с 4441234:

show dialplan number 4441234

# **5.7.6.9. Команда show dialplan port (показать пор из номерного плана)**

Для показа того, какой POTS dial peer совпадает с определенным вызывающим номером или голосовым портом, используйте команду **show dialplan port** в режиме команд администратора. **show dialplan port** *voice-port* 

### **5.7.6.9.1. Syntax**

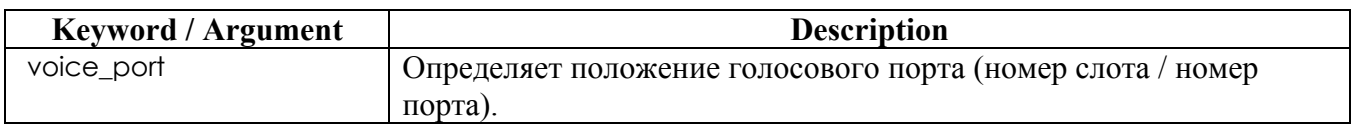

### **5.7.6.9.2. Default Value**

Отсутствует.

**5.7.6.9.3. Command Mode** 

Administrator command

### **5.7.6.9.4. Usage Guideline**

Используйте команду **show dialplan port** как средство отыскания неисправности для определения, какой POTS dial peer совпадает с голосовым портом.

### **5.7.6.9.5. Examples**

Для показа всех dial-peers, совпадающих с портом 1/1: show dialplan port 1/1

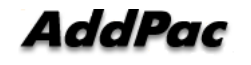

# **5.7.6.10. Команда show gateway**

Для показа информации, относящейся к шлюзу, используйте команду **show gateway** в режиме команд администратора.

**show gateway** 

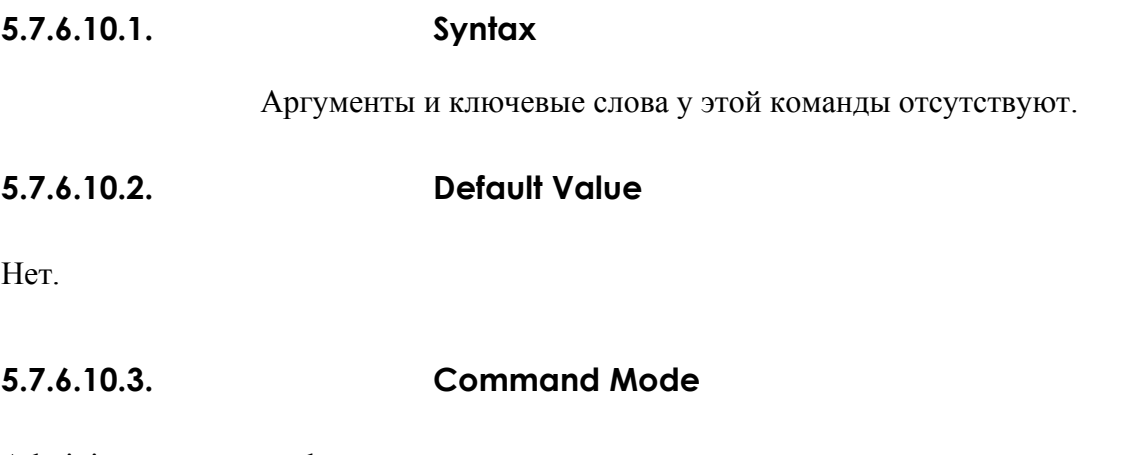

Administrator command

### **5.7.6.10.4. Usage Guideline**

Эта команда высветит не только информацию взаимодействия гейткипера, к которой относится IP-адрес гейткипера, регистрационный статус, зарегистррованные псевдонимы, но также информация о системных ресурсах VoIP-шлюза (т.е. количество dial-peers, количество голосовых портов, количество классов кодеков, …)

**5.7.6.10.5. Examples** 

Для показа относящейся к шлюзу информации данной системы: show gateway

# **5.7.6.11. Команда show num-exp**

Для показа всей информации о расширениях номеров используется команда администратора **show num-exp**. **show num-exp** 

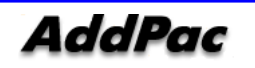

### **5.7.6.11.1. Syntax**

Аргументы и ключевые слова отсутствуют.

### **5.7.6.11.2. Default Value**

Нет.

### **5.7.6.11.3. Command Mode**

Administrator command

### **5.7.6.11.4. Usage Guideline**

Несмотря на то, что номер расширения создается с помощью группового символа (\*), команда **show num-exp** не покажет группового символа.

### **5.7.6.11.5. Examples**

Для показа информации расширения номеров данной системы: show num-exp

# **5.7.6.12. Команда show translation-rule (показать правило преобразования)**

Для просмотра полного или частичного результата применения правила преобразования используйте команду "**show translation-rule**", являющуюся одной из команд администратора. **show translation-rule** *[tag] [dial\_string]* 

### **5.7.6.12.1. Syntax**

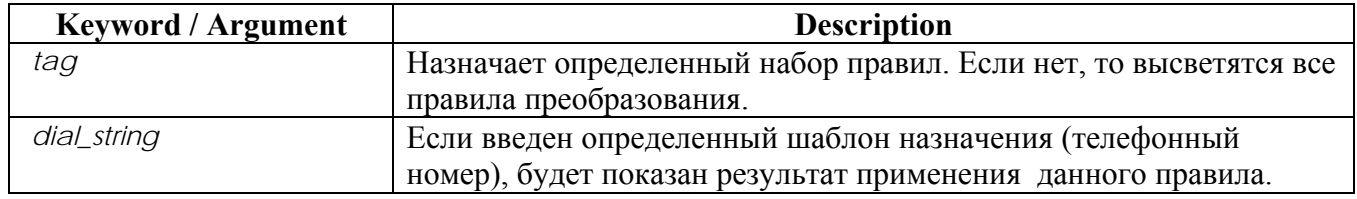

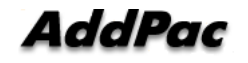

# **5.7.6.12.2. Default Value**

No default behavior or values.

# **5.7.6.12.3. Command Mode**

Administrator command

### **5.7.6.12.4. Usage Guideline**

Эта команда проверяет, было ли правильно установлено правило преобразования и используется для проверки корректной работы правила преобразования.

### **5.7.6.12.5. Examples**

В следующем примере будет показан результат применения правила преобразования к телефонному номеру 4441234.

```
show translation-rule 10 4441234
```
# **5.7.6.13. Команда show user-class (показать класс пользователей)**

Для показа классов пользователей используйте команду **show user-class** в режиме команд администратора. Будут высвечены все пользовательские классы. **show user-class** 

### **5.7.6.13.1. Syntax**

This command has no arguments or keywords.

**5.7.6.13.2. Default Value** 

No default behavior or values.

### **5.7.6.13.3. Command Mode**

Administrator command

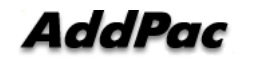

# **5.7.6.13.4. Usage Guideline**

Эта команда показывает ярлык класса пользователей, пароль и максимальное количество цифр, которое можно ввести.

### **5.7.6.13.5. Examples**

Для высвечивания информации класса пользователей: show user-class

# **5.7.6.14. Команда show voice port (показать голосовой порт)**

Для показа информации голосового порта используйте команду администратора **show voice port**. Без указания слота/орта будут высвечены все голосовые порты, имеющиеся в данной системе.

**show voice port [summary |** *slot/port* **]** 

#### **5.7.6.14.1. Syntax**

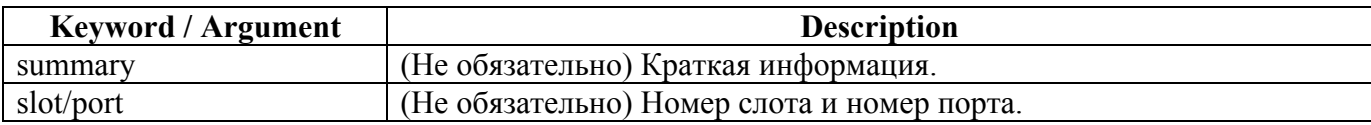

### **5.7.6.14.2. Default Value**

No default behavior or values.

### **5.7.6.14.3. Command Mode**

Administrator command

### **5.7.6.14.4. Usage Guideline**

Эта команда может использоваться не только в режиме команд администратора, но также в режиме конфигурирования голосового порта.

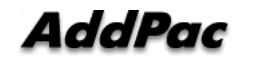

### **5.7.6.14.5. Examples**

Для показа краткой информации о голосовом порте данной системы:

show voice port summary

# **5.7.6.15. Команда show VoIP-interface (показать VoIPинтерфейс)**

Для просмотра VoIP-интерфейса, назначенного в данный момент, используйте команду "**show VoIP-interface**", являющуюся одной из команд администратора. **show VoIP-interface** 

**5.7.6.15.1. Syntax** 

У этой команды нет аргументов и ключевых слов **5.7.6.15.2. Default Value** 

No default behavior or values.

### **5.7.6.15.3. Command Mode**

Administrator command

# **5.7.6.15.4. Usage Guideline**

Показывает VoIP-интерфейс, который используется в настоящий момент.

# **5.7.6.15.5. Examples**

В следующем примере будет высвечиваться информация VoIP-интерфейса соответствующей системы.

show VoIP-interface

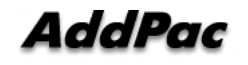

# **5.7.6.16. Команда debug VoIP call (отладить VoIP-**

# **звонок)**

Для трассировки относящихся к VoIP событий используйте команду администратора **debug VoIP call**.

**debug VoIP call no debug VoIP call** 

**5.7.6.16.1. Syntax** 

У этой команды нет аргументов и ключевых слов **5.7.6.16.2. Default Value** 

No default behavior or values.

# **5.7.6.16.3. Command Mode**

Administrator command

# **5.7.6.16.4. Usage Guideline**

Трассировка будет высвечиваться консольным портом. Будут высвечиваться события Q.931, H.245, и события пользовательского интерфейса. Эта трассировка снижает производительность системы. В нормальном рабочем статусе это должно быть заблокировано.

# **5.7.6.16.5. Examples**

Для трассировки VoIP-событий:

debug VoIP call

Для остановки трассировки:

undebug VoIP call

# **5.7.6.17. Команда debug VoIP (отладить VoIP)**

Для трассировки событий, относящихся к VoIP ASN.1 используйте команду административного режима "**debug VoIP**" **debug VoIP { h225-asn1 | h245-asn1 | ras-asn1 }** 

**no debug VoIP { h225-asn1 | h245-asn1 | ras-asn1 }** 

# **5.7.6.17.1. Syntax**

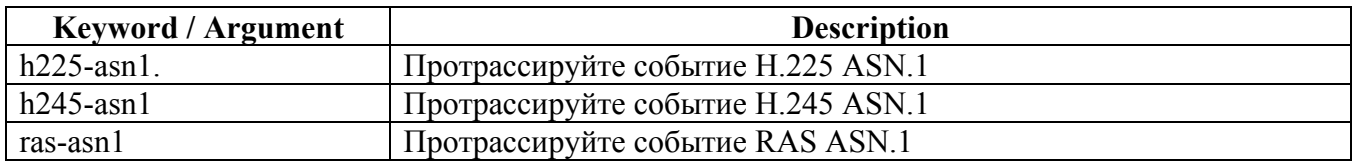

### **5.7.6.17.2. Default Value**

No default behavior or values.

### **5.7.6.17.3. Command Mode**

Administrator command

# **5.7.6.17.4. Usage Guideline**

Эта команда трассирует события H.225 ASN.1, H.245 ASN.1, и RAS ASN.1 для высвечивания их на консольном порту. Эта команда может повлиять на производительность системы, следовательно, рекомендуется заблокировать данную функцию при нормальных обстоятельствах.

#### **Information**

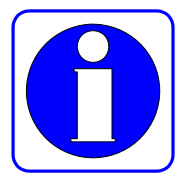

Пользователи могут видеть относящиеся к VoIP события и трассировку звонков через консольный порт. Это настройка по умолчанию. Однако, если пользователь хочет просмотреть трассировку звонков через терминал telnet с удаленного места, пользователь должен использовать одну из команд глобального конфигурирования - "**debug-port**" с удаленного терминала. Трассировка сообщений работает либо на консоли, либо на удаленном

терминале, где команда "debug-port" уже была использована. Если telnet-терминал завершил работу, трассировка сообщений будет автоматически работать на консоли. "No debug-port" высвечивает трассировку звонков на экранной консоли по умолчанию.

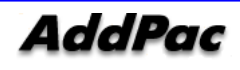

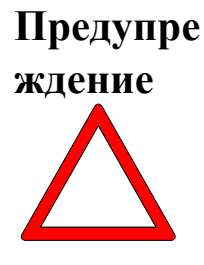

Трассировка сообщений с использованием команды отладки создает высокую нагрузку на маршрутизатор так, что рекомендуется не использовать команду отладки при нормальных условиях. После трассировки на telnet-терминале не выходите с терминала без использования команды "no debug" или "undebug" command. В противном случае трассировка сообщений будет высвечиваться на консоли.

# **5.7.6.17.5. Examples**

Ниже следует пример трассировки события H.225 ASN.1 для данной системы.

debug VoIP h225-asn1

Ниже – пример коммутации активированного H.245 ASN.1 Функция отладки отключена для данной системы.

undebug VoIP h245-asn1

# **Приложение A. APOS G2.**

### **Команды пользовательского режима APOS G2.**

Каждый, кто выполнил вход в систему со шлюза, может применять команды пользовательского режима.

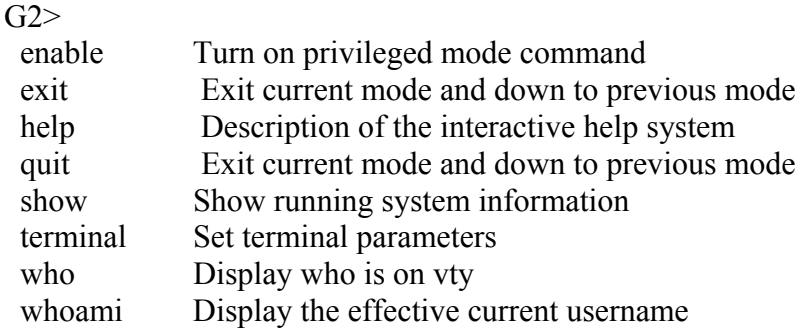

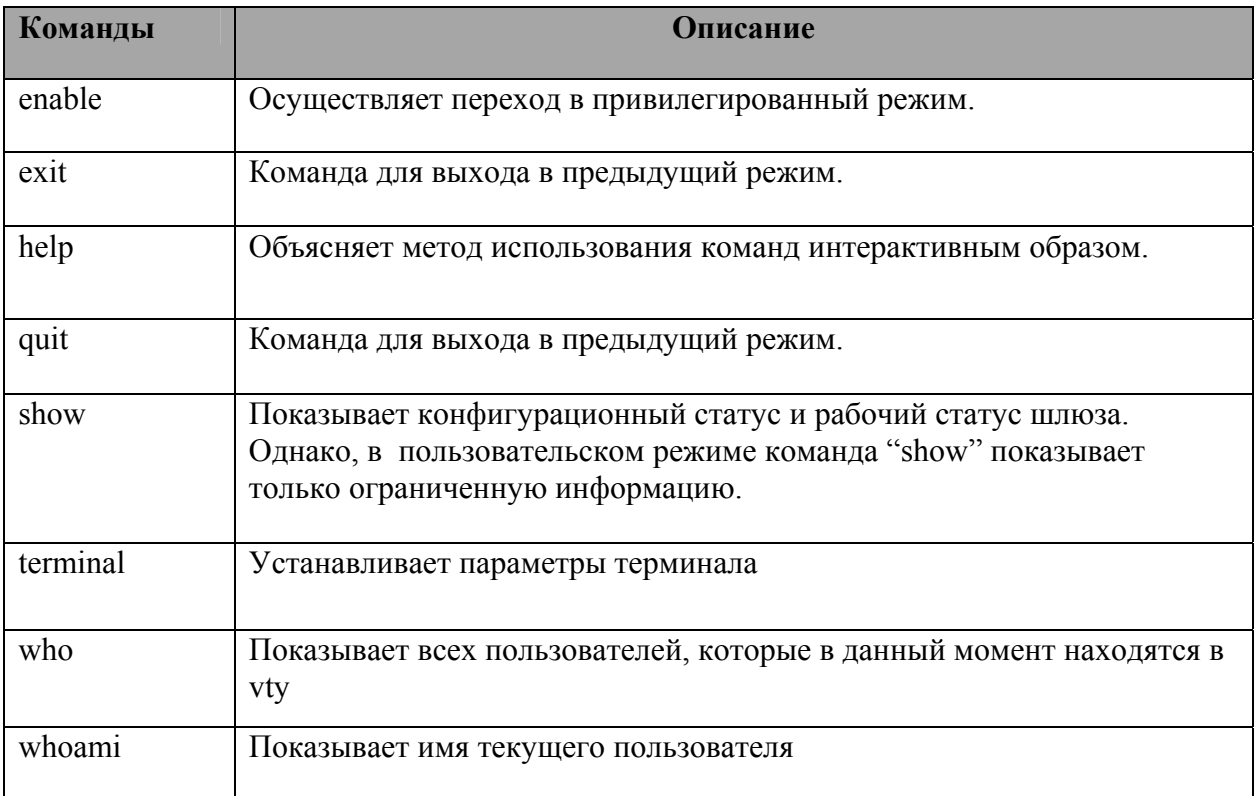

# **Команды привилегированного режима APOS G2.**

Каждый пользователь выполнивший команду enable попадает в привилегированный режим. В зависимости от типа пользователя им доступны различные команды в этом режиме. Всего есть три типа пользователей: administrator, operator, user. Изначально есть один пользователь с правами администратора:

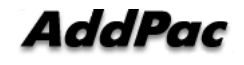

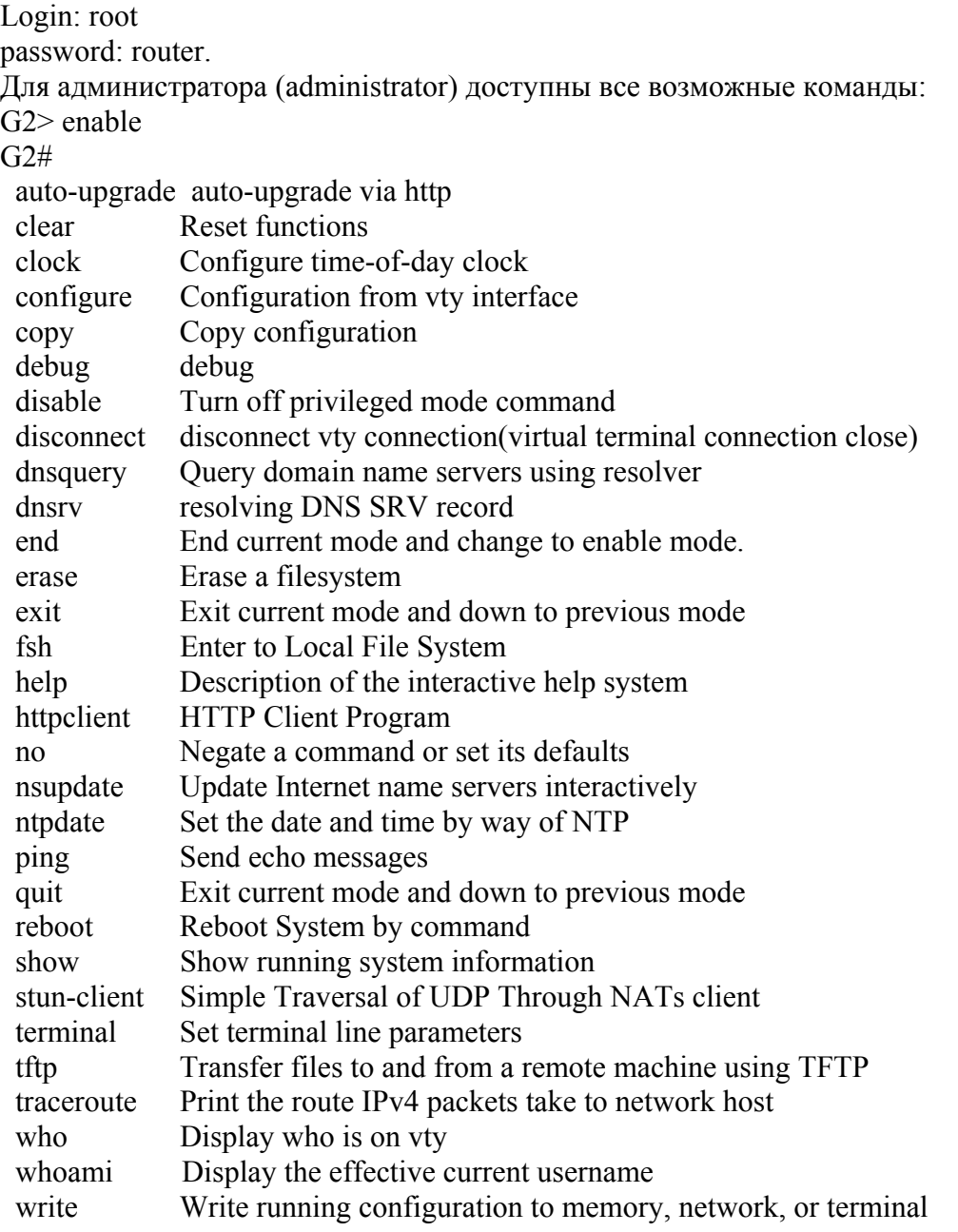

Для оператора (operator) НЕ доступны следующие команды:

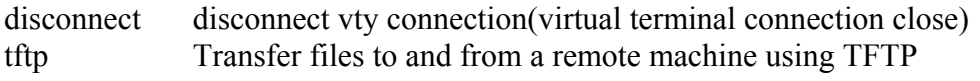

Для пользователя (user) НЕ доступны следующие команды:

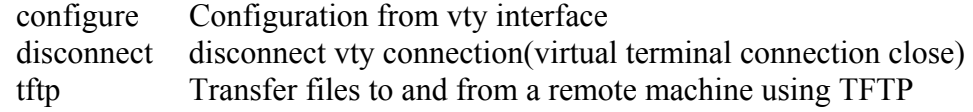

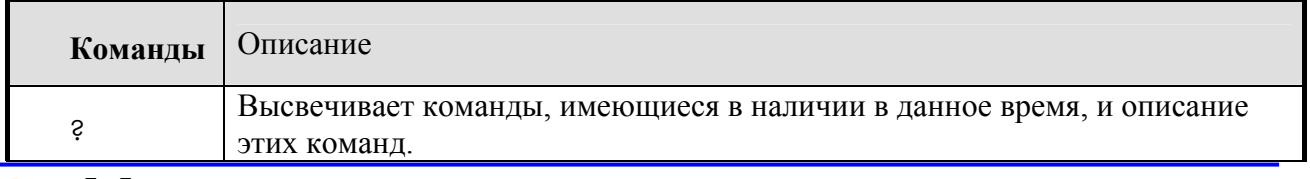

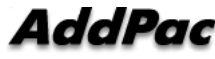

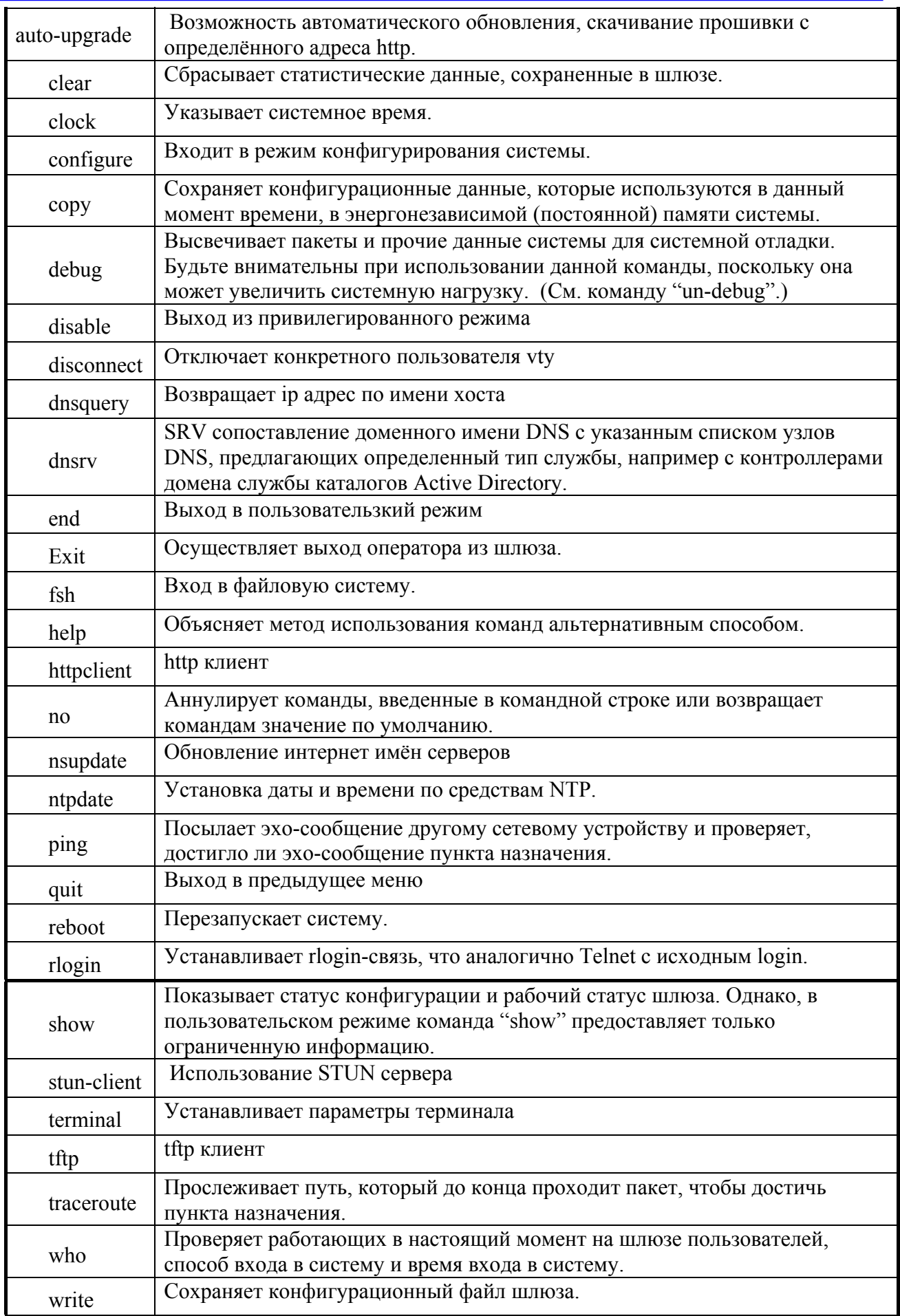

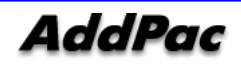

### **Команды конфигурационного режима**

Только тот пользователь, который имеет учетную запись root или эквивалентную авторизацию (права доступа), может иметь доступ к конфигурационному режиму. В управляющем режиме пользователь не может изменять существующую конфигурацию шлюза и не может создавать его новую конфигурацию.

Конфигурационный режим можно разделить на несколько видов – конфигурационный режим интерфейса, глобальный конфигурационный режим и конфигурационный режим VoIP.

Подсказка указывается в виде "router(config)#" в глобальном конфигурационном режиме. В глобальном конфигурационном режиме пользователь может выполнить любое конфигурирование, касающуюся шлюза, кроме интерфейсного конфигурирования. А в режиме интерфейсного конфигурирования пользователь может осуществить любое конфигурирование, относящееся к интерфейсу – конфигурирование IP-адреса, конфигурирование WAN-протокола и т.д. Подсказка в режиме интерфейсного конфигурирования выглядит как "router(configserial0)".

### **Команды глобального конфигурирования (config terminal)**

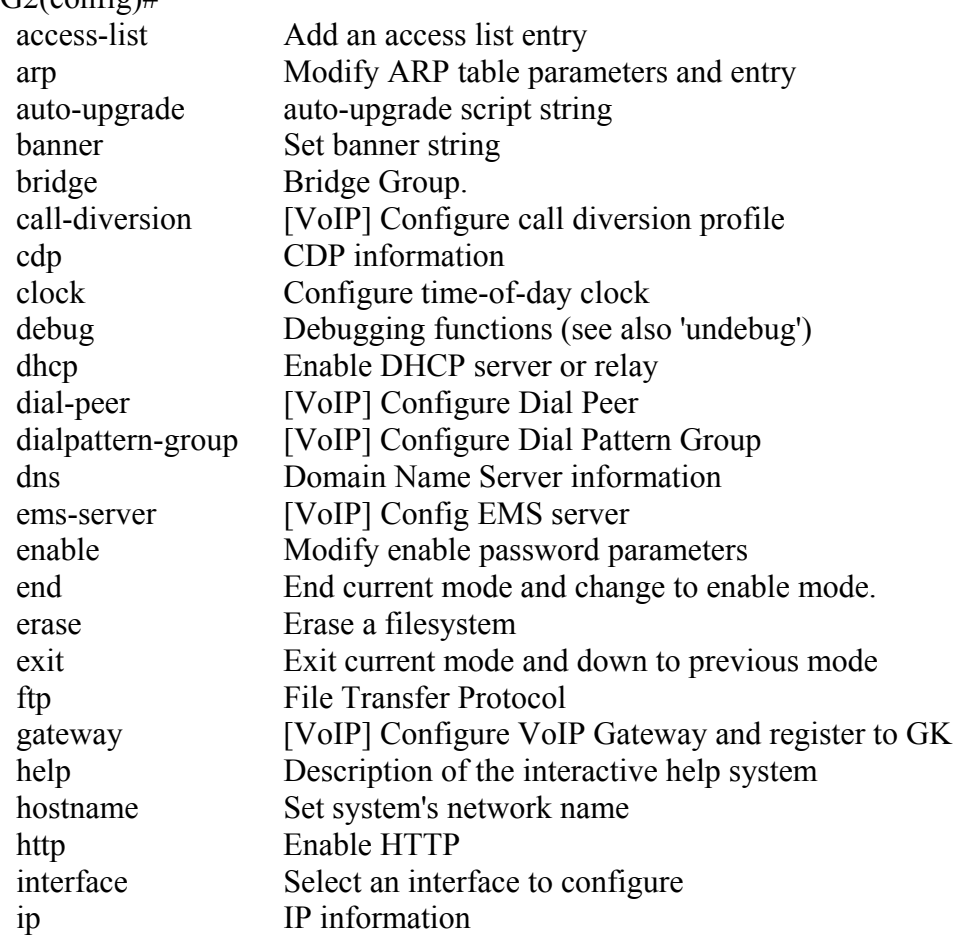

Набрав в привилегированном режиме команду config terminal, пользователь попадает в режим глобального конфигурирования. Список команд этого режима:  $G2$ (config)#

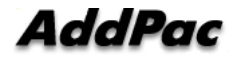

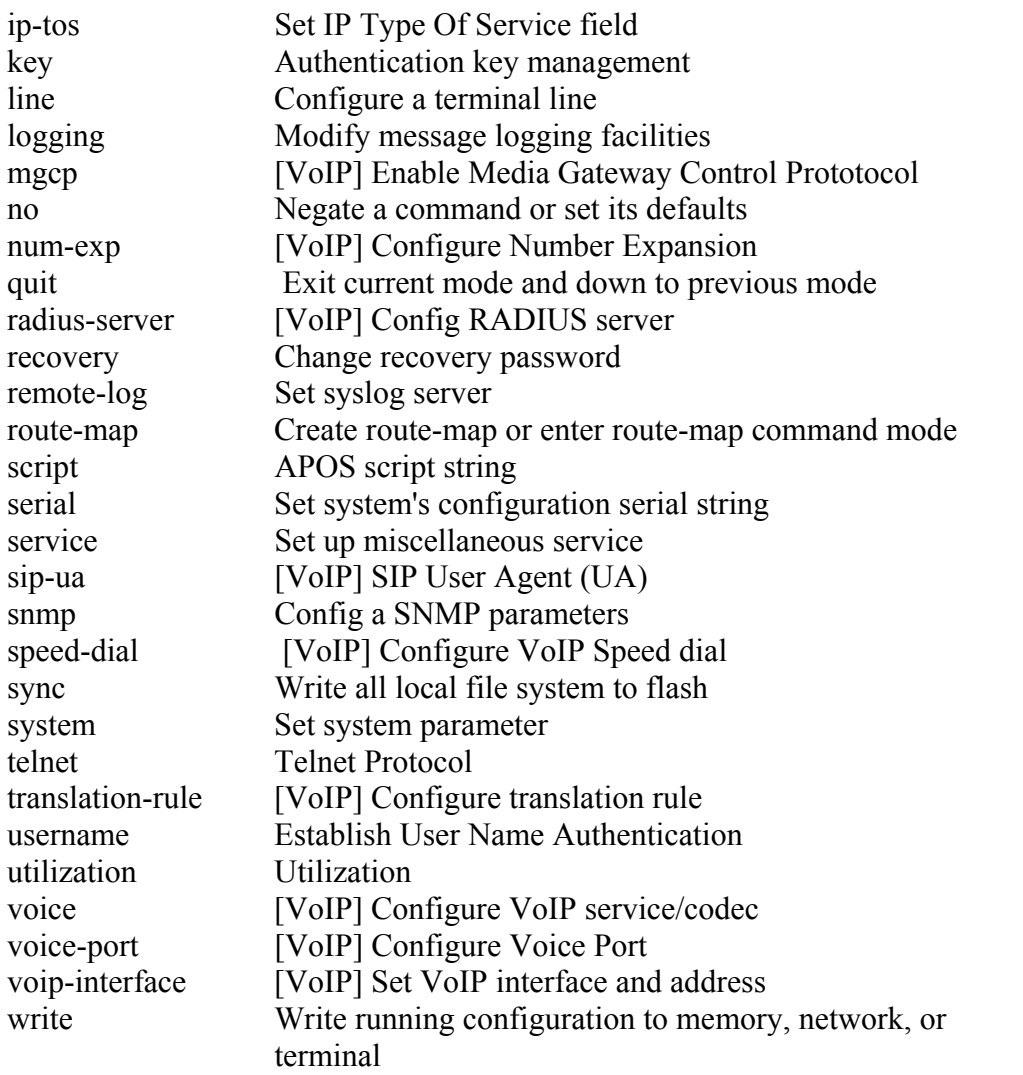

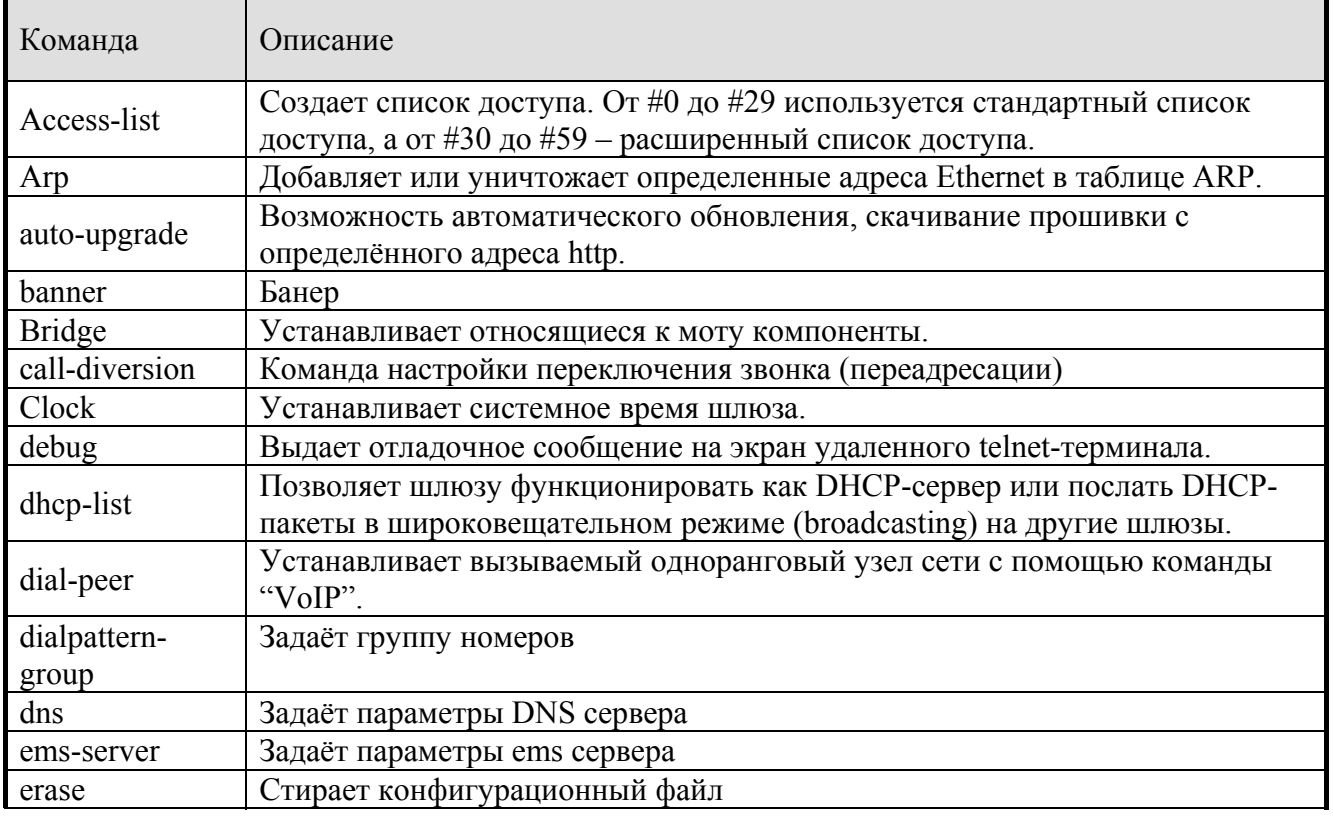

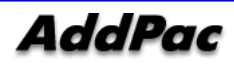

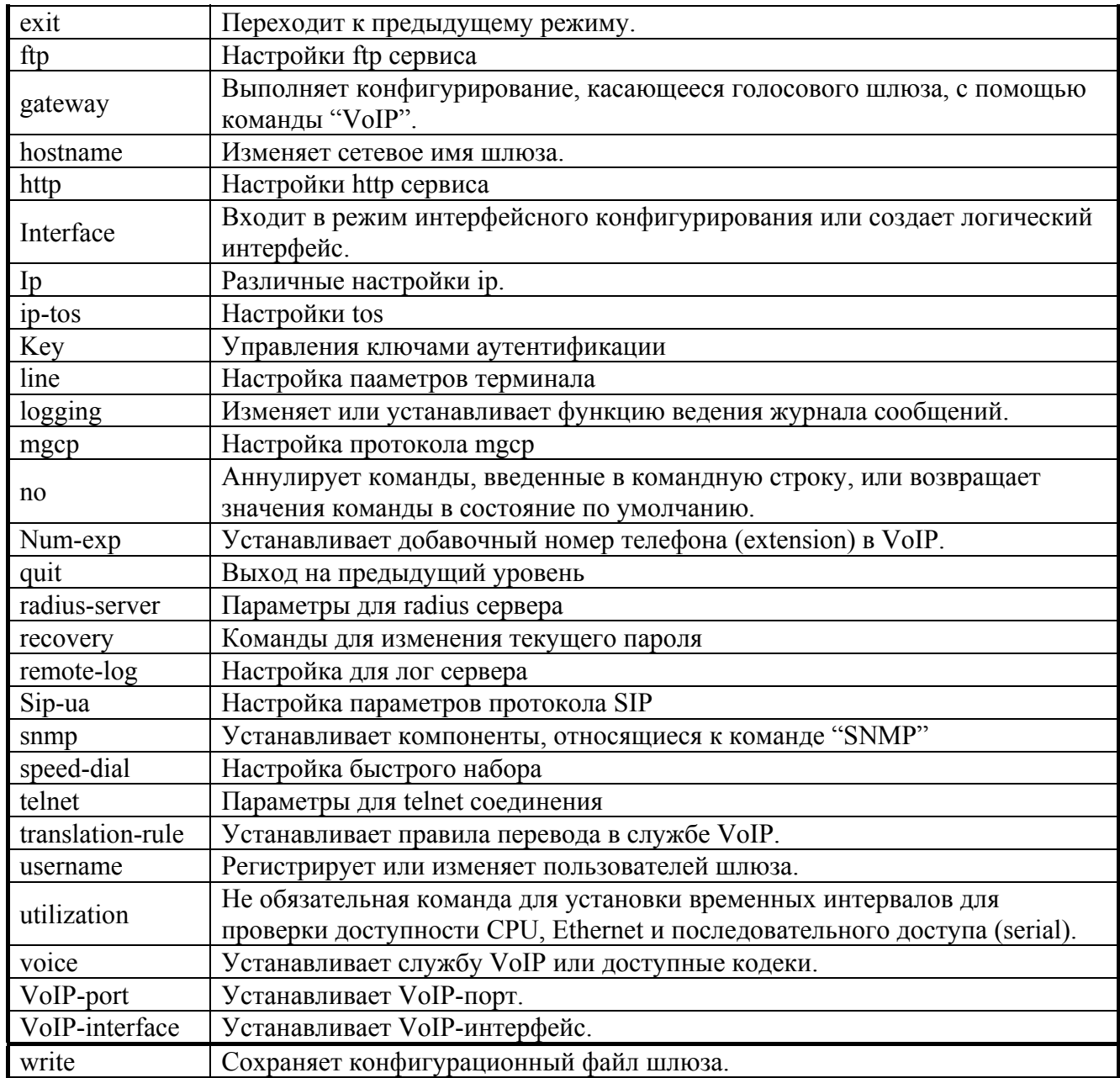

# **Начало конфигурирования в APOS G2.**

Для настройки шлюза войдите в конфигурационный режим. Для входа в режим конфигурации пользователь должен иметь права администратора или оператора. Если пользователю не известна соответствующая команда, пользователь должен воспользоваться функцией "Help" или "?".

Порядок действий для входа в конфигурационный режим:

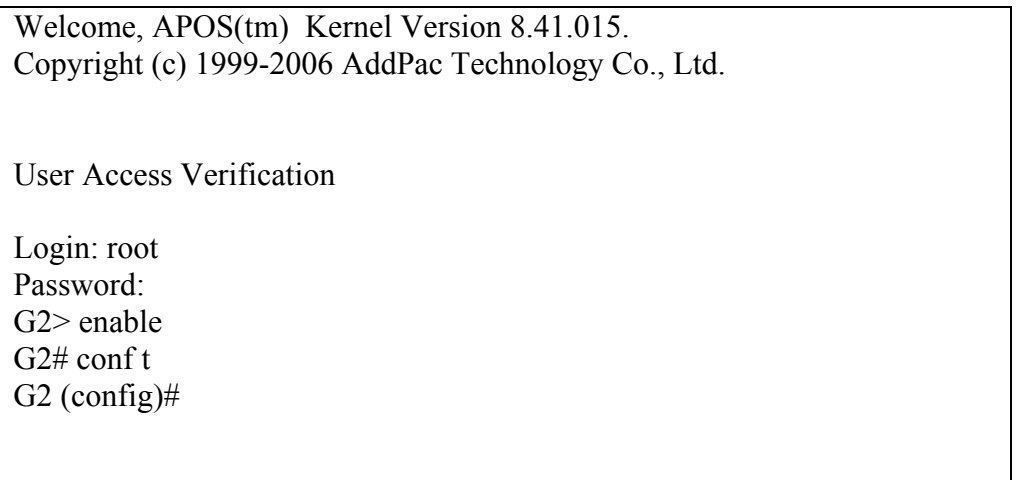

После входа в конфигурационный режим, будут доступны команды для дальнейшей настройки.

# Конфигурирование Ethernet

# Базовое конфигурирование Ethernet

Ниже приведена последовательность команд, для задания ip адреса интерфейсу Fast Ethernet  $0/0$ :

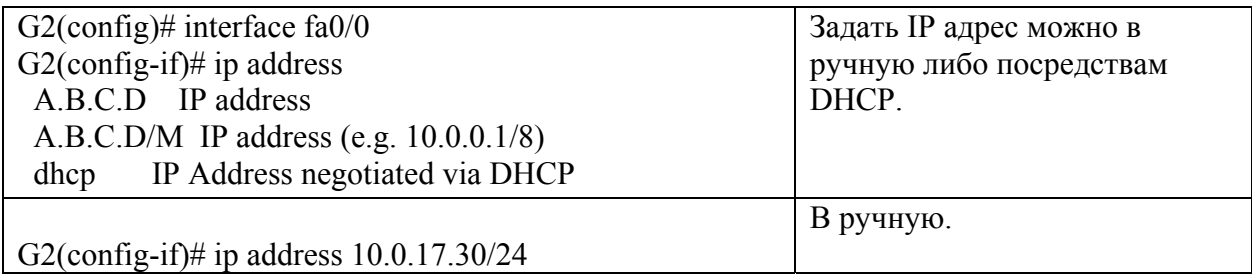

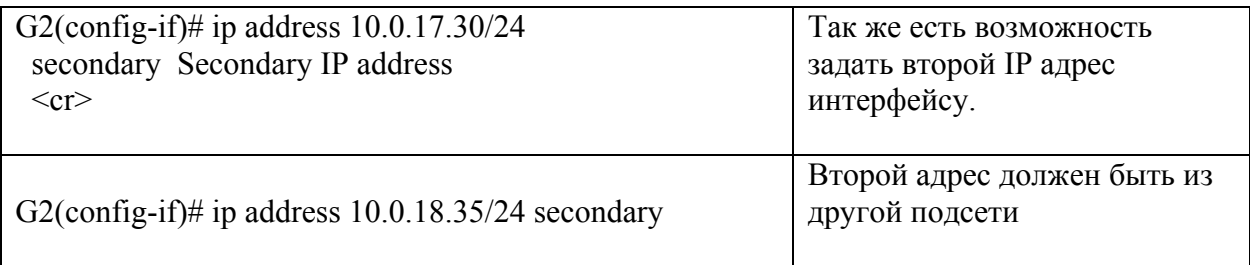

Можно выделить на порту Fast Ethernet подынтерфейсы - это логические интерфейсы которые используют один физический порт, настраиваются также как и Fa0/0:

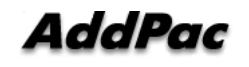

G2(config-if)# int fa  $0/0$ : <1-7> FastEthernet Subindex number

G2(config-if)# int fa  $0/0$ :1  $G2(config-subif)$ #

# Команды для настройки интерфейсов

- **bandwidth** настройка скорости интерфейса в килобитах в секунду.
- **bridge-group** переключение интерфейса в режим бриджа

#### • encapsulation инкапсуляция

- $G2$ (config-if)# encapsulation
- dot1Q IEEE 802.1Q Virtual LAN
- ppp Point-to-Point Protocol

5. Значение по умолчанию - Ethernet.

6.dot1Q поддерживает 802.1Q VLAN.

7. PPPoE поддерживает ADSL Service

### $\bullet$ duplex

 $G2$ (config-if)# duplex auto Enable AUTO duplex configuration full Force full duplex operation half Force half-duplex operation Режим работы: автоматический, полный дуплекс и полу дуплекс.

• mac-address задаёт мак адрес интерфейсу.

**•Promiscuous** режим работы, при котором интерфейс просматривает все поступающие к нему пакеты, независимо от адресов источника и назначения.

### ●shutdown / no shutdown

- 3. Необязательная команда для перевода текущего интерфейса в состояние рабочей готовности/останова
- 4. Интерфейс Ethernet прекратить работу основного интерфейса. Для перевода определенного интерфейса Ethernet в состояние рабочей готовности/останова, перейдите на соответствующий под-интерфейс.

#### $\bullet$  no interface  $\leq$ if-name>

Необязательная команда для удаления логического интерфейса. "If-name" - это имя логического интерфейса.

### $\bullet$ show interface  $\leq$ if-name>

Показывает статус интерфейса имени логического интерфейса "if-name."

# Конфигурирование PPPoE APOS G2

Интерфейс Ethernet 0 0 подключается к Кабельному/xDSL модему. Данные для авторизации на сервере: Имя пользователя: XXX Пароль: ZZZ

В зависимости от модели и версии APOS настройки будут незначительно отличаться. Возможны настройки на различные типа авторизации: pap, chap, без авторизации.

#### РРР протокол авторизации РАР

AddPac>enable AddPac# configure terminal AddPac(config)# interface FastEthernet 0/0  $Add Pac(config-if)\#$  no ip address

Включение рррое и инкапсуляция на интерфейсе  $Add Pac(config-if)\#$  pppoe enable AddPac(config-if)# encapsulation pppoe

Шлюз в данном случае работает в качестве клиента, так же возможно работа в качестве сервера рррое. Команда включает рррое клиента на локальном интерфейсе. AddPac(config-if)# pppoe-client local-interface

PPP протокол авторизации PAP. Логин и пароль.  $Add Pac(config-if)\#$  ppp authentication pap callin AddPac(config-if)# ppp pap sent-username XXX password ZZZ

Установка определения скорости интервейса в автоматический режим AddPac(config-if)# speed auto

Получение ір адреса интерфейса от сервера рррое  $AddPac(config-if)\#$  ppp ipcp enable AddPac(config-if)# ppp ipcp accept-address

Автоматическое получение ip-адреса DNS-сервера  $Add Pac(config-if)\#$  ppp ipcp dns accept

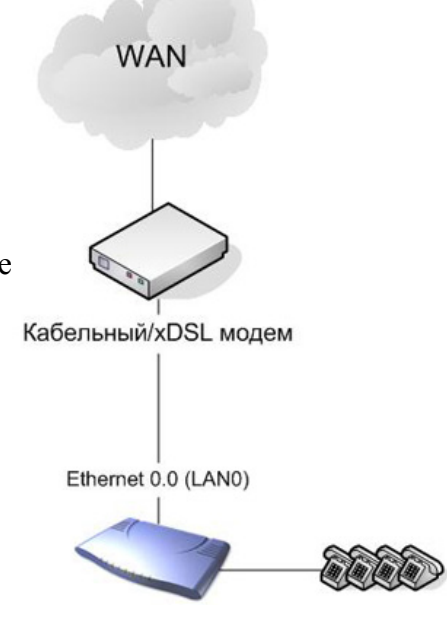

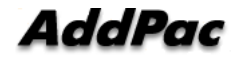

Автоматическое получение ip-адреса маршрутизатора AddPac(config-if)# **ppp ipcp default-router** AddPac(config-if)# **end** AddPac# **write**

#### **PPP протокол авторизации CHAP**

AddPac> **enable** AddPac# **configure terminal** AddPac(config)# **interface FastEthernet 0/0** AddPac(config-if)# **no ip address** AddPac(config-if)# **pppoe enable** AddPac(config-if)# **encapsulation ppp** AddPac(config-if)# **pppoe-client local-interface** AddPac(config-if)# **ppp authentication chap callin** AddPac(config-if)# **ppp chap hostname XXX** AddPac(config-if)# **ppp chap password ZZZ** AddPac(config-if)# **speed auto** AddPac(config-if)# **ppp ipcp enable** AddPac(config-if)# **ppp ipcp accept-address** AddPac(config-if)# **ppp ipcp dns accept** AddPac(config-if)# **ppp ipcp default-router** AddPac(config-if)# **end** AddPac# **write**

#### **Без авторизации**

AddPac> **enable**

AddPac# **configure terminal** AddPac(config)# **interface FastEthernet 0/0** AddPac(config-if)# **no ip address** AddPac(config-if)# **pppoe enable** AddPac(config-if)# **encapsulation ppp**  AddPac(config-if)# **pppoe-client local-interface** AddPac(config-if)# **speed auto** AddPac(config-if)# **ppp ipcp enable** AddPac(config-if)# **ppp ipcp accept-address** AddPac(config-if)# **ppp ipcp dns accept** AddPac(config-if)# **ppp ipcp default-router** AddPac(config-if)# **end** AddPac# **write** 

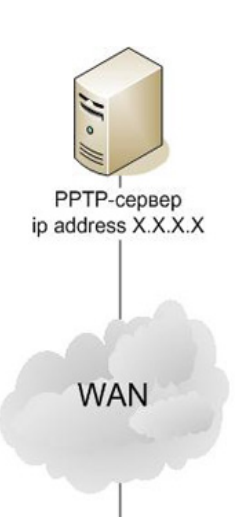

Ethernet 0.0 (LAN0) Ethernet 0.0 (LANO)<br>AddPac Technology Proprietary & Docu ip address Z.Z.Z.Z mask 255.255.255.0

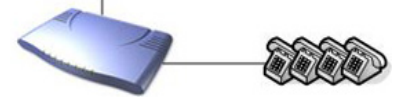

# Настройка PPTP APOS G2

IP-адрес PPTP-сервера: X.X.X.X IP-адрес AddPac: Z.Z.Z.Z. IP-адрес маршрутизатора (основной шлюз): Z.Z.Z.1 Данные для авторизации на сервере: Имя пользователя: XXX Пароль: ZZZ

### РРР протокол авторизации РАР

AddPac> enable AddPac# configure terminal

Настройка сетевых интерфейсов

AddPac(config)# interface FastEthernet 0/0  $Add Pac(config-if)\# no ip$  nat outside AddPac(config-if)# ip address  $Z.Z.Z.Z Z 255.255.255.0$ AddPac(config-if)# interface FastEthernet 0/1 AddPac(config-if)# no ip nat inside

Настройка IP адреса маршрутизатора, для сети, к которой подключен интерфейс LAN0 (FastEthernet 0/0) AddPac(config-if)# ip route 0.0.0.0 0.0.0.0 Z.Z.Z.1

Настройка логического интерфейса Dialer 0 (именно этот интерфейс необходимо будет указать в качестве voip-interface, в случае если для передачи голосового трафика используется протокол РРТР). Интерфейс используется совместно с Tunnel 0 для установки параметров протокола PPP. AddPac(config-if)# interface Dialer 0  $AddPac(config-if)\# no ip address$ Включает инкапсуляцию ррр на интерфейсе  $Add Pac(config-if)\#$  encapsulation ppp

Получение ір адреса интерфейса от сервера рррое  $Add Pac(config-if)\#$  ppp ipcp enable  $Add Pac(config-if)$ # ppp ipcp accept-address

Автоматическое получение ip-адреса DNS-сервера  $AddPac(config-if)\# ppp ipcp$  dns accept

Автоматическое получение ір-адреса маршрутизатора  $Add Pac(config-if)\#$  ppp ipcp default-router

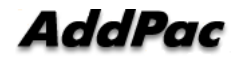

Выбирает тип авторизации рар. Логин и пароль.  $AddPac(config-i)$ # ppp authentication pap callin AddPac(config-if)# ppp pap sent-username XXX password ZZZ

Настройка логического интерфейса Tunnel 0. Используется для установки протокола инкапсуляции и исходных параметров туннеля. AddPac(config-if)# interface Tunnel 0 AddPac(config-if)# no ip address AddPac(config-if)# ip mtu  $1400$ AddPac(config-if)# tunnel source FastEthernet0/0 Задаёт адрес рр р сервера. AddPac(config-if)# tunnel destination X.X.X.X  $AddPac(config-if)\# tunnel mode gre$  ppp

Сопоставление интерфейсов "Dialer 0" и "Tunnel 0". Номер "dial-pool-number" должен совпадать с номером интерфейса "Dialer". AddPac(config-if)# tunnel pptp-client dial-pool-number 0  $AddPac(config-if)\# exit$  $AddPac(config)\# end$ 

#### РРР протокол авторизации СНАР

AddPac> enable AddPac# configure terminal

Настройка сетевых интерфейсов AddPac(config)# interface FastEthernet 0/0 AddPac(config-if)# no ip nat outside AddPac(config-if)# ip address  $Z.Z.Z.Z Z 255.255.255.0$ AddPac(config-if)# interface FastEthernet 0/1 AddPac(config-if)# no ip nat inside

Настройка IP адреса маршрутизатора, для сети, к которой подключен интерфейс LAN0 (FastEthernet 0/0) AddPac(config-if)# ip route  $0.0.0.0 0.0.0 0 Z.Z.Z.1$ 

Настройка логического интерфейса Dialer 0 (именно этот интерфейс необходимо будет указать в качестве voip-interface, в случае если для передачи голосового трафика используется протокол РРТР). Интерфейс используется совместно с Tunnel 0 для установки параметров протокола PPP. AddPac(config-if)# interface Dialer 0  $Add Pac(config-if)\# no ip address$  $Add Pac(config-if)\#$  encapsulation ppp  $AddPac(config-if)\# ppp ipcp$  enable AddPac(config-if)# ppp ipcp accept-address

Автоматическое получение ip-адреса DNS-сервера  $AddPac(config-if)\#$  ppp ipcp dns accept

Автоматическое получение ір-адреса маршрутизатора AddPac(config-if)# ppp ipcp default-router  $AddPac(config-i)$ # ppp authentication chap callin  $Add Pac(config-i)$ # ppp chap hostname  $XXX$ 

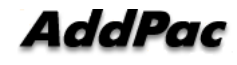

AddPac(config-if)# ppp chap password  $ZZZ$ 

Настройка логического интерфейса Tunnel 0. Используется для установки протокола инкапсуляции и исходных параметров туннеля. AddPac(config-if)# interface Tunnel 0 AddPac(config-if)# no ip address AddPac(config-if)# ip mtu  $1400$ AddPac(config-if)# tunnel source FastEthernet0/0 AddPac(config-if)# tunnel destination X.X.X.X  $Add Pac(config-if)\#$  tunnel mode gre ppp

Сопоставление логического интерфейса "Dialer 0" и физического интерфейса "Tunnel 0". Номер "dial-pool-number" должен совпадать с номером интерфейса "Dialer". AddPac(config-if)# tunnel pptp-client dial-pool-number 0  $AddPac(config-if)\# exit$  $AddPac(config)\# end$ AddPac# write

Если РРТР-сервер поддерживает метод согласования сжатия полей протокола РРР (РЕС -Protocol-Field-Compression) - необходимо добавить в конфигурацию: AddPac(config)# interface Dialer 0  $AddPac(config-if)\# ppp lcp pcomp$ 

Если РРТР-сервер поддерживает метод согласования сжатия полей адреса и контроля (АСГС -Address-and-Control-Field-Compression) - необходимо добавить в конфигурацию: AddPac(config)# interface Dialer 0 AddPac(config-if)# ppp lcp accomp

# Настройка NAT APOS G2

Исхолные ланные: Внешний (public) IP-адрес AddPac X.X.X.X маска Z.Z.Z.Z (IP-адрес маршрутизатора X.X.X.1) Внутренний (private) адрес AddPac (он же IP-адрес маршрутизатора для внутренней сети) -10.0.10.1 маска 255.255.255.0 В зависимости от модели и версии APOS настройка NAT будет незначительно отличаться.

AddPac> enable AddPac# configure terminal Включает режим маршрутизации  $AddPac(config)\#$  ip routing Настройки Ethernet интерфейса, подключенного к Internet (в данном примере – Ethernet 0 0; в терминологии AP100 - "LAN0"; в терминологии VP200, VP300, VP350 - "LAN"): AddPac(config)# interface FastEthernet 0/0 AddPac(config-if)# ip address  $X.X.X.Z.Z.Z.Z$ 

**AddPac** 

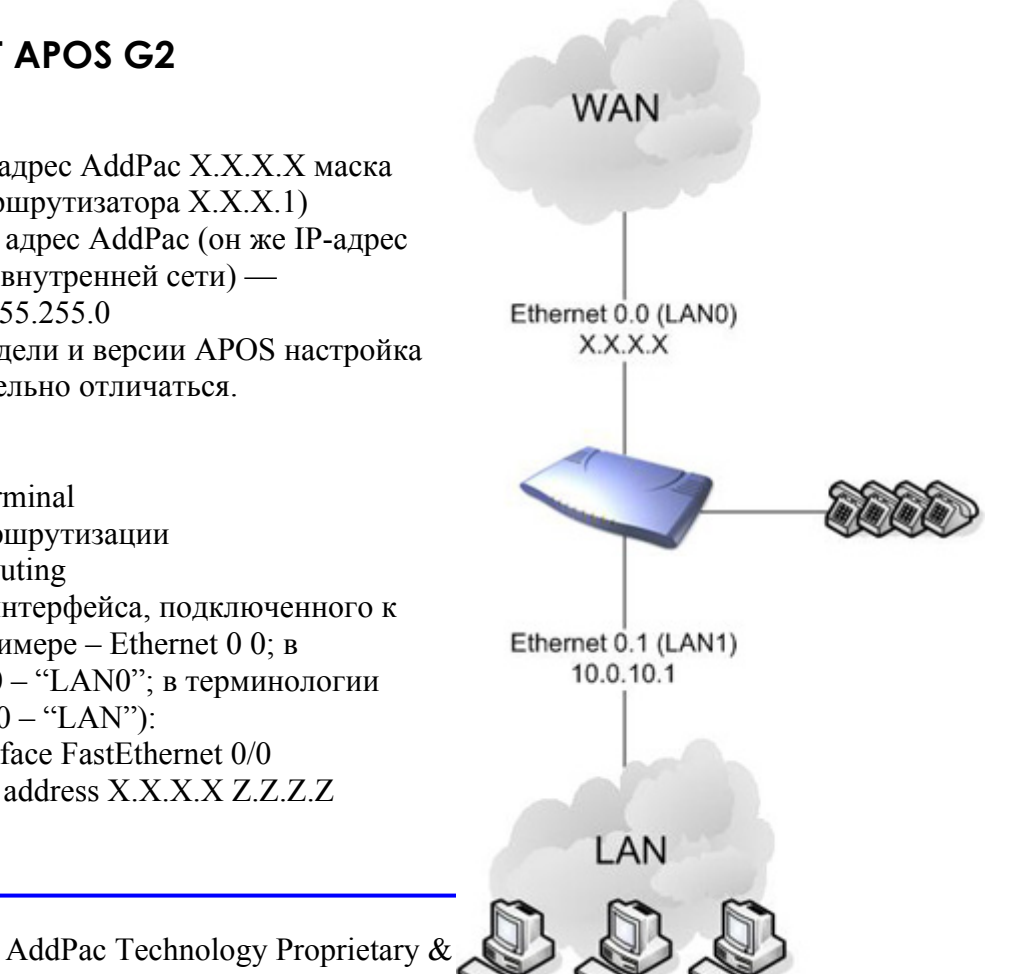

Назначает этот интервейс внешним AddPac(config-if)# ip nat outside AddPac(config-if)# speed auto Прописывает маршрут по умолчанию AddPac(config-if)# ip route  $0.0.0.0$   $0.0.0$   $0.0$   $X$ , $X$ , $X$ , $1$ 

Настройки Ethernet интерфейса, подключенного к Private сети (в данном примере – Ethernet 0 1; в терминологии AP100 – "LAN1"; в терминологии VP200, VP300, VP350 – "PC"): AddPac(config)# interface FastEthernet 0/1 AddPac(config-if)# ip address 10.0.10.1 255.255.255.0

Назначает этот интерфейс внутренним AddPac(config-if)# ip nat inside AddPac(config-if)# speed auto

Необходимо разрешить доступ для всех адресов относящихся к Private сети. Для этого создаём список всех внутренних ip адресов. AddPac(config)# access-list 100 permit ip 10.0.10.0 0.0.0.255 any

Настраивает NAT AddPac(config)# ip nat inside source list 100 interface FastEthernet0/0 overload

Сохранение конфигурации: AddPac# write

Для доступа к сервисам оборудования, находящегося в Private (LAN) сети, необходимо в nat-list указать IP адрес оборудования и используемые сетевые порты. Пример: для обеспечения доступа к HTTP серверу, находящемуся в Private (LAN) сети необходимо ввести следующую команду:

AddPac(config)# ip nat inside source static tcp 10.0.10.3 80 interface FastEthernet0/0 80 где 10.0.10.3 - IP-адрес HTTP сервера.

Для получения информации о текущей конфигурации NAT, воспользуйтесь командами: AddPac# show ip nat arp AddPac# show ip nat statistics AddPac# show ip nat translations

Для диагностики работы NAT, воспользуйтесь командами: AddPac# debug ip nat translations AddPac# debug ip nat detail

Команда для отображения отладочной информации в telnet сессию: AddPac# terminal monitor

Отключения режима отладки: AddPac# no debug all

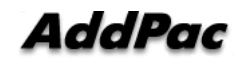

# **Настройка Ethernet моста (bridge) APOS G2.**

В зависимости от модели и версии APOS настройка работы AddPac в режиме Ethernet моста будет незначительно отличаться.

Общие настройки для всего шлюза: AddPac# configure terminal

Отключает маршрутизацию. AddPac(config)# no ip routing

Отключает NAT. AddPac(config)# no ip nat inside source list 100 interface FastEthernet0/0 overload

Настройки каждого из Ethernet интерфейсов: AddPac(config)# interface FastEthernet 0/0

Погружает интерфейс в бридж группу с номером 1. AddPac(config-if)# bridge-group 1

Отключает NAT на интерфейсе AddPac(config-if)# no ip nat outside

AddPac(config-if)# interface FastEthernet 0/1 AddPac(config-if)# no ip nat inside AddPac(config-if)# bridge-group 1 AddPac(config-if)# end

Сохранение конфигурации (применение указных настроек вступает в силу сразу после ввода команд и не требует дополнительной перезагрузки оборудования): AddPac# write Proceed with write? [confirm] Building configuration... [OK] Configuration saved to flash:/apos.cfg

Для получения информации о текущей конфигурации Ethernet моста, воспользуйтесь командой: AddPac# show bridge

Для диагностики работы Ethernet моста, воспользуйтесь командой: AddPac# debug bridge

Команда для отображения отладочной информации в telnet сессию: AddPac# terminal monitor

Отключения режима отладки: AddPac# no debug all

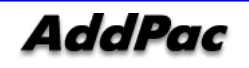

# Настройка IP-share APOS G2

Исходные данные:

Внешний (public) IP-адрес AddPac X.X.X.X маска 255.255.255.0 (IP-адрес маршрутизатора  $X.X.X.1$  $DNS$ -сервер  $X.X.X.3$ Внутренний (private) адрес AddPac (он же IPадрес маршрутизатора для внутренней сети) — 10.0.10.1 маска 255.255.255.0

В зависимости от модели и версии APOS настройка IP-share будет незначительно отличаться.

В приведенном примере интерфейс LAN0; подключается к сети, а к интерфейсу LAN1; подключается оборудование, использующее тот же адрес, что и AddPac.

AddPac# configure terminal  $AddPac(config)\#$  ip routing AddPac(config)# ip connect test inside FastEthernet 0/1 outside FastEthernet 0/0

Настройка сетевых интерфейсов AddPac(config)# interface FastEthernet 0/0 AddPac(config-ether0.0)# ip address  $X.X.X.X$ 255, 255, 255.0 AddPac(config-ether0.0)# interface FastEthernet  $0/1$  $AddPac(config-ether0.0)$ # no ip address  $AddPac(config-ether0.0)$ # exit

Установка IP-адреса маршрутизатора AddPac(config)# ip route  $0.0.0.0 0.0.0 0 X.X.X.1$ 

Установка IP-адреса DNS-сервера  $AddPac(config)\#$  dns name-server  $X.X.X.3$  $AddPac(config)\#$  dns domain-lookup

Сохранение конфигурации AddPac# write

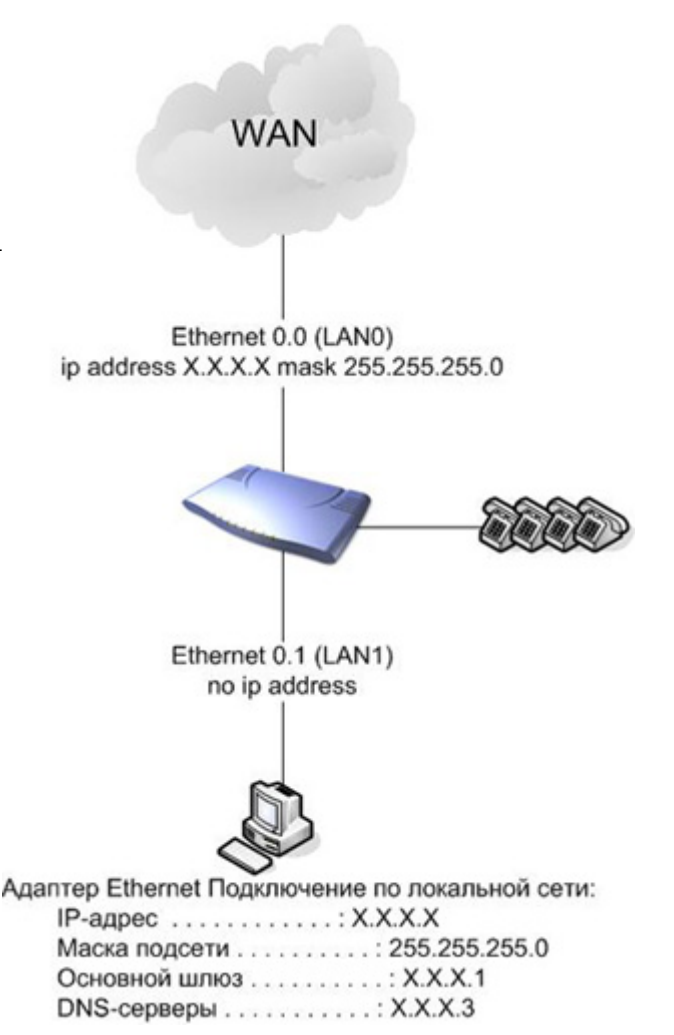

Настройка Voip интерфейса. Вызов через Н323 гейткипер.

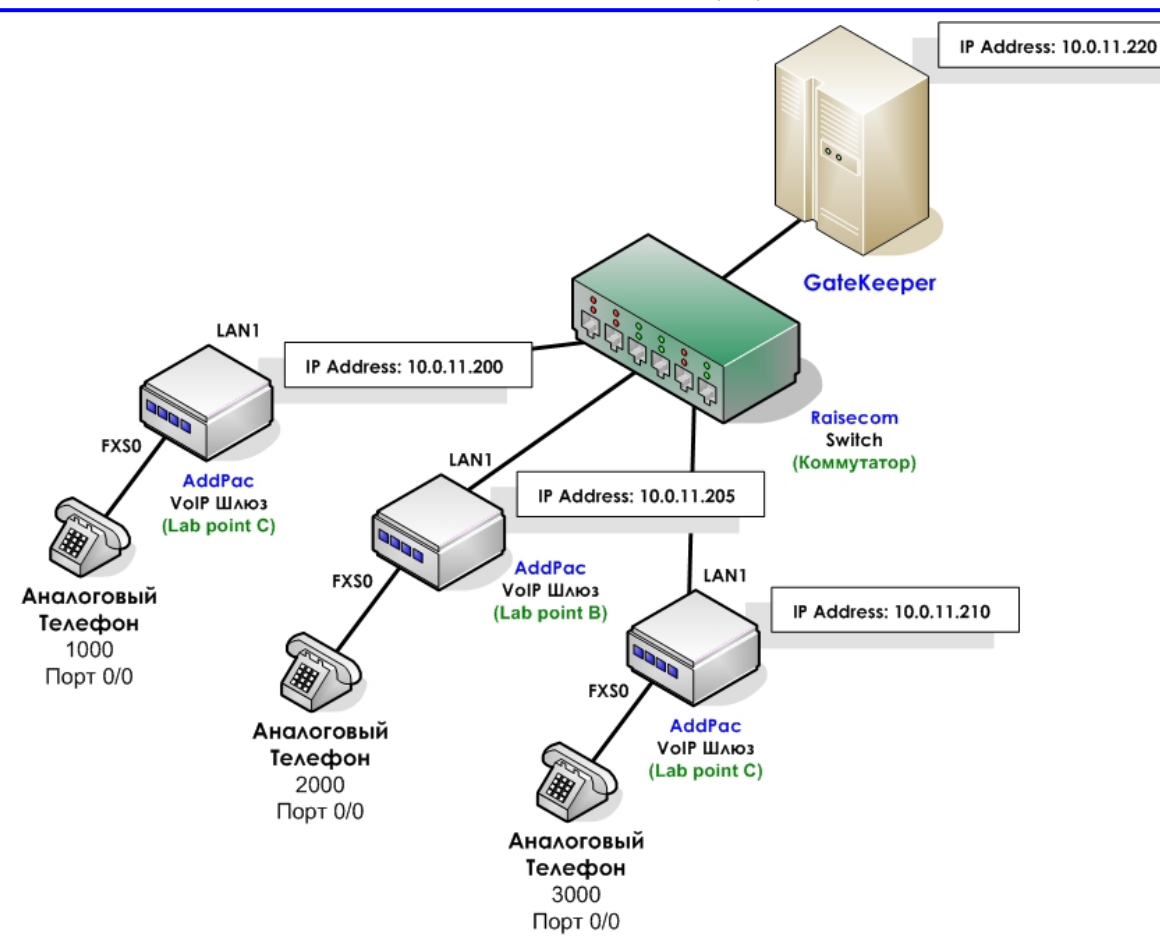

Задаем адреса сетевым интерфейсам G2> enable G2# conf t G2(config)# interface fa0/0 G2(config-if)# ip address 10.0.11.201/24

Задаем роутер по умолчанию. G2(config)# ip route  $0.0.0.0$  0.0.0.0 x.x.x.x.

Указываем DNS-сервер G2(config)# dns name-server  $0.0.0.0$ (или адрес реального DNS-сервера, если он есть)

Создаем класс кодеков: G2(config)# voice class codec 1 G2(config-vclass-codec#1)# codec preference 1 g729 G2(config-vclass-codec#1)# codec preference 2 g7231r63 G2(config-vclass-codec#1)# codec preference 3 g7231r53 G2(config-vclass-codec#1)# codec preference 4 g711alaw G2(config-vclass-codec#1)# codec preference 5 g711ulaw

Список доступных кодеков:

g711alaw G711 a-law Type (64 kbps) g711ulaw G711 u-law Type (64 kbps) g726r32 G726 ADPCM Type (32 kbps)

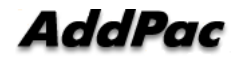

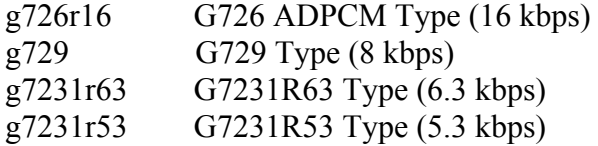

Сначала создаем POTS dial-пиры для того, чтобы присвоить номер телефона подключенного к FXS порту.

G2(config)# dial-peer voice 10 pots

G2(config-dialpeer-pots-10)# port 0/1

G2(config-dialpeer-pots-10)# destination-pattern 3000

G2(config-dialpeer-pots-10)# exit

Теперь создаем VOIP dial-пиры для того, чтобы была возможность позвонить на другие телефонные номера. G2(config)# dial-peer voice 2000 voip Определяем телефонные номера для данного диалпира G2(config-dialpeer-voip-2000)# destination-pattern T

Использование гейткипера для этого пира.

G2(config-dialpeer-voip-2000)# **session target ras** G2(config-dialpeer-voip-2000)# voice-class codec 1 G2(config-dialpeer-voip-2000)# exit

Настройка шлюза для работы с гейткипером: G2# config G2(config)# gateway Задает адрес гейткипера и не обязательные параметры порт и имя. G2(config-gateway)# gkip 10.0.11.220 1719 1 GK\_ID Строка "Lab point  $C$ " + номера каналов FXS, которые мы присвоили в pots dial-peer, посылаются на гейткипер как логины; G2(config-gateway)# h323-id Lab point  $C$ 

Так же если на гейткипере включена регистрация по паролю, то опции задаются командой: G2(config-gateway)# security

 clear-token-option set clearToken option crypto-token-option set crypotToken option password set password for registration and call admission to GK proprietary-option set proprietary option

где можно настроить clearToken, cryptoToken, непосредственно задать сам пароль, и proprietary опции.

С помощью команды AP100(config-gateway)# discovery можно включить автоматический поиск гейткипера в сети.

Для проведения регистрации на гейткипере используйте команду register в режиме конфигурирования шлюза. Для аннулирования регистрации на гейткипере используйте команду

"no" перед этой командой.

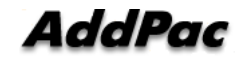

### $G2$ (config-gateway)# register  $G2$ (config-gateway)# no register

# Настройка Voip интерфейса. Вызов через SIP сервер.

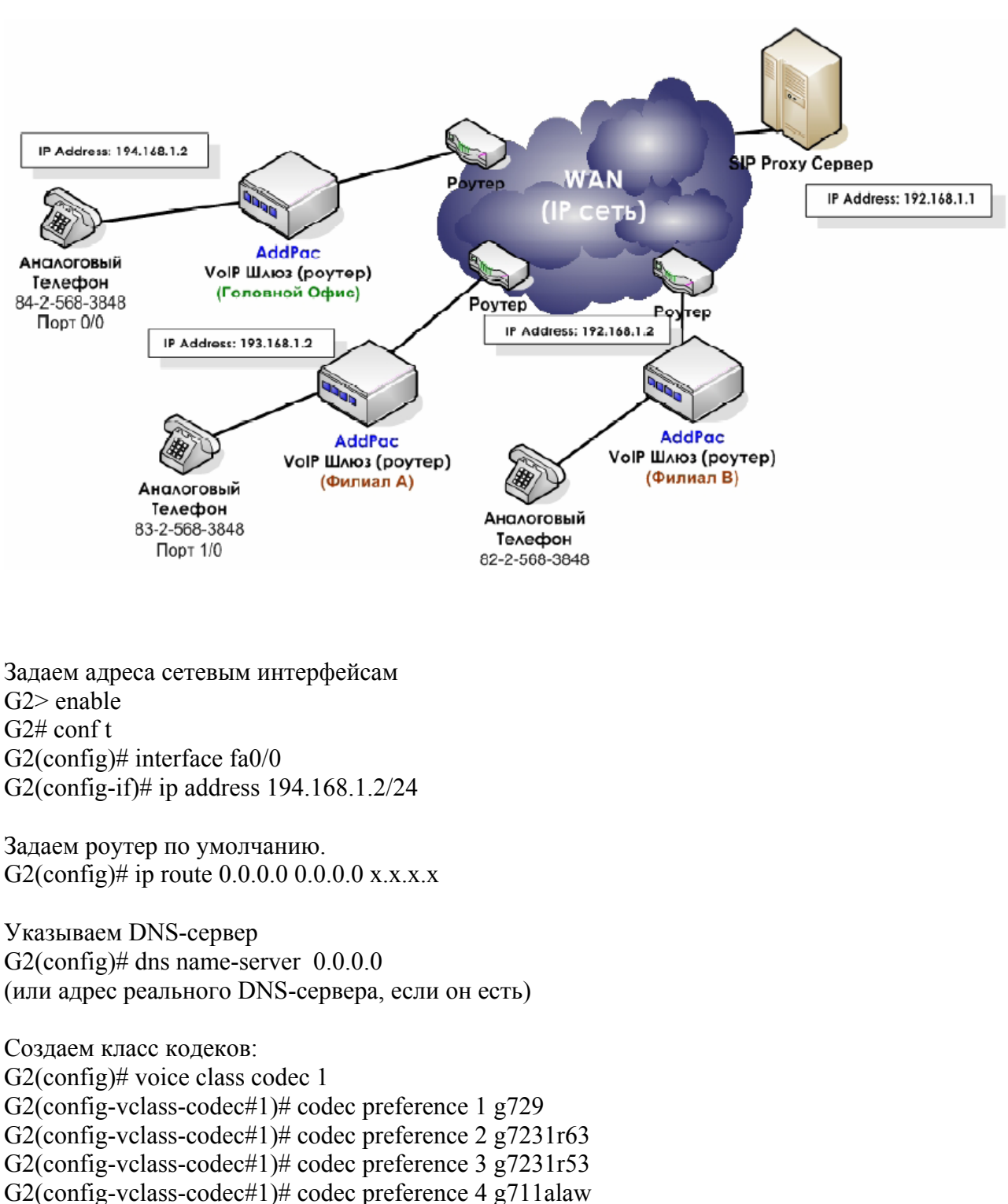

G2(config-vclass-codec#1)# codec preference 5 g711ulaw

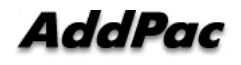

Список доступных кодеков:

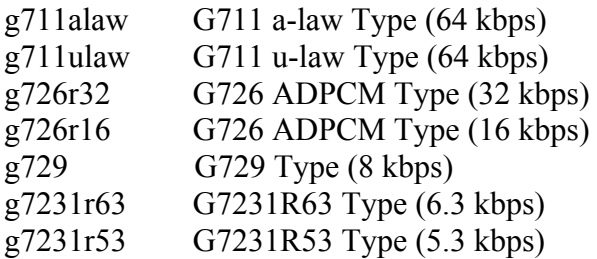

Сначала создаем POTS dial-пиры для того, чтобы присвоить номер телефона подключенного к FXS порту.

G2(config)# dial-peer voice 10 pots G2(config-dialpeer-pots-10)# port 0/1 G2(config-dialpeer-pots-10)# destination-pattern 8425683848 G2(config-dialpeer-pots-10)# exit

Теперь создаем VOIP dial-пиры для того, чтобы была возможность позвонить на другие телефонные номера. G2(config)# dial-peer voice 2000 voip Определяем телефонные номера для данного диалпира G2(config-dialpeer-voip-2000)# destination-pattern T

Использование SIP сервера для этого пира. G2(config-dialpeer-voip-2000)# **session target sip-server** 

Использовать протокол SIP для этого пира. G2(config-dialpeer-voip-2000)# session protocol sip G2(config-dialpeer-voip-2000)# voice-class codec 1 G2(config-dialpeer-voip-2000)# dtmf-relay rtp-2833 G2(config-dialpeer-voip-2000)# exit

Настройка шлюза для работы с SIP сервером: G2# config t  $G2($ config) $#$  sip-ua

Задаёт адрес SIP сервера в одном из трёх видов, также можно задать порт: G2(config-sip-ua)# sip-server 192.168.1.1 5060 A.B.C.D set SIP Server IP address ALIAS set SIP Server domain name X:X::XX: set SIP Server IPv6 address

Задаёт логин и пароль для доступа к SIP серверу: G2(config-sip-ua)# sip-username abcd G2(config-sip-ua)# sip-password abcd

Производит регистрацию на SIP сервере, возможна регистрация шлюза либо отдельно телефонного номера. G2(config-sip-ua)# register e164 e164 set SIP REGISTER with E164 port gateway set SIP REGISTER with Gateway

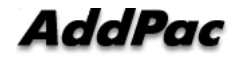

# **Приложение B. Спецификации шлюза ADDPAC VOICEFINDER**

В этой главе представлена техническая спецификация резидентного шлюза AddPac VoiceFinder VoIP.

# **IP Routing Service – сервис IP-маршрутизации**

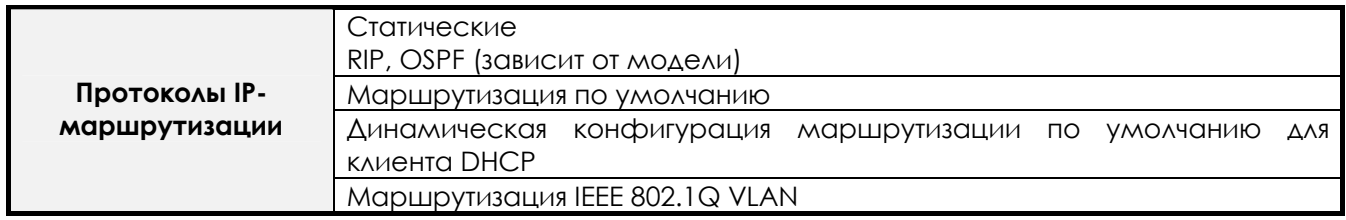

# **LAN Service – LAN-сервис**

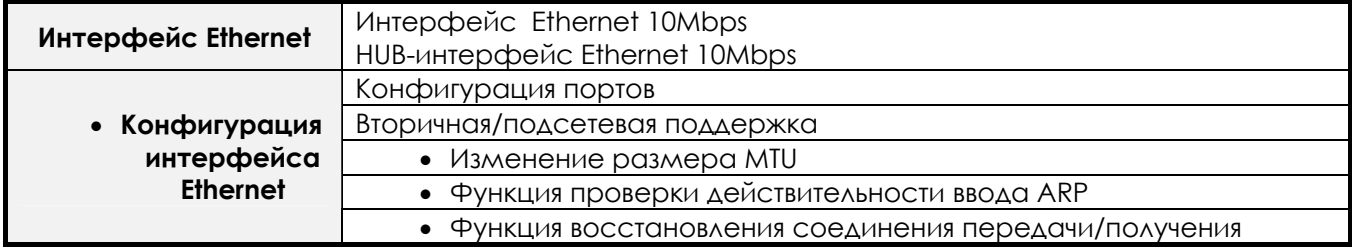

# **Voice over IP Service – сервис «Голос поверх IP»**

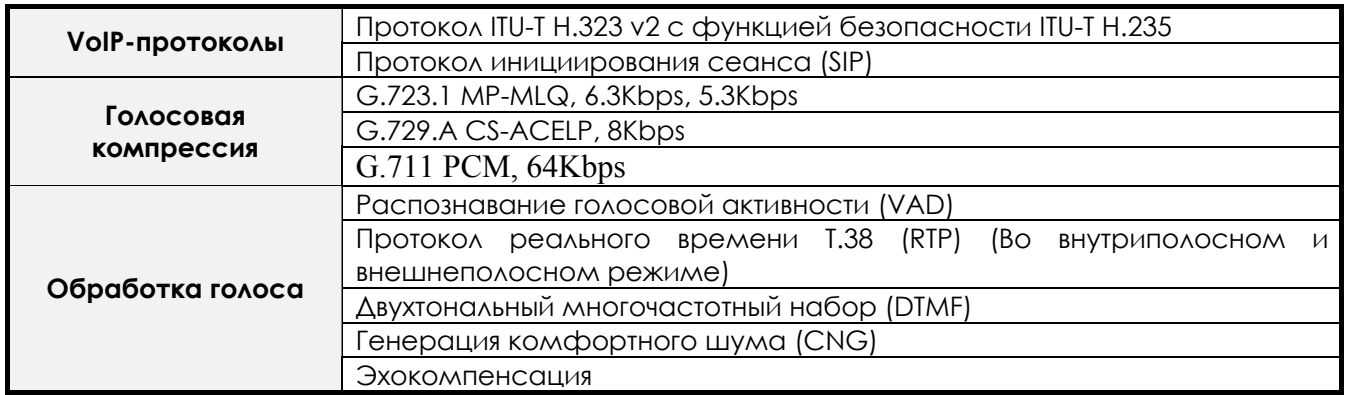

# Network Managements - сетевое управление

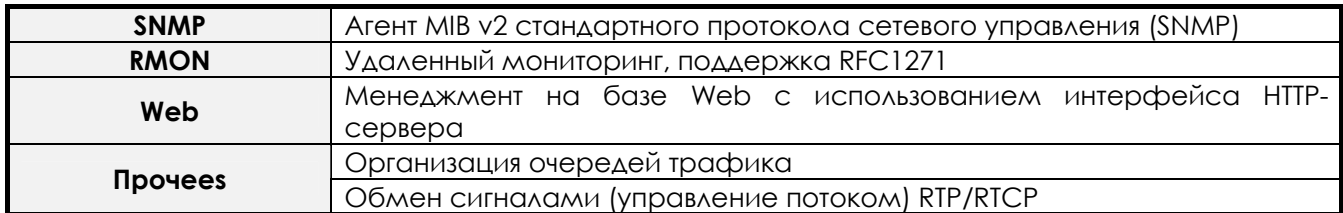

# Security Functions - функции безопасности

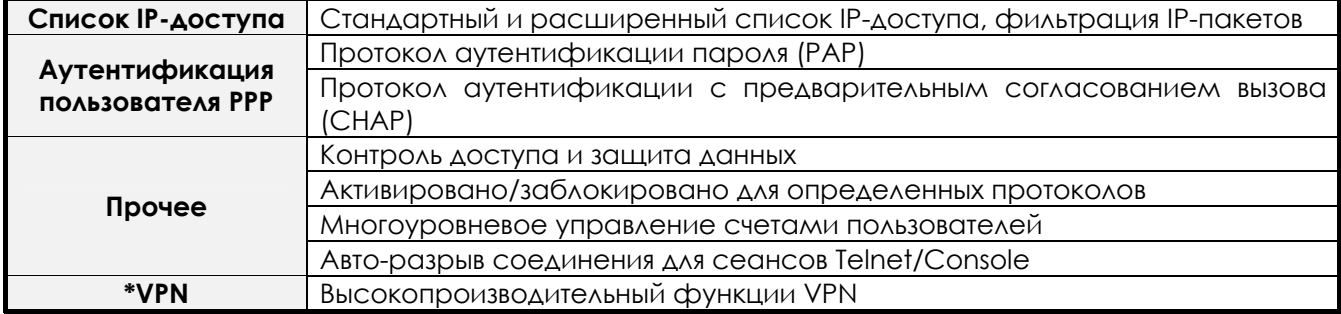

# Operation and Managements - работа и управление

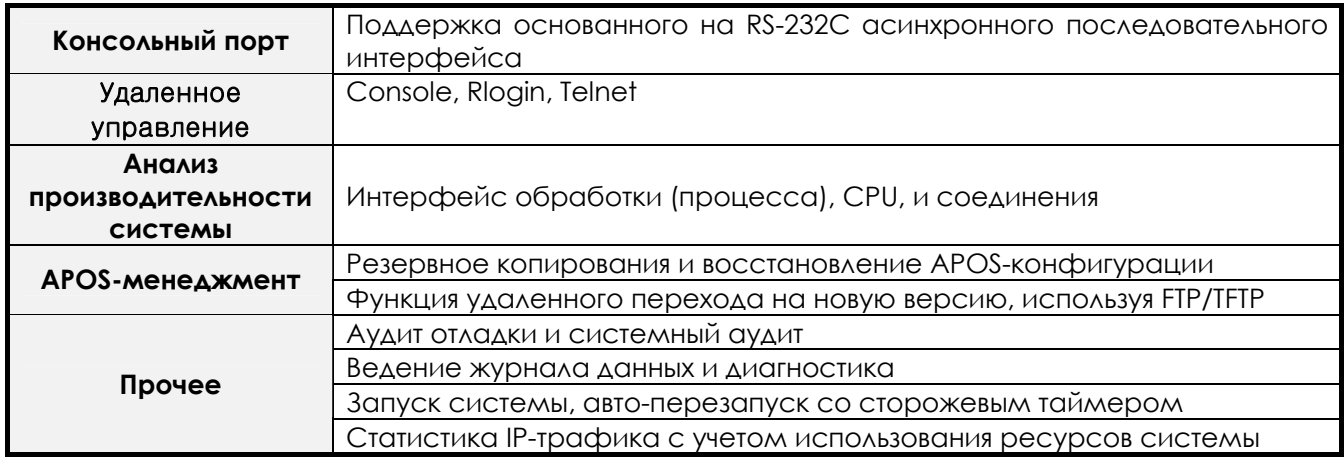

# Other Scalability Features - прочие функции масштабирования

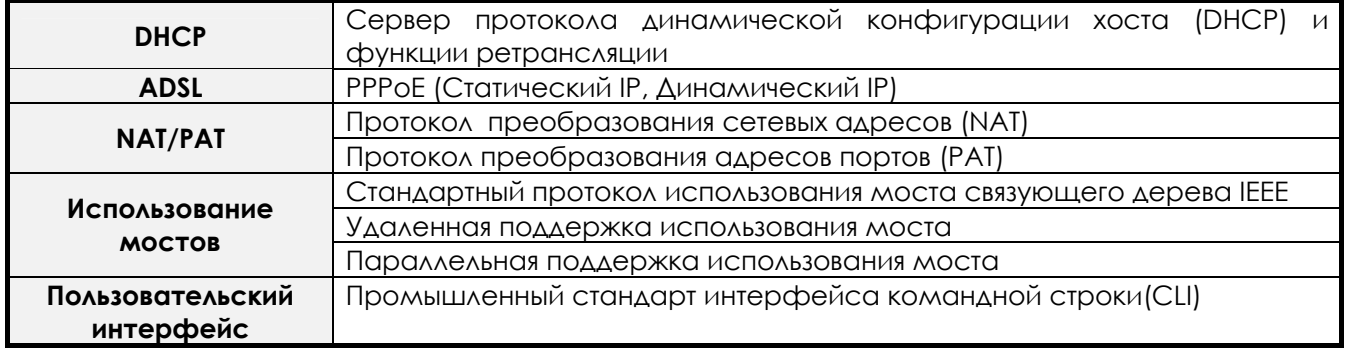

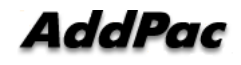

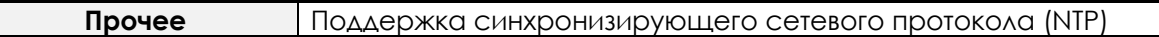

# **Hardware Specification – спецификация аппаратного обеспечения**

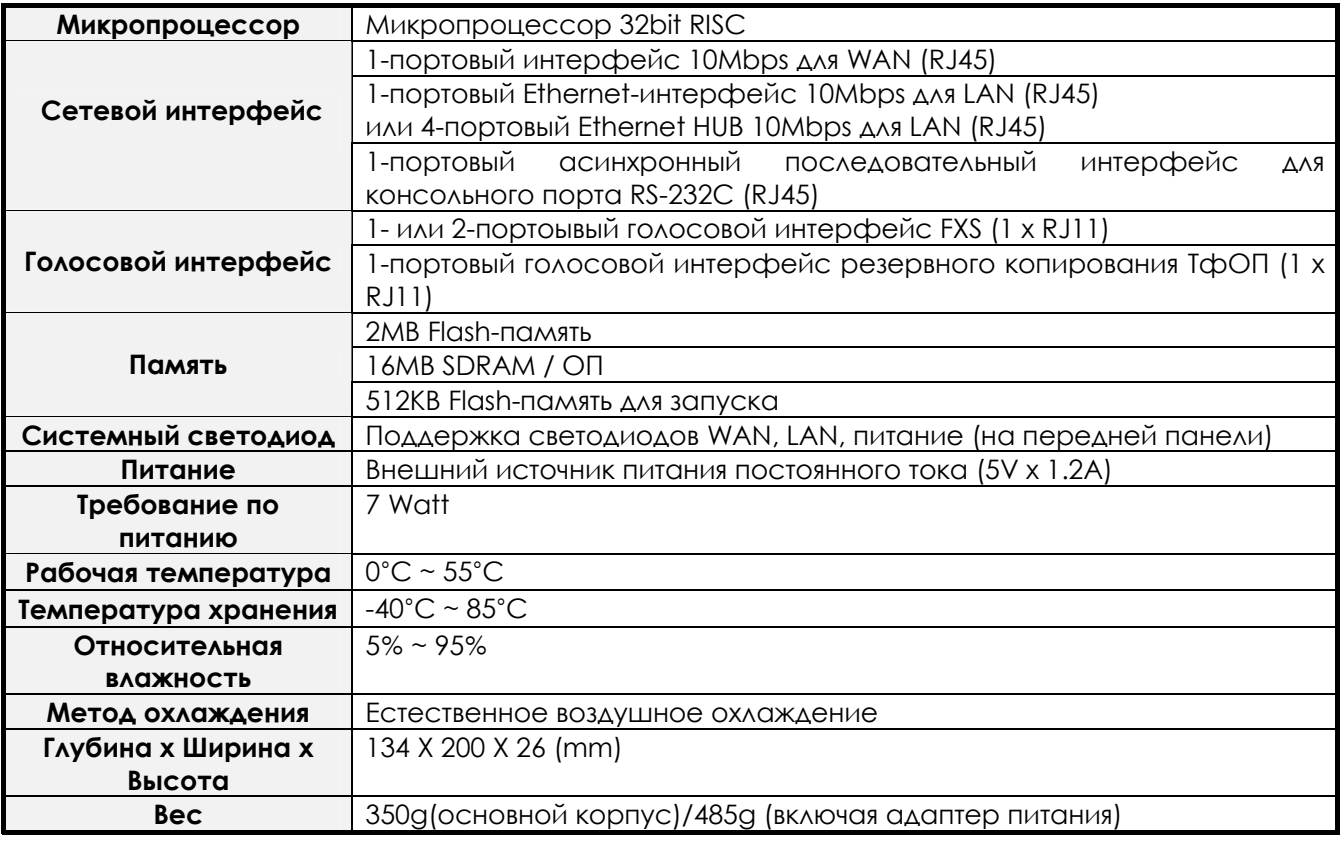

# **Приложение C. Пример конфигурирования VoIP (Голос поверх IP)**

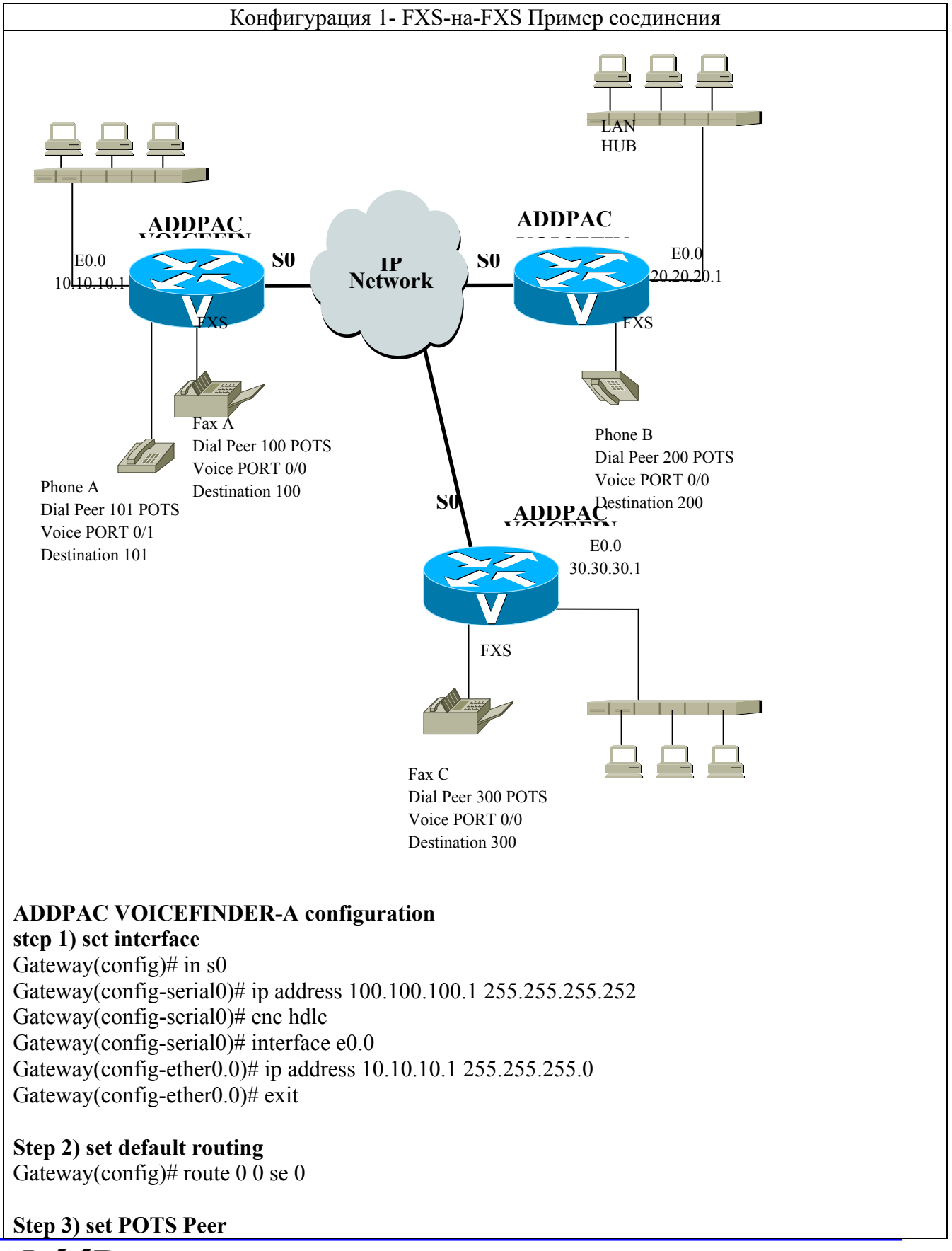

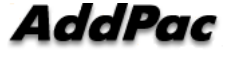

Gateway(config)# dial-peer voice 100 pots Gateway(config-dialpeer-pots-100)# port 0/0 Gateway(config-dialpeer-pots-100)# destination-pattern 100 Gateway(config-dialpeer-pots-100)# dial-peer voice 101 pots Gateway(config-dialpeer-pots-101)# port 0/1 Gateway(config-dialpeer-pots-101)# destination-pattern 101 Gateway(config-dialpeer-pots-101)# exit

#### **Step 4)set VoIP Peer**

Gateway(config)# dial-peer voice 200 VoIP Gateway(config-dialpeer-VoIP-200)# destination-pattern 2.. Gateway(config-dialpeer-VoIP-200)# session target 20.20.20.1 Gateway(config-dialpeer-VoIP-200)# dial-peer voice 300 VoIP Gateway(config-dialpeer-VoIP-300)# destination-pattern 3.. Gateway(config-dialpeer-VoIP-300)# session target 30.30.30.1 Gateway(config-dialpeer-VoIP-300)# exit

#### **Step 5) configuration Confirmation**

Gateway(config)# show run interface loopback0 ip address 127.0.0.1 255.0.0.0 ! interface ether0.0 ip address 10.10.10.1 255.255.255.0 ! interface serial0 ip address 100.100.100.1 255.255.255.252 Encapsulation HDLC Operation is DOWN ! ! Gateway(config)# sh route Destination Network-Mask Gateway Interface Protocol ---------------- --------------- ---------------- ------------ --------- 0.0.0.0 0.0.0.0 serial0 STATIC 10.10.10.0 255.255.255.0 10.10.10.1 ether0.0 DIRECT 100.100.100.0 255.255.255.252 100.100.100.1 serial0 DIRECT 127.0.0.0 255.0.0.0 127.0.0.1 loopback0 DIRECT Gateway(config)# show dial-peer voice POTS Peers : Pots peer 100 dest-pattern = 100 port = 0/0 (0) prefix = register  $E.164 = yes$  administrative status = up Pots peer 101 dest-pattern = 101 port = 0/1 (1) prefix = register  $E.164 = yes$ 

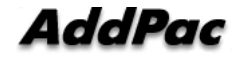

VoIP Peers :

administrative status = up

VoIP peer 300 dest-pattern = 3.. session-target = 30.30.30.1 codec = default codecClass = default dtmfRelay = h245-alphanumeric  $vad = yes$  translation-outgoing called-number = -1 translation-outgoing calling-number = -1 description = administrative status = up

VoIP peer 200 dest-pattern = 2.. session-target = 20.20.20.1 codec = default codecClass = default dtmfRelay = h245-alphanumeric  $vad = yes$  translation-outgoing called-number = -1 translation-outgoing calling-number = -1 description = administrative status = up

### **ADDPAC VOICEFINDER-C configuration step 1) set interface**

Gateway(config)# in s0 Gateway(config-serial0)# ip address 100.100.102.1 255.255.255.252 Gateway(config-serial0)# enc hdlc Gateway(config-serial0)# interface e0.0 Gateway(config-ether0.0)# ip address 30.30.30.1 255.255.255.0 Gateway(config-ether0.0)# exit

**Step 2) set default routing**  Gateway(config)# route 0 0 se 0

### **Step 3) set POTS Peer**

Gateway(config)# dial-peer voice 300 pots Gateway(config-dialpeer-pots-300)# port 0/0 Gateway(config-dialpeer-pots-300)# destination-pattern 300 Gateway(config-dialpeer-pots-300)# exit

### **Step 4)set VoIP Peer**

Gateway(config)# dial-peer voice 100 VoIP Gateway(config-dialpeer-VoIP-100)# destination-pattern 1.. Gateway(config-dialpeer-VoIP-100)# session target 10.10.10.1 Gateway(config-dialpeer-VoIP-100)# dial-peer voice 300 VoIP Gateway(config-dialpeer-VoIP-200)# destination-pattern 2.. Gateway(config-dialpeer-VoIP-200)# session target 20.20.20.1

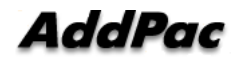

Gateway(config-dialpeer-VoIP-200)# exit **Step 5) configuration Confirmation**  Gateway(config)# show run interface loopback0 ip address 127.0.0.1 255.0.0.0 ! interface ether0.0 ip address 30.30.30.1 255.255.255.0 ! interface serial0 ip address 100.100.102.1 255.255.255.252 Encapsulation HDLC Operation is DOWN ! ! Gateway(config)# sh route Destination Network-Mask Gateway Interface Protocol ---------------- --------------- ---------------- ------------ --------- 0.0.0.0 0.0.0.0 serial0 STATIC 30.30.30.0 255.255.255.0 30.30.30.1 ether0.0 DIRECT 100.100.102.0 255.255.255.0 30.30.30.1 ether0.0 DIRECT<br>100.100.102.0 255.255.255.252 100.100.102.1 serial0 DIRECT 127.0.0.0 255.0.0.0 127.0.0.1 loopback0 DIRECT Gateway(config)# show dial-peer voice POTS Peers : Pots peer 300 dest-pattern = 300 port = 0/0 (0) prefix = register  $E.164 = ye$ s administrative status = up VoIP Peers : VoIP peer 200 dest-pattern = 2.. session-target = 20.20.20.1 codec = default codecClass = default dtmfRelay = h245-alphanumeric  $vad = yes$  translation-outgoing called-number = -1 translation-outgoing calling-number = -1 description = administrative status = up VoIP peer 100 dest-pattern = 1.. session-target = 10.10.10.1 codec = default codecClass = default dtmfRelay = h245-alphanumeric  $vad = yes$ 

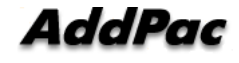
translation-outgoing called-number = -1 translation-outgoing calling-number = -1 description = administrative status = up **Call Scenario (сценарий звонка)** 1) Соединение телефона A и телефона B - Пользователь A вешает трубку на телефоне A. (видимо, имеется в виду – снимает трубку- Е.А.) - Пользователь A осуществляет кнопочный набор No. 200. - Убедитесь в наличии звука RING. - Пользователь B вешает трубку на телефоне B. (видимо, имеется в виду – снимает трубку  $- E.A.$ ) - Говорит по телефону. Завершает разговор. 2) Факс-соединение A и C (видимо, имеется в виду не А, а В) Вставьте бумагу для передачи от факса В на факс С. - Осуществите кнопочный набор No. 300 с факса B на факс C. - Подтвердите передачу факса и его качество.

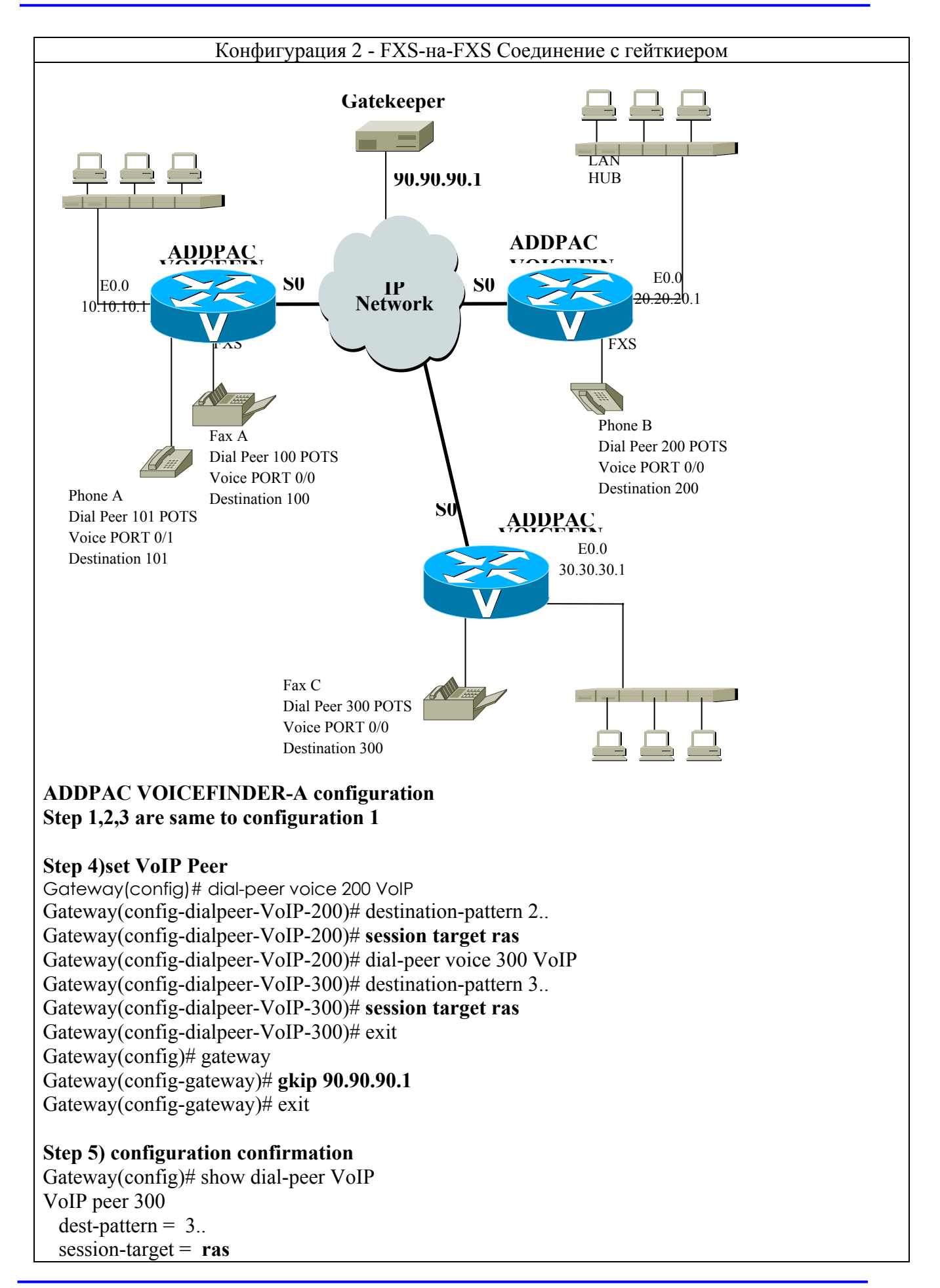

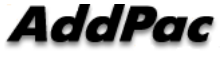

```
codec = default codecClass = default 
  dtmfRelay = h245-alphanumeric 
 vad = ves translation-outgoing called-number = -1 
  translation-outgoing calling-number = -1 
  description = 
 administrative status = up
VoIP peer 200 
 dest-pattern = 2..
  session-target = ras
 codec = default codecClass = default 
  dtmfRelay = h245-alphanumeric 
  vad = ves translation-outgoing called-number = -1 
  translation-outgoing calling-number = -1 
  description = 
 administrative status = up
Gateway(config)# show gateway 
Gatekeeper Registration Information 
 this gateway's H.323 id = VoIP.10.10.10.1 gatekeeper registration option = yes 
  gatekeeper registration status : 
     not registered. 
  gatekeeper address = 90.90.90.1 
  gatekeeper security = disabled 
  local aliases 
    [1] VoIP.10.10.10.1 
    [2] 100 
    [3] 101 
Gateway Information 
 number of ports = 8number of pots peers = 2number of VoIP peers = 2number of number expansions = 0number of codec classes = 0number of user classes = 0number of current calls = 0end of digit = #
 ip address prefix = *
 permit unregistered h323 incoming call to FXO = yesh323 call start mode = fast
 system fax mode = t38
 system fax rate = 14400 bps
 system T.38 fax redundancy = 0
```
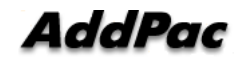

## **ADDPAC VOICEFINDER-B configuration Step 1,2,3 are same to configuration 1 Step 4)set VoIP Peer**

Gateway(config)# dial-peer voice 100 VoIP Gateway(config-dialpeer-VoIP-100)# destination-pattern 2.. Gateway(config-dialpeer-VoIP-100)# **session target ras** Gateway(config-dialpeer-VoIP-200)# dial-peer voice 300 VoIP Gateway(config-dialpeer-VoIP-300)# destination-pattern 3.. Gateway(config-dialpeer-VoIP-300)# **session target ras**  Gateway(config-dialpeer-VoIP-300)# exit Gateway(config)# gateway Gateway(config-gateway)# gkip 90.90.90.1

## **ADDPAC VOICEFINDER-C configuration**

Reference Gateway A,B configuration

### **Call Scenario**

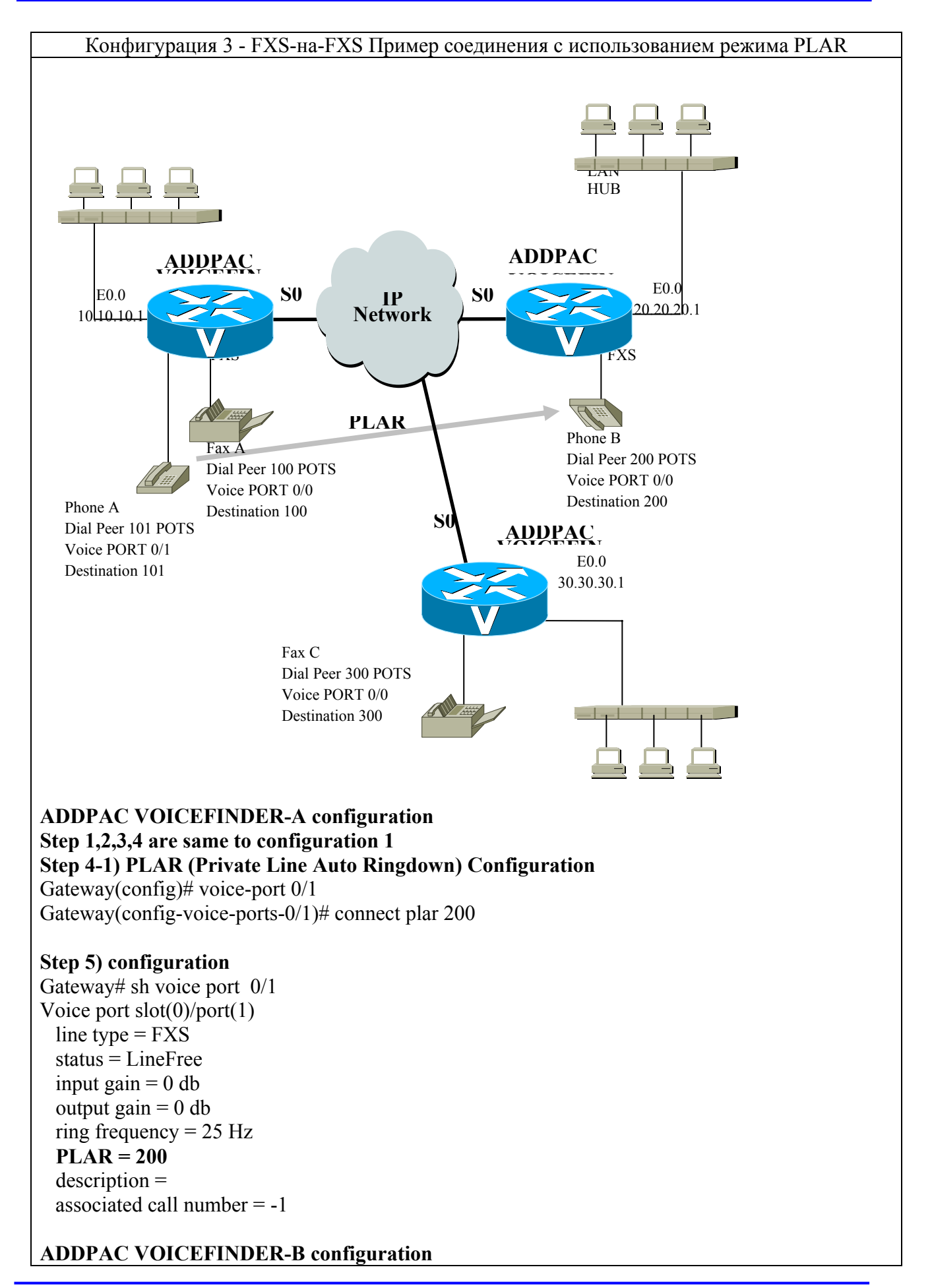

## **same to configuration 1**

## **ADDPAC VOICEFINDER-C configuration same to configuration 1**

#### **Call Scenario (Сценарий звонка)**

1) Соединение телефона A и телефона B

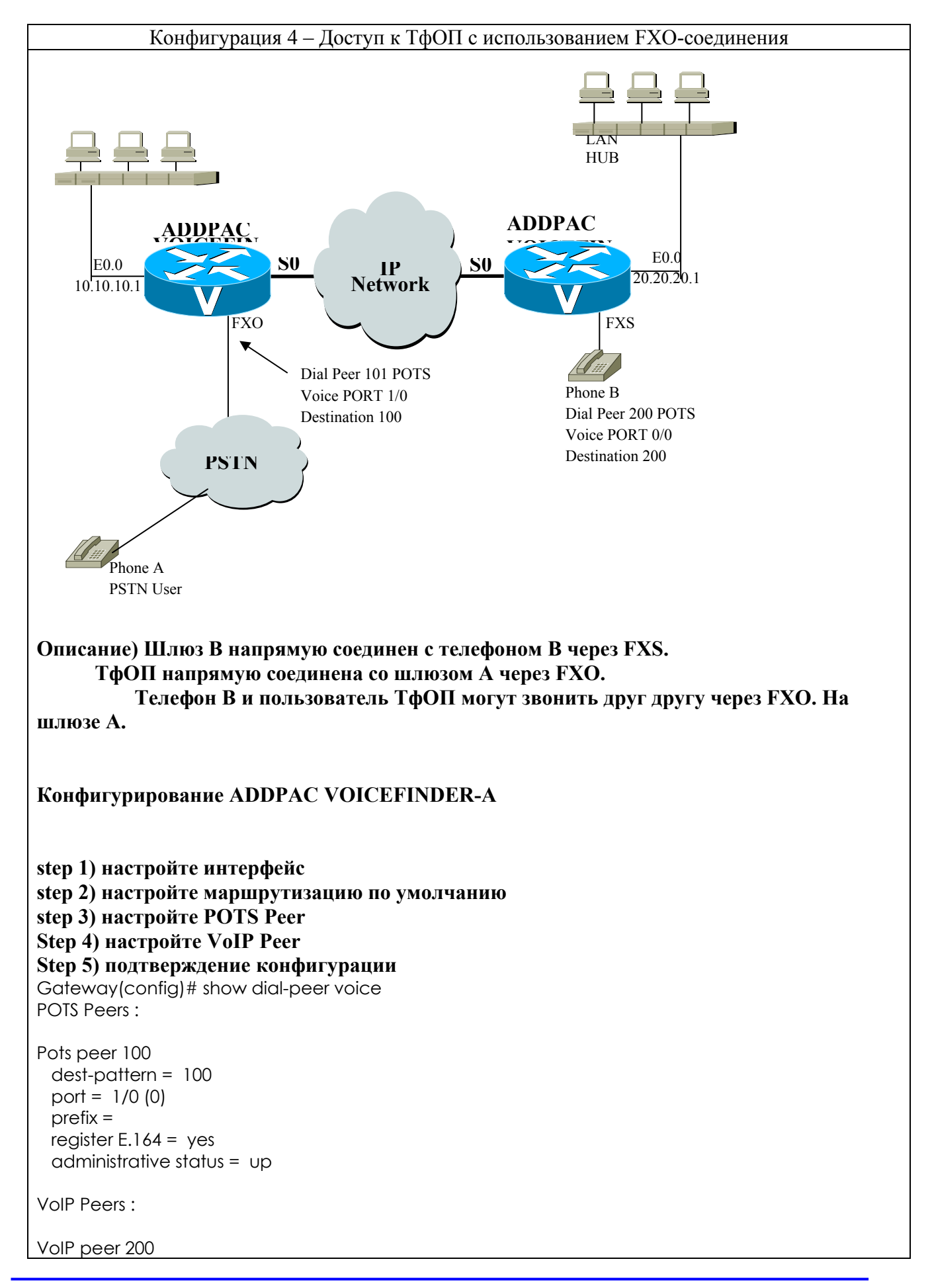

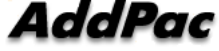

 dest-pattern = 2.. session-target =  $20.20.20.1$  codec = default codecClass = default dtmfRelay = h245-alphanumeric  $vad = yes$  translation-outgoing called-number = -1 translation-outgoing calling-number = -1 description = administrative status = up

#### **Конфигурирование ADDPAC VOICEFINDER-B**

Аналогично конфигурированию 1

#### **Сценарий звонка**

1) Соединение для вызова с телефона A на телефон B по ТфОП

- Осуществите кнопочный набор No. 568-3848 при соединении с телефоном ТфОП.
- Прослушайте тональный вызов, наберите No. 200 телефона B.
- Убедитесь в наличии звука RING.
- Положите (имеется в виду снимите) трубку телефона B.
- Поговорите по телефону.
- Завершите разговор.

2) Соединение для вызова с телефона B на телефон В пользователя ТфОП

- Положите (имеется в виду снимите) трубку теелфона B.
- Выполните кнопочный набор No. 100 при соединении с голосовым FXO-портом 1/0 VoIPшлюза по ТфОП.
- Убедитесь в наличии тонального вызова, и наберите номер ТфОП.
- Поговорите по телефону.
- Завершите разговор.

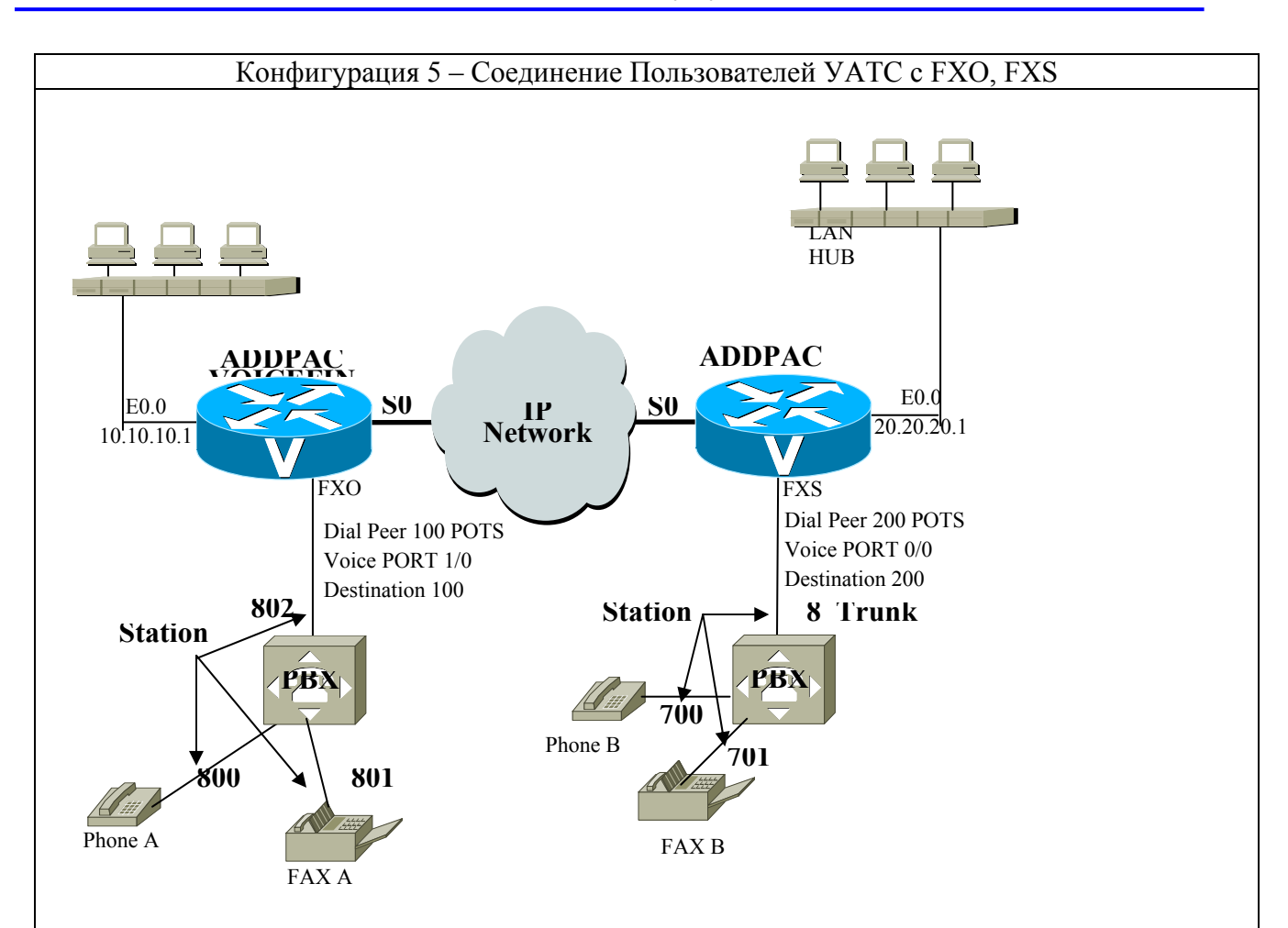

## **Описание)**

**Эта конфигурация предоставляет VoIP-услуги (сервисы), используя VoIP-**шлюзы **ADDPAC VOICEFINDER, телефон A и B, две УАТС в среде сети телефонии.** 

## **ADDPAC VOICEFINDER- Конфигурирование A, B**

Аналогично конфигурированию 4

## **Сценарий звонка**

1) Соединение телефона A с телефоном B

- Снимите трубку телефона A.
- Прослушайте звук тонового набора УАТС A, а затем выполните кнопочный набор No. 802 при соединении с VoIP-шлюзом A.
- Прослушайте звук тонового набора шлюза A, а затем наберите No. 200 при соединении с голосовым FXS-портом VoIP-шлюза.
- Прослушайте звук тонального набора УАТС B, а затем наберите No. 700 (внутренний номер)
- Снимите трубку телефона B
- Поговорите по телефону.
- Завершите разговор.

2) Соединение телефона B с телефоном A - Снимите трубку телефона B.

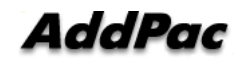

- Прослушайте сигнал тонового набора УАТС B, а затем наберите No. 8 при соединении с FXO- портом VoIP-шлюза.
- Прослушайте сигнал тонового набора VoIP-шлюза, а затем наберите No. 100 при соединении с FXO- портом VoIP-шлюза А.
- Прослушайте сигнал тонового набора УАТС A, а затем наберите No. 800 (внутренний номер)
- Поговорите по телефону.
- Завершите разговор.

Примечание : Каждый сценарий звонка выполняется с установкой конфигурации УАТС.

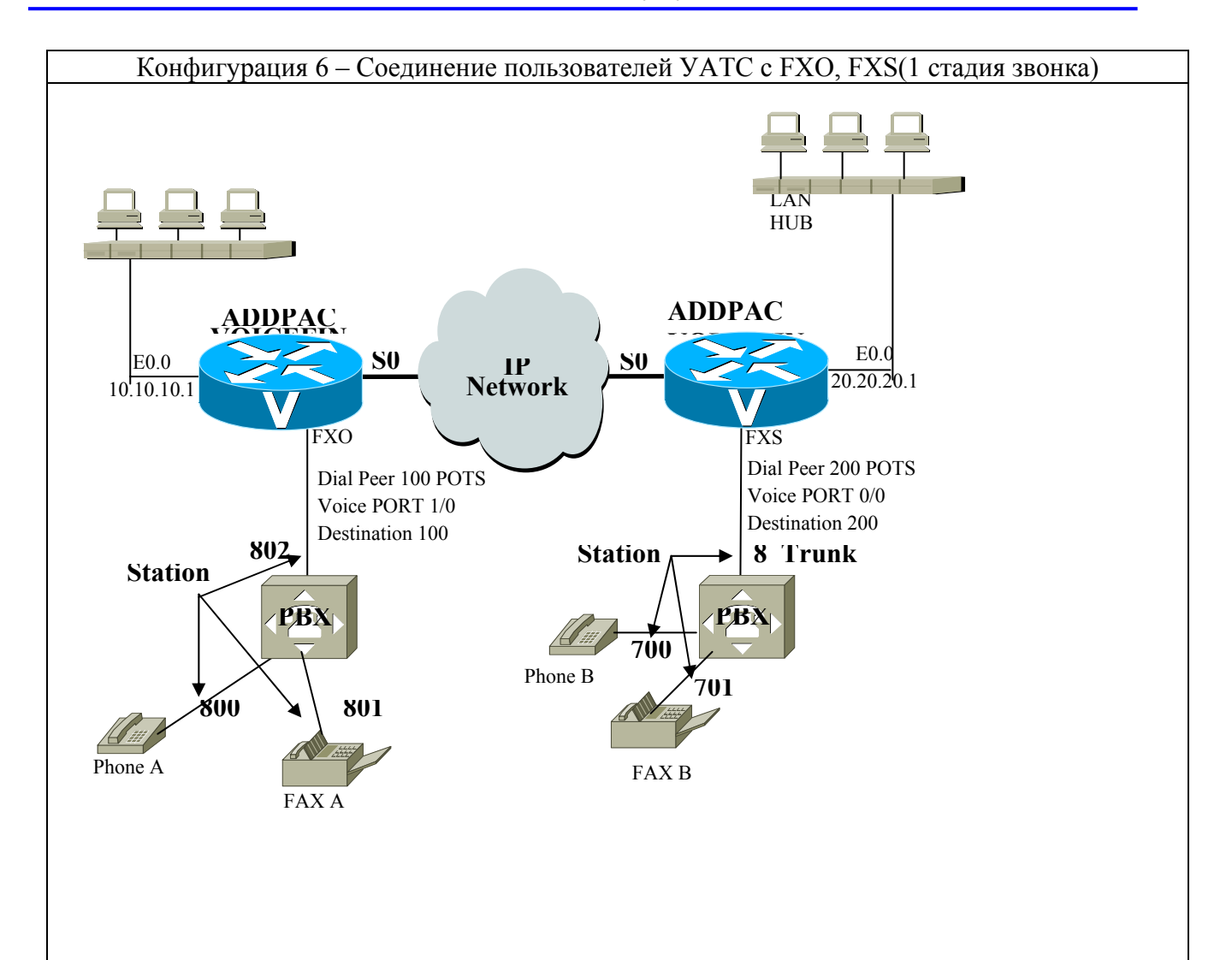

# **ADDPAC VOICEFINDER- Конфигурация A, B**

Аналогична конфигурации 5

### **1 стадия конфигурации звонка ADDPAC VOICEFINDER-A**

4 Gateway(config)# dial-peer voice 200 VoIP

4 Gateway(config-dialpeer-VoIP-200)# destination-pattern **2.....** 

## **Описание) Всего 6 цифр в номере для передачи**

- 5 Gateway(config-dialpeer-VoIP-200)# session target 20.20.20.1
- 6 Gateway(config-dialpeer-VoIP-200)# exit

## **ADDPAC VOICEFINDER-B**

4 Gateway(config)# dial-peer voice 200 VoIP

4 Gateway(config-dialpeer-VoIP-100)# destination-pattern **1.....** 

## **Описание) Всего 6 цифр в номере для передачи**

5 Gateway(config-dialpeer-VoIP-100)# session target 20.20.20.1

6 Gateway(config-dialpeer-VoIP-200)# exit

Note : For ARS of PBX, imagine ARS No. to be 0, 2 second delay, it is able to make voice port configuration with adding prfix as follows

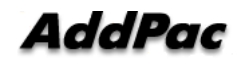

Gateway(config-dialpeer-pots-100)# prefix **,,0,,** 

**Описание) Наберите 100200 на телефоне B** 

 **Шлюз A использует No. "100"-> соединение УАТС 2-х сек задержка Шлюз A набирает "0", звоня на УАТС 2-х сек задержка Шлюз A набирает "200", звоня на УАТС ….** 

#### **Сценарий звонка**

1) Соединение телефона A с телефоном B

- Снимите трубку с телефона A.
- Прослушайте звук тонального набора УАТС, а затем наберите No. 802 при соединении с FXO-портом VoIP-шлюза A.
- Прослушайте звук тонального набора VoIP-шлюза A, а затем наберите No. **200700** при соединении голосового FXS-порта VoIP-шлюза No. 200 и другом соединении с внутренним номером УАТС 700. (2 стадия)
- Убедитесь в наличии звука RING.
- Поговорите по телефону.
- Завершите разговор.

2) Соединение телефона B с телефоном A

- Снимите трубку с телефона B.
- Прослушайте звук тонального набора УАТС B, а затем наберите No. 8 при соединении с голосовым FXO-портом VoIP-шлюза.
- Прослушайте звук тонального набора VoIP-шлюза, а затем наберите No. 100800 при соединении с голосовым FXO-портом VoIP-шлюза с номером No. 100, а затем – с другой стороной соединения с внутренним номером УАТС No. 800.
- Убедитесь в наличии звука RING.
- Поговорите по телефону.
- Завершите разговор.

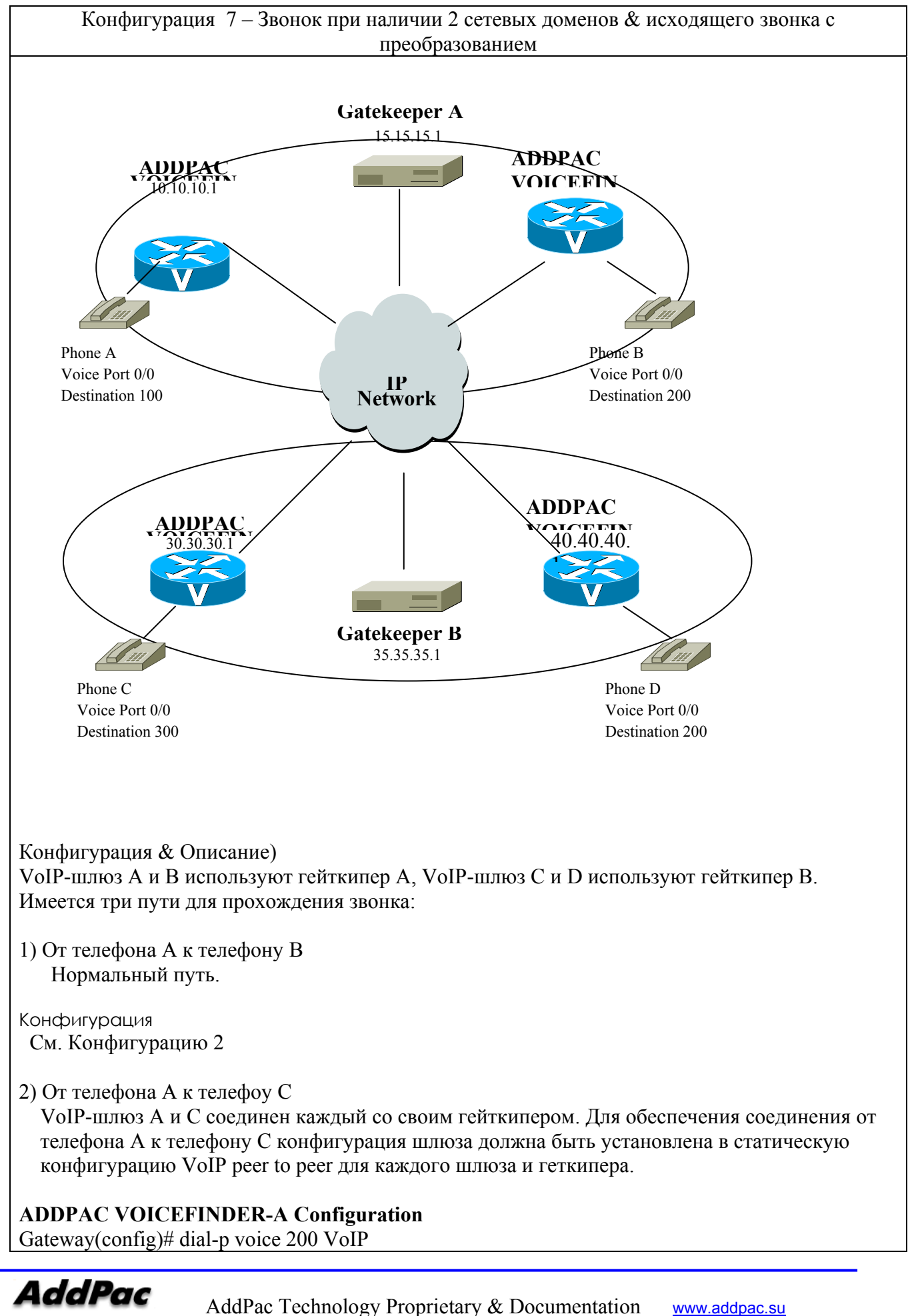

Gateway(config-dialpeer-VoIP-200)# destination-pattern … Gateway(config-dialpeer-VoIP-200)# **session target ras** Gateway(config-dialpeer-VoIP-200)# dial-p voice 300 VoIP Gateway(config-dialpeer-VoIP-300)# destination-pattern 3.. Gateway(config-dialpeer-VoIP-300)# **session target 30.30.30.1** Gateway(config-dialpeer-VoIP-300)# exit Gateway(config)# gateway Gateway(config-gateway)# **gkip 15.15.15.1** Gateway(config-gateway)# exit

3) От телефона A к телефону D

#### **ADDPAC VOICEFINDER-A Configuration**

Gateway (config)# **translation-rule 1**

Gateway (config-trans-rule-0)# **rule 0 8.. 2**

Gateway (config-trans-rule-0)# exit

Gateway (config)# dial-p voice 800 VoIP

Gateway (config-dialpeer-VoIP-800)# destination-pattern 8..

Gateway (config-dialpeer-VoIP-800)# session target 40.40.40.1

Gateway (config-dialpeer-VoIP-800)# **translate-outgoing called-number 1** 

#### **Сценарий звонка**

1) Звонок с телефона A на телефон B

- Снимите трубку с телефона A.
- Наберите номер No. 200 телефона B
- Убедитесь в наличии звука RING на телефоне B
- Снимите трубку с телефона B
- Поговорите по телефону.
- Завершите разговор.

2) Звонок с телефона B на телефон C

- Снимите трубку с телефона B.
- Наберите No. 300 телефона C.
- Убедитесь в наличии звука RING телефона C.
- Положите трубку на телефоне C
- Поговорите по телефону.
- Завершите разговор.

#### 3) Call from Phone A to Phone D

- Снимите трубку с телефона A.
- Наберите No. 800 телефона D.
- Убедитесь в наличии звука RING телефона D.
- Hang up Phone D.
- Поговорите по телефону.
- Завершите разговор.

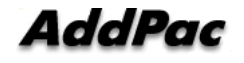

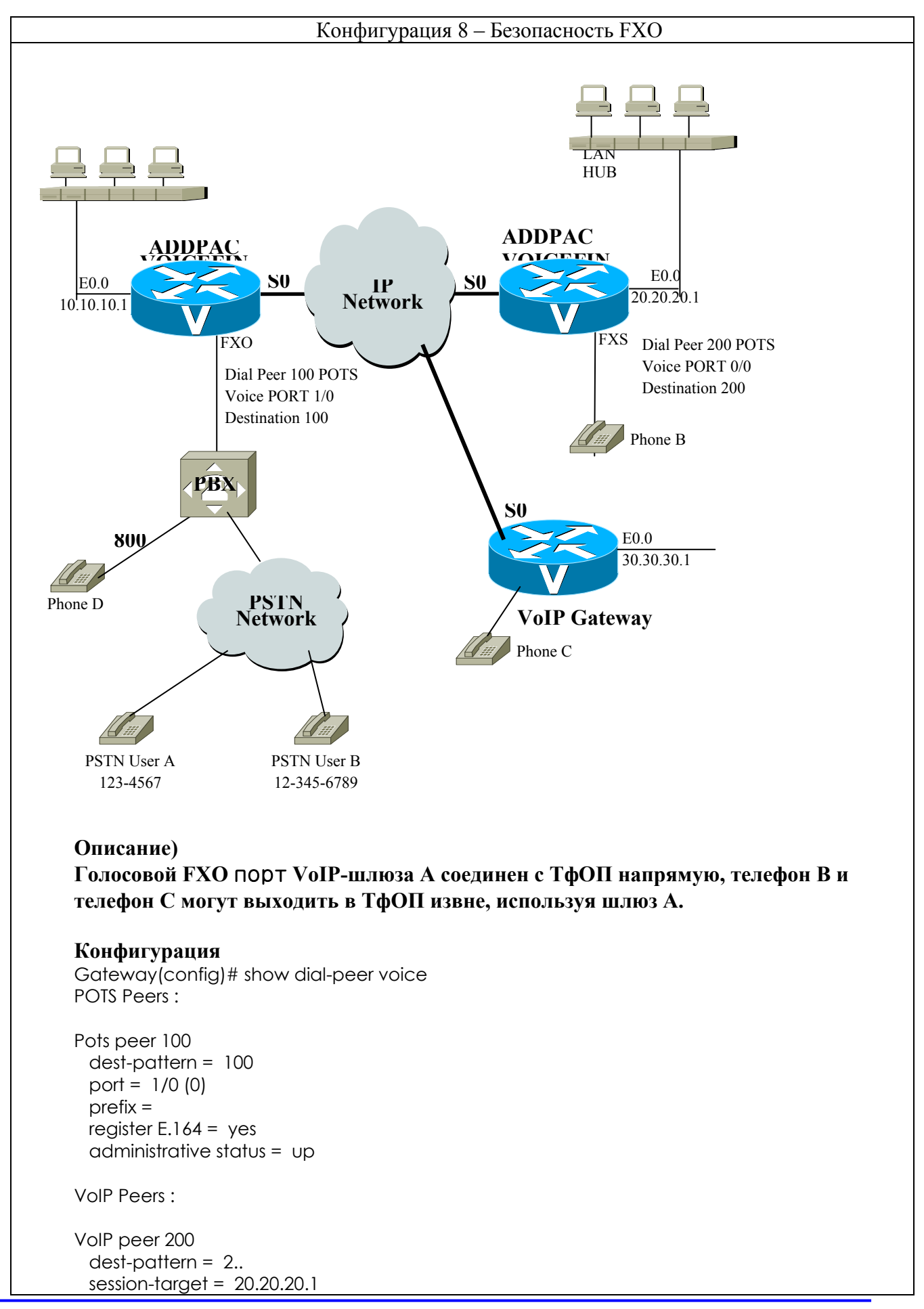

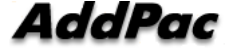

 codec = default codecClass = default dtmfRelay = **h245-alphanumeric**  $vad = ves$  translation-outgoing called-number = -1 translation-outgoing calling-number = -1 description = administrative status = up

Gateway(config)# **voice service VoIP** Gateway(config-vservice-VoIP)# **no security permit-FXO** % default is permit-FXO

#### **Сценарий звонка)**

1) Звонок с телефона B на телефон D -Снимите трубку с телефона A -Наберите No. 100 голосового FXO-порта телефона B. -Наберите внутренний No. 800 УАТС. - Поговорите по телефону.

-Завершите разговор.

2) Звонок с телефона C на телефон D -Снимите трубку с телефона C -Наберите No. 100 голосового FXO-порта телефона С. -Убедитесь в наличии звука тишины. -Завершите проверку.

#### **2) Конфигурирование класса пользователей. Проверка пароля для каждого звонка при использовании голосового FXO-порта VoIP-шлюза A.**

#### **Конфигурация)**

Gateway(config)# show dial-peer voice POTS Peers :

Pots peer 100 dest-pattern = 100 port = 1/0 (0)  $prefix =$ register  $E.164 = ye$ s administrative status = up

VoIP Peers :

```
VoIP peer 200 
  dest-pattern = 2.. 
 session-target = 20.20.20.1
  codec = default 
  codecClass = default 
  dtmfRelay = h245-alphanumeric
 vad = yes translation-outgoing called-number = -1 
  translation-outgoing calling-number = -1 
  description =
```
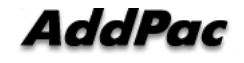

VoIP peer 300 dest-pattern = 3.. session-target = 30.30.30.1 codec = default codecClass = default dtmfRelay = **h245-alphanumeric** vad = yes translation-outgoing called-number = -1 translation-outgoing calling-number = -1 description = administrative status = up

administrative status = up

Gateway(config)# voice class user 1 Gateway(config-vclass-user#1)# password 1234 Gateway(config-vclass-user#1)# max –digits 3 Gateway(config-vclass-user#1)# exit Gateway(config)# voice class user 2 Gateway(config-vclass-user#2)# password 4567 Gateway(config-vclass-user#2)# max-digits 8 Gateway(config-vclass-user#2)# exit Gateway(config)# voice class user 3 Gateway(config-vclass-user#2)# password 7890 Gateway(config-vclass-user#2)# max-digits 0 Gateway(config-vclass-user#2)# exit

## **Сценарий звонка)**

1) Звонок с телефона B пользователю ТфОП A, используя класс пользователей 1

-Снимите трубку телефона B.

-Наберите No. 100 телефона B

-Прослушайте краткий сигнал тонального вызова, а затем наберите пароль No. 1234 в качестве класса пользователей 1

-Прослушайте нормальный сигнал тонального набора УАТС, а затем наберите No. 800

-Поговорите по телефону

-Завершите разговор.

2) Звонок с телефона B пользователю А ТфОП, используя класс пользователей 1 -Снимите трубку телефона B

-Наберите No. 100 FXO-канала телефона B

-Прослушайте краткий сигнал тонального вызова, а затем наберите пароль No. 1234 в качестве класса пользователей 1

-Прослушайте нормальный сигнал тонального вызова УАТС, а затем наберите No. 9 для внешнего соединения ТфОП

-Прослушайте тональный вызов, а затем наберите No. 1234567 для звонка в тфОП.

-Поговорите по телефону

-Завершите разговор.

3) Звонок с телефона B пользователю ТфОП A, используя класс пользователей 2 -Снимите трубку телефона B

-Наберите No. 100 голосового порта FXO телефона B

-Прослушайте краткий тональный вызов, а затем наберите пароль No. 4567 в качестве класса пользователей 2.

-Прослушайте нормальный тональный вызов УАТС, а затем наберите No. 9 для внешнего

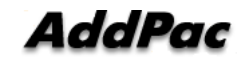

соединения ТфОП.

-Прослушайте тональный вызов, а затем наберите No. 12345678 для звонка в ТфОП.

-Поговорите по телефону

-Завершите разговор.

4) Звонок с телефона B пользователю В ТфОП, используя класс пользователей 3 -Снимите трубку телефона B

-Наберите No. 100 голосового порта FXO телефона B

-Прослушайте краткий тональный вызов, а затем введите пароль No. 7890 в качестве класса пользователей 3.

-Прослушайте нормальный тональный вызов УАТС, а затем наберите No. 9 для внешнего соединения ТфОП.

-Прослушайте тональный вызов, а затем наберите No. 123456789 для звонка ТфОП.

-Поговорите по телефону

-Завершите разговор.

# **Приложение D Коды причин завершения звонка ADDPAC VOICEFINDER**

В следующей таблице представлено описание кодов причин завершения звонка и данные отображения для причины Q.931 или причины H.225.

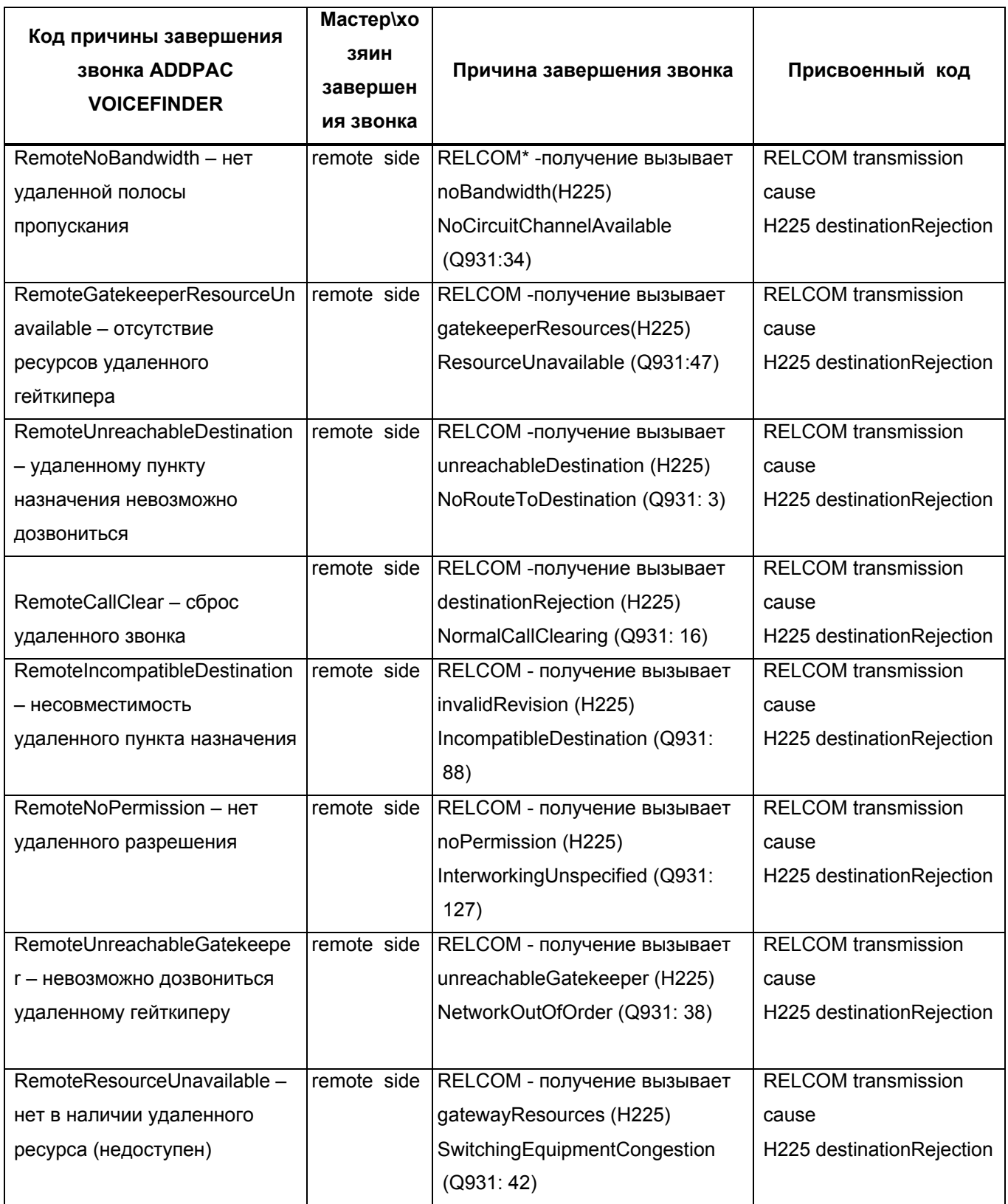

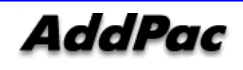

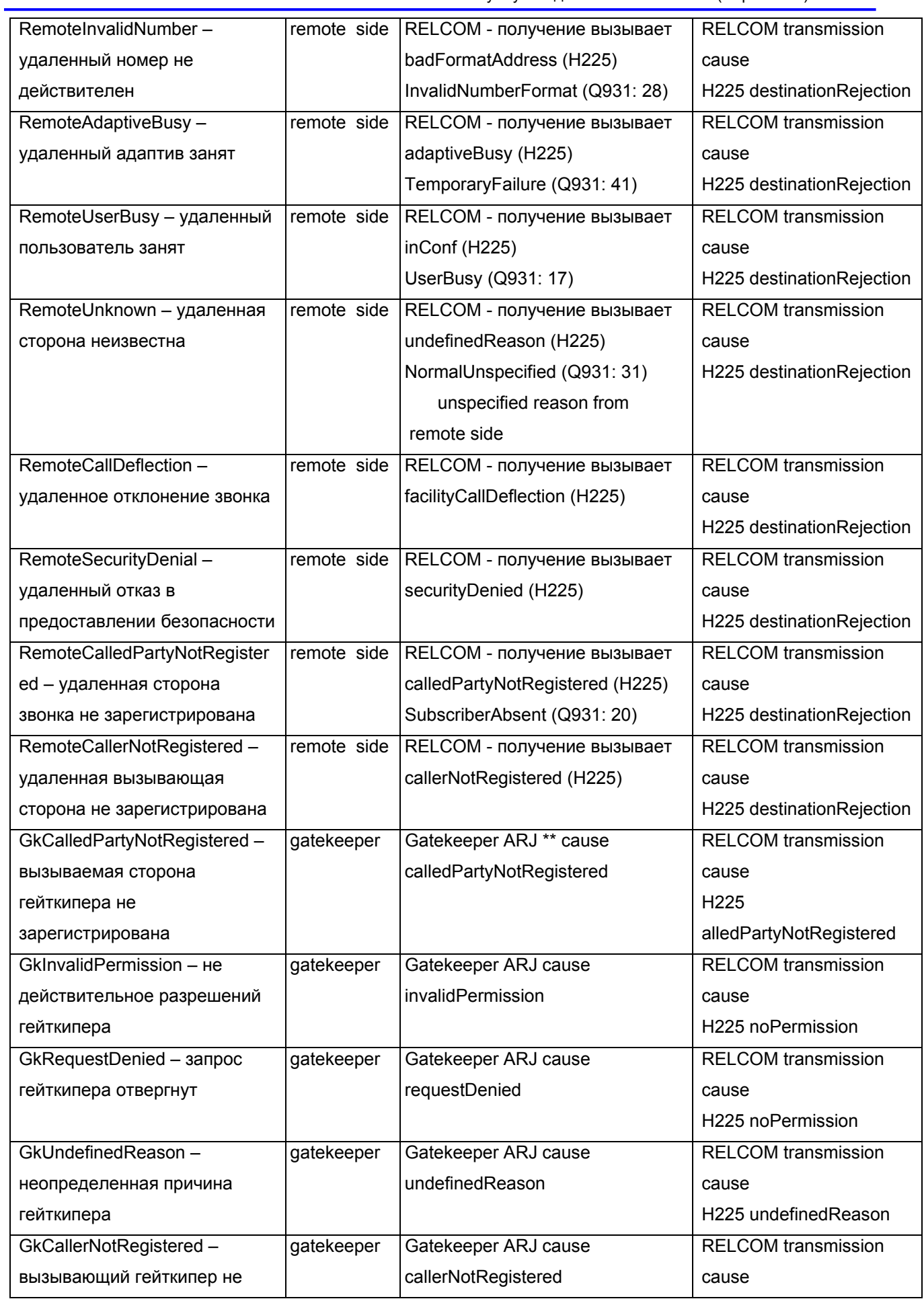

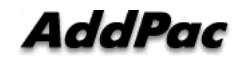

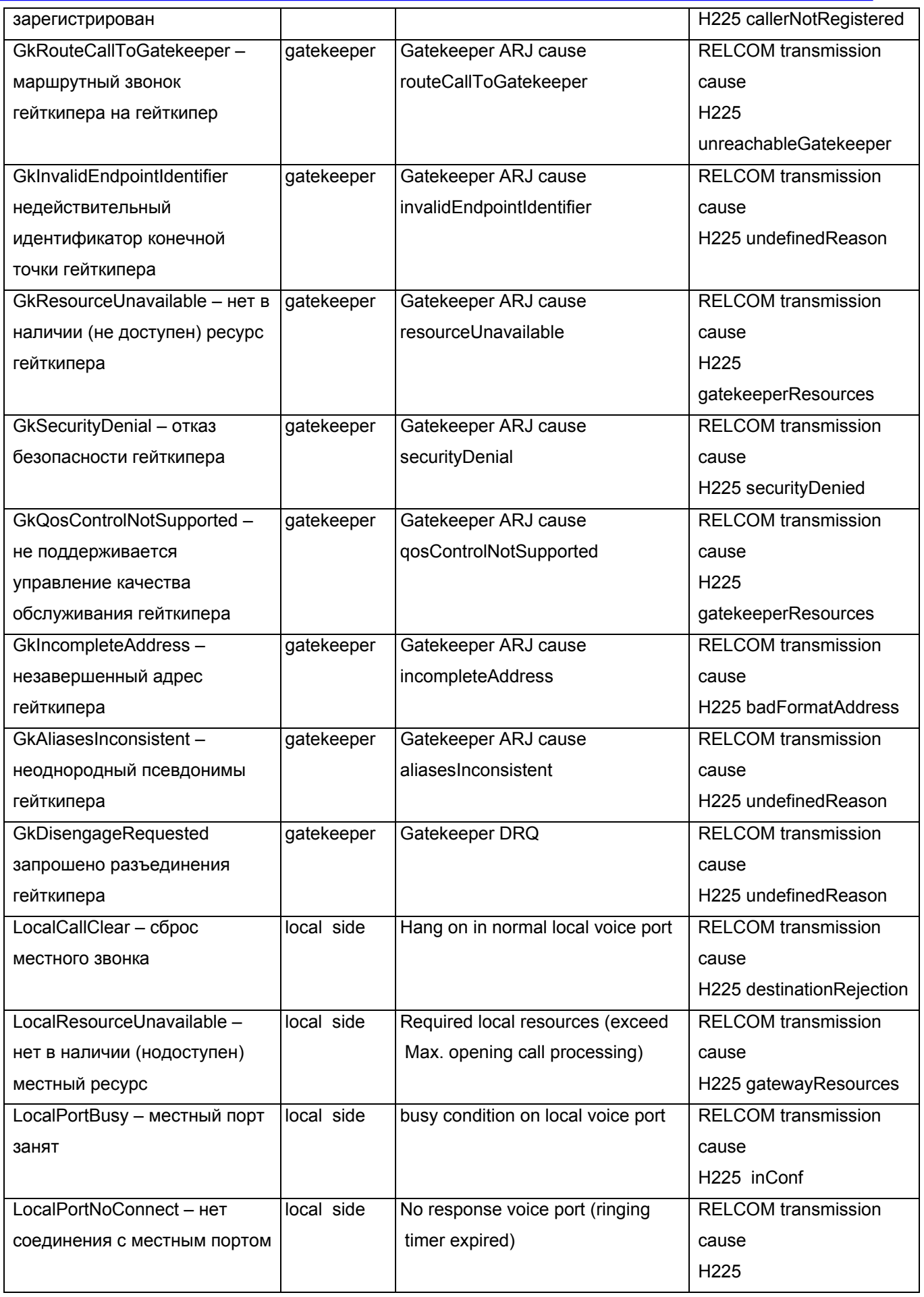

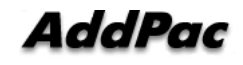

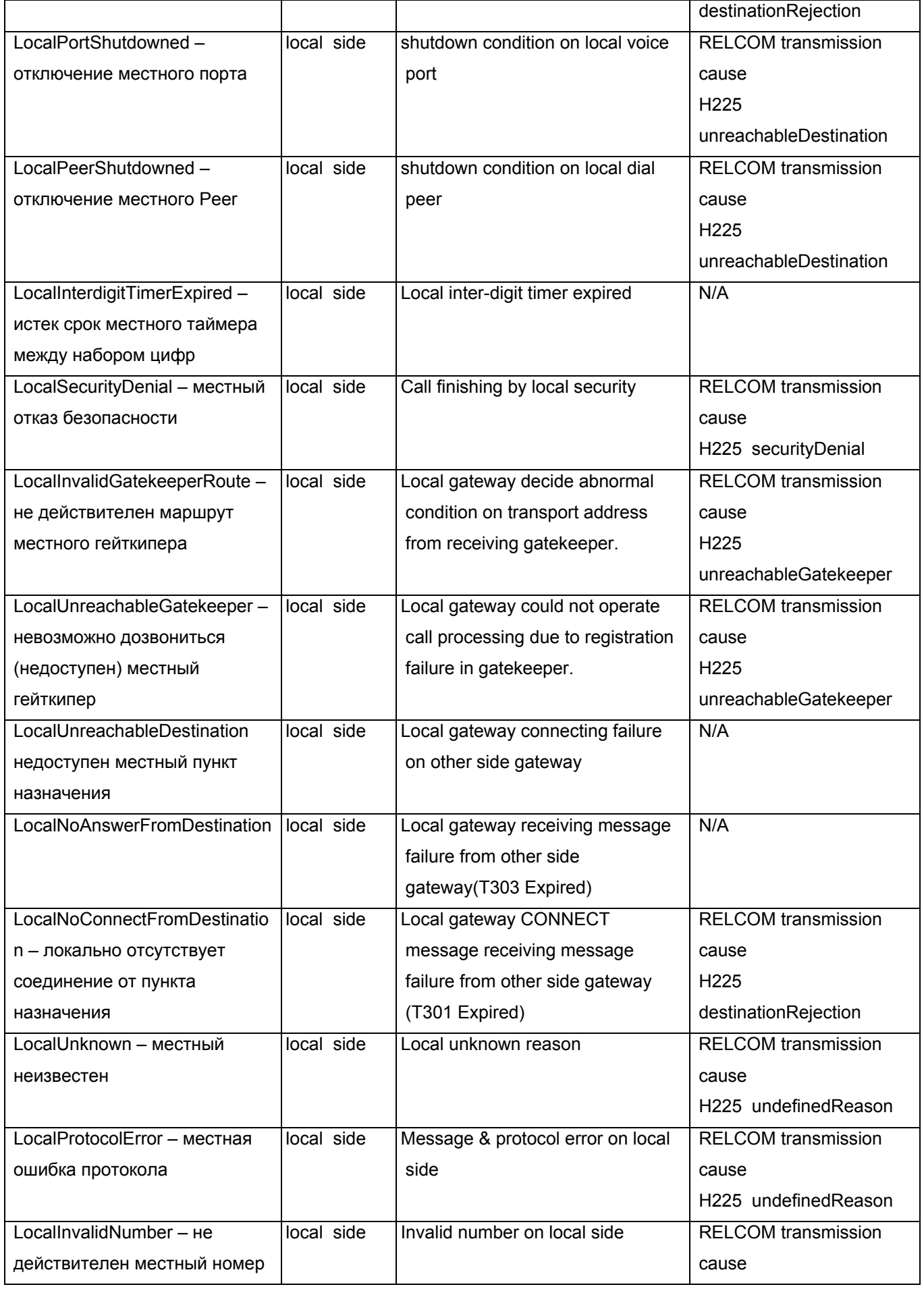

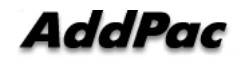

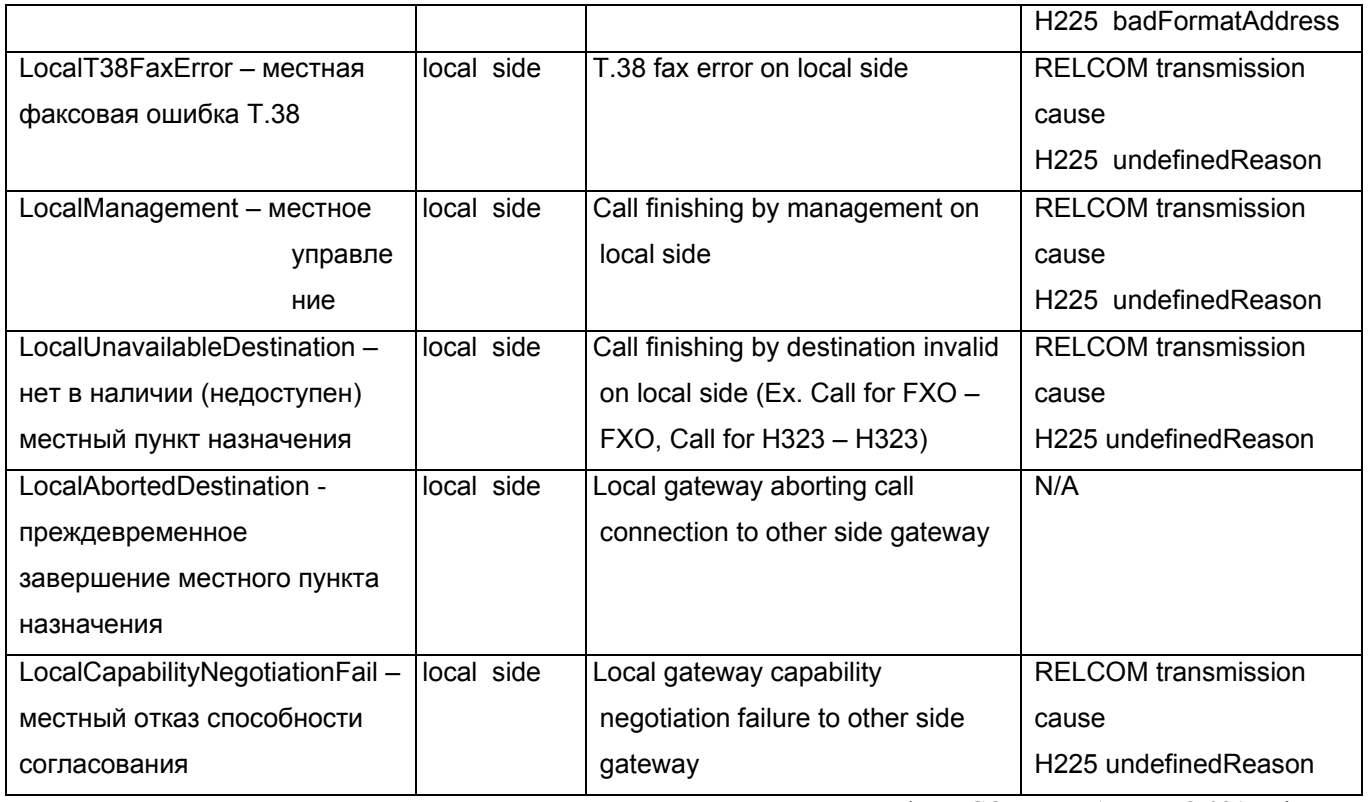

\*RELCOM : сообщение Q.931 Release Complete (завершение разъединения) \*\*ARJ : сообщение H.225 Admission Reject (отказ доступа)

Для Вашей справки, следующая таблица демонстрирует рекомендацию ITU-T для причины H.225 и причины Q.931, отображающихся для H.323.

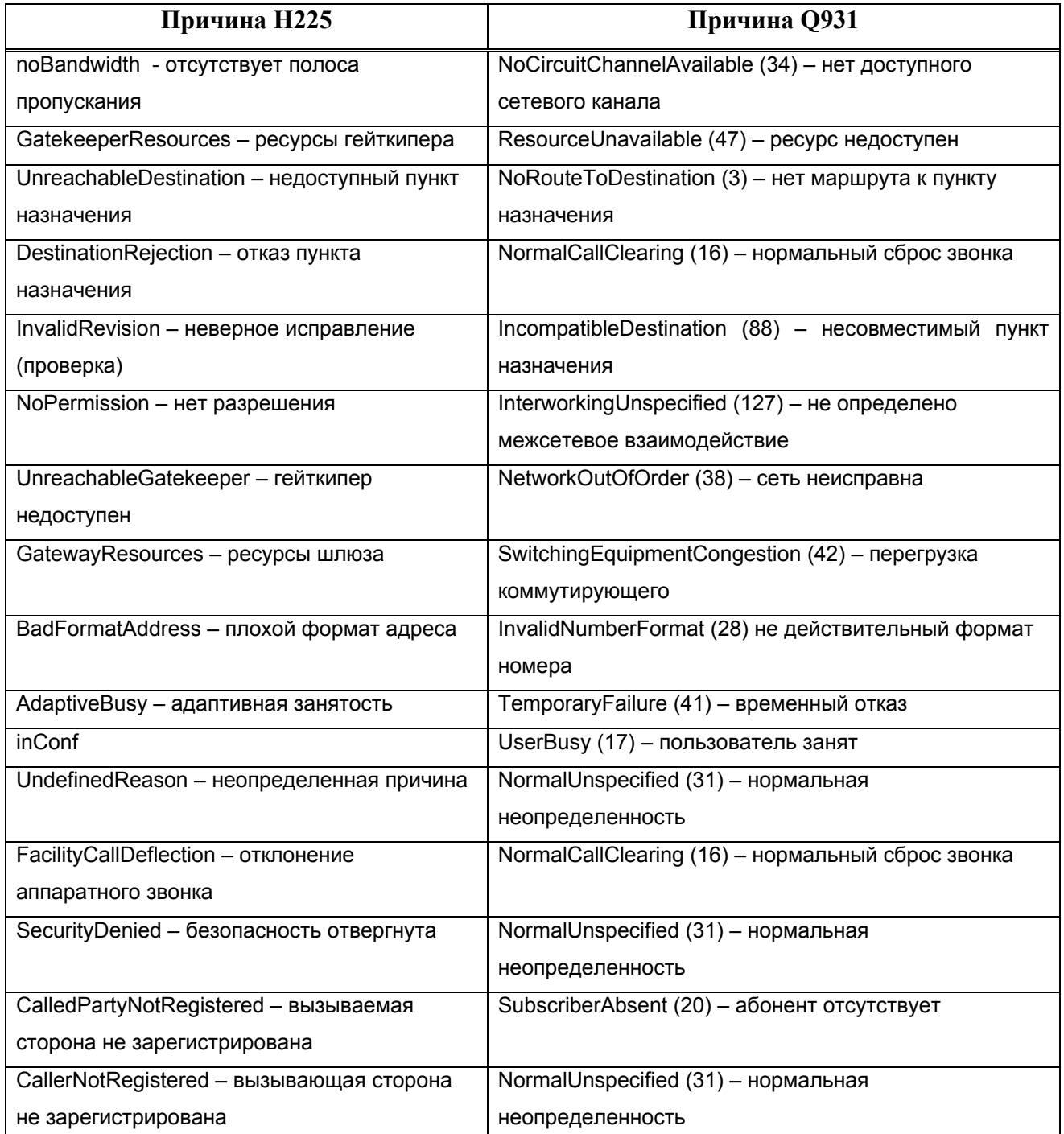

# **ПриложениеE Спецификации кабелей**

В этом приложении представлены сведения о спецификациях выводов для следующих кабелей, используемых с VoIP-шлюзом VoiceFinder:

- Сигнал консольного порта и вывод (RJ-45 DB9)
- $\bullet$  Вывод разъемов (жгута) кабеля Ethernet (RJ-45 RJ-45)

## **[ Сигнал консольного порта и вывод ]**

Чтобы соединить порт консоли шлюза с PC, эмулирующим терминал, используется кабель RJ-45 - DB9 (гнездо соединителя терминального оборудования - Female DTE Connector). Спецификации передаваемого сигнала и вывода перечислены в следующей таблице C-1 "Сигнал консольного порта и вывод".

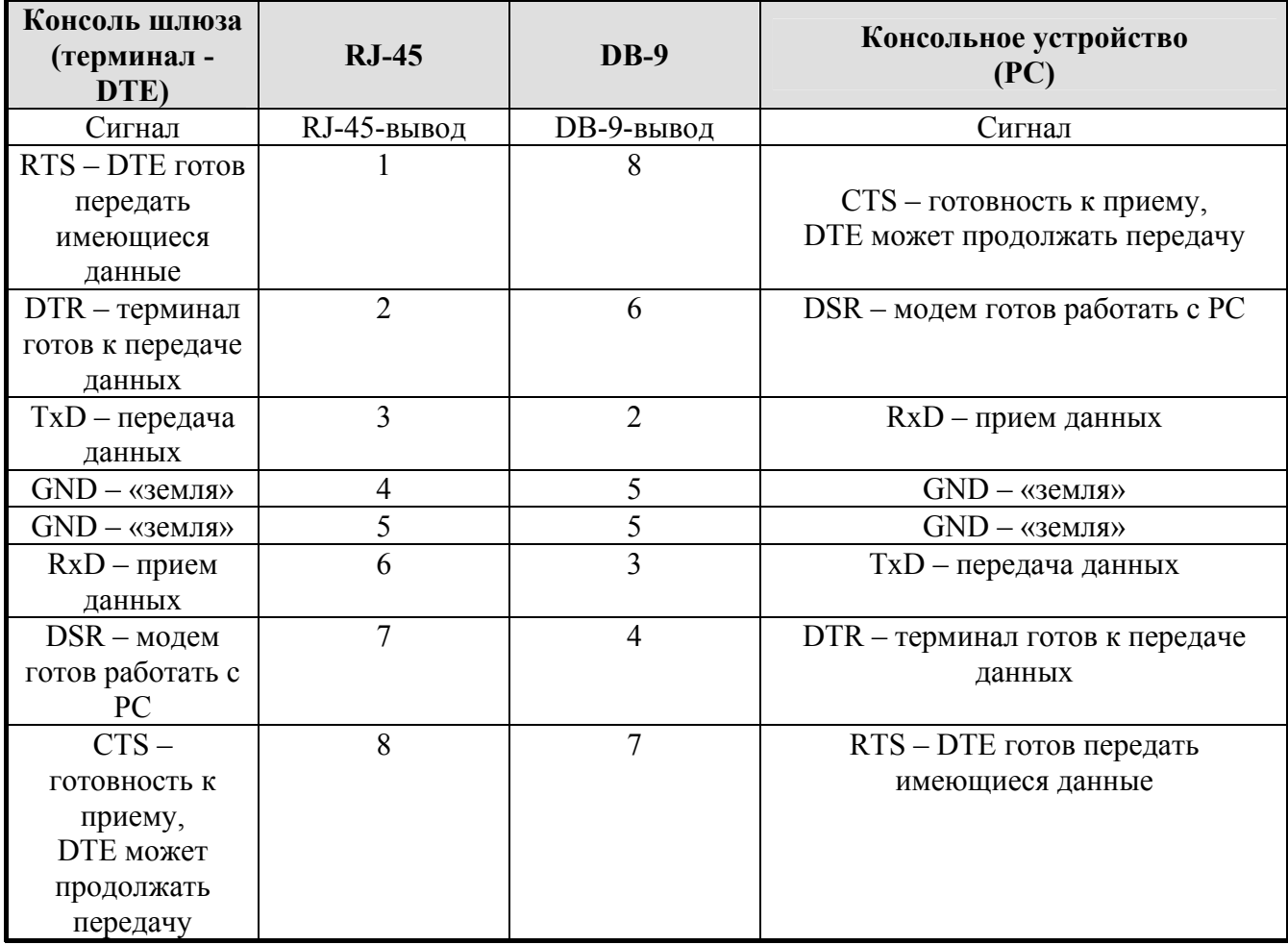

Таблица D-1 "Сигнал консольного порта и вывод"

## **[Вывод разъемов кабеля Ethernet (RJ-45 - RJ-45)]**

Для соединения шлюза с прочим оборудованием (т.е. сетевым концентратором HUB) используется Ethernet-кабель RJ-45 - RJ-45. Ряд последовательных соединительных выводов (ножек) RJ-45 показан на диаграмме C-1, и спецификации передаваемых сигналов и выводов перечислены в таблице C-2 "Сигнал последовательного кабеля Ethernet и вывод".

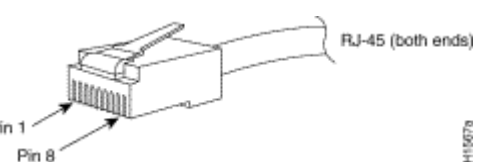

[Диаграмма D-1 Соединитель (коннектор)10Base-T RJ-45 ]

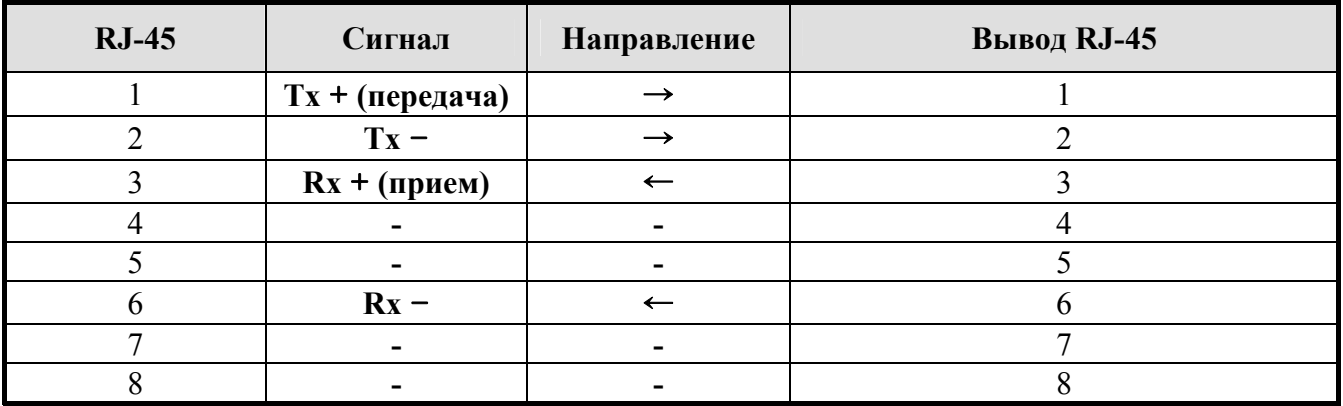

1. Эти спецификации предназначены для последовательных кабелей, соединяющих шлюз и концентратор (HUB).

*2.* Для соединения шлюз-шлюз или шлюз-PC нужно использовать Cross-кабель (кабель с перекрещивающимися проводами).

[Таблица D-2 Сигнал последовательного кабеля Ethernet и вывод]